**UNIVERSIDADE FEEVALE**

**RODRIGO MATHEUS SCHMITZ**

**MODELAGEM DE UM PORTAL – COM FOCO EM CELULARES – PARA VENDA DE PRODUTOS E/OU DE SERVIÇOS**

> **Novo Hamburgo 2010**

## **RODRIGO MATHEUS SCHMITZ**

## **MODELAGEM DE UM PORTAL – COM FOCO EM CELULARES – PARA VENDA DE PRODUTOS E/OU DE SERVIÇOS**

**Trabalho de Conclusão de Curso para obtenção do grau de Bacharel em Sistemas de Informação pela Universidade Feevale.**

**Orientador: Roberto Scheid**

**Novo Hamburgo 2010**

## **RODRIGO MATHEUS SCHMITZ**

Trabalho de Conclusão do Curso de Sistemas de Informação, com título **Modelagem de um Portal – com foco em celulares – para venda de produtos e/ou de serviços**, submetido ao corpo docente da Universidade Feevale, como requisito necessário para obtenção do Grau de Bacharel em Sistemas de Informação.

Aprovado por:

Prof. Roberto Scheid Professor Orientador

\_\_\_\_\_\_\_\_\_\_\_\_\_\_\_\_\_\_\_\_\_\_\_\_\_\_\_\_\_\_\_

\_\_\_\_\_\_\_\_\_\_\_\_\_\_\_\_\_\_\_\_\_\_\_\_\_\_\_\_\_\_\_

\_\_\_\_\_\_\_\_\_\_\_\_\_\_\_\_\_\_\_\_\_\_\_\_\_\_\_\_\_\_\_

Fabian Viégas Professor Avaliador

Leonardo Rodriguez Heredia Professor Avaliador

Novo Hamburgo, julho de 2010.

## **AGRADECIMENTOS**

Gostaria de agradecer a todos que de alguma maneira contribuíram para a realização deste trabalho de conclusão. Em especial à:

Minha esposa Juliana, que me deu muito apoio para que esse trabalho fosse concluído.

Ao meu irmão Cristiano, principalmente pelo incentivo inicial na área de TI.

Aos meus pais, principalmente pelo incentivo financeiro.

Ao meu orientador e amigo Roberto Scheid, pelo comprometimento e apoio.

Ao professor e amigo Fabian Viegas, pelo apoio na reta final do trabalho.

Aos diretores, gerentes e proprietários das empresas envolvidas na pesquisa para validação do trabalho, pela paciência.

E, além disso, gostaria de agradecer aos meus amigos e às pessoas que convivem comigo diariamente, pelo apoio emocional nos períodos mais difíceis do trabalho.

## **RESUMO**

Ao fazer-se uma análise de mercado, é possível verificar que existem sites de *e-commerce* (Comércio Eletrônico) que visam facilitar a venda de produtos ao consumidor. Entre eles, pode-se citar o Mercado Livre e o Submarino. Estes sites foram construídos inicialmente para serem acessados por um computador ou um notebook. No entanto, sabe-se que a tecnologia tem levado bilhões de pessoas a adotar o celular como principal meio de acesso à Internet. Ao analisar os sites de *e-commerce* citados, entre outros, prospecta-se um nicho de mercado que ainda pode ser explorado: a venda de produtos e/ou serviços pelo celular. Desta forma, este trabalho tem por objetivo desenvolver a modelagem de um portal para celulares para prover a venda de produtos e/ou serviços.

**Palavras-chave:** *E-commerce. E-business. M-business. M-commerce. M-payment.* Marketing digital.

## **ABSTRACT**

In making an analysis of the market, it's possible verifying that there are sites of e-commerce (Electronic Commerce) which has the objective of facilitate the sale of products and services. Among them, we can cite the Mercado Livre and Submarino. These websites were originally built to be accessed by a computer or a notebook. However, we know that technology made that people billions to adopt the phone as a primary means of Internet access. In analyzing the sites of e-commerce cited, among others, it's possible to find is a niche market that can still be explored: the sale of products or services by phone. Thus, this study aims to develop the modeling of a mobile portal to provide the sale of products or services.

**Keywords:** E-commerce. E-business. M-business. M-commerce. M-payment. Digital marketing.

# **LISTA DE FIGURAS**

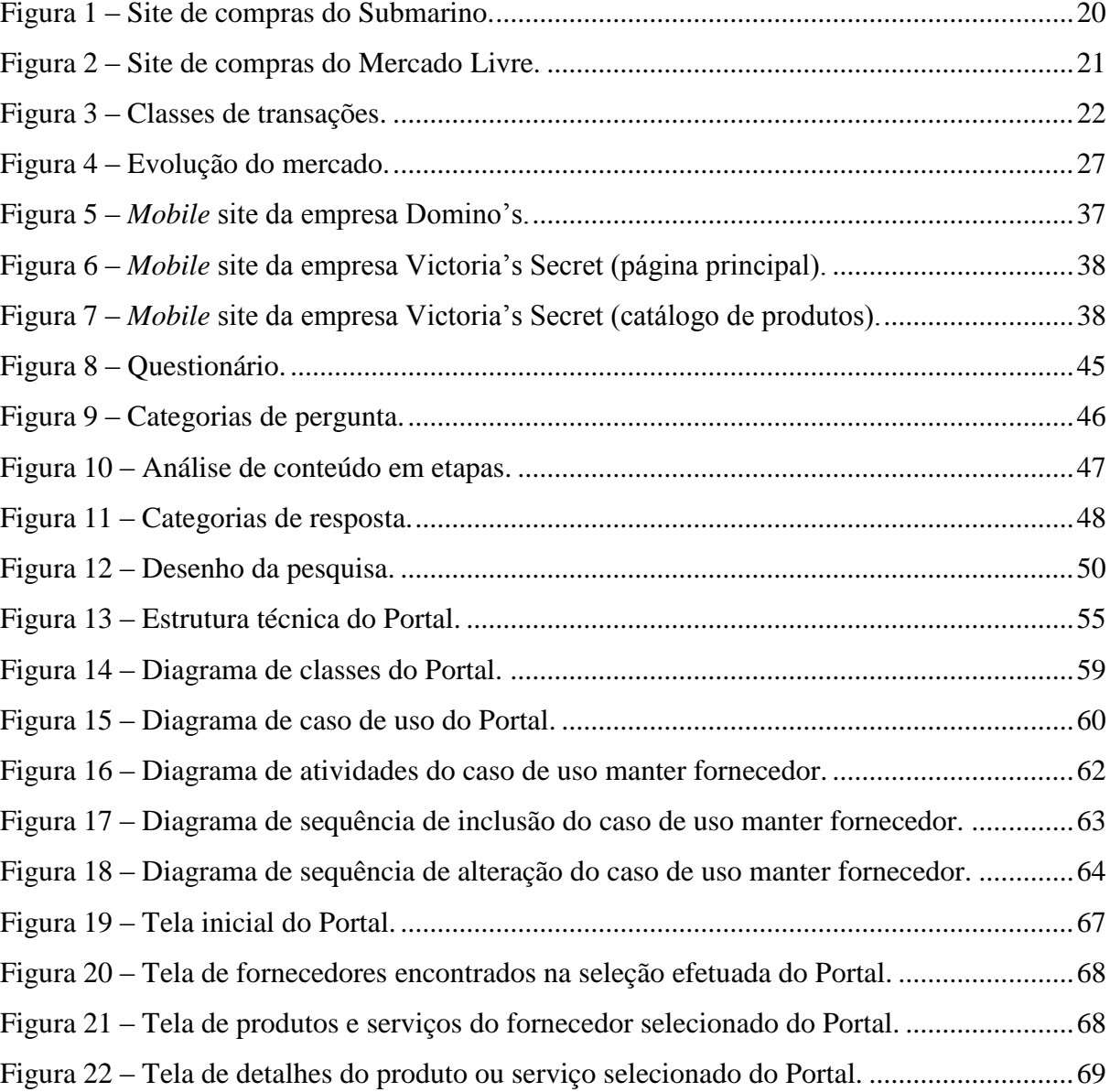

# **LISTA DE QUADROS**

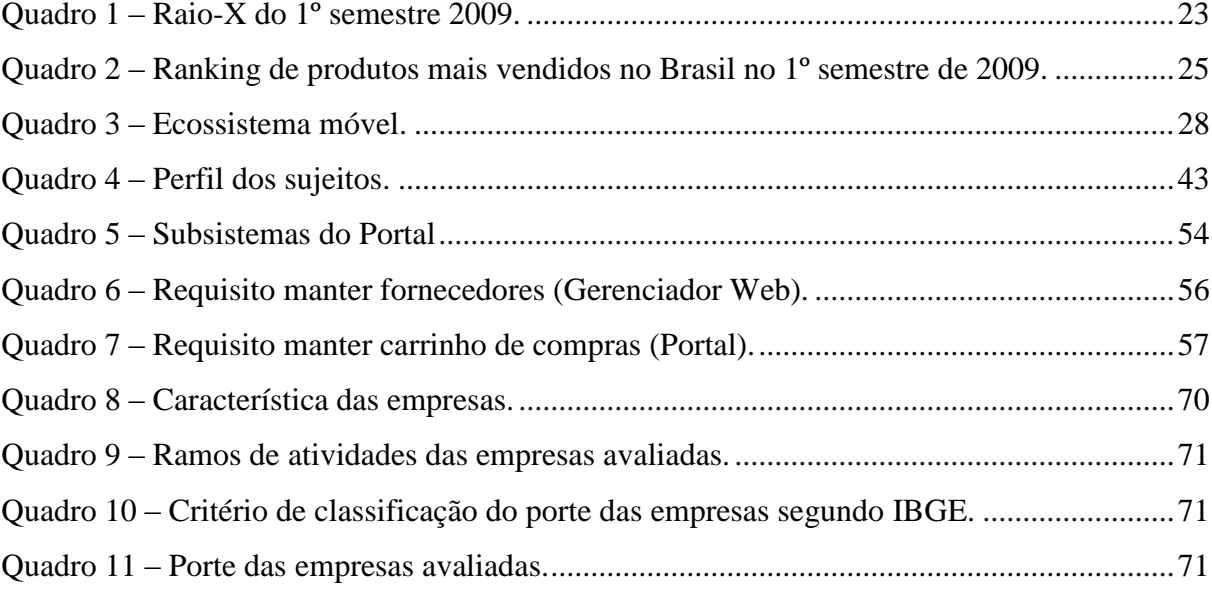

# **LISTA DE GRÁFICOS**

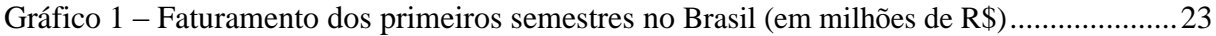

## **LISTA DE ABREVIATURAS E SIGLAS**

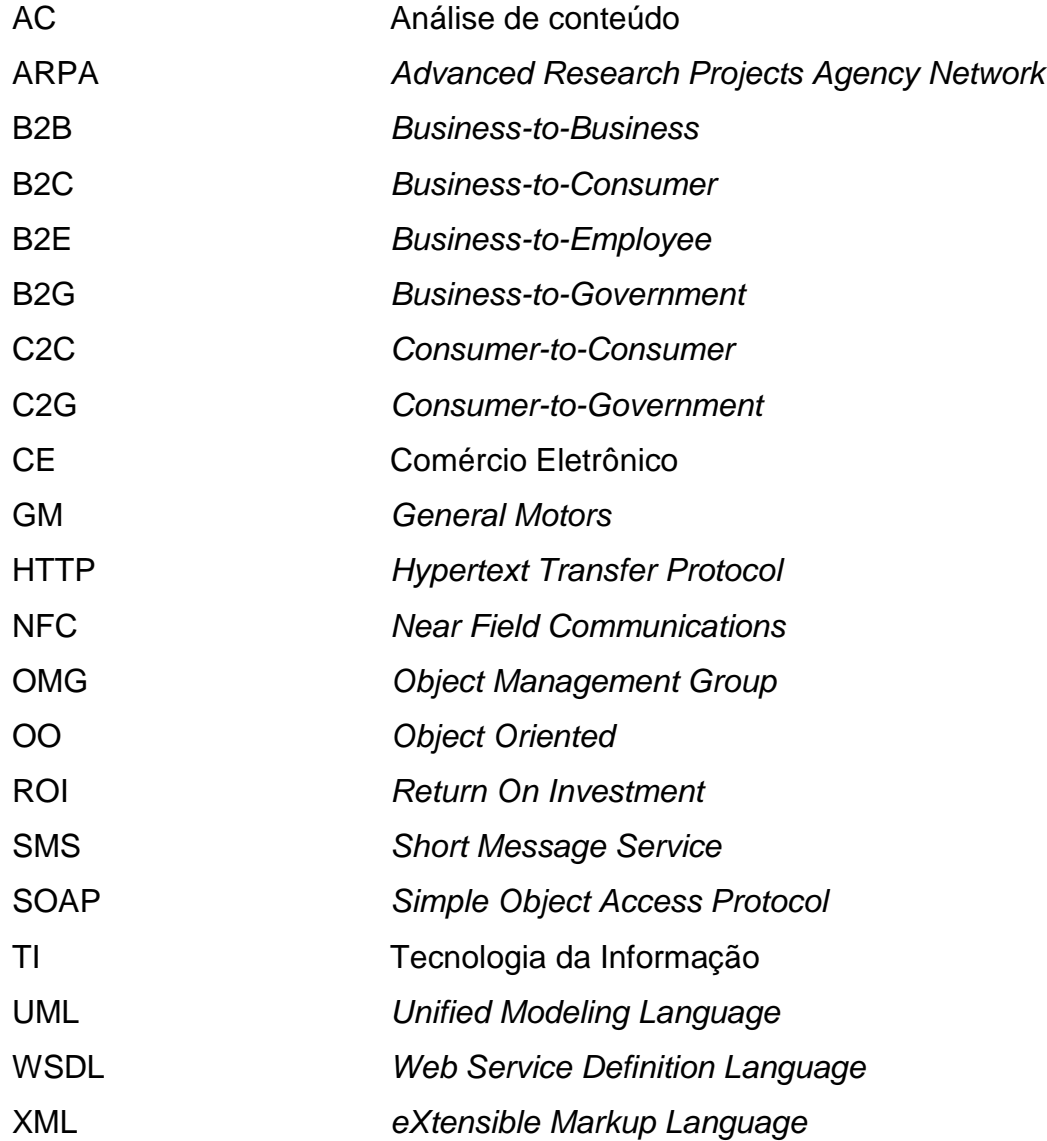

# **SUMÁRIO**

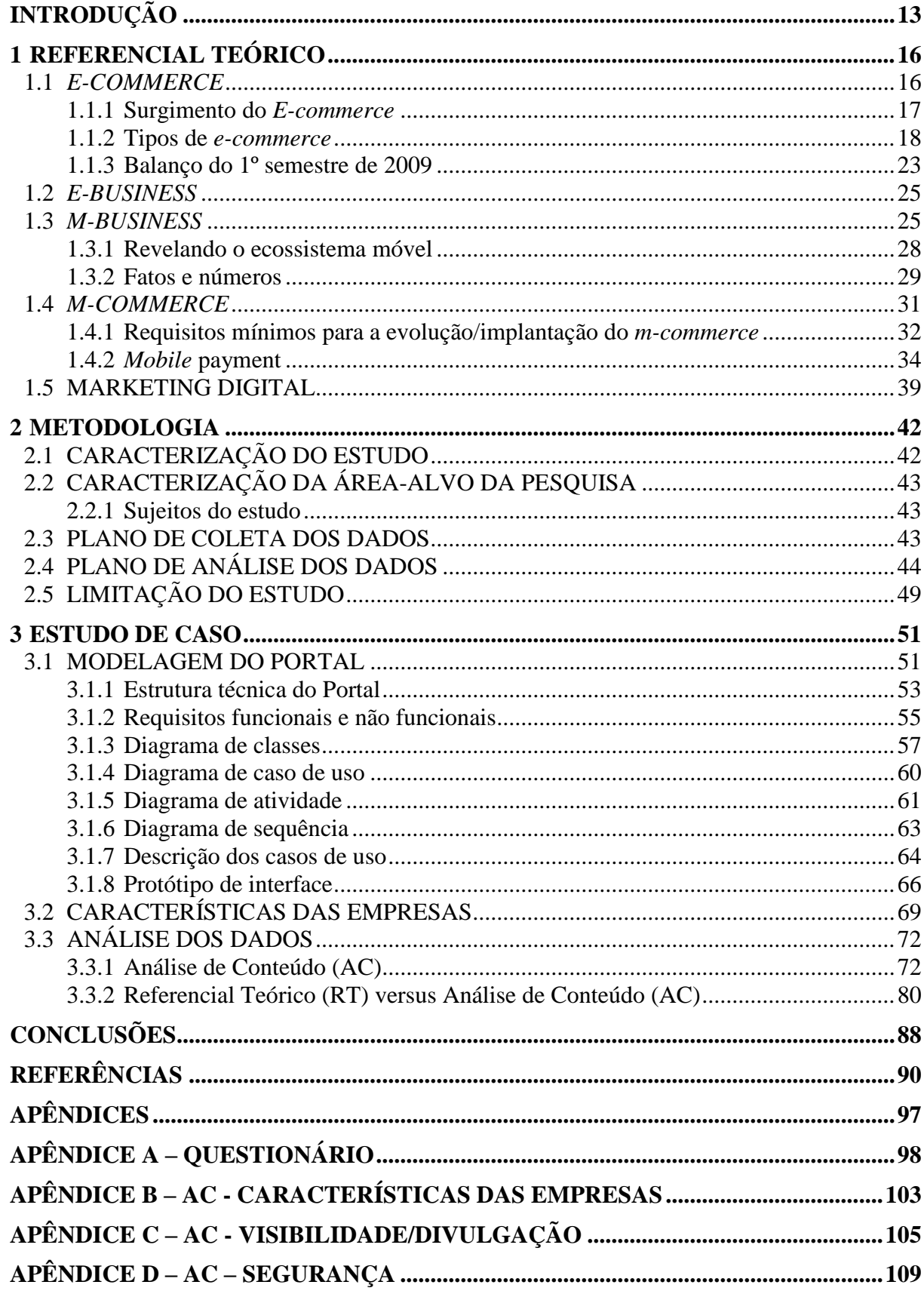

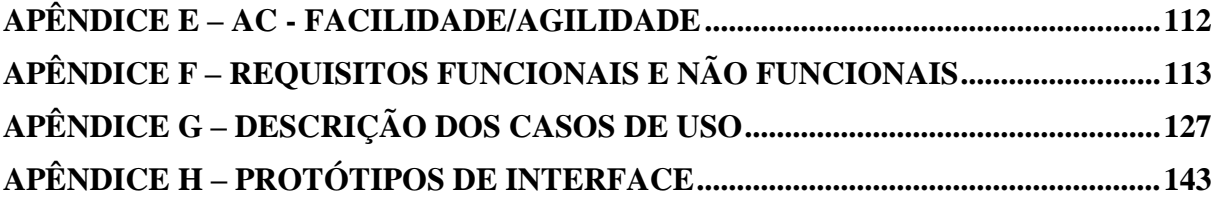

## **INTRODUÇÃO**

<span id="page-12-0"></span>As pessoas e as empresas estão ficando mais conectadas ao mundo da Internet. Para Costa (2007), esse vínculo digital a baixo custo entre os consumidores e os fornecedores, é um avanço tecnológico tão importante quanto à invenção da máquina a vapor e a geração de energia elétrica.

> A maneira de competir no mundo dos negócios está mudando, assim como o relacionamento entre as empresas e os clientes, a velocidade do atendimento ao cliente e a natureza dos processos empresariais (COSTA, 2007).

Usando esta diretiva de que o mundo dos negócios está mudando e de que cada vez mais as pessoas estão "eletronicamente conectadas", observa-se que o termo *e-commerce* já se faz presente em nosso dia-a-dia sob as mais diversas formas.

O *e-commerce* está sendo amplamente usado pelas pessoas através de computadores ou notebooks. No entanto, observa-se que a venda de produtos e a contratação de serviços pelo celular (*mobile commerce*) poderia ser melhor explorada no Brasil. Segundo Santos, *mobile commerce* é:

> Toda e qualquer operação que envolva a transferência de propriedade ou de direitos de utilização de bens e serviços, que é iniciado e/ou concluído até o acesso ao computador usando o celular, mediada por redes com a ajuda de um dispositivo eletrônico (SANTOS, 2008).

Muitas pessoas apontam o *m-commerce* como sendo o sucessor do *e-commerce*. Na realidade, o *m-commerce* será um aliado do *e-commerce*, pois os *e-commerces* atuais serão adaptados para um padrão de *mobile commerce*. Assim como aconteceu no próprio *ecommerce*, que foi crescendo e se tornando parte do cotidiano das pessoas, o *mobile commerce* deverá percorrer o mesmo caminho (SANTOS, 2008).

Segundo a Agência Nacional de Telecomunicações (Anatel), em agosto de 2009 o Brasil atingiu a marca de 164.539.017 celulares habilitados (IDG NOW Celulares Habilitados).

Inclusive nos Estados do Mato Grosso do Sul, Rio de Janeiro e São Paulo superaram, no mês de julho de 2009, a barreira de um celular por habitante (IDG NOW Barreira).

Além disso, está previsto para o final de 2011 que as vendas de *smartphones* vão superar as de computadores. Enquanto a venda total de celulares atingiu no mundo 286,1 milhões de unidades no segundo trimestre de 2009, uma queda de 6,1% em relação ao mesmo

período de 2008 – antes da crise econômica mundial – a venda de smartphones ultrapassou 40 milhões de unidades, um crescimento de 27%, o que mostra um mercado em rápido crescimento (IDG NOW Smartphones).

Em relação ao uso de celulares para realizar transações comerciais, conforme Viviane Maia registrou na sua matéria, publicada em maio de 2008 na revista Pequenas Empresas e Grandes Negócios, a estimativa é de que as compras via celular cheguem a US\$ 22 bilhões até 2011 (JUNIPER RESEARCH apud MAIA, 2009). O sistema de transações comerciais pelo celular é chamado de *mobile payment* ou *m-payment* (do inglês, pagamento pelo celular), o mesmo é aceito em restaurantes, bares, empresas aéreas, postos de gasolina, etc. Ainda na matéria de Maia, Joaquim Kavakama (superintendente da Câmara Interbancária de Pagamentos - CIP, órgão ligado à Federação Brasileira de Bancos - Febraban), calcula que mais de 800.000 brasileiros já experimentaram o sistema em 2008 (RPEGN, 2008).

Considerando o mercado em rápido crescimento, o presente estudo tem como objetivo geral propor a modelagem de um portal a fim de possibilitar às pessoas a comodidade para a compra de produtos e/ou serviços dos mais variados gêneros<sup>1</sup> através do celular.

No capítulo 1, referencial teórico, será abordado o referencial teórico sobre o assunto. Este referencial consiste em demonstrar os conceitos de *e-commerce*, *e-business*, *mbusiness* e *m-commerce*. Além disto, o capítulo pretende demonstrar também algumas práticas de marketing digital. O aprofundamento teórico sobre estes temas tem o intuito de satisfazer 2 (dois) objetivos específicos do trabalho:

- Analisar os sistemas de *e-commerce* e *m-commerce* existentes para celular;
- Verificar os requisitos mínimos necessários à modelagem do portal utilizando tecnologia compatível com celulares.

No capítulo 2, metodologia, será explicada a metodologia para a validação do trabalho.

No capítulo 3, estudo de caso, será realizado o detalhamento de como foi aplicada a metodologia de pesquisa nas empresas selecionadas. Somado a isto, será apresentada a modelagem do Portal utilizando a linguagem UML, através da definição dos requisitos funcionais e não funcionais, do diagrama de casos de uso, do diagrama de classes, do

<u>.</u>

 $1$  Compra de produtos e serviços de floriculturas, supermercados, farmácias, chaveiros, restaurantes, etc.

diagrama de atividades, do diagrama de sequência e da descrição dos casos de uso. Com este capítulo, pretende-se atingir o objetivo geral e o último objetivo específico do trabalho:

Estudo de caso para validação do modelo.

## <span id="page-15-0"></span>**1 REFERENCIAL TEÓRICO**

Neste capítulo será abordado o referencial teórico sobre a venda de produtos e serviços através da Internet e do celular. Este referencial consiste em demonstrar os conceitos de *e-commerce*, *e-business*, *m-business* e *m-commerce*. Além disto, o capítulo pretende demonstrar também algumas práticas de marketing digital.

## <span id="page-15-1"></span>**1.1** *E-COMMERCE*

1

A Internet surgiu na época da Guerra Fria com o nome de ARPANet, desenvolvida pela empresa ARPA (*Advanced Research Projects Agency Network*), que faz parte do Departamento de Defesa americano, para manter a comunicação das bases militares dos Estados Unidos (ALBERTIN, 2004).

Na realidade, tudo começou a partir de uma combinação de projetos do governo e acadêmicos, iniciados ainda na década de 1960, sendo que o objetivo era criar tecnologias capazes de permitir a intercomunicação de computadores diferentes e espalhados geograficamente, ligados a redes distintas. A Internet foi criada de forma estatal e acadêmica. Por este motivo, não foi planejada para se tornar uma plataforma para negócios ou sequer para uso empresarial. O uso da Internet atingiu rapidamente milhões de pessoas, em especial depois da criação da World Wide Web<sup>2</sup>, popularizada a partir de 1994 (CATALANI, 2006, p. 15-6).

Para Bogo (2007), nos dias de hoje, não é mais um luxo ou simples questão de opção uma pessoa utilizar e dominar o manuseio e serviços disponíveis na Internet, pois é considerado o maior sistema de comunicação desenvolvido pelo homem.

 $2$  A World Wide Web (também chamada Web) é a interface gráfica da Internet. Ela é um sistema de informações organizado de maneira a englobar todos os outros sistemas de informação disponíveis na Internet (ICMC-USP).

#### <span id="page-16-0"></span>**1.1.1 Surgimento do** *E-commerce*

No início houve até polêmica e resistência da comunidade acadêmica a respeito do uso comercial da rede. No entanto, esse fato foi superado pela força das empresas diante do gigantesco apelo que o novo meio oferecia, capaz que era de alcançar milhões de pessoas e, consequentemente, gerar inúmeras oportunidades de negócios (CATALANI, 2006, p. 16).

Teixeira Filho (2001, p. 27) enfatiza que estas diversas oportunidades de negócio deram origem ao comércio eletrônico. Pode-se dizer que o comércio eletrônico é a realização de toda a cadeia de valor dos processos de negócio num ambiente eletrônico, por meio da aplicação de tecnologia da informação e de telecomunicações, para atingir os objetivos de negócio de uma determinada empresa.

Do ponto de vista da Easy Store (2000), o comércio eletrônico engloba todas as transações comerciais, com o objetivo de atender diretamente todos os seus clientes, utilizando para tanto as facilidades de comunicação e de transferência de dados mediadas pela Internet.

O termo comércio eletrônico em inglês, *electronic commerce*, deu origem a expressão abreviada *e-commerce* (TEIXEIRA FILHO, 2001, p. 27).

Sendo assim, pode-se definir o conceito do *e-commerce* (Comércio Eletrônico - CE) como a compra e venda de produtos e serviços através da Web (KALAKOTA, 2002, p. 20).

As certezas sobre *e-commerce*, entretanto, eram inversamente proporcionais às oportunidades. E assim surgiam diversas dúvidas:

> Será que as pessoas comprariam algo pela rede, sem ver, sentir e experimentar? Será que, ao se tornar aberta e comercial, a rede seria tomada pelo caos? As pessoas estariam dispostas a pagar pelo acesso a informações e serviços via Internet? (CATALANI, 2006, p. 17)

Neste caso, ficou sob responsabilidade das empresas de TI promover maciçamente a utilização do comércio eletrônico, por diversos meios, como, por exemplo, propaganda e publicações de livros, estudos de caso e pesquisas de mercado (CATALANI, 2006, p. 18).

Para O'Brien (2006, p. 242), o comércio eletrônico revolucionou o conceito de negócios, fazendo com que as empresas se tornem competitivas e ágeis. Poucos conceitos revolucionam tão profundamente os negócios como o *e-commerce*. Ele está mudando a forma de concorrer; a velocidade da atuação e a natureza da liderança.

A Amazon.com, de acordo com O'Brien, é o principal site de compras na Internet. A Amazon surgiu em 1995, criada por Jeffrey Bezos, que aos 30 anos de idade verificou a oportunidade de utilizar a Internet que já estava desenvolvida, para fazer dela um canal de comércio. Com o surgimento e o sucesso da Amazon.com outras empresas logo viram a necessidade de levar seus produtos até a casa dos seus clientes, começando assim a disseminação das lojas virtuais. Os números e exemplos da Amazon foram seguidos em todo o mundo por muitos negócios de comércio eletrônico. O'Brien ainda observa que no Brasil, o comércio eletrônico surgiu em meados do ano de 2000. Cita-se, como exemplo, a Submarino que foi a primeira empresa a existir apenas na Internet, sem ter uma loja física. O Submarino, em particular, lançou com sucesso as ações na Bovespa em 2005, demonstrando a maturidade do CE no país. Outras empresas a partir de então foram surgindo no mercado eletrônico, como: Ponto Frio, Americanas, Som Livre, Magazine Luiza, Pão de Açúcar, Livraria Saraiva, entre outras (O'BRIEN, 2006, p. 257).

Em 2001, as empresas do setor automobilístico também investiram no comércio eletrônico. Principalmente a Ford e a General Motors (GM). A GM criou nos Estados Unidos, uma unidade somente para gerenciar as transações oriundas da Internet. Para a época em questão, isso era uma prova de que o objetivo da GM era se firmar como uma das líderes no comércio eletrônico mundial (VILHA, 2002, p. 24).

As empresas viram a necessidade de exporem seus produtos na Internet, justamente pelo fato de vislumbrarem novos mercados, novos clientes e concorrer com empresas que já estavam on-line. Isso pode ser observado pelo o que O'Brien (2006, p. 268) cita:

> O comércio eletrônico vem se difundindo em diversos ramos de atividades, tanto em lojas de eletroeletrônicos, alimentos, vestuário e brinquedos. Em todos estes ramos, cada dia surge novas alternativas de compra de produtos on-line.

Entretanto, o comércio eletrônico pode ser encontrado de diversas formas. Por este motivo, torna-se necessário analisar os tipos de transações de *e-commerce* existentes.

## <span id="page-17-0"></span>**1.1.2 Tipos de** *e-commerce*

Considerando-se a quantidade de planos de negócios que foram criados e as novidades trazidas pela Internet, foram inúmeros os modelos imaginados, com siglas como B2C, B2B, C2C, entre outros tantos. Segue o detalhamento destes tipos:

#### **1.1.2.1 Business-to-Business (B2B)**

De acordo com Primak (2008, p. 74), o B2B é a realização de negócios entre empresas pela Internet. Qualquer empresa, independente do porte, pode ter uma solução desenvolvida no ambiente Web para negociar com fornecedores, realizar pedidos, fazer pagamentos, etc.

Algumas empresas funcionam como facilitadoras do comércio eletrônico B2B, os chamados *e-marketplaces.* Eles são comunidades de negócios na Internet formadas por empresas e fornecedores, que disponibilizam, além de um site na Internet para a compra e venda, várias tecnologias e serviços de apoio (VILHA, 2002, p. 35).

## **1.1.2.2 Business-to-Consumer (B2C)**

Para Vilha (2002, p. 28) o B2C é o relacionamento entre a empresa e o consumidor. Esta modalidade contempla as estratégias de compra, venda e entrega de produtos ou serviços acessados pela Internet.

Pode ser considerado como o varejo on-line, também conhecido como *e-retailing*, cujo caso mais clássico é o da Amazon. Nota-se que uma empresa que atua no modelo B2C, frequentemente, também atua vendendo para outras empresas e, ainda, se beneficia de toda a tecnologia da Internet para administrar sua própria logística e integrar-se com seus parceiros e fornecedores (CATALANI, 2006, p. 38).

No Brasil, um exemplo deste modelo de negócio (figura 1) é o site Submarino [\(www.submarino.com.br\)](http://www.submarino.com.br/).

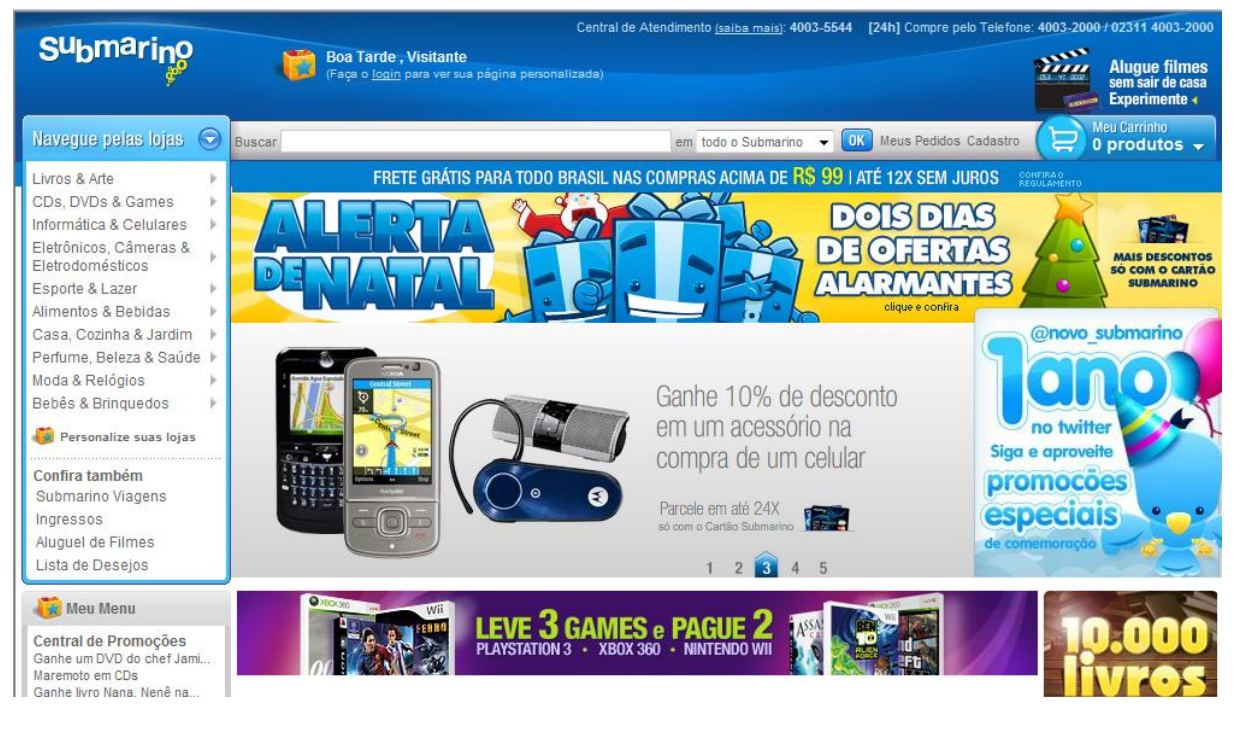

Figura 1 – Site de compras do Submarino. Fonte: Submarino (2009)

## <span id="page-19-0"></span>**1.1.2.3 Consumer-to-Consumer (C2C)**

Este é o comércio entre consumidores. Ele é intermediado, normalmente, por uma empresa (o dono do site) (IMASTER, 2007).

No Brasil, um exemplo deste modelo de negócio (figura 2) é o site Mercado Livre [\(www.mercadolivre.com.br\)](http://www.mercadolivre.com.br/).

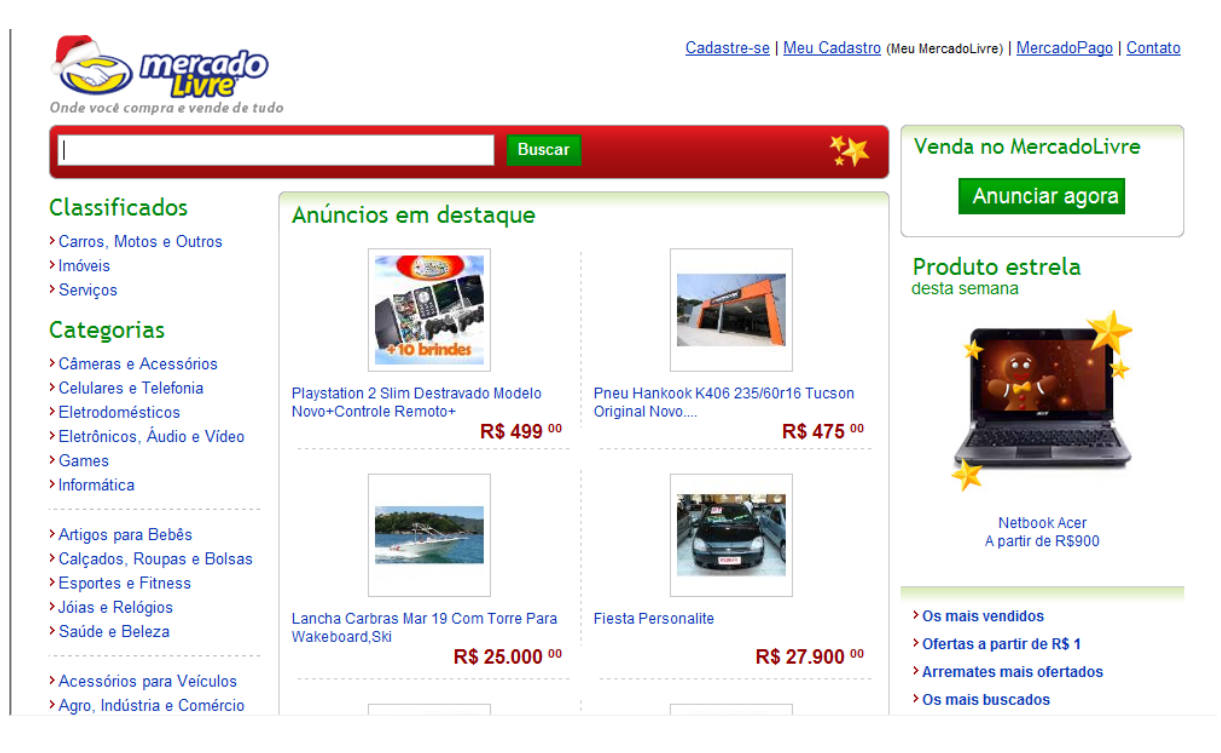

Figura 2 – Site de compras do Mercado Livre. Fonte: Mercado Livre (2009)

## <span id="page-20-0"></span>**1.1.2.4 Business-to-Government/Government-to-Business (B2G/G2B)**

São as transações entre empresas e o governo. Os exemplos mais comuns de B2G são as licitações (IMASTER, 2007).

Para Beraldi (2003), B2G trata das relações recíprocas entre a empresa e órgãos governamentais. Através do B2G, pode-se obter redução de custos nos processos administrativos, pela maior facilidade de interação entre empresa e governo pela Internet. É possível citar alguns serviços desta classe: pagamento eletrônico de tributos, acesso a legislação e outras informações oriundas do Poder Público.

#### **1.1.2.5 Consumer-to-Government/Government-to-Consumer (C2G/G2C)**

Catalani (2006, p. 39) caracteriza que o C2G ou G2C são as transações entre os consumidores e o governo. Como exemplo deste modelo de negócios pode-se citar a declaração de imposto de renda de pessoas físicas pela Internet [\(www.receita.fazenda.gov.br\)](http://www.receita.fazenda.gov.br/).

#### **1.1.2.6 Business-to-Employee (B2E)**

Beraldi (2003) destaca que o B2E trata das relações intraorganizacionais, da relação entre a empresa e seus empregados e destes entre si. Através da Web, os profissionais passam a ter acesso a práticas e conhecimentos da empresa. Esse modelo produz um impacto positivo nos processos de aprendizado, na preservação do conhecimento empresarial, no aumento da produtividade da força de vendas e na tomada de decisões.

Com base no detalhamento apresentado dos tipos de CE, pode-se verificar na figura 3 como se integram esses tipos de CE:

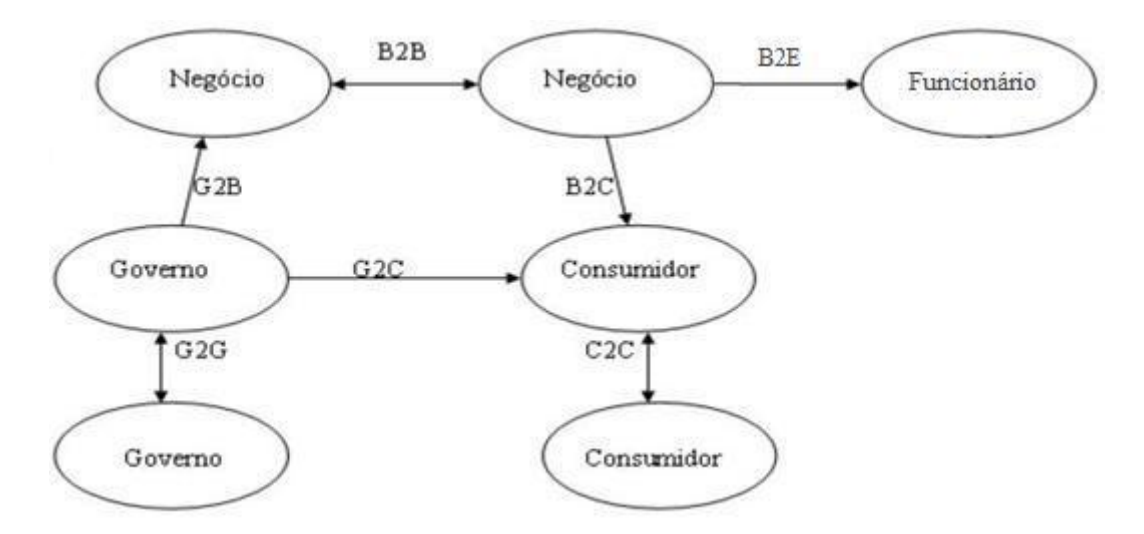

Figura 3 – Classes de transações. Fonte: Catalani (2006, p. 40) adaptado pelo autor

<span id="page-21-0"></span>Por trás destes vários tipos de transações comerciais, existem inúmeros desafios. Um desafio inicial e básico está ligado ao tamanho do mercado onde se deseja vender produtos e serviços on-line. Em muitos casos, o mercado consumidor ainda é muito pequeno, não sendo suficiente para dar retorno aos investimentos. Um exemplo é o ensino a distância completo, 24 (vinte e quatro) horas por dia, 7 (sete) dias por semana, sempre com professores disponíveis. Neste caso, se o número de alunos for pequeno, não vai trazer o retorno esperado para o negócio (CATALANI, 2006, p. 40).

Além disso, Catalani (2006, p. 41) considera que a tecnologia e a sua operação impõem outros sérios desafios aos negócios on-line. Um deles é o processo de integração de sistemas entre empresas. As dificuldades podem ser básicas, como a criação de sites de fácil utilização e seguros, até questões bastante complexas, como a integração dos sistemas de logística das empresas. É importante salientar o desafio que é a logística no comércio eletrônico, que pode ser observado do relacionamento entre empresas até a casa de cada um dos consumidores finais.

Para demonstrar a ascensão do *e-commerce* no Brasil e no mundo, torna-se necessária a análise das vendas no 1º semestre de 2009.

#### <span id="page-22-1"></span>**1.1.3 Balanço do 1º semestre de 2009**

A e-bit (2009) destaca que o *e-commerce* não para de crescer e conquistar a confiança dos consumidores virtuais. Na metade de 2008, 11,5 milhões de consumidores tiveram pelo menos uma experiência de compra pela Internet. Em 2009, este número já passava de 15,2 milhões de pessoas.

Outro ponto importante do primeiro semestre de 2009 foi o alto valor do tíquete médio. Os consumidores que efetuaram compras na Internet gastaram em média R\$ 323,00 por compra (quadro 1).

<span id="page-22-0"></span>

|                                 | R\$    | Crescimento nominal em relação a 2008 |
|---------------------------------|--------|---------------------------------------|
| <b>Faturamento</b>              | 4.8 bi | 27%                                   |
| Tíquete médio                   | 323,00 | ----                                  |
| $E_{\text{out}}$ , E DIT (2000) |        |                                       |

**Quadro 1 – Raio-X do 1º semestre 2009.**

**Fonte:** E-BIT (2009)

De acordo com o levantamento feito pela e-bit, em parceria com o Movimento Internet Segura<sup>3</sup> (MIS), mais de 86% dos consumidores brasileiros estão satisfeitos com o comércio virtual (E-BIT, 2009).

## **1.1.3.1 Crise econômica e evolução das vendas**

A e-bit (2009) ressalta que com a chegada da crise econômica no final de 2008, e que se estendeu durante o ano de 2009, diversos fatores contribuíram para que o CE se mantivesse estável. A redução de IPI para os eletrodomésticos pode ser considerada um destes motivos. Depois do anúncio da redução de IPI, a venda de eletrodomésticos no Brasil cresceu 50% em volume de pedidos em comparação de maio com abril de 2009.

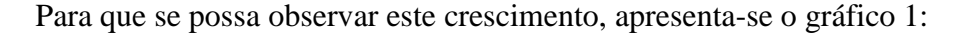

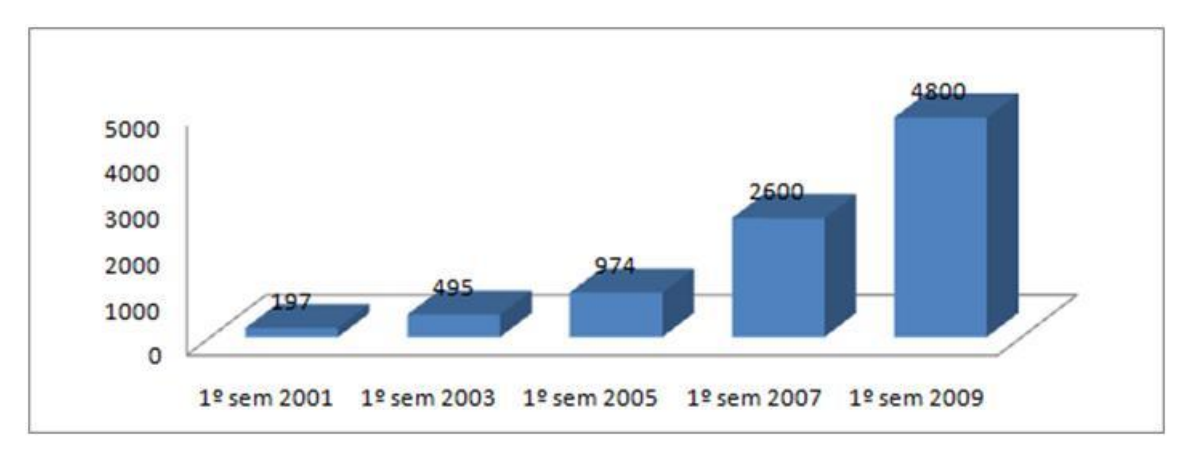

<span id="page-23-0"></span>Gráfico 1 – Faturamento dos primeiros semestres no Brasil (em milhões de R\$). Fonte: E-BIT (2009)

## **1.1.3.2 Categorias de compras preferidas do consumidor**

De acordo com o levantamento efetuado pela e-bit, os produtos mais vendidos no 1º semestre de 2009 foram (quadro 2):

1

<sup>3</sup> Comitê da Câmara Brasileira de Comércio Eletrônico (camara-e.net)

<span id="page-24-0"></span>

| Tipo de produto                            | Posição (em volume de pedidos) |
|--------------------------------------------|--------------------------------|
| Livros e assinaturas de revistas e jornais |                                |
| Saúde, beleza e medicamentos               | ാ                              |
| Informática                                | 2 <sup>0</sup>                 |
| Eletrodomésticos                           | $4^{\rm o}$                    |
| Eletrônicos                                | 50                             |

**Quadro 2 – Ranking de produtos mais vendidos no Brasil no 1º semestre de 2009.**

**Fonte:** E-BIT (2009)

Pode-se dizer que o *e-commerce* não é a mesma coisa que *e-business*. Por isto, tornase necessário entender esta diferença.

## <span id="page-24-1"></span>**1.2** *E-BUSINESS*

Conforme Kalakota (2002, p. 20), o *e-business* é um conceito mais abrangente que o *e-commerce*. O *e-business* (negócios eletrônicos) representa todas as aplicações tecnológicas e de processos de negócios que capacitam uma empresa a fazer uma transação de *e-commerce*; ou seja, é a infraestrutura existente por trás do *e-commerce* para que o negócio (venda) se concretize. Além de abranger o comércio eletrônico, o *e-business* inclui aplicações de negócios, e também aplicações de suporte. Essas aplicações impulsionam as transações comerciais contemporâneas das empresas.

Também é possível olhar o *e-business* sobre um olhar mais amplo. Ele pode ser considerado a estratégia global de redefinir antigos modelos de negócio, com o auxílio da tecnologia para maximizar o valor do cliente e os lucros (KALAKOTA, 2002, p. 20).

Do *e-business*, surgiu o *m-business*. O objetivo do *m-business* é dar suporte a todos os modelos de negócio existentes para Web no celular.

## <span id="page-24-2"></span>**1.3** *M-BUSINESS*

Uma boa maneira de introduzir o conceito de *m-business* é fazer os seguintes questionamentos (KALAKOTA, 2002, p. 15):

Por que a Microsoft está tão concentrada em se transformar, de produtora de software de PC's, em uma empresa de serviços de infraestrutura de múltiplas plataformas? A empresa percebe uma migração de um modelo centrado em PC's para um modelo de múltiplos aparelhos?

Por que a Intel está tão decidida a se transformar, de produtora líder de microprocessadores, em fabricante de produtos móveis para redes e comunicações? Eles estão antevendo o impacto de inovações móveis emergentes no ecossistema de hardware?

Por que a Nokia está se reinventando para se tornar um participante importante na economia móvel, em vez de fabricante estritamente concentrado em telefones celulares? Eles estão se posicionando para se tornarem a Cisco da economia móvel? Por que a NTT DoCoMo – a operadora de telefonia móvel líder do Japão com mais de 25 milhões de assinantes – está exportando seu serviço de Internet móvel para os Estados Unidos e a Europa? Eles esperam alavancar sua vantagem e serem os primeiros a dominar esses mercados emergentes?

Através dos questionamentos, pode-se analisar que estas empresas líderes, entre outras (como a IBM e a SAP), estão observando na tecnologia móvel um fundamento para a próxima economia. O surgimento de tecnologia móvel, capaz de interligar inúmeros aparelhos e múltiplas redes de informações, representa uma tendência global (KALAKOTA, 2002, p. 15).

Para Ahonen (2009, p. 77), o mundo despertou para a tecnologia móvel. Ahonen também ressalta uma frase do presidente do Google, de que o futuro da Internet é o serviço no celular. Diversas empresas têm concentrado seus investimentos para o ambiente móvel.

A Apple, que sempre teve Computer em seu nome fantasia, após 30 anos tirou o Computer de seu nome, depois que anunciou seu primeiro telefone celular, o iPhone, em 2007. Mesmo em recessão, o gasto total com anúncios de telefonia celular dobrou em 2008 no Reino Unido. Com certeza, um iPhone não é igual aos aparelhos que haviam no mercado, a uma década atrás. Antigamente, o uso primordial do celular era a fala. No entanto, os aparelhos evoluíram de algum tempo pra cá. A capacidade de processamento e armazenamento amadureceu. De qualquer forma, o celular é, e continuará sendo, uma ferramenta de comunicação (AHONEN, 2009, p. 77).

O conceito de mobilidade caracteriza-se pelo acesso totalmente portátil, em tempo real aos mesmos recursos e ferramentas de informação que, até recentemente, somente eram acessíveis pelo computador *desktop* (KALAKOTA, 2002, p. 15 a 17).

Ahonen (2009, p. 77) observa que o celular é levado para todos os lugares, diga-se de passagem, todos os lugares mesmo. Atualmente, 3 (três) em 4 (quatro) pessoas usam o despertador dele. Na verdade, é a última coisa na qual as pessoas olham quando vão dormir e a primeira coisa que veem quando acordam. Literalmente as pessoas levam o celular pra cama consigo, seja fisicamente perto do travesseiro, ou no criado-mudo ao lado da cama. O celular também faz parte da vida das pessoas durante o dia, mesmo quando se sabe que não é permitido utilizá-lo, como no cinema ou no teatro.

O principal objetivo de ter o celular por perto, é para poder facilitar a comunicação e também para ser encontrado facilmente pelas demais pessoas, sendo um pouco antes e imediatamente depois do filme ou da peça de teatro. E até mesmo no modo silencioso, as pessoas querem que ele registre as tentativas dos amigos de entrar em contato, enquanto estamos impossibilitados de responder. O que se sabe é que normalmente as pessoas não levam sua câmera digital para o cinema, teatro ou para cama (AHONEN, 2009, p. 77).

A figura 4 demonstra as 5 (cinco) mudanças estruturadas em cascata que ocorreram durante as últimas décadas. Estas décadas são bastante singulares em termos do escopo e do ritmo da mudança.

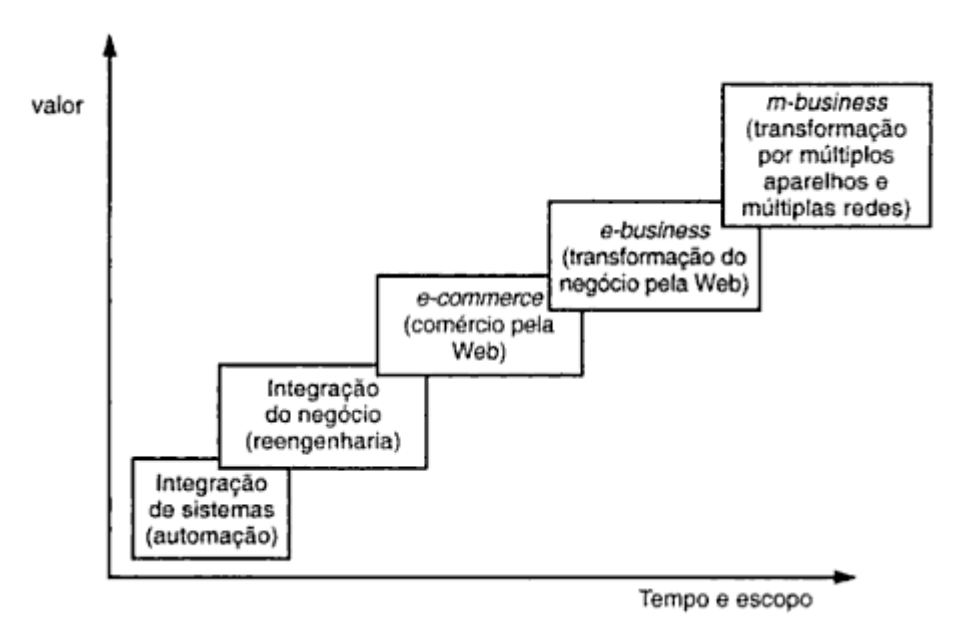

Figura 4 – Evolução do mercado. Fonte: Kalakota (2002, p. 17)

<span id="page-26-0"></span>Desde o ano de 1995, viu-se 3 (três) mudanças estruturais principais em rápida sucessão: 1) *e-commerce*; 2) *e-business*; 3) *m-business*. O *e-commerce* teve um impacto significativo na maneira das empresas interagirem com seus clientes. O *e-business* (negócios eletrônicos) atingiu a mesma proporção do *e-commerce*, mas no lado do fornecedor e do colaborador. Ainda é cedo para afirmar, mas é possível especular que o *m-business* terá ainda mais repercussão, pois a sua área de atuação espalha-se por muito mais lugares. Sendo assim, pode-se dizer que o *m-business* é singular, pois seus efeitos serão evidentes em 3 (três) níveis: 1) infraestrutura e aparelhos; 2) aplicações e experiências; 3) relacionamentos e cadeia de suprimentos (KALAKOTA, 2002, p. 17).

O *m-business* também é a extensão lógica do *e-business* para tratar dos novos canais com o cliente e dos desafios da integração. Nota-se que o negócio móvel pode ocorrer mesmo se os aparelhos não estiverem conectados à Internet. Seria falso supor que todos os aparelhos móveis estariam on-line o tempo todo (KALAKOTA, 2002, p. 21).

## <span id="page-27-1"></span>**1.3.1 Revelando o ecossistema móvel**

Para Kalakota (2002, p. 26-7), as 7 (sete) principais áreas de negócio do ecossistema móvel estão descritas no quadro 3:

<span id="page-27-0"></span>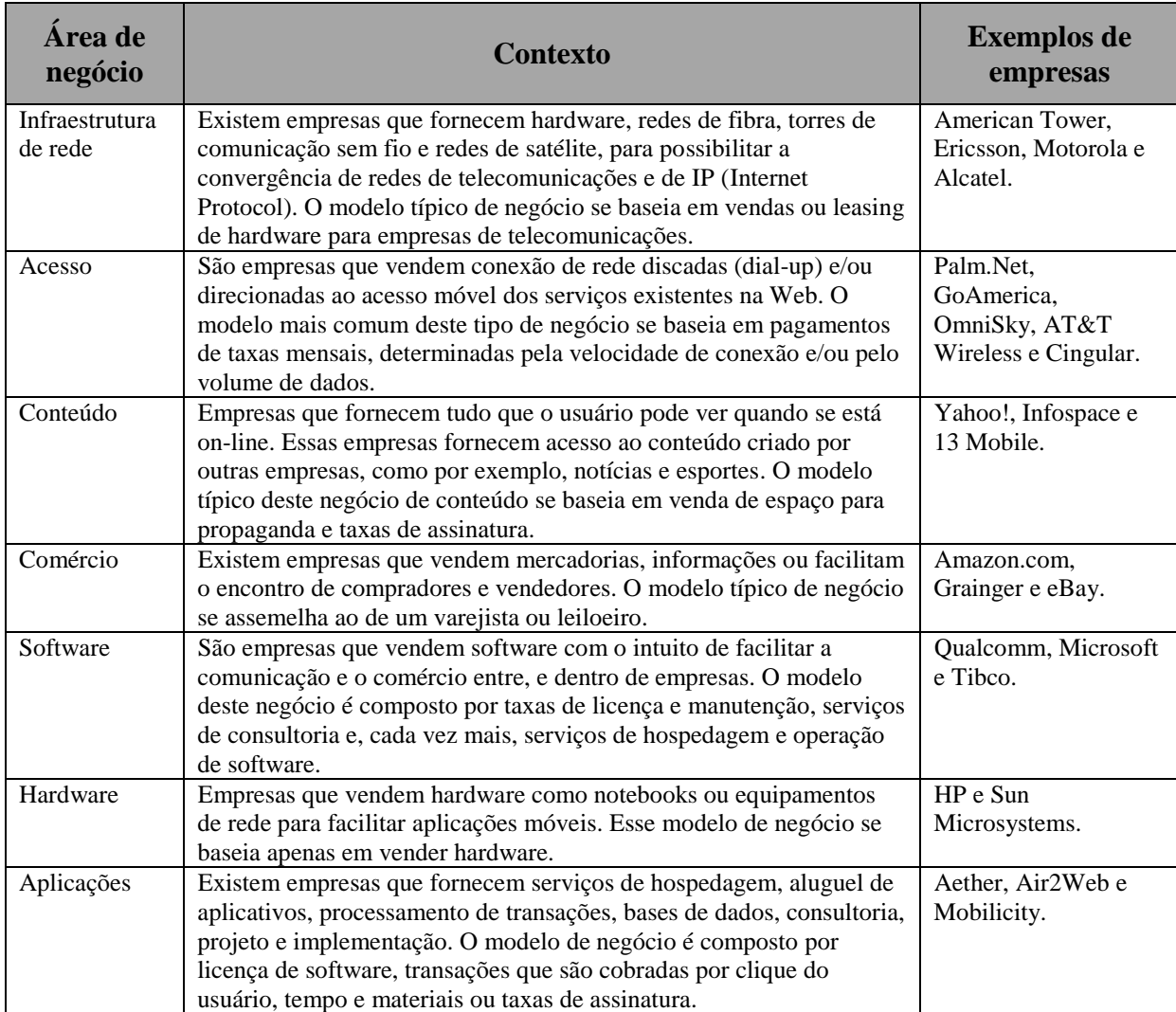

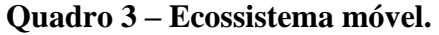

**Fonte:** Kalakota (2002, p. 26-7) adaptado pelo autor

Para demonstrar o que representa o *m-business* no Brasil e no mundo, torna-se necessário a análise de alguns fatos e números.

#### <span id="page-28-0"></span>**1.3.2 Fatos e números**

Para que se possa entender melhor o que está por trás da indústria móvel, pode-se citar a indústria da música. Nesta, cujo valor mundial é de cerca de US\$ 26 bilhões, a telefonia móvel responde por 42% das vendas globais. Este mesmo padrão se repete em todos os tipos de conteúdo de mídia, sejam eles videogames, televisão, notícias, piadas, desenhos animados, revistas, filmes e livros. Todas estas categorias de mídia são vendidas em aparelhos móveis, com graus variados de sucesso. O total mundial de conteúdo vendido para telefones celulares equivale a US\$ 70 bilhões no ano de 2008. Pode-se dizer que isto é 2 (duas) vezes o faturamento total com a bilheteria dos filmes de Hollywood, ou então, 2 (duas) vezes o faturamento total de videogames. Ou, então, 2 (duas) vezes todas as vendas de DVD de filmes e shows de TV. No entanto, sabe-se que tudo isso começou com o primeiro toque de celular que podia ser "baixado" há 11 (onze) anos, na Finlândia (AHONEN, 2009, p. 78).

Ahonen (2009, p. 78) comenta que no ano de 2008, as empresas do setor de telefonia alcançaram a marca de US\$ 1 trilhão em faturamento mundial agregado. Para se ter uma ideia, o setor de telefonia fixa, a indústria mundial de microcomputadores e a publicidade movimentam, cada um, metade disso.

O mundo atualmente possui mais de 3,5 bilhões de telefones celulares em uso, utilizados por 4,1 bilhões de assinaturas (algumas pessoas têm duas assinaturas para o mesmo aparelho e ficam trocando entre as redes que possuem acesso). Para que se possa comparar novamente, essa quantidade é 3 (três) vezes maior que a base instalada total de computadores pessoais em uso no mundo (somando os tipos notebook, desktop e *netbook*). Existe mais que o dobro de celulares que aparelhos de TV no mundo. E quase 3 (três) vezes mais celulares que telefones fixos em uso no planeta (AHONEN, 2009, p. 78).

Para Vasques (2007), outro ponto importante está entre os serviços que existem dentro do setor de telefonia móvel no mundo.

O grupo que contrata o recebimento de notícias pelo celular, é uma vez e meia maior que o de assinantes de jornais. As pessoas que pagam para fazer o download de conteúdos, notícias e aplicativos no celular, são o dobro da base de assinantes de TV paga. O faturamento que é gerado por mensagens de texto SMS equivale atualmente, a soma de faturamento com e-mails, mensagens instantâneas, redes sociais<sup>4</sup> e chats<sup>5</sup>, conteúdo e publicidade na web. Ainda sobre as mensagens de texto, esse aplicativo tem 3 (três) bilhões de usuários ativos e é o aplicativo mais usado hoje (AHONEN, 2009, p. 78).

As comunidades e redes sociais também estão no celular. Todas as principais redes sociais baseadas na Internet, como o Youtube e Facebook, possuem uma estratégia móvel, e o lançamento Twitter, é originalmente também móvel. De acordo com Ahonen (2009, p. 80), pode-se dizer que:

> Lançada comercialmente na Coréia do Sul, em 2003, a rede social móvel cresceu, em apenas três anos, mais que a antiga rede baseada na Internet e hoje já supera a Web, gerando mais do que o dobro em faturamento em todo o mundo. A rede social no celular é também o setor de mais rápido crescimento da história da humanidade, quebrando a barreira dos bilhões de dólares em apenas dois anos após o lançamento e alcançando US\$ 6 bilhões quatro anos depois de surgir no mercado.

O conteúdo que está disponível para celulares tem aumentado consideravelmente nos últimos meses. Entrou no ar em outubro de 2009, o portal da ESPN para celulares. No m.espn.com.br é possível acessar conteúdos do site oficial do canal de esportes, incluindo notícias, informações sobre a programação dos canais da marca, fotos e blogs<sup>6</sup>. O acesso ao m.espn.com.br é gratuito, porém o usuário precisa adquirir o pacote de dados da operadora, e atualmente, está disponível para mais de 300 (trezentos) modelos de celulares (CIVA, 2009).

Sabe-se que muitos serviços e aplicações para celular deram origem aos negócios móveis. No entanto, entende-se que o *m-commerce*, ainda pode crescer tanto no mundo quanto no Brasil. Pode-se verificar, em seguida, o que realmente é, e como está o *mcommerce* atualmente.

<u>.</u>

<sup>4</sup> Relação estabelecida entre indivíduos com interesses em comum em um mesmo ambiente. Na Internet, as redes sociais são as comunidades on-line como Orkut , Facebook e MySpace, em que internautas se comunicam, criam comunidades e compartilham informações e interesses semelhantes (GLOBO, 2008).

<sup>5</sup> Serviço oferecido na Internet onde o usuário pode conversar com várias pessoas ao mesmo tempo (UNINET).

<sup>&</sup>lt;sup>6</sup> Blogs são páginas pessoais da Internet que têm mecanismos de interação e permitem manter conversas entre grupos (IG).

## <span id="page-30-0"></span>**1.4** *M-COMMERCE*

Para Kalakota (2002, p. 20), o comércio móvel pode ser caracterizado por transações de negócio realizadas quando se está em movimento. O crescimento do *m-commerce* se deve a usuários que procuram fazer negócios, se comunicar e compartilhar informações quando estão distantes de seus desktops. Por outro lado, o *m-business* é a infraestrutura de aplicação necessária para manter relações de negócios e vender informações, serviços e mercadorias por meio de aparelhos móveis. Para resumir os conceitos, Kalakota (2002, p. 20) utilizou a seguinte afirmação: "Pense no *m-commerce* como a fachada e no *m-business* como tudo o que está acontecendo nos bastidores".

Quase todas as aplicações de *e-commerce* e *e-business* que foram imaginadas e até mesmo desenvolvidas, até o momento, adotam usuários fixos e com infraestrutura ligada por fio. Esse paradigma do CE fixo está evoluindo com o aparecimento e a ampla adoção de redes de dados sem fio para o *m-commerce* (KALAKOTA, 2002, p. 20).

Renger (2006) ressalta os 7 (sete) pontos fundamentais para o sucesso do *mcommerce*:

- 1) Assim como ocorreu com o *e-commerce*, que levou muitos anos para se tornar rentável, pode se concluir que esta mesma tendência seja aplicável ao *mcommerce*;
- 2) Como requisitos mínimos para a evolução do *m-commerce* pode-se citar os dispositivos celulares com browsers compatíveis, segurança e personalização;
- 3) Entre os fatores que se destacam como barreira à adoção do *m-commerce* está a segurança. Sem ela, a resistência à utilização será grande, podendo prejudicar o futuro deste mercado. Outros fatores, entretanto, não devem ser esquecidos, como a integração de aplicativos e os padrões conflitantes atualmente existentes;
- 4) Um dos principais aceleradores do mercado de *m-commerce* são as operadoras móveis. Elas têm um papel fundamental na divulgação e incentivo do uso dessa facilidade entre os usuários. É importante destacar também os fabricantes de equipamentos e os desenvolvedores de aplicativos;
- 5) Foram identificados alguns serviços básicos que poderiam ser aceitos no mercado brasileiro, como o pagamento de contas, que será o serviço individual de maior

utilização no *m-commerce*. Os serviços de vendas de ingressos para entretenimento – cinema, teatro, etc. – também podem ser citados como potenciais serviços do *m-commerce*;

- 6) A infraestrutura tecnológica ainda não condiz com a real necessidade do negócio. Será a perspectiva tecnológica que definirá o progresso da comunicação móvel.
- 7) A forma de transmissão, principalmente pelo fator segurança, pode ser decisivo na aceitação dos serviços do *m-commerce*.

Uma pesquisa realizada pela Unysis apud B2B Magazine – Transações em 2008, revela que apenas 2% dos brasileiros utilizam o telefone celular ou assistente pessoal digital para pagar contas, realizar transações bancárias e comprar pela Internet; 11% consideram a possibilidade de fazê-lo; 67% não pensam em usar um dispositivo móvel para transações online e 21% não têm equipamento apropriado. Os bancos e outras instituições financeiras são vistos como os mais seguros para realizar transações on-line com dispositivos móveis (63%), em relação às operadoras de telecomunicações (11%) e às lojas virtuais (4%). Apenas 13% dos entrevistados os consideram "muito seguros" e "razoavelmente seguros", seguidos por "não muito seguros" (39%) de "não são seguros" para a maioria (43%). O índice foi baseado em uma pesquisa realizada por telefone com 1.500 pessoas na faixa etária de 18 a 60 anos, selecionadas aleatoriamente nas principais regiões metropolitanas do País (B2B Magazine - Transações, 2008).

Para que o *m-commerce* consiga atingir a evolução que espera-se, e, até mesmo, para implantá-lo, é necessário analisar os requisitos mínimos.

#### <span id="page-31-0"></span>**1.4.1 Requisitos mínimos para a evolução/implantação do** *m-commerce*

Segundo a Mobile Life (2008), para implementar uma solução de mobilidade, é necessário pensar como eles irão se integrar na sua infraestrutura, processos e com as pessoas.

Atualmente, os 5 (cinco) principais sistemas operacionais comerciais para dispositivos móveis são:

1) Microsoft Windows Mobile<sup>7</sup>;

1

<sup>7</sup> Sistema operacional desenvolvido pela Microsoft para dispositivos móveis (MICROSOFT).

- 2) Research in Motion *Blackberry*<sup>8</sup>;
- 3) Palm  $OS^9$ ;
- 4) Symbian  $OS^{10}$ ;
- 5)  $iOS^{11}$ .

A Mobile Life (2008) destaca que existem 4 (quatro) pilares que sustentam o *mcommerce*. São eles:

- 1) Infraestrutura é um fator que deve ser considerado, pois o *Blackberry*, por exemplo, requer seu próprio servidor, dedicado para a aplicação, o que requer um hardware dedicado e obviamente uma pessoa para gerenciar e realizar intervenções que tenha conhecimento da plataforma;
- 2) Suporte técnico implementar hardware adicional para as aplicações móveis, significa que devem existir mais servidores para gerenciar e, consequentemente, mais pessoas para gerenciá-los. É consequência do aumento do número de servidores, o treinamento de mais pessoas para gerenciá-los, além, é claro, do treinamento das pessoas nas novas tecnologias móveis;
- 3) Integração usando aplicações que são desenhadas para se integrar de forma mais transparente com a tecnologia existente, é possível diminuir a necessidade de dedicar uma equipe para cuidar de uma determinada solução;
- 4) Disponibilidade de aplicações comparando a plataforma *Blackberry* com a Plataforma Windows Mobile, os últimos números de aplicações de terceiros giravam em torno de menos de 1.000 aplicações para *Blackberry*, frente a mais de 18.000 para Windows Mobile. Além disso, os softwares equivalentes ao Microsoft Office estavam entre os downloads mais realizados para *Blackberrys* enquanto o Windows Mobile já continha esses aplicativos na instalação original.

Para demonstrar o crescimento do *m-commerce* no mundo, cita-se o acordo da Sybase com a IBM. A Sybase, fornecedora de software e serviços com foco no gerenciamento e mobilidade da informação, anunciou em setembro de 2009, um acordo mundial com a IBM para o fornecimento de serviços de *mobile commerce*. O vice-presidente de *mobile commerce*

1

<sup>&</sup>lt;sup>8</sup> Sistema operacional da empresa Research in Motion para celulares BlackBerry (BLACKBERRY).

<sup>9</sup> Sistema operacional pioneiro nos dispositivos móveis (SOS).

<sup>&</sup>lt;sup>10</sup> Sistema operacional projetado por um consórcio de empresas de telefonia para dispositivos móveis (SOS).

<sup>&</sup>lt;sup>11</sup> Sistema operacional do iPhone 3GS da Apple (IDG NOW OS)

da Sybase, Matthew Talbot, salienta que o acordo visa estender a parceria das empresas para no âmbito global, de maneira a criar um ambiente seguro de comércio eletrônico móvel, tanto para as empresas quanto para os usuários (TI Inside – Acordo, 2009).

Diante de tantas possibilidades de negócios pelo celular, torna-se necessário analisar como é feito o pagamento pelo celular.

## <span id="page-33-0"></span>**1.4.2** *Mobile* **payment**

No ano de 1999, as pessoas assistiram a criação do *mobile payment*, pagamento pelo celular, e do *mobile banking*, o banco pelo celular. Essas ferramentas foram lançadas comercialmente nas Filipinas. Atualmente, nos mercados mais avançados como os do Japão e da Coréia do Sul, metade dos usuários faz pagamentos pelo telefone. E, por incrível que pareça, até no Quênia, 20% de todas as contas podem ser movimentadas pelo celular (AHONEN, 2009, p. 78).

A identidade digital de uma pessoa no telefone móvel é considerada tão sólida, portanto, que ela já o usa para votar, para comprovar sua assinatura e para movimentar o salário no banco. Sendo assim, Ahonen (2009, p. 79) faz os seguintes questionamentos:

> Por quanto tempo ainda haverá um mercado viável para os cartões de plástico? A Visa já pergunta aos novos clientes da Coréia do Sul: "Você quer um cartão de plástico com seu cartão de crédito ou quer usar o celular?".

No dia 21 de novembro de 2006, o HSBC tornou-se o primeiro banco em atividade no Brasil a converter o celular em dinheiro vivo. Clientes previamente inscritos puderam ir ao cinema HSBC Belas Artes, em São Paulo, e ver o bilheteiro clicar no computador, digitar o preço e o número do celular e enviar uma mensagem pela Internet. Segundos depois, os usuários receberam uma chamada telefônica cujo objetivo era confirmar a operação (INFO ABRIL, 2006).

Em 2007, a Câmara Interbancária de Pagamentos (CIP), iniciou um estudo para padronizar o pagamento pelo celular, de modo que o cliente possa fazer pagamentos ou transferências independentemente do banco ou da operadora, como ocorre com cartões de crédito (CHEROBINO, 2007).

De acordo com Lopes (2007), uma parceria da Minas Gerais (Remil), fabricante mineira dos produtos Coca-Cola com a Coca-Cola Company, M-Pay, Telemig Celular e Visa, lançaram um serviço de compra de refrigerantes com o uso de voz pelo celular. A operação tem o preço de uma ligação local e a compra é feita de qualquer operadora.

Vasques (2007) comenta sobre o *m-ticket.* Esta é uma nova tecnologia que permite a veiculação, pelo celular, de convites de festas, eventos esportivos e shows. Na compra do ingresso pelo telefone ou pela Internet, o usuário que optar por receber sua entrada no celular, ao efetuar o pagamento recebe um SMS no aparelho com um código de barras. Para entrar no evento, o usuário aproxima o seu aparelho de um leitor óptico, que libera o acesso ao verificar a autenticidade do código. Cada ingresso tem valor médio de R\$ 1,50, e o serviço pode ser disponibilizado pela maioria das operadoras (VASQUES, 2007).

Ahonen (2009, p. 79) questiona-se:

E quanto mais resta para a velha moeda? O celular não está canibalizando apenas o cartão de crédito e o dinheiro digital, mas as moedas nacionais. Se cada pessoa economicamente ativa no planeta possui um telefone celular, e nós recebemos nosso salário diretamente no telefone, quanto tempo vai demorar para que decidam que sai caro cunhar moedas?

Duarte (2009) ressalta que o Banco do Brasil, em parceria com a VisaNet, em 2008 começou a operar pagamentos via celular em todo o País. Para ter acesso ao serviço, o cliente do banco deveria se cadastrar no site ou em caixa eletrônico da instituição. Ao comprar em estabelecimento credenciado, o cliente informaria seu número do celular, banco e tipo de transação (débito ou crédito). Depois, aguardaria o recebimento de uma mensagem de texto SMS e confirmaria a operação. O saldo diário que poderia ser gasto é de R\$ 100,00. Em compras acima desse valor, o usuário precisaria confirmar a operação pela Internet.

Assim como o Banco do Brasil, a Paggo também oferece aos clientes de telefonia móvel o uso de cartões de crédito pelo celular para compras em lojas físicas. Quando o cliente realiza uma compra em um dos estabelecimentos cadastrados, o vendedor digita os dados num terminal que envia uma mensagem de cobrança ao aparelho do cliente. Este digita uma senha e valida a operação. A confirmação da transação é enviada para o cliente e para o lojista. O valor é lançado na fatura do cliente. O sistema, que opera apenas com os aparelhos Oi, contava em julho de 2007 com cerca de 115 mil usuários e quase dez mil estabelecimentos comerciais cadastrados (DUARTE, 2009).

A TIM testou com os alunos da PUC de São Paulo, em parceria com a ABN Amro Bank/Real e a IBM, o uso de celulares para pagar lanches e fotocópias em estabelecimentos dentro do campus, via mensagens de texto. A segurança da rede é garantida pela operadora de telefonia (B2B Magazine - TIM, 2007).

Duarte (2009) comenta a respeito do sistema da M-Cash. Este sistema permite o uso do celular para pagar compras, como um cartão de crédito ou de débito, para compras on-line. O dono do celular deve ser correntista de um banco do sistema de parceiros e a loja ou local para o qual o pagamento é destinado deve ter conta nestes bancos. O usuário seleciona os produtos no site do lojista associado, seleciona o M-Cash como modo de pagamento e digita o número do celular cadastrado no banco. A loja envia o pedido ao sistema M-Cash com o valor e o número do celular. O M-Cash liga para o celular do usuário e solicita sua senha. O usuário digita a senha, confirma a compra e o M-Cash solicita ao banco a transferência do valor da conta do usuário para a da loja. O banco confere a senha, verifica o saldo, faz a transferência e avisa ao M-Cash, que informa ao usuário e à loja a realização da transação. Entre as lojas que operam com este sistema, estão: Livraria Cultura, Americanas.com, comprefacil.com.br, mmartan.com.br, sacks.com.br, entre outras.

## **1.4.2.1** *Mobile* **payment no exterior**

Duarte (2009) informa que nos EUA 16% dos usuários utilizam os celulares para fazer pagamentos, 60% dos quais 1 (uma) vez por semana. Dos que não usam estes serviços, 35% se interessariam em ver os saldos bancários e fazer transferências financeiras e 33% gostariam de receber mensagens dos bancos. Dos entrevistados, 61% apontaram que os maiores empecilhos para o aumento do uso são a segurança dos dados transmitidos e o risco de fraudes.

De acordo com Eric Santos (2009), um novo estudo conduzido pela Nielsen Mobile nos EUA indica que o mercado de *mobile commerce* tem apresentado números significativos de adesão. O estudo mostrou que 9,2 milhões de americanos já teriam usado o celular para compras de bens e serviços, o que representa 3,6% dos assinantes no país. O site de leilões eBay, recebeu visitas de 3,4 milhões de usuários pelo celular em abril de 2009.

Em janeiro de 2007, a Visa lançou na Coréia e no Japão, em parceria com a Nokia, um sistema que permite aos consumidores pagar suas compras aproximando-se o aparelho de um dispositivo de leitura que se comunica automaticamente com o telefone. A transação é
realizada quando os donos dos telefones confirmam a compra apertando um botão. Essa forma de pagamento, viabilizada pela NTT DoCoMo, é usada por meio milhão de estabelecimentos na Coréia do Sul e 20 mil no Japão. (ZDNET, 2007).

Eric Santos (2009) destaca a Domino´s Pizza, que está experimentando um crescimento muito acelerado das suas vendas através do celular. A "fórmula" da Domino´s é composta de vários componentes simples e que funcionam em conjunto. Tudo começa com um *mobile* site, com versões especiais para cada tipo de telefone. Neste site, o usuário pode encontrar a loja mais próxima, consultar o menu, inserir cupons de desconto, entre outras opções. Uma função interessante é o *Mobile Pizza Tracker*, que indica em qual estágio está a pizza desde o pedido até a hora da entrega (figura 5):

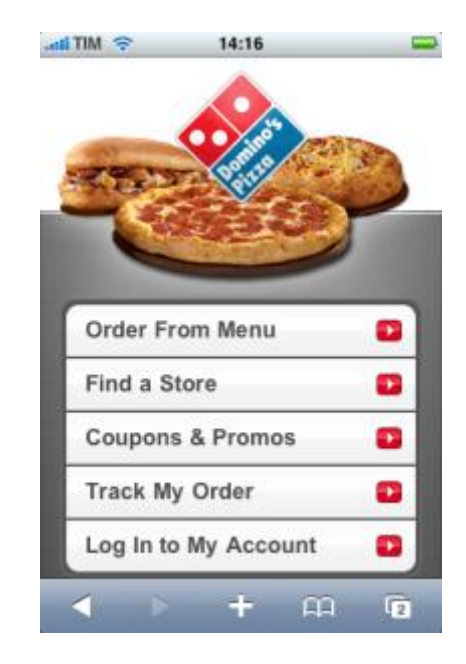

Figura 5 – *Mobile* site da empresa Domino's. Fonte: Eric Santos (2009)

Eric Santos (2009) aborda ainda que a marca de lingerie Victoria's Secret lançou recentemente um *mobile* site (figura 6):

|                         | 12:19 PM                 |   |
|-------------------------|--------------------------|---|
|                         | <b>VICTORIA'S SECRET</b> |   |
|                         | <b>GET SEXY ANYWHERE</b> |   |
| Gift Cards              |                          |   |
| Sale and Clearance      |                          |   |
| <b>Most Wanted Bras</b> |                          | > |
| <b>Top Picks</b>        |                          | ⋗ |
|                         | Catalogue Quick Order    |   |
| Special Offer           |                          |   |

Figura 6 – *Mobile* site da empresa Victoria's Secret (página principal). Fonte: Eric Santos (2009)

Com relação às funcionalidades, a que mais se destaca é a possibilidade de compra pelo próprio celular (*m-commerce*) com o mesmo nível de segurança do site Web. Na figura 7, pode-se verificar o objetivo principal deste *mobile* site que é promover os produtos do portfólio da empresa (Eric SANTOS, 2009):

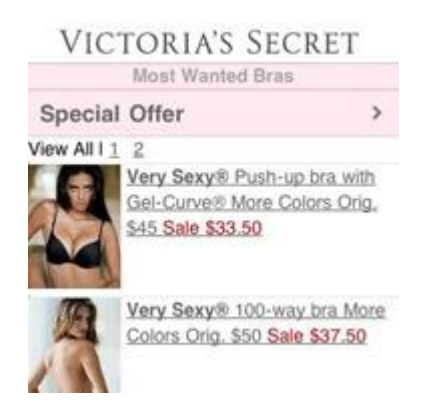

Figura 7 – *Mobile* site da empresa Victoria's Secret (catálogo de produtos). Fonte: Eric Santos (2009)

Eric Santos (2009) comenta ainda que existem funções complementares, como o "*Store Locator*", que indica a loja mais próxima, "*Click-to-Call*" para chamada rápida ao telefone de atendimento da Victoria's Secret, e uma seção para feedback sobre o *mobile* site. O site se adapta aos celulares com diferentes tamanhos de tela e ainda conta com uma versão especial para iPhone (neste caso, apenas alguns recursos de interface diferentes).

Existem diversas estratégias de marketing digital que podem ser utilizadas também pelo celular. Por isso, torna-se necessário analisá-las.

#### **1.5 MARKETING DIGITAL**

A tecnologia da Internet revolucionou a forma de se trabalhar com os computadores. Eles deixaram de ser apenas máquinas, para armazenar e processar informações e, passaram a ser utilizados como ferramentas de comunicação. Os computadores em rede, conectados, tornaram-se um mecanismo de disseminação de informações, interação e independência de localização geográfica. Os serviços da rede, como a web e o correio eletrônico, começam a ser integrados com outras formas de comunicação, como a TV, o rádio, e todo tipo de mídia, como animações, músicas e filmes. Tem-se apostado que a Internet tende a se tornar uma via universal para a transmissão de informações em todos os formatos. Essa tendência pode ser chamada, frequentemente, de convergência de mídias (CATALANI, 2006, p. 57-8).

Catalani (2006, p. 58) considera que:

Em breve poderemos acessar a Internet sem fio de qualquer ponto do planeta. Novos dispositivos nos tornarão plugados à rede, dia e noite. Utilizando os mais diversos aplicativos, esses dispositivos serão nossas ferramentas de trabalho e veículos de entretenimento. O telefone celular de hoje é o precursor de equipamentos de transmissão de dados, imagens e voz que funcionarão de forma fluida e integrada às nossas necessidades.

Pode-se observar que as campanhas bem executadas de marketing de engajamento por telefone celular tendem a uma taxa de resposta entre 25% e 30%, enquanto campanhas interativas tradicionais da Internet conseguem taxas de 2% de cliques. Para quantificar o uso do celular pela população como um todo, em 2008, 1,5 trilhão de pessoas receberam anúncios pelo celular. Isso é três vezes o tamanho da circulação diária de todos os jornais e o equivalente a todos os aparelhos de TV do mundo, e nem todas as redes de TV têm propaganda. Pode-se dizer que, literalmente, mais pessoas assistiram a anúncios no celular em 2008 do que na TV (AHONEN, 2009, p. 79-80).

Felipini (2009) enfatiza que o consumo por marketing digital está cada vez maior. Afinal, existe um trilhão de páginas. Este é o número de páginas da Web indexadas pelo Google, segundo informações da própria empresa. Este número tem levado os profissionais da área a se perguntar: "como fazer para que um site seja encontrado em meio a tantos concorrentes?". Por este motivo, Felipini cita que é necessário verificar os prós e contras das principais estratégias de marketing digital existentes:

- 1) Inserção nos sites de busca essa continua a ser a mais importante e a mais barata forma de divulgação na Web, afinal, quem mais poderia encontrar sua página em meio a bilhões de outras, senão um site de busca como o Google? A otimização de sites é trabalhosa e exige conhecimento, além disso, a competição pelo topo é cada vez mais intensa. No entanto, uma posição top 10 (primeira página) no Google pode significar milhares de visitantes por dia sem nenhum custo direto;
- 2) E-mail marketing o uso do e-mail continua sendo a atividade preferida dos internautas e um trabalho de e-mail eficiente pode trazer muitos visitantes para o site. O envio regular de uma newsletter $12$ , embora demande a renovação frequente de conteúdo, causa um excelente retorno em termos de fidelização;
- 3) Anúncios em banners (pay per view) a grande dificuldade de se anunciar nesse sistema é uma relação custo/benefício geralmente desfavorável para o pequeno anunciante. Além disso, essa estratégia passou a perder espaço para o sistema pay per click, mais vantajoso em termos de controle e de resultados;
- 4) Anúncios em links patrocinados (pay per click) o sistema de anúncios pay per click, pagamento por clique, representam a evolução dos anúncios na Internet. A estratégia tem como vantagem o custo/beneficio e a facilidade de gerenciamento, mas pode não ser viável para produtos de baixo valor unitário ou de baixa taxa de conversão em razão da dificuldade de se atingir o ponto de equilíbrio entre o custo do clique e o lucro obtido com a venda;
- 5) Programa de afiliados é uma maneira de se gerar vendas e deve se consolidar no Brasil, assim como ocorreu em outros países. O empecilho ainda é a inexistência de software de gerenciamento de afiliados, ou provedores desse tipo de solução no mercado nacional;
- 6) Marketing viral é bastante interessante para produtos que ofereçam algum tipo de apelo que possa instigar o interesse dos internautas.
- 7) Redes sociais é a mais recente novidade do marketing digital e faz todo sentido na medida em que as redes sociais como Orkut, Facebook, Twitter, My space, entre outras, viraram o ponto de encontro das pessoas na era da Internet.

<u>.</u>

<sup>&</sup>lt;sup>12</sup> A newsletter é uma comunicação regular e periódica enviada para clientes por e-mail, oferecendo conteúdo sobre um assunto específico juntamente com ofertas de produtos e serviços (E-COMMERCE).

É importante frisar que uma mesma estratégia pode propiciar resultados diferentes, conforme o segmento de atuação e produtos comercializados. Portanto, todas as estratégias devem ser testadas até se descobrir as mais viáveis em cada caso (FELIPINI, 2009).

No próximo capítulo será apresentado como foi estruturada a metodologia de pesquisa do trabalho.

# **2 METODOLOGIA**

De acordo com Malhotra (2006, p. 290-1), o método de pesquisa apresenta um conjunto de regras para que um pesquisador possa desenvolver um trabalho de investigação e produzir conhecimento, garantindo que as etapas de trabalho e resultados obtidos possam ser entendidos, interpretados e até repetidos por terceiros se praticados em condições similares a original. A opção pelo método de pesquisa deve ser feita considerando o propósito de viabilizar o alcance dos objetivos propostos no assunto da investigação. Isto pode levar a atividades de trabalho como a coleta de evidências observáveis, empíricas e mensuráveis, as quais devem ser organizadas para proporcionar o entendimento sobre o objetivo do estudo.

Este capítulo tem como objetivo informar as técnicas de coleta e análise de dados em que a pesquisa foi desenvolvida.

# **2.1 CARACTERIZAÇÃO DO ESTUDO**

O tema do presente estudo foca na modelagem de um Portal com o intuito de prover a venda de produtos e/ou serviços pelo celular.

Neste trabalho, foi utilizada a pesquisa qualitativa, a qual pode ser vista como:

uma metodologia de pesquisa exploratória baseada em pequenas amostras que proporcionam percepções e a compreensão do contexto do problema (MALHOTRA, 2006, p. 155).

Pode-se dizer também que "a investigação exploratória é realizada em área na qual há pouco conhecimento acumulado e sistematizado" (VERGARA, 2005, p. 47).

Godoy (1995, p. 57) complementa que a abordagem qualitativa não se caracteriza por uma proposta rigidamente estruturada e cita que estudos de pesquisa qualitativa podem se diferenciar entre si quanto ao método, à forma e objetivos.

A definição da área-alvo da pesquisa é apresentada na seção que segue.

### **2.2 CARACTERIZAÇÃO DA ÁREA-ALVO DA PESQUISA**

Para seleção dos sujeitos da pesquisa foi adotada a amostragem não probabilística, com seleção por conveniência. Conforme os seguintes critérios:

- 1) Compatibilidade das características do produto/serviço com o objeto de estudo;
- 2) Interesse e disponibilidade da empresa no desenvolvimento do trabalho, e
- 3) Acesso. Proximidade dos sujeitos para a coleta de dados.

#### **2.2.1 Sujeitos do estudo**

Os sujeitos da pesquisa são aquelas pessoas que fornecem os dados necessários para a pesquisa (VERGARA, 2005, p. 53).

Desta forma, esta pesquisa apresenta como sujeitos, profissionais com experiência na gestão de TI ou na gestão administrativa de empresas que vendam algum tipo de produto ou serviço. Foi selecionado 1 (um) sujeito por empresa. O perfil dos sujeitos pode ser analisado no quadro 4:

| Cargo                 | Quantidade |
|-----------------------|------------|
| Diretora de Marketing |            |
| Gerente               |            |
| Proprietário (Sócio)  |            |
| Total de sujeitos:    | 13         |

**Quadro 4 – Perfil dos sujeitos.**

**Fonte:** autoria própria (2010)

### **2.3 PLANO DE COLETA DOS DADOS**

O plano de coleta de dados foi construído com base nos objetivos do trabalho. Por este motivo, a coleta de dados foi dividida em 2 (duas) partes:

- Bibliográfica, e
- Questionário.

Inicialmente, foi analisada a bibliografia existente sobre o assunto, através de livros, revistas especializadas, artigos e monografias. Também foram realizadas pesquisas pela Internet para o auxílio na coleta de informações e que contribuíram para a análise de conteúdo.

Após foi utilizado um questionário para auxiliar na pesquisa qualitativa (APÊNDICE A). O formato inicial do questionário foi elaborado com base na revisão de literatura e utilizado apenas para direcionar os objetivos da investigação.

Para Roesch (1999, p. 149-50), as perguntas feitas no questionário consistem na forma mais elementar de coleta de dados qualitativos e têm como propósito permitir ao pesquisador entender e capturar a perspectiva dos respondentes.

### **2.4 PLANO DE ANÁLISE DOS DADOS**

De acordo com Vergara (2005, p. 59), neste item procura-se explicar como se pretende tratar os dados coletados, explicando o motivo pelo qual a análise será adequada ao propósito do estudo.

Para interpretação dos resultados foi utilizada a técnica de análise de conteúdo, que pode ser definida como "um método de tratamento e análise de informações para coleta de dados em texto" (CHIZZOTTI, 1991, p. 98).

A análise de conteúdo contempla iniciativas de explicação, sistematização e expressão do conteúdo, com a finalidade de permitir deduções lógicas e justificadas a respeito da origem dessas mensagens.

A figura 8 tem por objetivo detalhar a maneira como foi feita conduzida a metodologia de pesquisa.

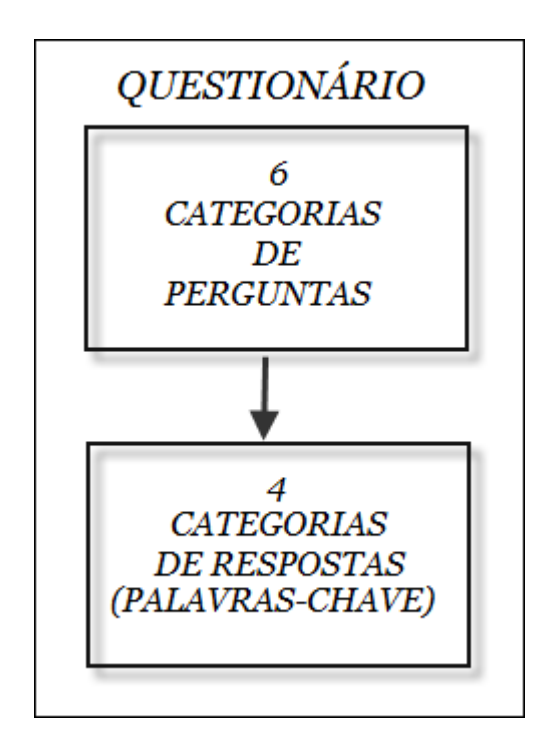

Figura 8 – Questionário. Fonte: autoria própria (2010)

O questionário é constituído de 34 (trinta e quatro) perguntas (APÊNDICE A). A elaboração do questionário foi feita da seguinte forma:

- Inicialmente, foram selecionadas palavras de maior relevância (palavras-chave) no referencial teórico relacionadas aos objetivos específicos;
- Após, foram elaboradas perguntas com base nestas palavras-chave selecionadas;
- As perguntas foram agrupadas por assunto;
- Por fim, as perguntas foram divididas em 6 (seis) categorias:
	- 1) Caracterização da organização;
	- 2) Características do Portal;
	- 3) Características técnicas do Portal;
	- 4) Aceitação do mercado;
	- 5) Investimento;
	- 6) Concorrência.

Estas 6 (seis) categorias são chamadas de categorias de pergunta (figura 9).

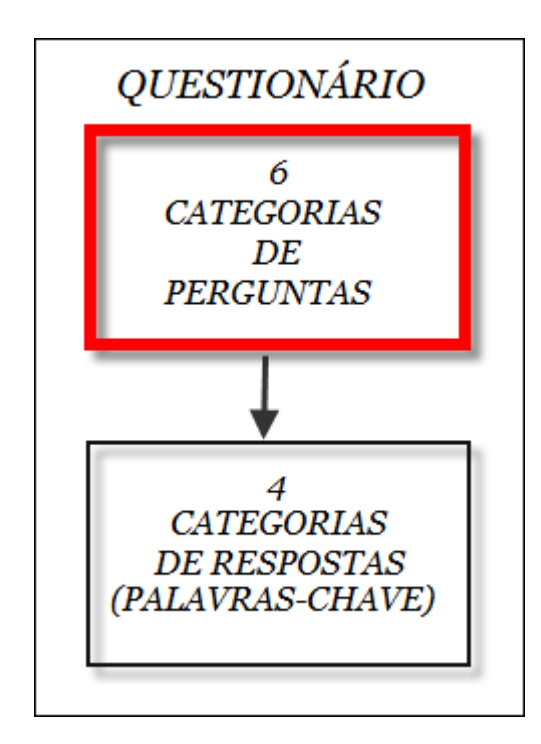

Figura 9 – Categorias de pergunta. Fonte: autoria própria (2010)

As categorias de pergunta são assim caracterizadas:

- A categoria 1 (Caracterização da organização) objetiva conhecer as características da organização onde o entrevistado trabalha. São informações gerais da empresa em que a entrevista foi realizada e o grau de interesse que o entrevistado demonstra pela área a ser explorada;
- A categoria 2 (Características do Portal) propõe buscar a percepção do usuário sobre as características funcionais do Portal de vendas de produtos e/ou serviços pelo celular;
- 3ª categoria (Características técnicas do Portal) tem o intuito de analisar questões técnicas referentes à implantação do Portal na empresa entrevistada. Esta categoria foi destinada apenas há profissionais da área de TI;
- 4ª categoria (Aceitação do mercado) foi incluída para identificar características de como o entrevistado acredita que o mercado irá reagir ao Portal;
- Categoria 5 (Investimento) teve como objetivo descobrir a opinião do entrevistado em relação ao Retorno sobre o Investimento (ROI);
- Categoria 6 (Concorrência) procura analisar os aspectos de como o entrevistado acredita que o seu concorrente pensa em relação a esta tecnologia.

Para construir a análise de conteúdo, foram utilizadas as seguintes etapas que os autores Freitas; Janissek (2000, p. 44-5) sugerem: definição do universo, categorização do universo estudado, escolha das unidades de análise e quantificação (figura 10).

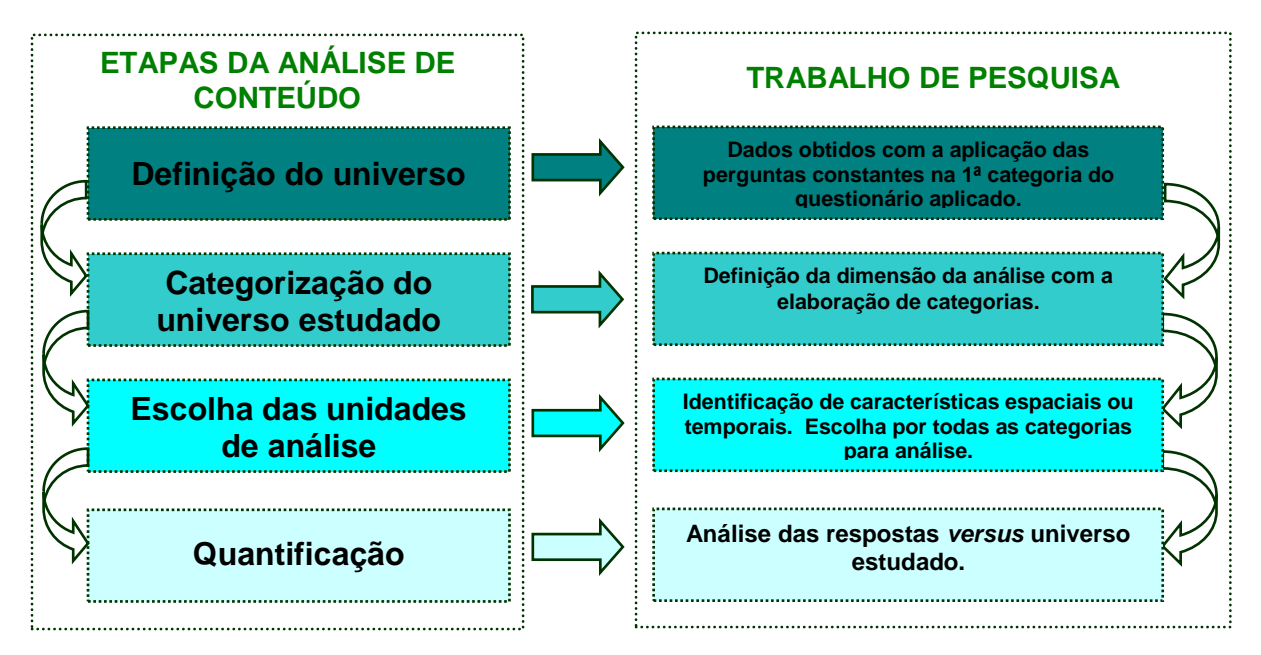

Figura 10 – Análise de conteúdo em etapas. Fonte: Freitas; Janissek (2000, p. 45) adaptado pelo autor

A definição do universo caracteriza o universo a ser estudado. Em outras palavras, o que está e o que não está envolvido na análise de conteúdo.

Algumas perguntas do questionário não foram utilizadas na análise de conteúdo, mas serviram para obter informações complementares que auxiliaram a análise dos resultados.

Com a definição do universo concluída, foi realizada a categorização do universo de estudo, determinando as dimensões a serem analisadas. As perguntas empregadas para a análise de conteúdo foram divididas em 4 (quatro) categorias de resposta (APÊNDICES B, C,  $D e E$ ).

Para Freitas; Janissek (2000, p. 46), as categorias de resposta para a análise de conteúdo devem se originar do objeto de análise e das respostas recebidas.

Neste estudo, a escolha das categorias de resposta foi feita a partir de palavras-chave retiradas das respostas constantes no questionário aplicado, sendo que aquelas que apresentaram as mesmas palavras-chave foram agrupadas na mesma categoria (figura 11).

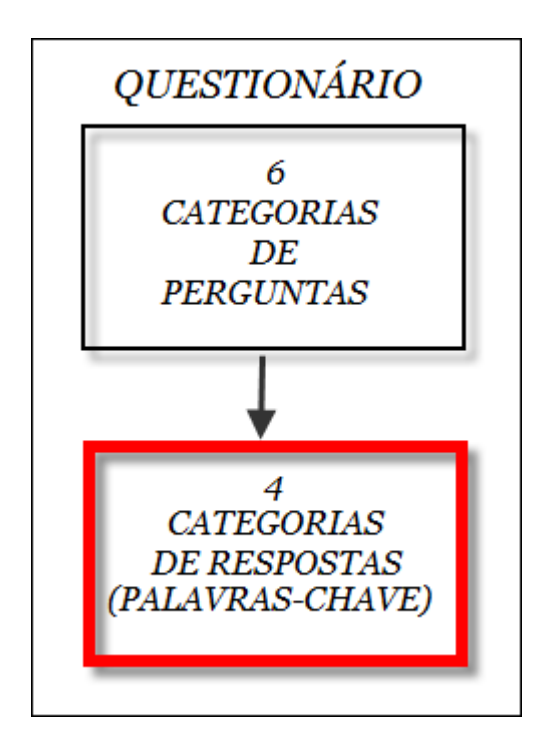

Figura 11 – Categorias de resposta. Fonte: autoria própria (2010)

As categorias de resposta foram assim definidas:

- 1) Características da empresa;
- 2) Visibilidade/Divulgação;
- 3) Segurança;
- 4) Facilidade/Agilidade.

Cada uma destas categorias foi dividida em outras três: 1) categoria inicial, composta pela síntese da pergunta; 2) categoria intermediária, oriunda da resposta obtida, e 3) categoria final, ou seja, uma análise sucinta da resposta.

Após as categorias terem sido identificadas, foi efetuada a escolha das unidades de análise. As categorias definidas foram investigadas em profundidade, pois apresentam características espaciais ou temporais que implicam em relacionar especificidades das respostas evidenciando o conjunto total das ideias apresentadas (Freitas; Janissek, 2000, p. 47).

A última etapa foi a de quantificação, onde é apresentado o relacionamento das características das respostas combinadas ao universo estudado.

### **2.5 LIMITAÇÃO DO ESTUDO**

O objetivo principal deste estudo é fazer a modelagem de um Portal para prover a venda de produtos e/ou serviços pelo celular.

A modelagem do Portal foi construída utilizando como base o referencial teórico estudado, não levando em consideração os questionários aplicados. Portanto, os requisitos funcionais e não funcionais, assim como os casos de uso, foram criados a partir do referencial teórico e de pesquisas do mercado de *e-commerce* e *m-commerce*. A validação do trabalho através do questionário teve como objetivo verificar se esta modelagem é aplicável, ou seja, se utilizando esta modelagem proposta pelo autor, algumas empresas têm interesse em vender seus produtos e serviços pelo celular.

Tendo em vista o caráter exploratório do trabalho, o questionário foi aplicado apenas nos profissionais com cargo de gestão nas empresas pré-selecionadas (diretores, gerentes, coordenadores ou supervisores). Isto foi necessário, pois o questionário procura analisar questões de mercado, concorrência, investimentos (custos) que normalmente apenas os gestores tem conhecimento.

Em relação ao questionário, as categorias 1, 2, 4, 5 e 6 foram aplicadas a todos os sujeitos entrevistados. A 3ª categoria foi aplicada apenas com profissionais da área de TI devido às características técnicas que apenas um profissional ligado à área tende a conhecer.

Na figura 12, é explicado de forma resumida, o método utilizado para atingir cada objetivo específico desta pesquisa.

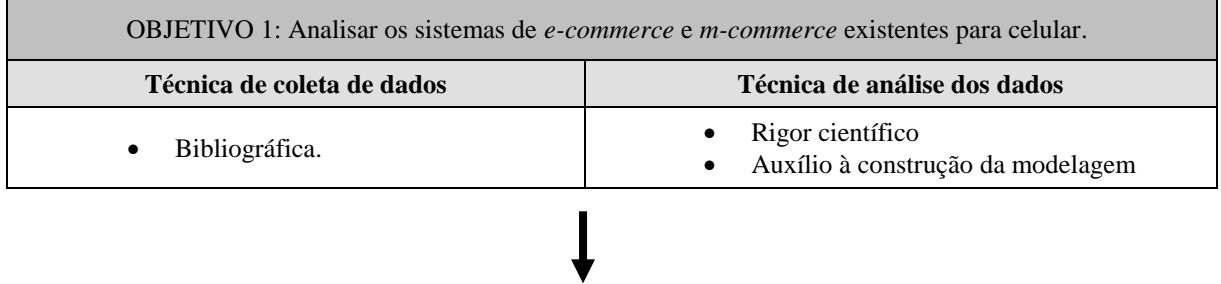

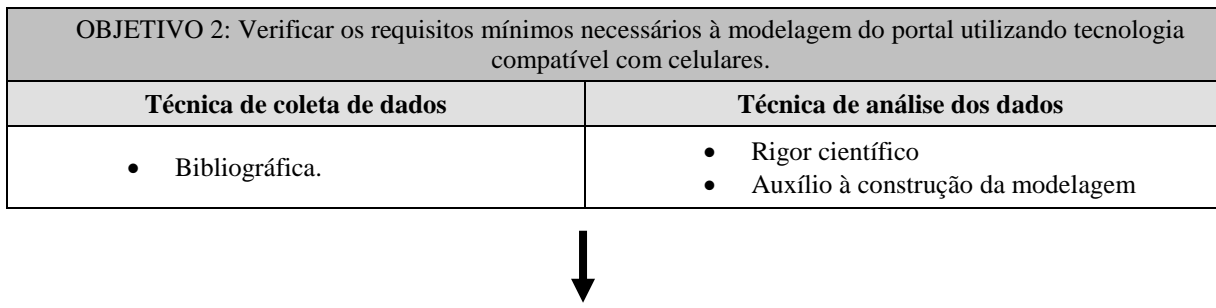

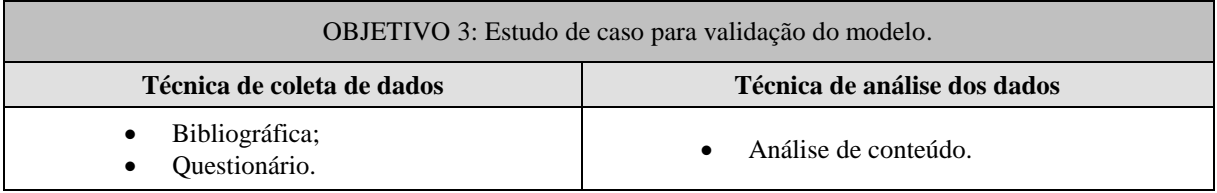

Figura 12 – Desenho da pesquisa.

Fonte: Alexandra Basso (2006), proposto por Roberto Scheid, adaptado pelo autor (2010)

## **3 ESTUDO DE CASO**

Segundo Yin (2005, p. 21), o estudo de caso é uma estratégia de pesquisa que examina um fenômeno contemporâneo dentro de seu contexto. O objetivo do estudo de caso neste trabalho é validar a modelagem de um Portal para venda de produtos e serviços em algumas empresas. No subcapítulo 3.1 será apresentada a modelagem deste Portal.

### **3.1 MODELAGEM DO PORTAL**

Para facilitar o entendimento da modelagem do Portal, é importante relembrar o principal objetivo da criação do mesmo: possibilitar que as empresas, independente do porte, ramo de atividade e área de atuação, possam oferecer seus produtos/serviços através do celular, de forma segura e com baixo custo para os fornecedores.

É possível inferir que esse Portal pode ser implantado através de um baixo custo para as empresas (fornecedores), pois a ideia de custo prevista para os fornecedores obterem o Portal, é apenas o de uma mensalidade pelo uso dos serviços do Portal ou uma comissão pelos pedidos vendidos.

O Portal tende a beneficiar as pequenas e médias empresas, que não tem condições de investir na criação e implantação de sistemas de TI. Ao contrário das grandes empresas. Estas investem muito na compra de servidores, configuração de segurança dos mesmos, criação dos web sites de *e-commerce*, etc. Como exemplo, pode-se citar o Carrefour. Em 01/03/2010, o Carrefour inaugurou um *e-commerce* com foco em serviços e para isto gastou em torno de 50 milhões de reais (FUSCO, 2010).

No entanto, sabe-se que as pequenas e médias empresas não têm condições de gastar a mesma quantia gasta pelo Carrefour para a criação de uma loja virtual. O Portal visa com isso, dar oportunidade às pequenas e médias empresas, de competir com as empresas já estruturadas no mercado, que normalmente são as que têm mais condições de investir.

Com base neste contexto, a modelagem na qual o trabalho se propõe a fazer, irá abordar a análise de uma solução que compreenda a venda de produtos e/ou a contratação de serviços. Portanto, será necessária uma estrutura capaz de compreender estas situações. Como

exemplo, pode-se citar a venda de produtos de um supermercado ou então a contratação dos serviços de um chaveiro. Ou seja, é necessário que o Portal esteja preparado para vender produtos e/ou serviços de diversos gêneros.

Além disso, sabe-se da diversidade de modelos de celulares existentes hoje no mercado. Por este motivo, o foco desta modelagem foi fixado no modelo iPhone da Apple. Esta escolha foi feita utilizando como critério uma pesquisa de mercado, onde o iPhone é citado como o equipamento telefônico mais vendido nos Estados Unidos em 2009 (IPHONE, 2009).

A modelagem foi construída através da linguagem UML.

Para Larman (2005, p. 39), a linguagem de modelagem unificada (UML – *Unified Modeling Language*) é uma linguagem visual para especificar, construir e documentar os artefatos dos sistemas.

De acordo com Fowler (2005, p. 25), a UML pode ser definida como uma família de notações gráficas, que auxilia na descrição e no projeto de sistemas de software. Particularmente, aqueles construídos utilizando o estilo Orientado a Objetos (OO). Fowler também cita que a UML é um padrão relativamente aberto, controlado pela OMG (*Object Management Group*), um consórcio aberto de empresas.

A UML surgiu da união de 3 (três) metodologias de modelagem:

- 1) Método de Booch;
- 2) Método OMT (*Object Modeling Technique*) de Rumbaugh;
- 3) Método OOSE (*Object-Oriented Software Engineering*) de Jacobson.

Essas eram, até meados da década de 1990, as 3 (três) metodologias de modelagem orientada a objetos mais populares entre os profissionais da área de engenharia de software. A união dessas metodologias contou com o amplo apoio da Rational Software, que incentivou e financiou tal união (SOUZA, [s. d.], p. 4).

> Como todas as linguagens, a linguagem UML é usada para transmitir a outros, e receber de outros, algumas informações. Nesse caso, as informações são a definição detalhada de como um sistema deveria ser implementado para realizar o que usuário deseja. É importante conhecer a linguagem para entender os modelos que outras pessoas desenvolveram ou para explicar a outras pessoas como um sistema deve ser implementado. Cada conceito a ser modelado (subsistema, classe, relações, etc.) tem uma representação gráfica específica na linguagem. É muito importante sempre respeitar as convenções definidas na UML para que outras pessoas possam entender os diagramas gerados (ANQUETIL, 2006).

O fluxo do processo foi desenhado através de diagramas UML, que devem compreender também a integração do Portal com outros sistemas envolvidos (por exemplo: o sistema financeiro de pagamento da Visanet; o *web service* dos Correios).

A seguir, será apresentada a estrutura técnica do Portal.

#### **3.1.1 Estrutura técnica do Portal**

-

Foi construída de forma que a parte de gerenciamento do Portal seja feita através de um computador ou notebook e acessado através de uma página na Internet. Entende-se como gerenciamento, a manutenção de administradores, fornecedores, ramos de atividades, categorias, subcategorias, produtos, etc. Entretanto, a loja virtual pode ser acessada apenas através de um celular.

Tanto o gerenciador, quanto a loja virtual, acessam o mesmo web service. Um web service pode ser definido como:

> É um sistema de software projetado para suportar interação máquina-máquina interoperáveis sobre uma rede. Tem uma interface descrita em um formato processável por máquina (especificamente WSDL<sup>13</sup>). Outros sistemas interagem com o web service de uma maneira prescrita por sua descrição usando mensagens  $SOAP<sup>14</sup>$ , tipicamente transmitida usando  $HTTP<sup>15</sup>$  com serialização XML<sup>16</sup> em conjunto com outras normas relacionadas com a web (W3C, 2004).

Pode-se dizer que o web service auxilia no processo de modelagem do software, pois a regra de negócio do software fica encapsulada dentro do web service, ficando nas extremidades apenas a camada de apresentação (telas). Em relação ao Portal, foi utilizado o conceito de web service para que as regras de negócio do gerenciador e da loja virtual ficassem agrupadas no mesmo local. Este processo facilita, principalmente, o momento em que se faz necessário fazer alguma manutenção na regra de negócio do software. Pois - neste caso - a manutenção é feita em apenas um local.

<sup>&</sup>lt;sup>13</sup> Web Service Definition Language define um sistema para a descrição de serviços. Através dela, descrevemos os serviços externos, ou interfaces que são oferecidos por uma determinada aplicação, independente de sua plataforma ou linguagem de programação (RECKZIEGEL, 2006).

<sup>&</sup>lt;sup>14</sup> O SOAP (Simple Object Access Protocol) é um protocolo elaborado para facilitar a chamada remota de funções via Internet, permitindo que dois programas se comuniquem de uma maneira tecnicamente muito semelhante à invocação de páginas Web (SANT'ANNA, 2002).

<sup>&</sup>lt;sup>15</sup> Hypertext Transfer Protocol, ou seja, é um padrão de escrita para que periféricos se entendam (ANDRADE, 2009).

<sup>&</sup>lt;sup>16</sup> XML (eXtensible Markup Language) é uma recomendação da W3C (World Wide Web Consortium) para gerar linguagens de marcação para necessidades especiais (XML, 2007).

A ideia é de que a loja virtual construída para o iPhone acesse o web service e este, por sua vez, acesse o banco de dados do Portal. Além disso, o web service fará a comunicação com o sistema de pagamento via cartão de crédito e débito da Visanet/Cielo e a comunicação com o web service dos Correios. O Visanet, chamado de Cielo no Brasil, é responsável pelo faturamento do pedido através do cartão de crédito e débito. O funcionamento interno do sistema da Visanet não será demonstrado nesta modelagem, por não ser o foco do mesmo. Apenas será feita a abordagem do que é necessário passar como parâmetros de entrada para a Visanet e as informações que ele retorna para o web service do Portal.

Desta forma, a modelagem engloba a construção de 3 (três) sistemas. Como o foco do trabalho não é o desenvolvimento dos mesmos, será apresentado (quadro 5) uma ideia de como eles poderiam ser construídos/desenvolvidos em termos de tecnologia:

|                     | <b>Gerenciador Web</b>                                                         | <b>Web Service</b>                                                                                                    | Loja virtual                                                                                            |
|---------------------|--------------------------------------------------------------------------------|----------------------------------------------------------------------------------------------------|----------------------------------------------------------------------------------------------------|
| <b>Detalhamento</b> | Aplicação web<br>acessada através do<br>navegador do notebook<br>ou computador | Web service acessado pelo<br>Gerenciador Web e pela loja<br>virtual do iPhone através do<br>protocolo HTTP transmitindo<br>mensagens via XML | Aplicação web com layout e<br>usabilidade projetados para o<br>acesso através do navegador<br>do iPhone |
| <b>Tecnologia</b>   | Microsoft .NET<br>Framework 3.5                                                | Microsoft .NET Framework<br>3.5                                                                                                    | Microsoft .NET Framework<br>3.5                                                                         |
| Linguagem           | $C#$ .NET                                                                      | C#.NET                                                                                                    | C#.NET                                                                                                  |
| <b>Ferramenta</b>   | Microsoft Visual<br>Studio 2008                                                | Microsoft Visual Studio 2008                                                                                                    | Microsoft Visual Studio 2008                                                                            |

**Quadro 5 – Subsistemas do Portal**

**Fonte:** autoria própria (2010)

No entanto, existem diversas outras formas de construir aplicações web e *mobile*. Uma destas alternativas é o desenvolvimento Java (J2ME).

Para a criação e manutenção do banco de dados do Portal, segue abaixo uma sugestão de característica técnica:

Banco de dados: Microsoft SQL Server 2005

Ferramenta: Microsoft SQL Server Management Studio

Na figura 13, é possível verificar como estes sistemas interagem: entre si; com o banco de dados do Portal; sistema de pagamentos da Visanet/Cielo; Web Service dos Correios.

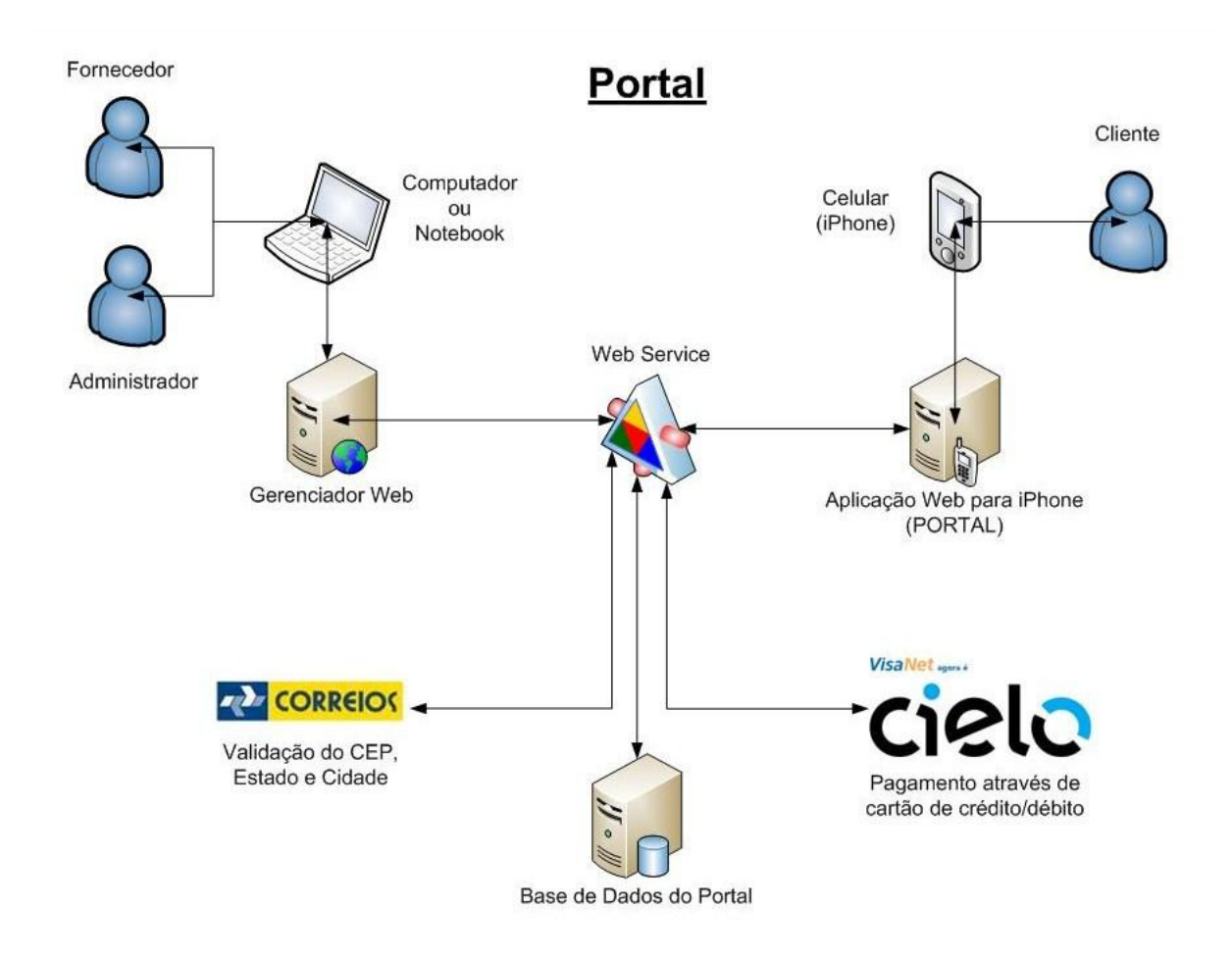

Figura 13 – Estrutura técnica do Portal. Fonte: autoria própria (2010)

Na próxima seção serão detalhados os requisitos funcionais e não funcionais do Portal.

### **3.1.2 Requisitos funcionais e não funcionais**

A modelagem do Portal engloba o detalhamento de 26 (vinte e seis) requisitos funcionais. Cada um destes requisitos possui diversos requisitos não funcionais.

Segundo Sommerville (2003, p. 83), os requisitos são uma coleção de sentenças que devem descrever de modo claro, sem ambiguidades, conciso e consistente todos os aspectos significativos do sistema proposto. Eles devem conter informações suficientes para permitir que os implementadores construam um sistema que satisfaça os requerentes, e nada mais.

Também se pode dizer que requisitos são capacidades e condições às quais o sistema deve atender (LARMAN, 2005, p. 81).

Conforme proposto por Sommerville (2003, p. 83), um requisito é tratado como funcional quando descreve um serviço ou função que o sistema deve realizar. Paralelamente, pode haver requisitos não funcionais, que são restrições impostas tanto ao sistema quanto ao seu desenvolvimento.

O detalhamento destes requisitos pode ser analisado nos anexos do trabalho (APÊNDICE F). Nos quadros 6 e 7, é possível visualizar 2 (dois) exemplos de requisitos, com o intuito de demonstrar a metodologia utilizada na descrição dos mesmos.

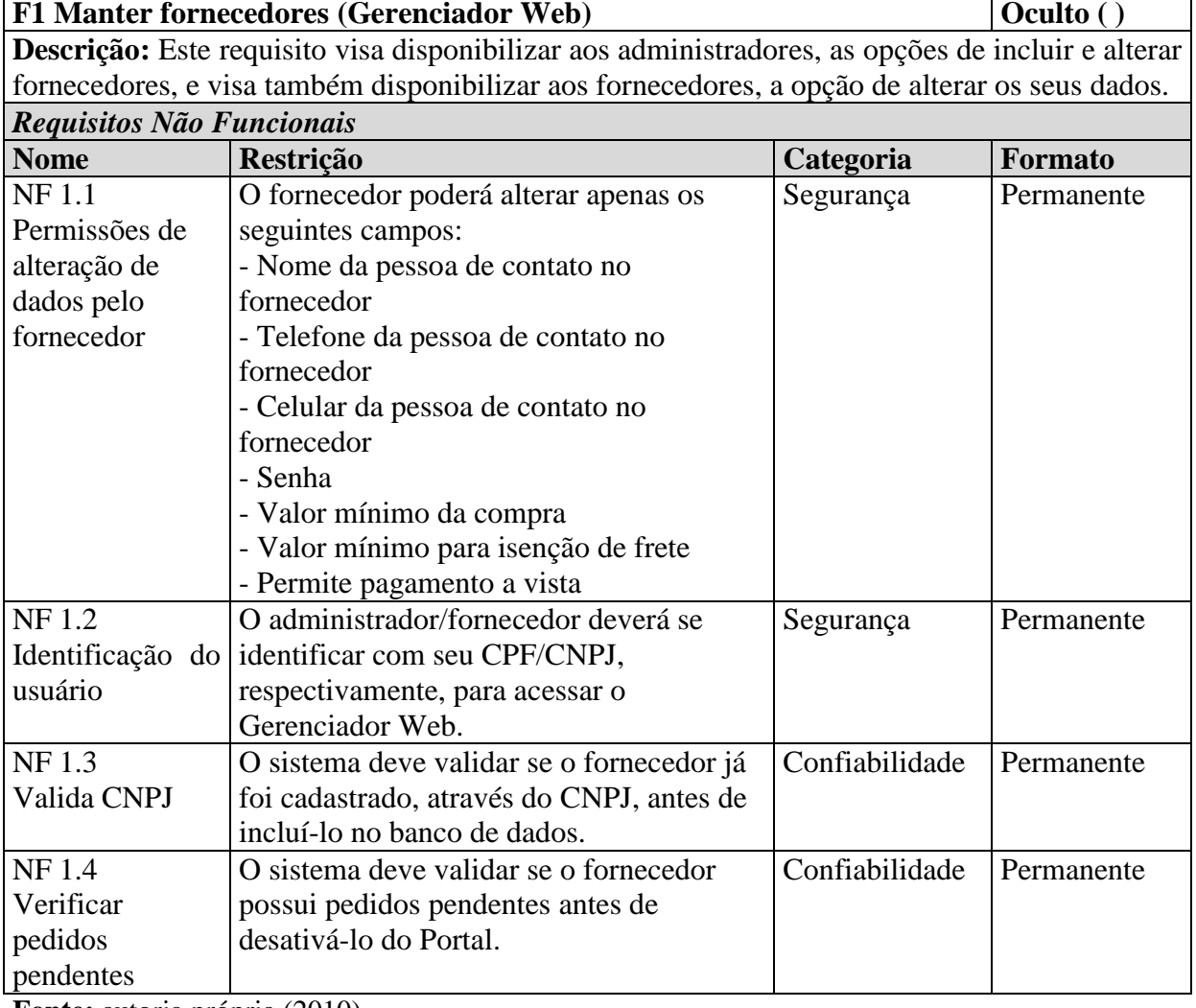

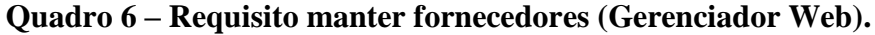

**Fonte:** autoria própria (2010)

### **Quadro 7 – Requisito manter carrinho de compras (Portal).**

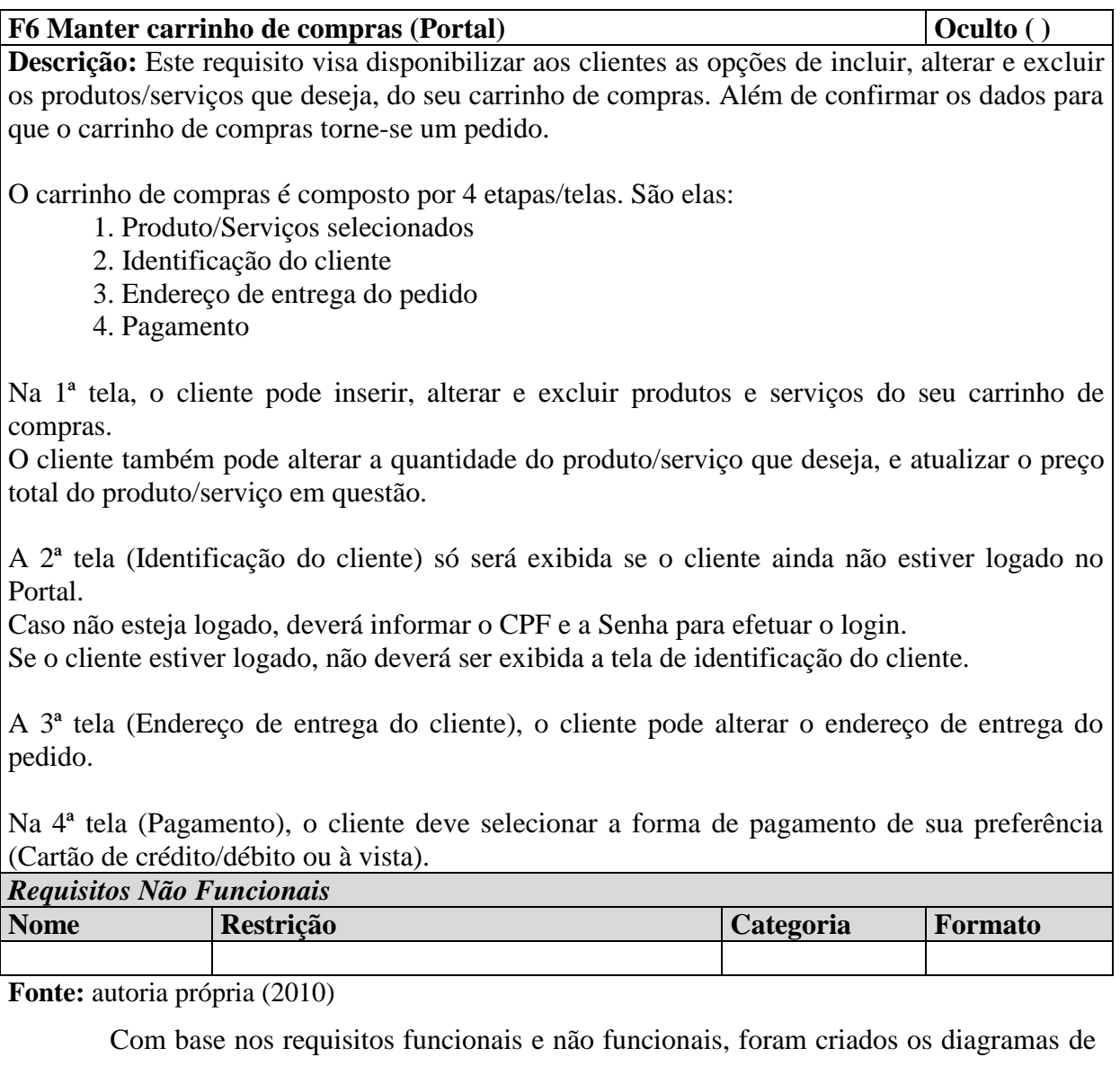

classes, caso de uso, sequência e atividades. Os diagramas serão detalhados nas próximas seções.

## **3.1.3 Diagrama de classes**

Segundo Macoratti [s. d.], para que se possa definir o que é um diagrama de classes, é necessário conhecer o que é uma classe. Uma classe descreve como certos tipos de objetos se parecem do ponto de vista da programação, pois quando se define uma classe se faz necessário definir 2 (duas) coisas:

- 1) Propriedades Informações específicas relacionadas a uma classe de objeto. São as características dos objetos que as classes representam. Ex.: cor, altura, tamanho, largura, etc.
- 2) Métodos São ações que os objetos de uma classe podem realizar. Ex.: latir, correr, sentar, comer, etc.

Com base neste contexto, e como o próprio nome diz, o diagrama de classes ilustra as classes (atributos e métodos), interfaces e relacionamentos entre elas.

Na figura 14 é possível verificar como foi estruturado o diagrama de classes do Portal.

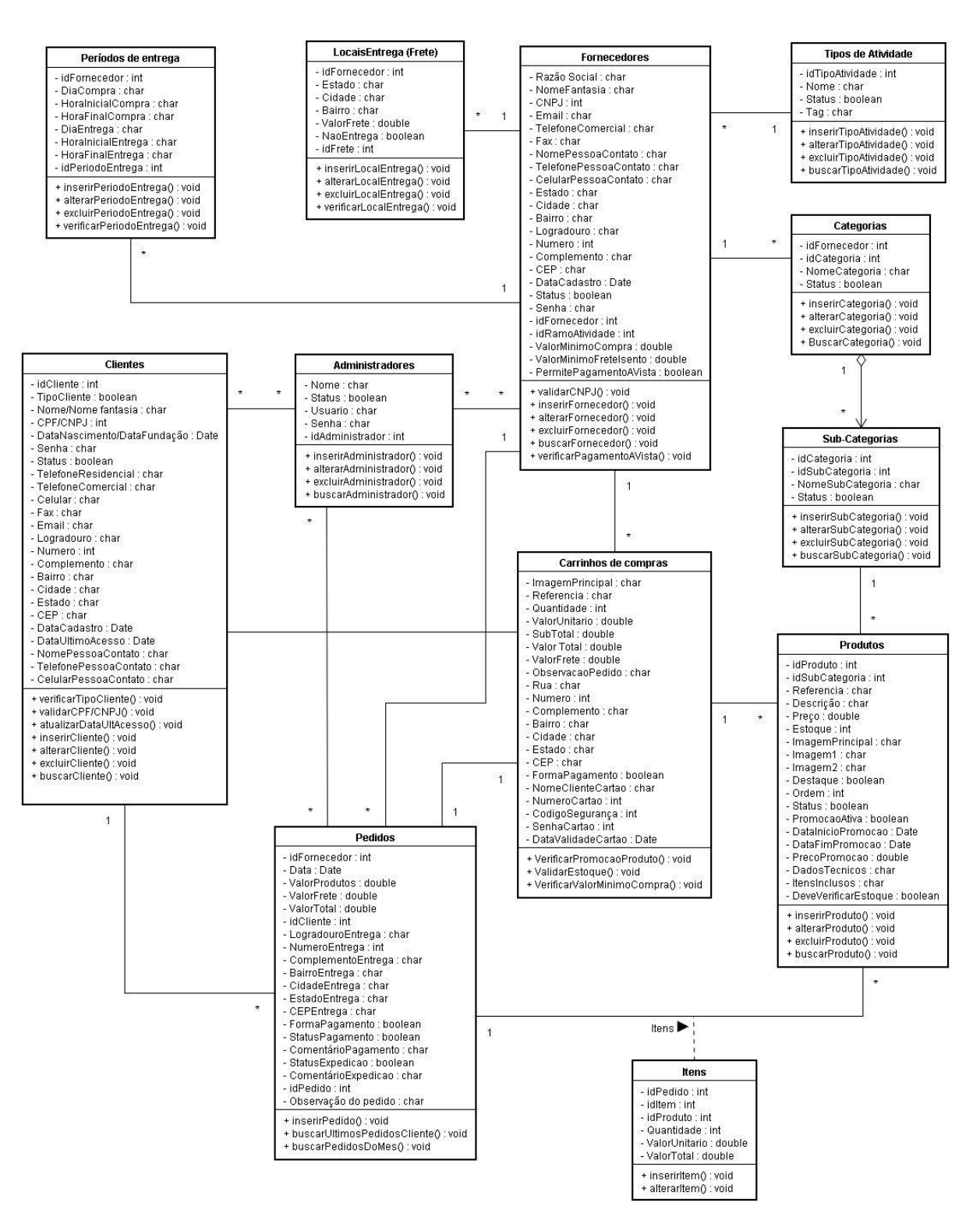

Figura 14 – Diagrama de classes do Portal. Fonte: autoria própria (2010)

A próxima seção detalha o diagrama de caso de uso.

#### **3.1.4 Diagrama de caso de uso**

De acordo com Guedes ([s. d.], p. 15), o diagrama de caso de uso apresenta uma linguagem simples e de fácil compreensão para que os usuários possam ter uma ideia de como o sistema irá se comportar. O diagrama procura identificar os atores (usuários, outros softwares, etc.) que utilizarão o software de alguma forma, bem como os serviços, ou seja, as opções que o sistema disponibilizará aos atores, conhecidas neste diagrama como casos de uso.

O diagrama de caso de uso do Portal detalha as opções de interação que os usuários do Portal terão com o sistema (figura 15).

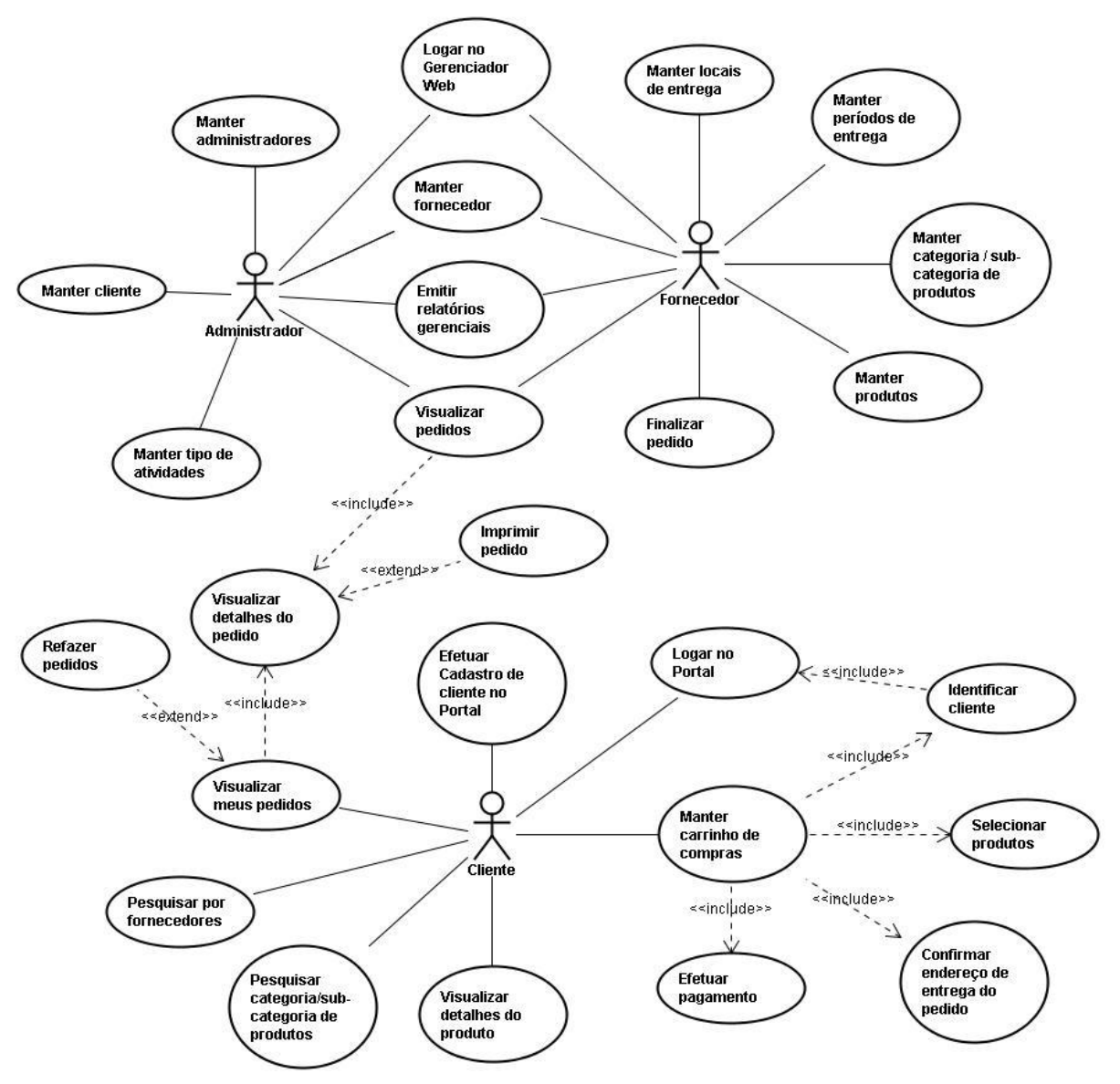

Figura 15 – Diagrama de caso de uso do Portal. Fonte: autoria própria (2010)

A próxima seção detalha o diagrama de atividades.

### **3.1.5 Diagrama de atividade**

O diagrama de atividade visa capturar ações e seus resultados, focando o trabalho executado na implementação de uma operação (método), e suas atividades numa instância de um objeto. Pode-se dizer também que é uma forma alternativa de se mostrar interações, com a possibilidade de expressar como as ações são executadas, o que elas fazem (mudanças dos estados dos objetos), quando elas são executadas (sequência das ações), e onde elas acontecem (*swimlanes*). Além disso, este diagrama mostra o fluxo sequencial das atividades: atividades executadas por uma operação específica do sistema (SILVA, [s.d.], p. 1).

Para demonstrar o diagrama de atividades, foi utilizado como exemplo o caso de uso Manter fornecedores no Gerenciador Web (figura 16).

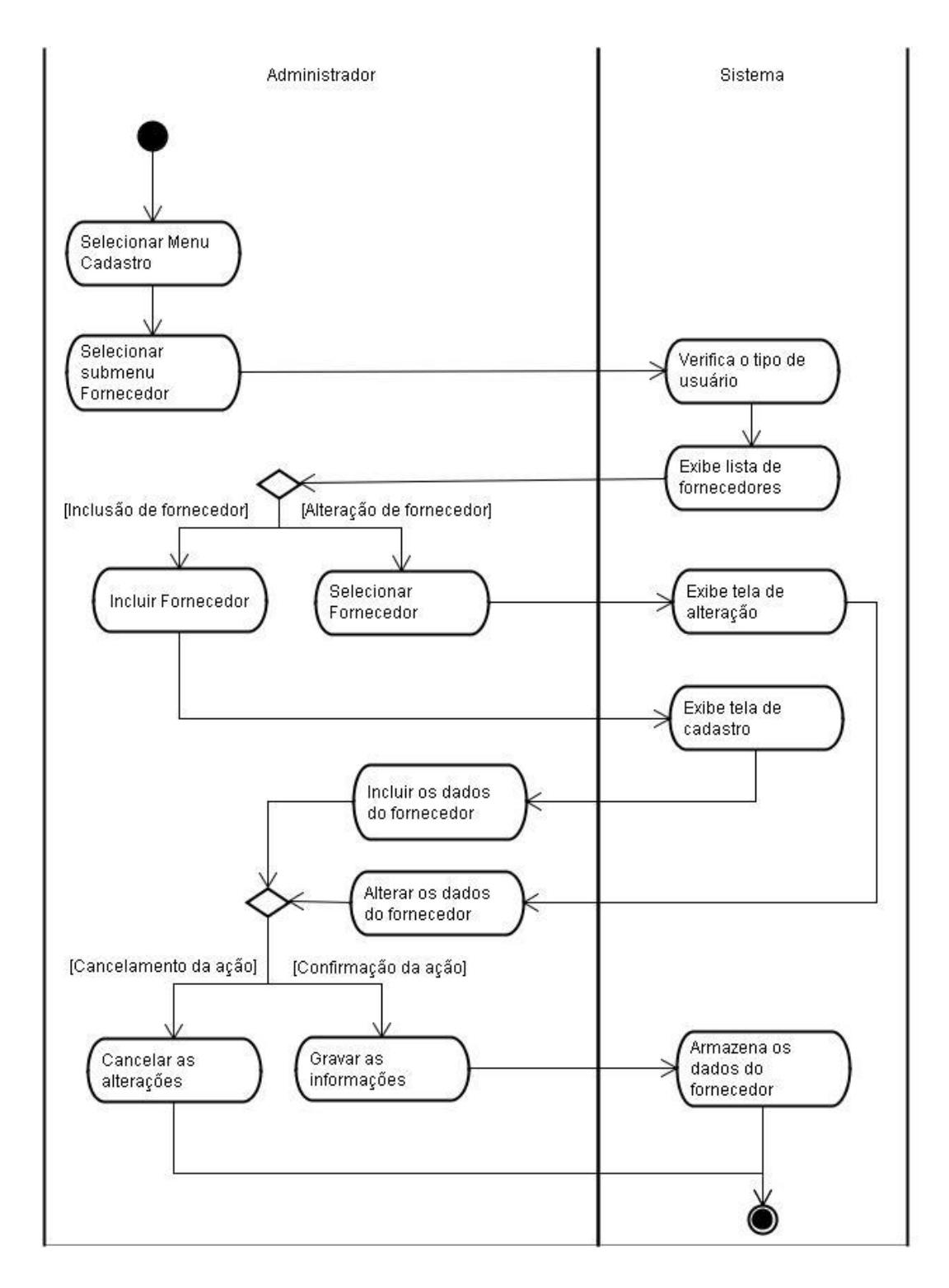

Figura 16 – Diagrama de atividades do caso de uso manter fornecedor. Fonte: autoria própria (2010)

A próxima seção detalha o diagrama de sequência.

#### **3.1.6 Diagrama de sequência**

O diagrama de sequência preocupa-se com a ordem temporal em que as mensagens são trocadas entre os objetos envolvidos em um determinado processo. Em geral, baseia-se em um caso de uso definido pelo diagrama de mesmo nome e apoia-se no diagrama de classes para determinar os objetos das classes envolvidas em um processo, bem como os métodos disparados entre os mesmos. Um diagrama de sequência costuma identificar o evento gerador do processo modelado, bem como o ator responsável por este evento, e determina como o processo deve se desenrolar e ser concluído por meio do envio de mensagens, que em geral disparam métodos entre os objetos (GUEDES, [s. d.], p. 20).

Para demonstrar o diagrama de sequência, foi utilizado como exemplo o caso de uso Manter fornecedores. O caso de uso contempla a inclusão (figura 17) e alteração (figura 18) de fornecedores.

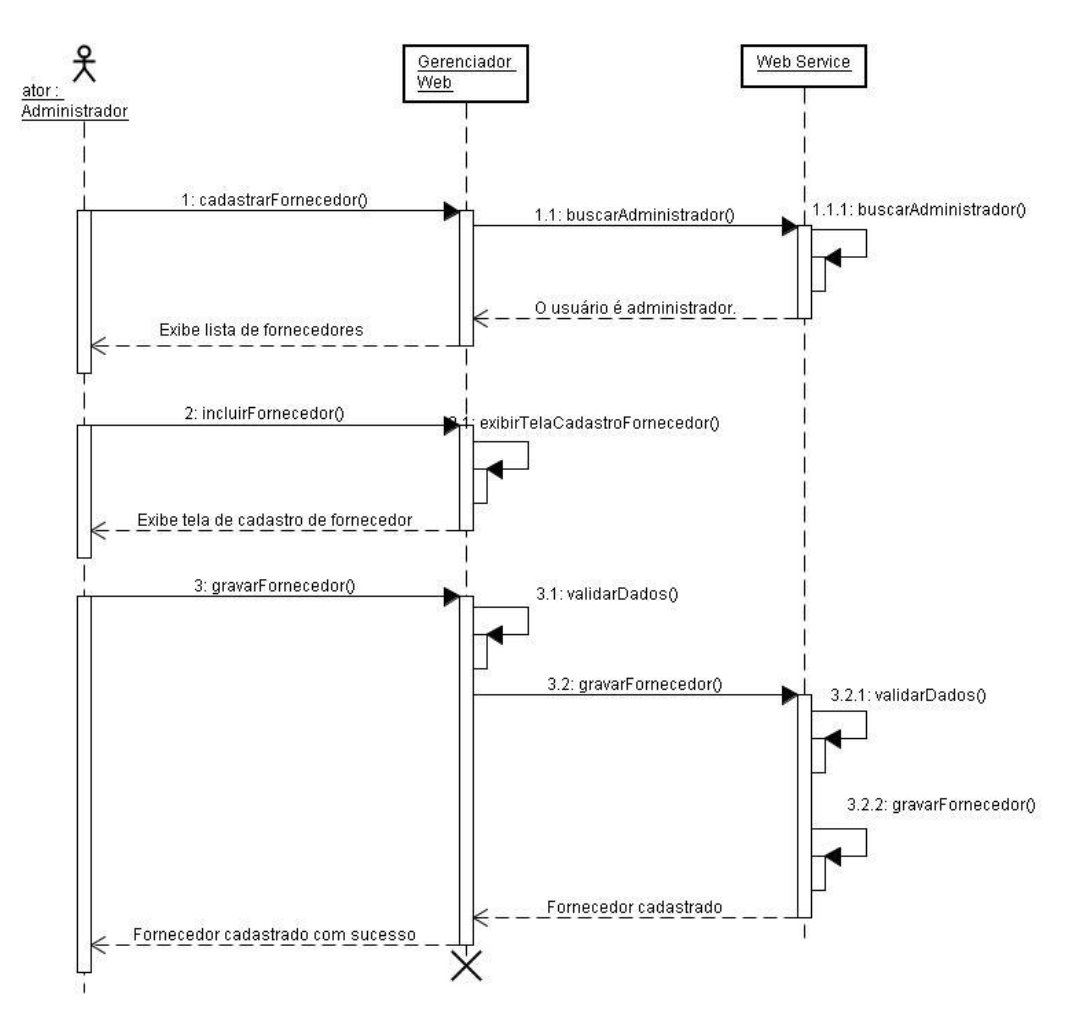

Figura 17 – Diagrama de sequência de inclusão do caso de uso manter fornecedor. Fonte: autoria própria (2010)

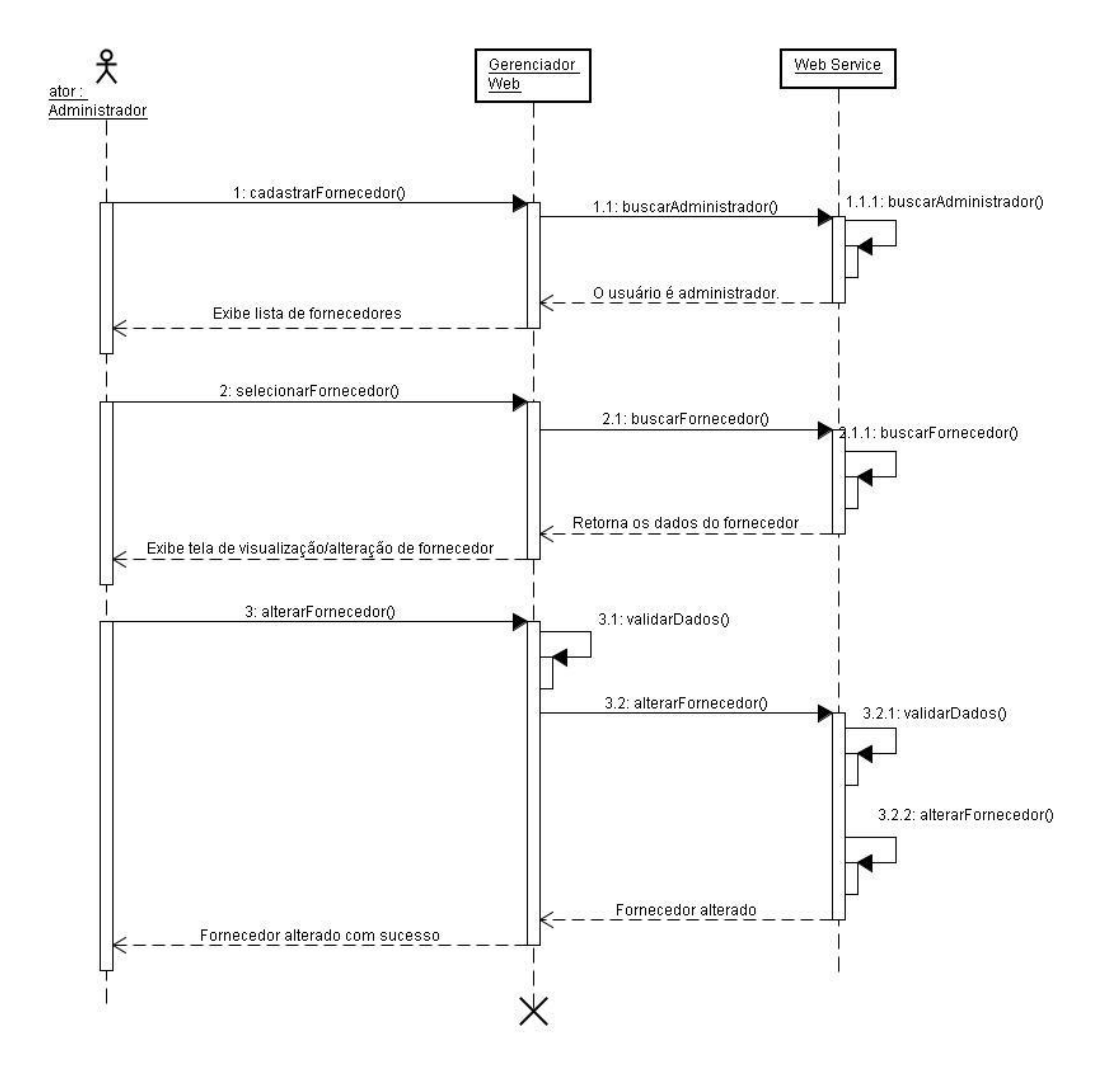

Figura 18 – Diagrama de sequência de alteração do caso de uso manter fornecedor. Fonte: autoria própria (2010)

A próxima seção detalha a descrição dos casos de uso.

#### **3.1.7 Descrição dos casos de uso**

Com base nos requisitos funcionais e não funcionais detalhados anteriormente e também com base no diagrama de caso de uso serão detalhados nesta seção, as interações dos usuários com o sistema de maneira descritiva.

Este detalhamento foi feito através da descrição de 26 (vinte e seis) casos de uso (APÊNDICE G).

Segue a descrição do caso de uso Manter fornecedores no Gerenciador Web, para exemplificar a metodologia utilizada na descrição destes casos de uso:

# **Manter fornecedores no Gerenciador Web**

### **Atores:**

Administrador e fornecedor

# **Pré-condição:**

O administrador/fornecedor deverá ter se identificado com seu CPF/CNPJ, respectivamente, para acessar o Gerenciador Web.

### **Objetivo:**

Disponibilizar aos administradores, as opções de incluir e alterar fornecedores, e disponibilizar aos fornecedores, a opção de alterar os seus dados.

### **Fluxo de Eventos:**

- 1. O ator seleciona o menu Cadastro na página inicial do Gerenciador Web;
- 2. O ator seleciona o submenu Fornecedor;
- 3. O sistema deve identificar se o ator é um fornecedor ou administrador do sistema;
- 4. Caso seja um administrador, ver subfluxo **Manter Fornecedor – Administrador.**
- 5. Caso seja um fornecedor, ver subfluxo **Manter Fornecedor – Fornecedor.**

## **Subfluxos:**

# **1. Manter Fornecedor – Administrador**

- 1.1 O sistema deve exibir uma lista com todos os fornecedores cadastrados.
	- 1.1.1 O administrador pode filtrar por fornecedores, através do botão filtro.
	- 1.1.2 O administrador pode selecionar um dos fornecedores, ao clicar em cima do campo CNPJ.
	- 1.1.3 O sistema deve exibir todas as informações referentes ao fornecedor selecionado.
	- 1.1.4 O administrador visualiza as informações do fornecedor.
	- 1.1.5 O administrador pode alterar as informações do fornecedor e clicar no botão alterar, para confirmar as alterações.
	- 1.1.6 O sistema deve exibir uma mensagem de fornecedor alterado com sucesso.
	- 1.1.7 O sistema deve voltar para a tela de listagem dos fornecedores cadastrados (o filtro deve ser respeitado, caso tenha sido feito).
- 1.2 O sistema deve exibir um botão inserir.
	- 1.2.1 Ao clicar neste botão, o administrador pode efetuar a inclusão de um novo fornecedor.
	- 1.2.2 O administrador deve preencher os dados do fornecedor.
	- 1.2.3 O administrador deve clicar no botão gravar, para confirmar o cadastro do fornecedor.
	- 1.2.4 O sistema deve exibir uma mensagem de fornecedor incluído com sucesso.
	- 1.2.5 O sistema deve voltar para a tela de listagem dos fornecedores cadastrados.

# **2. Manter Fornecedor – Fornecedor**

- 2.1 O sistema deve exibir todas as informações referentes ao fornecedor.
- 2.2 O fornecedor pode visualizar as suas informações.
- 2.3 O fornecedor pode alterar algumas de suas informações e clicar no botão alterar, para confirmar as alterações.
- 2.4 O sistema deve exibir uma mensagem de fornecedor alterado com sucesso.
- 2.5 O sistema deve voltar para a tela inicial do Gerenciador Web.

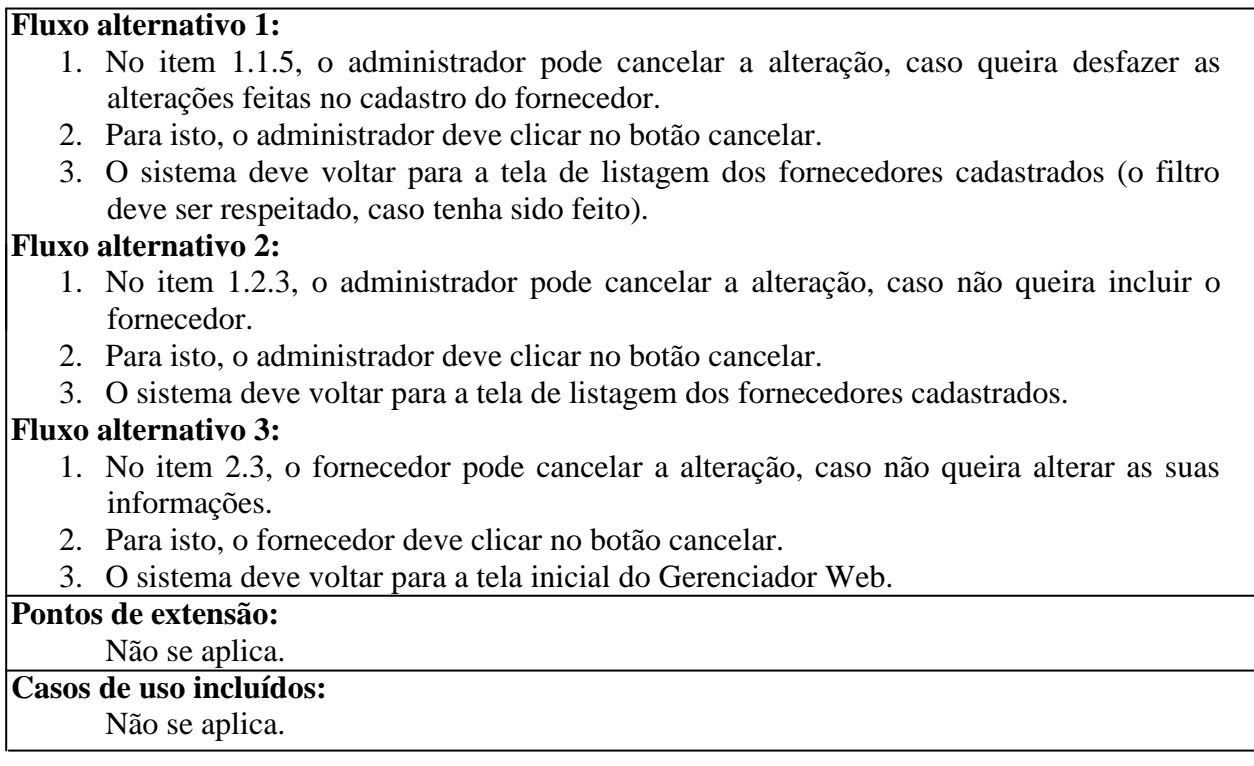

Na próxima seção, serão exibidos os protótipos das interfaces do Portal e do Gerenciador Web.

### **3.1.8 Protótipo de interface**

Para facilitar o entendimento do Portal, foram criadas algumas imagens para representar as telas do mesmo. Estas imagens são chamadas de protótipos de interface (APÊNDICE H). Será apresentado também o fluxo de atividades do cliente no Portal e, através das imagens, será possível analisar em qual tela o cliente deve estar em cada uma das etapas do fluxo.

Fluxo de atividades:

- Cliente acessa o Portal através do navegador do celular;
- Sistema exibe a tela inicial (figura 19);
- Cliente informa o estado, a cidade e o tipo de estabelecimento que pretende encontrar. Exemplo: RS, Novo Hamburgo e supermercado;
- Sistema procura todos os supermercados da cidade de Novo Hamburgo no RS e mostra os supermercados encontrados para o cliente (figura 20);
- Cliente seleciona o fornecedor de sua preferência, ou seja, neste caso o supermercado que ele prefere;
- Sistema transfere o usuário para a página de categorias de produtos e serviços do fornecedor em questão (figura 21);
- Cliente seleciona a categoria e subcategoria desejada. Após, o cliente seleciona o produto ou serviço que deseja clicando na imagem do produto;
- Sistema redireciona o usuário para a tela de detalhes do produto ou serviço;
- Cliente verifica os dados do produto ou serviço e clica no botão comprar (figura 22);
- Sistema insere o produto ou serviço no carrinho de compras.

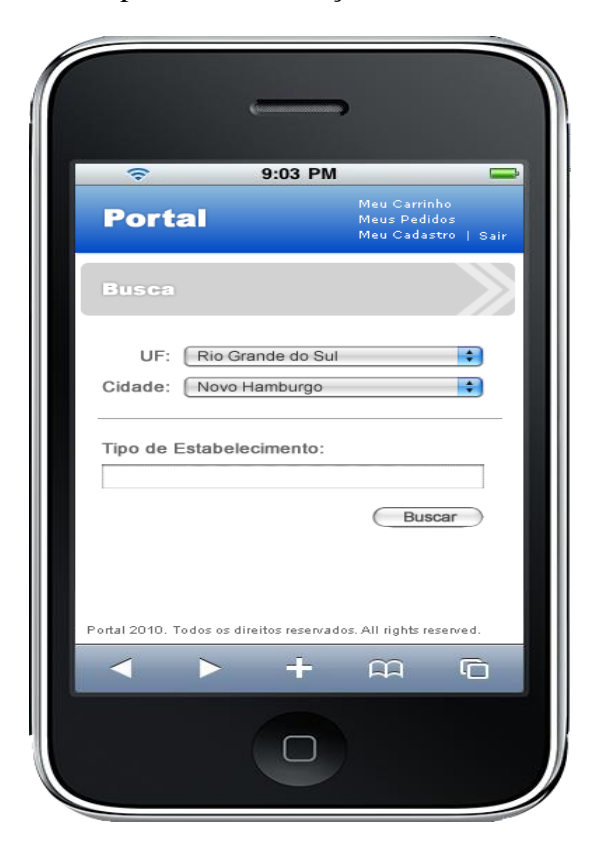

Figura 19 – Tela inicial do Portal. Fonte: próprio autor (2010)

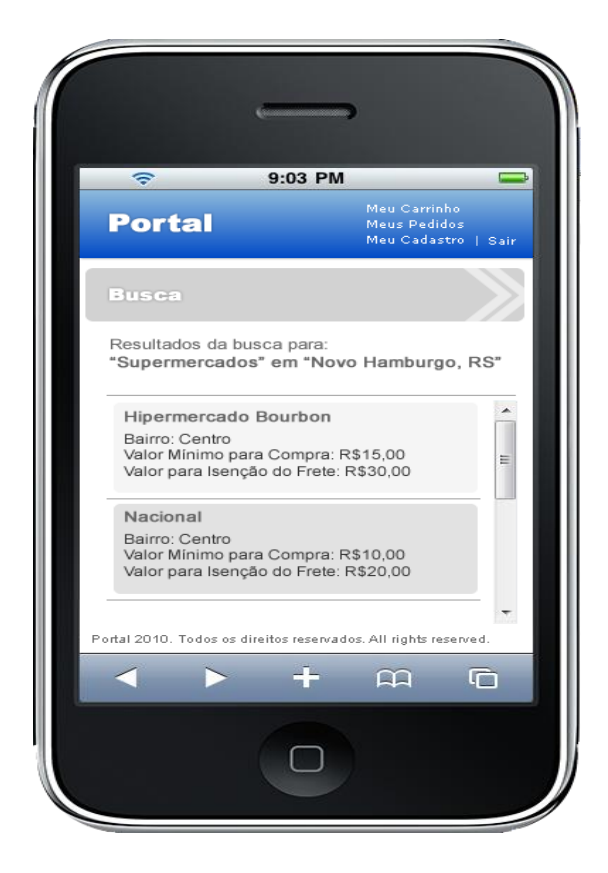

Figura 20 – Tela de fornecedores encontrados na seleção efetuada do Portal. Fonte: próprio autor (2010)

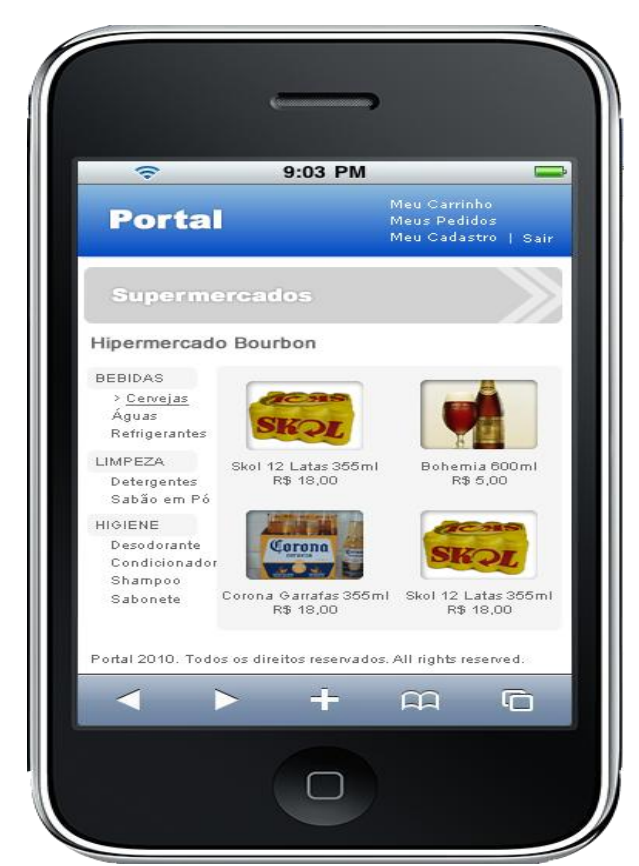

Figura 21 – Tela de produtos e serviços do fornecedor selecionado do Portal. Fonte: próprio autor (2010)

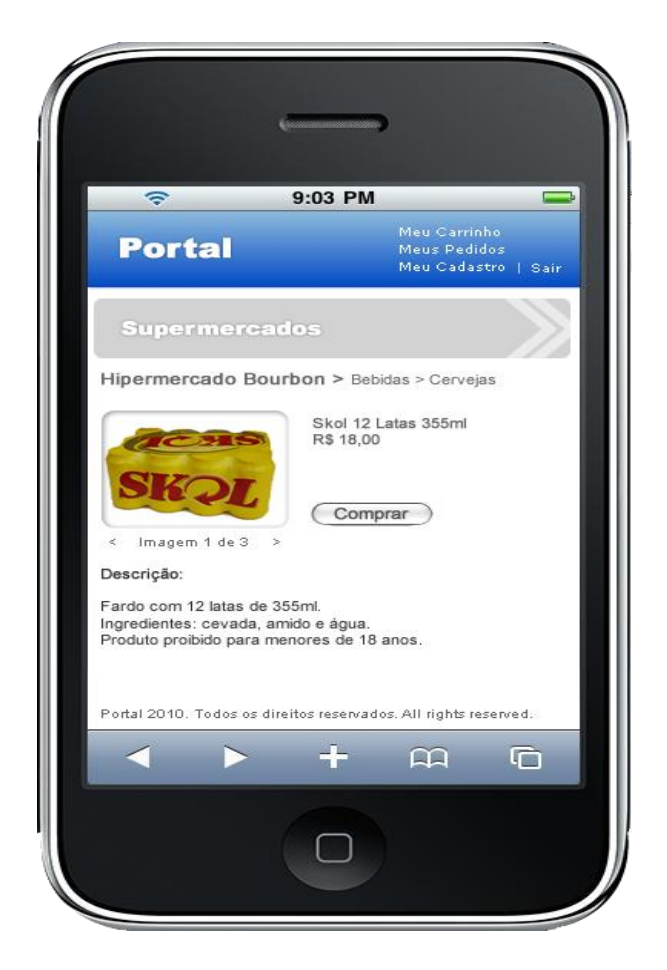

Figura 22 – Tela de detalhes do produto ou serviço selecionado do Portal. Fonte: próprio autor (2010)

As demais telas do Portal podem ser visualizadas no apêndice H.

O subcapítulo 3.2 apresenta os fatores que motivaram e contribuíram para a identificação dos possíveis benefícios que a implantação de um Portal para venda de produtos e/ou serviços proporcionariam a algumas empresas pré-selecionadas. Os dados constantes nesta seção são oriundos da modelagem do sistema feita pelo próprio autor e do questionário aplicado com os funcionários das empresas pré-selecionadas.

## **3.2 CARACTERÍSTICAS DAS EMPRESAS**

Para que a análise dos dados pudesse ser realizada, o questionário foi entregue para empresas de diversos ramos de atividades do mercado.

Os questionários foram enviados pela Internet ou entregues pessoalmente nas empresas. Dos 25 (vinte e cinco) questionários enviados pela Internet ou entregues pessoalmente, apenas 13 (treze) foram preenchidos pelas empresas ou retornados por e-mail. As empresas que não preencheram o questionário não foram avaliadas.

No quadro 8, é possível analisar as características das empresas que responderam o questionário:

| $N^{\circ}$              | <b>Nome</b>                            | Cargo                    | <b>Empresa</b>                             | Ramo de<br>atividade             | Localização        |
|--------------------------|----------------------------------------|--------------------------|--------------------------------------------|----------------------------------|--------------------|
| 1                        | Rafael de Oliveira                     | Gerente                  | Casa das Chaves e<br>Carimbos              | Chaveiro                         | São Leopoldo (RS)  |
| 2                        | Felipe Brito                           | Proprietário             | Cia D'Agua                                 | Distribuidora<br>de água mineral | São Leopoldo (RS)  |
| 3                        | <b>Elizabete Dresch</b>                | Proprietário             | Pica-Pau Lanches                           | Lancheria                        | Novo Hamburgo (RS) |
| $\overline{\mathcal{L}}$ | Noedi Ribeiro dos<br>Santos            | Proprietário             | Padaria Pão Brasil                         | Padaria e<br>Confeitaria         | São Leopoldo (RS)  |
| 5                        | Nulcemara Mazzorino                    | Proprietário             | <b>Restaurante Piemonte</b>                | Restaurante                      | São Leopoldo (RS)  |
| 6                        | Douglas Kronhardt                      | Proprietário             | Roda Pizza<br>Kronhardt                    | Restaurante                      | Novo Hamburgo (RS) |
| 7                        | Muriel dos Reis                        | Diretora de<br>Marketing | Supermercado Lanz e<br>Super Três          | Supermercado                     | Igrejinha (RS)     |
| 8                        | Luciane Portal Ortiz                   | Gerente                  | Supermercado Rissul<br>(rede Unidasul)     | Supermercado                     | São Leopoldo (RS)  |
| 9                        | Gerson Gabriel Kaefer                  | Proprietário             | Supermercado Padre<br>Réus (rede Unisuper) | Supermercado                     | Novo Hamburgo (RS) |
| 10                       | Sandro Girardi                         | Proprietário             | Disque Bebidas                             | Tele-entrega de<br>bebidas       | São Leopoldo (RS)  |
| 11                       | Sérgio Viegas da<br>Silveira           | Gerente                  | OlivaGás                                   | Tele-entrega de<br>gás           | São Leopoldo (RS)  |
| 12                       | <b>Richard Marques</b><br><b>Nunes</b> | Gerente                  | Mais Econômica<br>Farmácias                | Farmácia                         | São Leopoldo (RS)  |
| 13                       | Ricardo Maciel                         | Proprietário             | Floricultura Rio<br><b>Branco</b>          | Floricultura                     | Novo Hamburgo (RS) |

**Quadro 8 – Característica das empresas.**

**Fonte:** autoria própria (2010)

Através da análise do quadro 7, é possível dizer que 92% das empresas avaliadas são da região do Vale do Rio dos Sinos.

A região do Vale do Rio dos Sinos abrange os municípios de Nova Hartz, Araricá, Sapiranga, Campo Bom, Nova Santa Rita, Sapucaia, Esteio, Novo Hamburgo, Dois Irmãos, Ivoti, Estância Velha, Portão, Canoas e São Leopoldo (SPRICIGO; FILIPPI, [s.d]).

Os outros 8% das empresas avaliadas na pesquisa, são referentes a dois supermercados da cidade de Igrejinha.

Além disso, e conforme citado anteriormente, as empresas que foram avaliadas são de diversos ramos de atividades do mercado (quadro 9):

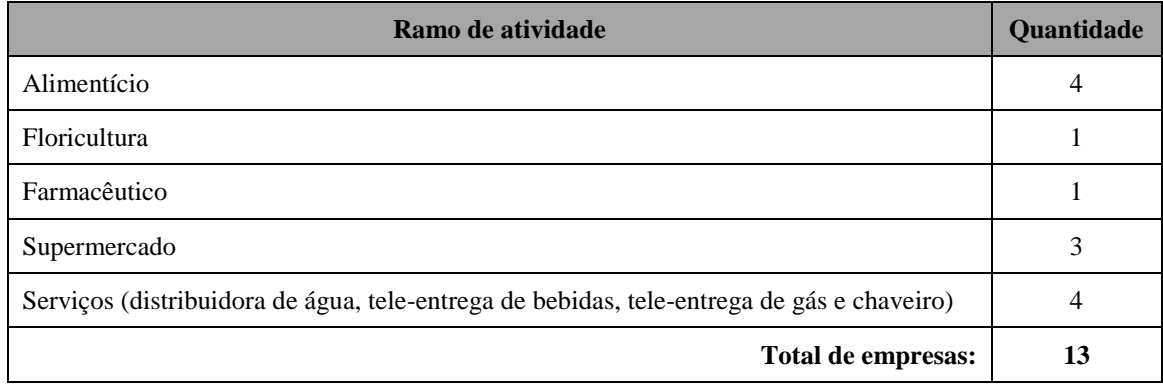

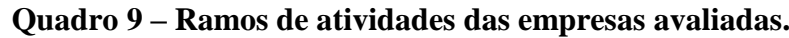

**Fonte:** autoria própria (2010)

Outro ponto que deve ser observado na pesquisa é o porte das empresas. O critério de classificação do porte das empresas foi construído de acordo com o critério por número de empregados do IBGE (SEBRAE, 2009). O critério do IBGE está detalhado no quadro 10.

**Quadro 10 – Critério de classificação do porte das empresas segundo IBGE.**

| <b>Classificação</b> | <b>Indústria</b>        | <b>Comércio e Serviços</b> |
|----------------------|-------------------------|----------------------------|
| Microempresa         | até 19 empregados       | até 9 empregados           |
| Pequena empresa      | de 20 a 99 empregados   | de 10 a 49 empregados      |
| Média empresa        | de 100 a 499 empregados | de 50 a 99 empregados      |
| Grande empresa       | mais de 500 empregados  | mais de 100 empregados     |

**Fonte:** SEBRAE apud CBIC (2003) adaptado pelo autor

Por este motivo, o porte das empresas avaliadas pode ser analisado no quadro 11:

**Quadro 11 – Porte das empresas avaliadas.**

| Porte da empresa   | Quantidade |  |
|--------------------|------------|--|
| Microempresa       | 4          |  |
| Pequena empresa    |            |  |
| Média empresa      | 4          |  |
| Grande empresa     |            |  |
| Total de empresas: | 13         |  |
| (0.010)            |            |  |

**Fonte:** autoria própria (2010)

No subcapítulo 3.3 será feita a análise dos dados.

### **3.3 ANÁLISE DOS DADOS**

Segundo Roesch (1999, p. 174), possibilita a identificação da problemática existente utilizando-se das informações coletadas. Neste subcapítulo, serão apontados os dados extraídos da pesquisa, descrevendo e analisando-os de forma a responder os objetivos específicos. Os mesmos estão divididos em:

- Análise de conteúdo;
- Referencial teórico versus análise de conteúdo.

A obtenção dos resultados foi originada por meio de:

- Análise de conteúdo das respostas dos questionários aplicados, e
- Pesquisa bibliográfica sobre o assunto em pauta.

### **3.3.1 Análise de Conteúdo (AC)**

Esta seção apresenta a análise de conteúdo dos questionários aplicados.

No geral, a relação entre as respostas é muito parecida e a distância do entendimento das palavras-chave foi muito tênue. Somado a isso, existe a subjetividade das respostas. Por este motivo, algumas palavras-chave que possuíam um sentido parecido foram agrupadas. Como exemplo, pode-se citar as seguintes palavras-chave: agilidade, rapidez e velocidade. As 3 (três) palavras, nas respostas obtidas, tinham um sentido parecido. Portanto, a divisão das categorias foi construída seguindo este princípio.

Um ponto importante, e que é válido ressaltar, é que alguns aspectos podem interferir no resultado da pesquisa, entre eles: o perfil do sujeito (experiência, formação, etc.); o tempo de existência da empresa; a região selecionada para a coleta de dados. No entanto, estes pontos não foram critérios de avaliação e talvez sirvam de subsídio para novos trabalhos.

Além disso, o questionário era composto de 34 (trinta e quatro perguntas), sendo que 4 (quatro) destas perguntas eram focadas na área de TI. Por isto, o próprio questionário sugeria que apenas profissionais ligados a esta área respondessem a estas perguntas. No entanto, nenhum dos sujeitos que responderam o questionário era ligado a esta área (quadro
4). Desta forma, as 4 (quatro) perguntas ligadas à área de TI, constantes na categoria de pergunta "Características Técnicas do Portal" do questionário, foram retiradas da análise de conteúdo. Isso porque não foi possível analisar o conteúdo de uma pergunta que não possuía nenhum tipo de resposta. Este tópico também serve de subsídio para novos trabalhos.

As categorias foram divididas da seguinte forma, conforme já mencionado no subcapítulo 2.4:

- 1) Características da empresa;
- 2) Visibilidade/Divulgação;
- 3) Segurança;
- 4) Facilidade/Agilidade.

Para valorizar a análise de conteúdo, foi utilizado em algumas delas, a transcrição das respostas das empresas constantes no questionário. Por este motivo, o texto que estiver entre aspas nos próximos subcapítulos, pode conter erros de ortografia e concordância.

### **3.3.1.1 Categoria características da empresa**

Foram analisadas nesta categoria, as perguntas que dizem respeito às características da empresa. Constitui-se pelas seguintes perguntas:

 **AC 1:** Qual(is) a(s) classe(s) econômica(s) dos clientes que a empresa pretende atingir?

Das 13 (treze) empresas analisadas, 6 (seis) pretendem atingir todas as classes sociais, ou seja, as pessoas de classe baixa, média e alta. As outras 7 (sete) empresas restantes pretendem atingir apenas as classes média e alta.

**AC 2:** Qual(is) o(s) diferencial(is) da empresa em relação a concorrência?

A maioria das empresas analisadas informou que o atendimento é o seu diferencial em relação à concorrência.

Além do atendimento, muitos outros aspectos foram citados como diferencial das empresas, entre eles: qualidade, tradição, localização, higiene, ambiente agradável, variedade, organização, vendas via Internet, flexibilidade, preço baixo e horário de funcionamento.

 **AC 3:** A empresa já possui um canal de vendas de produtos e/ou serviços pela Internet? Por quê?

Apenas 1 (uma) empresa avaliada possui um canal de vendas pela Internet (*ecommerce*). Essa empresa é a floricultura Rio Branco de Novo Hamburgo - RS. Eles acreditam que o *e-commerce* gera facilidade na visualização dos produtos e facilidade de pagamento através dos cartões de crédito. Além desta empresa, 3 (três) delas já estão com o *ecommerce* sendo construído.

Outras empresas informaram que:

- "Ainda não. Porque não me sinto preparado para atender a demanda que pode ser conquistada, mas penso no assunto", supermercado de Novo Hamburgo - RS.
- "Ainda não. Por entender que estamos em uma cidade pequena e 70% do que o cliente compra é decidido no ponto de venda", supermercado de Igrejinha - RS.
- "Está em andamento. Porque no futuro a venda através da Internet será mais utilizada, então nossa empresa está sempre sendo atualizada", tele-entrega de gás de São Leopoldo - RS.
- **AC 4:** A empresa já possui um canal de vendas de produtos e/ou serviços pelo celular? Por quê?

Todas as empresas analisadas ainda não possuem um canal de vendas pelo celular, pois desconhecem esta tecnologia. Esta tecnologia é chamada de *m-commerce*, conforme apresentado no subcapítulo 1.4. Diversas empresas também comentaram do interesse em ter o Portal pelo celular.

## **3.3.1.2 Categoria visibilidade/divulgação**

Foram analisadas nesta categoria, as perguntas relativas à visibilidade que a empresa pode conquistar fazendo parte de um Portal para venda de produtos e/ou serviços, através da divulgação do Portal. O critério para agrupar as perguntas nesta categoria foi de verificar as respostas que através da análise de conteúdo falavam de visibilidade, divulgação, marketing e exposição. Este critério foi utilizado visto que o autor entende que estas palavras-chave se relacionam. A categoria é constituída das seguintes perguntas:

 **AC 5:** A área de TI (Tecnologia da Informação) agrega valor ao negócio da empresa? Por quê?

Apenas 1 (uma) empresa afirmou que a TI não agrega nada de valor a empresa. Esta empresa é um restaurante de São Leopoldo - RS.

As demais empresas informam que não conseguem trabalhar de forma diferente; ou seja, sem estar informatizada através da TI. As empresas acreditam que por este diferencial competitivo, conseguem atingir um número muito maior de clientes. Além disso, acham que ficam mais visíveis em relação aos seus concorrentes, pois pelo aumento da procura de serviços na Internet, e pela comodidade que ela trás, os clientes estão cada vez mais optando pelos serviços disponibilizados pela TI.

- **AC 6:** Fazer parte de um Portal para venda de produtos e/ou serviços pelo celular agregaria valor ao negócio da empresa? Por quê?
- **AC 6:** Você acredita que o investimento neste tipo de negócio, pode ajudar a fortalecer a marca da sua empresa? De que forma?

Devido às respostas para estas duas perguntas serem similares, a análise de conteúdo das mesmas foi agrupada.

Todas as empresas analisadas responderam sim a estas perguntas. Ou seja, que o Portal agregaria valor e fortaleceria a marca da empresa. No detalhamento das respostas, as empresas responderam que:

- "Muitas pessoas não tem costume de andar com o cartão da loja. Por este motivo, o Portal aumentaria a visibilidade da empresa, não deixando que o cliente procurasse outra empresa, por não ter o número da empresa que está habituado a ligar", chaveiro de São Leopoldo - RS.
- "Sim, pois pela facilidade de acesso a empresa seria mais divulgada", farmácia de Sâo Leopoldo - RS.
- "Sim, porque a empresa atingiria um maior número de público e com facilidade de acesso", padaria de São Leopoldo - RS.
- "Acredito que sim, pois seria mais um canal de vendas, desde que o custo não fosse tão caro", floricultura de Novo Hamburgo - RS.
- "Sim, seria mais uma forma de o cliente fazer a compra, pode-se dizer um status", floricultura de Novo Hamburgo - RS.
- "Claro que sim. Porque aproxima a empresa de consumidores que antes não estavam sendo atingidos", supermercado de Novo Hamburgo - RS.
- "Sim, a divulgação, a satisfação e a credibilidade nos serviços prestados aos clientes", padaria de São Leopoldo - RS.
- **AC 7:** Você acredita que os sistemas de *e-commerce* (Comércio Eletrônico) existentes, atendem totalmente a necessidade de consumo que o mercado exige? Por quê?

De acordo com as respostas informadas, as empresas acreditam que os sistemas de *ecommerce* existentes atendem a necessidade de mercado, mas não totalmente.

Uma empresa citou que existe *e-commerce* para muitas atividades diferentes, mas algumas ainda não são possíveis de encontrar na região em que o cliente está. Outra empresa comentou que a gama de produtos e serviços que são oferecidos tem aumentado constantemente e que talvez este seja o motivo pelo qual o *e-commerce* continuará atendendo a demanda que lhe é solicitada. Teve também uma empresa que comentou que o *e-commerce* não atende totalmente a necessidade do mercado, pois muitas pessoas ainda preferem o contato direto com os vendedores e atendentes.

 **AC 8:** No seu ponto de vista, o mercado consumidor aceitaria um Portal de Vendas pelo celular? Por quê?

A resposta a esta pergunta foi unânime; ou seja, todas as empresas responderam sim e complementaram que o celular é um veículo de comunicação indispensável e facilitador nos empreendimentos. Além disso, as empresas citaram que praticamente todos os consumidores possuem celulares e estes aparelhos estão cada vez mais completos e de fácil manuseio. Outro ponto comentado pelas empresas foi a questão da inovação, que normalmente as pessoas gostam. No entanto, algumas considerações foram feitas pelas empresas como:

- "Sim, mas o público alvo tem que ser bem estudado", farmácia de São Leopoldo RS.
- "Sim, mas teria que ser muito divulgado através de campanhas de marketing", lancheria de Novo Hamburgo - RS.
- "Sim, mas haverá resistência no começo da implantação", supermercado de São Leopoldo - RS.
- **AC 9:** O Portal aceleraria o crescimento financeiro da empresa? De que forma?

A maioria das empresas respondeu no questionário que sim. Algumas empresas acreditam que este crescimento ocorreria em virtude da divulgação que o Portal proporcionaria à empresa, gerando novos clientes. Clientes estes, que poderiam ser de outras regiões.

Outras empresas citam o fato de que o Portal seria mais um canal de vendas, aumentando as vendas.

Uma empresa, em específico, comentou o crescimento de um modo diferente. Ela acredita que as pessoas criariam um vínculo sistemático de utilização dos serviços, tornandose divulgadoras indiretas desta inovação e com isto possibilitando o crescimento da organização.

## **3.3.1.3 Categoria segurança**

<u>.</u>

Nesta categoria foram analisadas, as perguntas referentes à segurança de acesso e das informações do Portal. Foram utilizadas como critério para agrupar as perguntas nesta categoria, as respostas que através da análise de conteúdo falavam de confiabilidade, desconfiança, falhas, risco e segurança. Este critério foi utilizado, pois o autor entende que estas palavras-chave se relacionam com a palavra segurança, através da análise do significado da palavra segurança no dicionário<sup>17</sup> (DICIONÁRIO INFORMAL, 2009).

A categoria é constituída das seguintes perguntas:

• **AC 10:** Qual(is) a(s) forma(s) de pagamento que o Portal deve disponibilizar aos usuários?

As empresas acreditam que o Portal deve disponibilizar aos clientes a opção de pagamento através de todos os tipos de cartões, entre eles: débito, crédito, vale refeição e vale alimentação. Além disso, deveria ser disponibilizada a opção de pagamento à vista.

<sup>&</sup>lt;sup>17</sup> Ato ou efeito de segurar; Qualidade, estado de seguro; Confiança, firmeza; Garantia, caução; Pessoa encarregada de proteger ou evitar qualquer dano a alguém ou empresa.

 **AC 11:** A confiabilidade do serviço é algo que pode inviabilizar a utilização do Portal? Por quê?

A maioria das empresas acredita que a confiabilidade pode inviabilizar a utilização do Portal. No detalhamento das respostas, as empresas responderam que:

- "Sim, as pessoas querem ouvir uma resposta imediata", tele-entrega de água mineral de São Leopoldo - RS.
- "Com certeza. Hoje em dia as novidades que surgem dão oportunidade para as pessoas mal intencionadas, usá-las como golpes, tanto que este tipo de coisa é muito vista na mídia e isto acaba afastando as pessoas", farmácia de São Leopoldo - RS.
- "Sim, mas isso é um risco que as pessoas correm estando nas filas de lojas, supermercados, etc. No Brasil ano a ano a venda pela Internet tem aumentado, fato este que em outros países tem um volume alto", supermercado de Igrejinha - RS.
- "Depende se os usuários já usam algum modo de compras parecido com este, caso contrário terá alguma resistência", supermercado de São Leopoldo - RS.
- "Não. Sendo bem claro e tendo parcerias corretas e que cumpram com as suas tarefas", tele-entrega de bebidas em São Leopoldo - RS.
- "Sim, quanto se trata de passar número do cartão, data de nascimento, isto gera uma certa desconfiança. Mas se ele for bem comercializado e divulgado não. Tem que ser um negócio certo, que não deixe a pessoa em dúvida", tele-entrega de gás em São Leopoldo - RS.
- "Com certeza, pois a mídia divulga muitas coisas ruins deixando os usuários desconfiados. Portanto, a confiabilidade requer tempo. A empresa sendo conhecida no mercado facilita e os certificados possuídos também agiliza ou facilita a compra", floricultura de Novo Hamburgo - RS.
- "Existem empresas que vendem somente pela Internet", pizzaria de Novo Hamburgo - RS.
- **AC 12:** Qual(is) o(s) ponto(s) negativo(s) que você vê no Portal?

De acordo com as respostas obtidas do questionário, as empresas citam os seguintes pontos como negativos no Portal:

- "A resistência do cliente e a confiabilidade", tele-entrega de bebidas de São Leopoldo - RS.
- "Por enquanto ter um celular habilitado na Internet são poucas pessoas e a divulgação tem que ser muito forte", floricultura de São Leopoldo - RS.
- "Não vejo ponto negativo no portal. Mas no caso da entrega de um produto, pontualidade é essencial", farmácia de São Leopoldo - RS.
- "Trotes e a colocação de mais 1 pessoa para trabalhar apenas olhando os e-mails do Portal", restaurante de São Leopoldo - RS.

## **3.3.1.4 Categoria facilidade/agilidade**

Foram analisadas nesta categoria, as perguntas relativas à facilidade e a agilidade que o cliente pode obter utilizando os serviços do Portal. O critério para agrupar as perguntas nesta categoria foi de verificar as respostas que através da análise de conteúdo falavam de facilidade, praticidade, agilidade, rapidez, velocidade e comodidade.

Este critério foi utilizado, pois o autor entende que as palavras-chave informadas acima, relacionam-se com as palavras facilidade/agilidade, através da análise do significado das palavras facilidade, agilidade e rapidez no dicionário.

Entende-se por facilidade:

s.f. Qualidade do que é fácil. / Meio de fazer sem dificuldade. / Ocasião, possibilidade, oportunidade. / Aptidão, pendor: facilidade de falar em público. / Comodidade: facilidade de transporte. (AURÉLIO, 2010).

Entende-se por agilidade:

s.f. Ligeireza, presteza, leveza; desembaraço: agilidade do corpo e do espírito (AURÉLIO, 2010).

Entende-se por rapidez:

s.f. Qualidade do que é rápido; grande velocidade: a rapidez de um raio; e, em sentido figurado: a rapidez do tempo. (Sin.: celeridade, presteza, velocidade, ligeireza, pressa.) (AURÉLIO, 2010).

A categoria é constituída das seguintes perguntas:

 **AC 13:** O que é mais importante em sua opinião, interface amigável ou velocidade de acesso? Por quê?

Diversas empresas responderam que interface amigável e velocidade de acesso eram importantes. No entanto, para muitos a velocidade de acesso seria um diferencial. Para outros, a interface amigável é mais importante, pois o Portal teria que facilitar o processo de venda.

- **AC 14:** A praticidade/mobilidade pode ser o motivo de sucesso do Portal? Por quê?
- **AC 14:** Qual(is) o(s) ponto(s) positivo(s) que você vê no Portal?

Devido às respostas para estas 2 (duas) perguntas serem similares, a análise de conteúdo das mesmas foi agrupada.

A resposta a esta pergunta foi unânime; ou seja, todas as empresas responderam que a praticidade, mobilidade, facilidade, economia, variedade de fornecedores, variedade de produtos e serviços, comodidade, rapidez e agilidade, seriam os fatores de sucesso do Portal. O motivo para isto é que a agitação do dia-a-dia e, os recursos de tempo e paciência, estão cada vez mais escassos. Portanto, esta facilidade que o Portal traria para os clientes seria o diferencial. Além disso, uma das empresas respondeu a pergunta exemplificando que os clientes poderiam comprar produtos de um supermercado enquanto estão trabalhando e antes de chegarem as suas casas, as compras já estariam lá.

Na próxima seção, é realizado um comparativo entre a análise de conteúdo e o referencial teórico.

### **3.3.2 Referencial Teórico (RT) versus Análise de Conteúdo (AC)**

Através da comparação entre o referencial teórico e a análise de conteúdo das respostas do questionário, pode-se chegar a algumas evidências:

**AC 1:** Através das respostas obtidas nos questionários é possível identificar que 6 (seis) empresas analisadas, pretendem atingir todas as classes sociais, ou seja, as pessoas de classe baixa, média e alta. As outras 7 (sete) empresas restantes pretendem atingir apenas as classes média e alta. Isto mostra que o Portal tem que estar preparado para atender todos os tipos de públicos.

**RT 1:** Menos riscos, preços competitivos e mais facilidades de pagamento e logística são fatores que, combinados, fazem crescer vertiginosamente o número de pessoas que compram produtos pela Internet. Esse tipo de comércio rompe barreiras culturais e econômicas, fato comprovado por pesquisas que mostram que os perfis dos consumidores têm variado, sendo atingidas diversas faixas etárias e classes econômicas. (ECOOPERTEC - ECOMMERCE, 2010).

Um dos fatores que tem cooperado para o avanço do *e-commerce* é a facilidade de acesso ao computador e também à Internet, principalmente para a classe C, que tem aderido cada vez mais à nova tecnologia. Segundo informações do Instituto DataPopular, cerca de 75% dos internautas pertencem às classes C, D ou E. A mesma parcela da população detêm 69% dos cartões de crédito, uma das principais formas de pagamento das compras on-line (AUSLAND, [s.d]).

**AC 2:** Através do Portal, pressupõe-se que as empresas poderiam melhorar ainda mais o atendimento aos seus clientes, podendo atendê-los com comodidade e praticidade em lugares e horários diferenciados, de forma segura. Pode-se deduzir que o preço dos produtos também pode ser reduzido, visto que se a empresa quiser pode manter um estoque apenas para os produtos do Portal. Não precisando embutir o custos dos funcionários e da estrutura da loja física no preço do produto.

**RT 2:** A loja virtual Meu Móvel de Madeira (MMM), do segmento de mobiliário, é um exemplo de *e-commerce* que visa melhorar e ampliar o atendimento ao cliente. A loja surgiu com a intenção de atender a demanda de clientes brasileiros, que gostariam de comprar e receber seus móveis, sem sair de casa (AUSLAND, [s.d]).

**AC 3:** Infere-se que a empresa que ainda não tem uma estrutura virtual de vendas, já pensou ou está pensando em tê-la algum dia, tornando-se este mais um motivador para a implantação do Portal.

**RT 3:** Criar uma loja virtual é hoje fundamental para qualquer loja física. Estudos comprovam que os clientes são fidelizados com muito mais facilidade em uma loja virtual do que em loja física. Acredita-se que a facilidade de acesso à Internet e falta de tempo do brasileiro vem contribuindo para este aumento de consumo em lojas virtuais, que em 2011 será ainda maior (TEIXEIRA, 2010).

**AC 4:** Isso mostra o quão inovador é, este tipo de canal de vendas, pois poucas empresas conhecem esta tecnologia. Pode-se deduzir assim que um Portal precisaria de muita divulgação para que fosse aceito pelo mercado consumidor.

**RT 4:** O cenário do *m-commerce* está quase pronto, mas grande parte do elenco ainda não chegou. E não é só no Brasil que os investimentos no comércio via celulares são escassos. De forma geral, o *m-commerce* ainda é incipiente. O ponto é que ainda estamos descobrindo novas formas de negociar pelo celular. No Brasil, outro problema atrasa o comércio por dispositivos móveis: os preços elevados dos aparelhos, dos planos e transferências de dados (MARQUES, 2010).

**AC 5:** As respostas a esta pergunta foram muito subjetivas. No entanto, supõe-se que a TI facilita principalmente o processo de gerenciamento da empresa, pois possibilita maior visibilidade dos processos e das informações, facilitando a tomada de decisão. Através da TI, ainda é possível supor que:

> - Fica mais fácil identificar melhor os custos da empresa, e após trabalhar para reduzi-los;

> - Existe um ganho de produtividade com a implantação de novos sistemas, possibilitando a alocação de profissionais em outras tarefas;

> - Ocorre uma aproximação de todos os envolvidos com a empresa (fornecedores, empresa, clientes, sócios, acionistas), através dos sistemas;

> - A empresa fique aderente às normas impostas pelo governo, como a nota fiscal eletrônica, de forma mais rápida.

**RT 5:** Rezende (2003, p. 20) afirma que para planejar ações futuras e tomar decisões presentes nas organizações, os sistemas de informação e a tecnologia da informação são inexoravelmente necessários, pois as informações fazem parte da organização e de seu ambiente interno e externo como ferramentas competitivas. As empresas devem ter informações válidas e confiáveis que reflitam as diversas medidas de desempenho organizacional.

**AC 6:** Com base nas respostas das empresas, é possível pressupor que o Portal agregaria valor ao negócio da empresa e, consequentemente, ajudaria a fortalecer a marca, através da conquista de novos clientes, divulgação da empresa e aumento das vendas.

**RT 6:** Marca é normalmente definida como um nome, logotipo ou símbolo que ajuda a identificação de produtos e serviços de uma empresa. A equidade da marca inclui o valor de itens tangíveis e intangíveis. Empresas que já tenham uma marca sólida no mercado, podem achar mais fácil transferi-la para a Web, enquanto aquelas exclusivamente voltadas para a Internet tem de se esforçar para desenvolver uma marca que os clientes confiem e valorizem. A Internet oferece uma oportunidade para a construção adicional da marca de uma empresa e seus produtos, mas também dificulta a proteção da marca de uma companhia de má qualidade. Boatos e insatisfações do cliente podem se espalhar rapidamente pela Internet (DEITEL, 2004, p. 160).

Segundo Teixeira (2010), os principais benefícios de criar uma loja virtual são: a loja pode ficar aberta 24 horas por dia; a venda pode ocorrer através de todos os cartões de crédito à vista ou parcelado; o custo de "espaço/aluguel" praticamente não existe, uma vez que a loja virtual possibilita uso de *home-office;* maior fidelização dos clientes; inúmeras ferramentas de fácil acesso e; trata-se de uma tecnologia em crescimento.

Para Turban (2004, p. 270), o *m-commerce*, neste caso o Portal, provê o alcance amplo, pois as pessoas podem ser alcançadas a qualquer hora, rompendo a barreira da geografia e do tempo.

O supermercado on-line, chamado de *e-grocer* nos EUA, possibilita que os consumidores possam pedir itens on-line para entrega em domicílio. Ainda nos EUA as empresas oferecem serviços como busca e entrega de roupas para lavagem a seco, a renovação automática de pedidos de alimentos ou material de escritório, bem como entrega de flores, aluguel de filmes (vídeo ou DVD), planejamento de refeições, etc. (TURBAN, 2004, p. 96).

Isso infere de certa forma o conceito de um portal, ou seja, vários tipos de produtos e serviços disponíveis para o consumidor no mesmo local.

**AC 7:** Através destas respostas é possível pressupor que os *e-commerces* existentes não atendem totalmente a necessidade de consumo que o mercado exige, mas ajuda a atendêla. Não atende totalmente porque ainda falta muita divulgação nessa área. E talvez porque não é todo mundo que saiba utilizar essa tecnologia. Pode-se inferir também que ainda há muito espaço neste nicho de mercado para novos *e-commerces* e *m-commerces*.

**RT 7:** Com o passar do tempo, as empresas vão se adaptando ao novo perfil do consumidor Web, que tem sua satisfação avaliada pela praticidade e facilidade de compra, seleção e informações sobre os produtos, preços, navegação, prazo de entrega, qualidade do atendimento e dos produtos, política de privacidade, segurança nas transações financeiras e manuseio e envio dos produtos. Para muitas empresas, o comércio eletrônico ainda é um canal complementar de comercialização e para outras sua principal atividade. Esse processo envolve novas estratégias nas diferentes áreas como marketing, logística, infraestrutura, tecnologia e administração. O potencial de crescimento desse mercado ainda é grande, pois segundo um levantamento da Associação Comercial de São Paulo (ACSP), 64% dos comerciantes estão fora do comércio eletrônico por desconhecerem suas vantagens e isso mostra que conforme a demanda dos consumidores, as empresas também tem investido mais nesta prática (ELIAS, 2010).

**AC 8:** Pode-se deduzir das respostas obtidas que o Portal seria aceito pelo mercado consumidor, porque as pessoas que já conhecem e sabem como funciona o processo de vendas pela Internet, aceitariam o processo de vendas pelo celular. Sendo de fácil utilização, as pessoas comprariam pelo celular, pois seria mais fácil que comprar pelo computador. O motivo para isto é que nem todo mundo tem computador ou sabe utilizá-lo. Já o celular praticamente todo mundo tem e sabe usá-lo.

**RT 8:** Os protagonistas dessa verdadeira revolução são nada mais, nada menos que os smartphones e, consequentemente, a Internet móvel. A expectativa é que daqui a 6 (seis) anos esses aparelhos sejam responsáveis por 2/3 de toda a venda de celulares em território americano, massificando definitivamente os novos hábitos do consumidor contemporâneo e expandindo significativamente as possibilidades do comércio eletrônico. Prevê-se, no que diz respeito às compras relacionadas a itens físicos, uma tendência muito forte de consumidores pesquisando, fazendo comparações e comprando on-line enquanto estão, por exemplo, no meio de um passeio na rua, diante das vitrines. Este será um comportamento cada vez mais comum, graças à evolução tecnológica. Com aparelhos tão sofisticados, equipados com câmeras inteligentes e até leitores de códigos de barras, a comparação de preços e a melhor avaliação das escolhas vão se tornando tarefas extremamente fáceis e convidativas. Até 2015, o *e-commerce* será responsável por 8,5% de todo o faturamento do comércio norte-americano, antecipando uma tendência global, a ser seguida por todos os demais países cujas plataformas de comércio eletrônico estejam minimamente desenvolvidas. E não será muito diferente no Brasil (ECOOPERTEC - MCOMMERCE, 2010).

**AC 9:** Observando as respostas é possível pressupor que o Portal aceleraria o crescimento financeiro da empresa. A agilidade do Portal torna o processo de compra mais viável para o cliente. Sendo assim, teoricamente a empresa venderia mais, exceto se os clientes que estivessem comprando pelo Portal fossem os mesmos que compravam na loja física. Mas a agilidade das vendas e a abrangência delas, para outras cidades e talvez estados, alcançariam o crescimento.

**RT 9:** "A Internet no celular abre um novo mundo de oportunidades de negócios", afirma Abílio Henriques, presidente da Telesp Celular, uma das primeiras empresas a montar uma estratégia completa para *m-commerce*. As incríveis projeções em torno do *m-commerce* aguçaram o apetite de operadoras, fabricantes de equipamentos, provedores e portais, que iniciaram uma corrida em busca de parcerias que os coloquem em condições de brigar por esse mercado. As empresas que já atuam no varejo virtual também se preparam para a febre do *m-commerce* (RODRIGUES; SIMÃO, [s.d]).

**AC 10:** As respostas nos mostram que a modelagem do Portal já estaria adequada à necessidade que o cliente exige, ou seja, que o Portal contemple os pagamentos através de cartões de crédito, débito e também o pagamento à vista. As respostas também mostraram o receio dos entrevistados em relação ao uso seguro das informações pessoais do cliente, pelo Portal.

**RT 10:** Um dos itens que atrai a atenção dos visitantes das lojas virtuais são as formas de pagamento disponíveis. A empresa SIS *e-commerce* fornece as seguintes formas de pagamento para seus clientes: boleto bancário, cartões de crédito (VISA, Mastercard, Diners, American Express) PagSeguro, MercadoPago, DinheiroMail, MOIP, F2b, Transferência eletrônica entre contas (Itaú, Bradesco, Banco do Brasil, ABN AMRO Bank, etc.), depósito em conta, pagamento na entrega (cheque, financiamento, faturado, forma de pagamento configurada pelo lojista). Isso mostra a variedade de formas de pagamento que as empresas do mercado têm disponibilizado aos clientes (SIS *e-commerce*, [s.d]).

Além disso, os clientes estão preocupados quanto à possibilidade de uso fraudulento de seus cartões de crédito (DEITEL, 2004, p. 83).

**AC 11:** Pode-se deduzir que se o Portal não for confiável, ninguém vai utilizá-lo. Para torná-lo confiável, além do não armazenamento das informações pessoais do cliente pelo Portal (o que a modelagem já está prevendo), e do tráfego seguro dos dados, os fornecedores devem se comprometer com o processo de entrega. Toda a cadeia deve executar as suas tarefas para que o cliente ache o Portal confiável e indique-o para outras pessoas. O Portal também tem que ser bastante divulgado, isso diminui as incertezas dos clientes. Mesmo com o receio dos entrevistados em relação à confiabilidade, eles acreditam que esta questão pode ser superada.

**RT 11:** O comércio virtual tem crescido muito e vem se aperfeiçoando, com ferramentas de segurança e vantagens para os consumidores. Porém, com o aumento da demanda, o número de sites perigosos, que armam fraudes, também cresce. O risco de comprar pela Internet depende do site onde é vendida a mercadoria (ECOOPERTEC - ECOMMERCE, 2010).

**AC 12:** As respostas ajudam a pressupor que os pontos negativos existentes com a implantação do Portal nas empresas, não é motivo para a não participação da empresa no Portal. No entanto, a segurança do Portal ainda não é transparente para o cliente, gerando desconfiança. Além disso, a infraestrutura existente por trás de uma aplicação de *mcommerce*, também pode atrapalhar a aceitação dos clientes.

**RT 12:** Entre os fatores que se destacam como barreira à adoção do *m-commerce* está a segurança. Sem ela, a resistência à utilização será grande, podendo prejudicar o futuro deste mercado. Outros fatores, entretanto, não devem ser esquecidos, como a integração de aplicativos e os padrões conflitantes atualmente existentes (RENGER, 2006).

Para Turban (2004, p. 271), os impulsionadores do *m-commerce* aumentam a demanda pelas aplicações, cuja execução, por sua vez, requer certa infra-estrutura.

**AC 13:** Desta forma, é possível inferir que a velocidade de acesso e a interface amigável são extremamente necessárias para o sucesso do Portal, mas a velocidade de acesso se sobressai sobre a interface amigável. No entanto, isso leva a crer que apenas com a união delas é que o Portal será realmente aceito pelos clientes.

**RT 13:** Para mostrar a preocupação das empresas do ramo de CE com a velocidade de acesso à suas lojas virtuais, a empresa e-bit, focada em informações de CE, acaba de lançar em parceria com a SiteSeeing (empresa paulista especializada no gerenciamento da qualidade dos serviços eletrônicos) o bitVeloz, monitor de desempenho de lojas virtuais e web sites em relação ao usuário final. O sistema poderá ser contratado como serviço de monitoração e dará acesso a diversos relatórios, onde será possível checar o tempo de resposta e a disponibilidade das páginas das empresas, além do monitoramento de todas as etapas até a finalização da compra. Além disso, o serviço oferece um relatório com um ranking das lojas mais rápidas (FRANZON, 2010).

**AC 14:** De acordo com as respostas, é possível induzir que o fato do cliente não precisar se deslocar até a loja física para efetuar a compra de um produto ou serviço, é com certeza o motivo de sucesso do Portal. A mobilidade e a agilidade que o Portal fornece, além do fato do Portal ter uma gama de produtos e serviços no mesmo local para compra, também podem auxiliar no aumento da utilização do Portal, fazendo com que ele tenha sucesso nas vendas.

**RT 14:** A mobilidade altera em muito a maneira como as pessoas e os clientes interagem, comunicam-se e colaboram entre si, e espera-se que as aplicações móveis também alterem a maneira como vivemos, jogamos e negociamos. Grande parte da cultura da Internet, atualmente baseada em PC's, pode passar a basear-se em equipamentos móveis (TURBAN, 2004, p. 60).

Para Marie Kirchhoff, analista de marketing da loja Meu Móvel de Madeira (MMM), as vantagens do comércio on-line são a comodidade para o cliente, que não precisa sair de casa para comprar, a facilidade de entrega, e a rapidez em todos os processos como pagamento, faturamento e despacho (AUSLAND, [s.d]).

Após a avaliação da Análise de Conteúdo versus o Referencial Teórico, os pontos que o autor pretendeu detalhar neste trabalho foram todos demonstrados. Por isto, torna-se necessário entender as conclusões que o autor chegou com a modelagem do Portal e da validação do trabalho através do estudo de caso. Além disso, serão exibidas nas conclusões algumas limitações e propostas de trabalhos futuros.

## **CONCLUSÕES**

Analisando o Portal como um Trabalho de Conclusão de Graduação, no capítulo 1, foi abordado o referencial teórico sobre os assuntos referentes ao Portal. Este referencial consistiu em demonstrar os conceitos de *e-commerce*, *e-business*, *m-business* e *m-commerce*. Além disto, o capítulo 1 detalhou também algumas práticas de marketing digital. O aprofundamento teórico sobre estes temas foram realizados com o intuito de satisfazer 2 (dois) objetivos específicos do trabalho:

- 1) Analisar os sistemas de *e-commerce* e *m-commerce* existentes para celular;
- 2) Verificar os requisitos mínimos necessários à modelagem do portal utilizando tecnologia compatível com celulares.

No capítulo 2, foi explicada a metodologia utilizada para a validação do trabalho.

No capítulo 3, foi realizado o detalhamento de como foi aplicada a metodologia de pesquisa nas empresas selecionadas. Foi apresentada também a modelagem do Portal através da linguagem UML. Neste capítulo, atingiu-se o objetivo geral e o último objetivo específico do trabalho:

3) Estudo de caso para validação do modelo.

Com isto, todos os objetivos propostos para este trabalho foram atendidos plenamente.

Avaliando o Portal como um produto de mercado, pode-se inferir de que o Portal proporcionará mais visibilidade às empresas parceiras (fornecedores) através da divulgação das empresas no Portal. Além disso, o Portal trará mais facilidade, agilidade, comodidade e praticidade aos clientes, pois será possível efetuar a compra de produtos e serviços sem precisar sair de casa ou do trabalho.

Como barreira à aceitação do Portal pelo mercado consumidor cita-se a insegurança dos clientes em relação à confiabilidade do Portal, principalmente pelo fato do cliente ter que fornecer os dados de cartões de crédito e débito. Pode-se dizer também que a infraestrutura (m-business) também precisa evoluir, inclusive em relação ao custo de acesso à Internet pelo celular, visto que atualmente as operadoras de telefonia ainda cobram valores muito altos pelo acesso à Internet. Algumas outras limitações podem ser encontradas, como: telas pequenas dos celulares, entrada de dados e o poder de processamento dos celulares.

Desta forma, pode-se afirmar que ainda existe muita inovação por vir, quando se fala em *m-commerce* e um amplo nicho de mercado a ser explorado*.* 

Além disso, algumas limitações foram encontradas durante o trabalho e isto gera algumas oportunidades para trabalhos futuros. São elas:

- 1. Analisar/modelar o Portal focando em outros modelos de celulares;
- 2. Desenvolver o Portal analisado/modelado neste trabalho;
- 3. Expandir a técnica de análise de conteúdo proposta neste trabalho, para outras regiões (Estados e cidades), com o intuito de perceber a aceitação de usuários de outras regiões em relação ao Portal;
- 4. Expandir a técnica de análise de conteúdo para empresas com mais tempo de mercado ou simplesmente para outras empresas, para que seja possível investigar se este fator é motivo de outro resultado na pesquisa;
- 5. Verificar os perfis dos sujeitos da pesquisa (tempo de experiência e formação), para que seja possível prospectar se este fator também é motivo de outro resultado na pesquisa;
- 6. Executar a análise de conteúdo com pessoas ligadas diretamente à área de TI, tornando possível a análise técnica para construção, implantação e continuidade do Portal;
- 7. Através das amostras coletadas, o questionário poderia ser remodelado de forma que as perguntas não fossem tão subjetivas. Com isso, algumas perguntas poderiam ter as palavras-chave que mais se sobressaíram desta análise de conteúdo, como resposta objetiva. Exemplo:

Pergunta: "Marque quais são os pontos positivos do Portal:"

Resposta: (X) Facilidade/Agilidade

- ( ) Criação de mais um canal de vendas
- ( ) Economia
- ( ) Visibilidade/Divulgação

## **REFERÊNCIAS**

AHONEN, Tomi. Dossiê mobile: a era mobile. **Revista HSM Management**, edição de Setembro/Outubro de 2009.

ALBERTIN, Alberto Luiz. **Comércio eletrônico:** modelo, aspectos e contribuições de sua aplicação. 5. Ed. São Paulo: Atlas, 2004.

ANDRADE, Wagner. **Afinal, o que é HTTP?** Disponível em: [<http://imasters.uol.com.br/artigo/11513/redes/afinal\\_o\\_que\\_e\\_http/>](http://imasters.uol.com.br/artigo/11513/redes/afinal_o_que_e_http/). Acessado em: 15/06/2010.

ANQUETIL, Nicolas. **Artigo:** Desenvolvimento de Software orientado a objetos. 2006.

AURÉLIO. **Dicionário do Aurélio**. Disponível em: [<http://www.dicionariodoaurelio.com/>](http://www.dicionariodoaurelio.com/). Acessado em: 06/06/2010.

AUSLAND. **Loja virtual garante competividade.** Disponível em: [<http://www.ausland.com.br/index.php?option=com\\_content&view=article&id=12:loja](http://www.ausland.com.br/index.php?option=com_content&view=article&id=12:loja-virtual-pre-requisito-para-ser-competitivo-no-mundo-real&catid=4:tecnologia&Itemid=20)[virtual-pre-requisito-para-ser-competitivo-no-mundo-real&catid=4:tecnologia&Itemid=20>](http://www.ausland.com.br/index.php?option=com_content&view=article&id=12:loja-virtual-pre-requisito-para-ser-competitivo-no-mundo-real&catid=4:tecnologia&Itemid=20). Acessado em: 11/06/2010.

B2B Magazine - TIM. **TIM amplia oferta de mobile banking**. Disponível em: [<http://www.b2bmagazine.com.br/web/interna.asp?id\\_canais=4&id\\_subcanais=20&id\\_notici](http://www.b2bmagazine.com.br/web/interna.asp?id_canais=4&id_subcanais=20&id_noticia=18759&colunista=1) [a=18759&colunista=1>](http://www.b2bmagazine.com.br/web/interna.asp?id_canais=4&id_subcanais=20&id_noticia=18759&colunista=1). Acessado em: 01/12/2009.

B2B Magazine - Transações. **Celular ainda não é muito usado em transações**. Disponível em:

[<http://www.b2bmagazine.com.br/web/interna.asp?id\\_canais=4&id\\_subcanais=20&id\\_notici](http://www.b2bmagazine.com.br/web/interna.asp?id_canais=4&id_subcanais=20&id_noticia=22613&colunista=1) [a=22613&colunista=1>](http://www.b2bmagazine.com.br/web/interna.asp?id_canais=4&id_subcanais=20&id_noticia=22613&colunista=1). Acessado em: 30/11/2009.

BASSO, Alexandra. **Análise das possíveis melhorias que um sistema de ERP poderá propiciar aos processos de transporte internacional na empresa Expresso Mercúrio S.A.** 2006. 120. Bacharelado em administração - Centro Universitário La Salle, Canoas.

BERALDI, Luiz Carlos. **Internet e a performance organizacional**. Disponível em: [<www.fae.edu/publicacoes/pdf/.../gestao\\_Interneteperformance.pdf>](http://www.fae.edu/publicacoes/pdf/.../gestao_interneteperformance.pdf). Acessado em: 03/12/2009.

BLACKBERRY. **BlackBerry Brasil.** Disponível em: [<http://www.blackberrybrasil.com.br/blog/>](http://www.blackberrybrasil.com.br/blog/). Acessado em: 04/12/2009.

BOGGS, Wendy. BOGGS, Michael. **UML with Rational Rose 2002.** California: SYBEX, 2002.

BOGO, Kellen Cristina, 2000. **A história da Internet - como tudo começou**... Disponível em: [<http://kplus.cosmo.com.br/materia.asp?co=11&rv=Vivencia>](http://kplus.cosmo.com.br/materia.asp?co=11&rv=Vivencia). Acessado em: 25/11/2009.

CATALANI, Luciane; KISCHINEVSKY, Andre; RAMOS, Eduardo; SIMÃO, Heitor. **Ecommerce.** 2. ed. rev. Rio de Janeiro: FGV, 2006.

CBIC. Câmara Brasileira da Indústria da construção. **Definição de pequena e média empresa no setor da construção brasileira**. Disponível em: [<http://www.cbicdados.com.br/files/textos/011.pdf>](http://www.cbicdados.com.br/files/textos/011.pdf). Acessado em: 06/06/2010.

CHEROBINO, Vinícius. Matéria da revista virtual COMPUTER WORLD. **Celular precisa ser tão simples quanto cartão para ser meio de pagamento.** Disponível em: [<http://computerworld.uol.com.br/negocios/2007/04/25/idgnoticia.2007-04-](http://computerworld.uol.com.br/negocios/2007/04/25/idgnoticia.2007-04-25.7433677927/) [25.7433677927/>](http://computerworld.uol.com.br/negocios/2007/04/25/idgnoticia.2007-04-25.7433677927/). Acessado em: 30/11/2009.

CHIZZOTTI, A. **Pesquisa em ciências humanas e sociais.** Rio de Janeiro: Cortez, 1991.

CIVA, Gláucia. **ESPN lança portal para celulares**. Disponível em: [<http://www.baguete.com.br/noticiasDetalhes.php?id=3511260>](http://www.baguete.com.br/noticiasDetalhes.php?id=3511260). Acessado em: 30/11/2009.

COSTA, Carlos Humberto L. **Primeiras lições de e-business para empreendedores.** Disponível em: [<http://webinsider.uol.com.br/index.php/2007/02/08/primeiras-licoes-de-e](http://webinsider.uol.com.br/index.php/2007/02/08/primeiras-licoes-de-e-business-para-empreendedores/)[business-para-empreendedores/>](http://webinsider.uol.com.br/index.php/2007/02/08/primeiras-licoes-de-e-business-para-empreendedores/). Acessado em: 09/09/2009.

DEITEL, Harvey; STEINBUHLER, Kate. **E-business e e-commerce para administradores.** São Paulo: Pearson Education do Brasil, 2004.

DICIONÁRIO INFORMAL. **Palavra segurança.** Disponível em: [<http://www.dicionarioinformal.com.br/definicao.php?palavra=seguran%E7a&id=834>](http://www.dicionarioinformal.com.br/definicao.php?palavra=seguran%E7a&id=834). Acessado em: 06/06/2010.

DUARTE, Avellar. **Dispositivos móveis**. Disponível em: [<http://www.avellareduarte.com.br/projeto/dispositivosMoveis/dispositivosmoveis\\_negociose](http://www.avellareduarte.com.br/projeto/dispositivosMoveis/dispositivosmoveis_negociose.htm) [.htm>](http://www.avellareduarte.com.br/projeto/dispositivosMoveis/dispositivosmoveis_negociose.htm). Acessado em: 30/11/2009.

E-BIT. **Web Shoppers 20ª edição.** Disponível em: [<www.webshoppers.com.br/webshoppers/WebShoppers20.pdf>](http://www.webshoppers.com.br/webshoppers/WebShoppers20.pdf). Acessado em: 30/11/2009.

E-COMMERCE. **O que é uma newsletter?** Disponível em: [<http://www.e](http://www.e-commerce.org.br/newsletter.php)[commerce.org.br/newsletter.php>](http://www.e-commerce.org.br/newsletter.php). Acessado em: 04/12/2009.

EASY STORE. **O que é comércio eletrônico?** Disponível em: [<http://www.guiaempresa.com.br/comercio.htm>](http://www.guiaempresa.com.br/comercio.htm). Acessado em: 28/11/2009.

ECLIPSE. **Site de divulgação do produto EclipeUML da empresa Omondo.** Disponível em: < [http://www.eclipseuml.com/>](http://www.eclipseuml.com/). Acessado em: 09/05/2010.

ECOOPERTEC - ECOMMERCE. E-commerce vai girar R\$ 10 bi. Disponível em: [<http://www.ecoopertecbh.com.br/materias/e-commerce-vai-girar-r-10-bi/](http://www.ecoopertecbh.com.br/materias/e-commerce-vai-girar-r-10-bi/) >. Acessado em: 11/06/2010.

ECOOPERTEC - MCOMMERCE. **Internet móvel e smartphones impulsionam tendência de crescimento do m-commerce e demandam preparo do mercado.** Disponível em: [<http://cooperblog.com.br/blog/materias/Internet-movel-e-smartphones-impulsionam](http://cooperblog.com.br/blog/materias/internet-movel-e-smartphones-impulsionam-tendencia-de-crescimento-do-m-commerce-e-demandam-preparo-do-mercado/)[tendencia-de-crescimento-do-m-commerce-e-demandam-preparo-do-mercado/>](http://cooperblog.com.br/blog/materias/internet-movel-e-smartphones-impulsionam-tendencia-de-crescimento-do-m-commerce-e-demandam-preparo-do-mercado/). Acessado em: 11/06/2010.

ELIAS, Carlos. **Loja virtual, crescimento real.** Disponível em: [<http://www.alshop.com.br/revista\\_ed178\\_2.asp>](http://www.alshop.com.br/revista_ed178_2.asp). Acessado em: 11/06/2010.

FELIPINI, Dailton. **Um trilhão de páginas! Haja marketing digital**. Disponível em: [<http://www.e-commerce.org.br/artigos/marketing\\_digital.php>](http://www.e-commerce.org.br/artigos/marketing_digital.php). Acessado em: 02/12/2009.

FOWLER, Martin. **UML essencial:** um breve guia para a linguagem-padrão de modelagem de objetos. Porto Alegre: Bookman, 2005.

FRANZON, Juliana. Solução mede velocidade do e-commerce. Disponível em: [<http://www.baguete.com.br/noticias/Internet/23/03/2010/solucao-mede-velocidade-do-e](http://www.baguete.com.br/noticias/internet/23/03/2010/solucao-mede-velocidade-do-e-commerce)[commerce>](http://www.baguete.com.br/noticias/internet/23/03/2010/solucao-mede-velocidade-do-e-commerce). Acessado em: 11/06/2010.

FREITAS, Henrique Mello Rodrigues de; JANISSEK, Raquel. **Análise léxica e análise de conteúdo: técnicas complementares, seqüências e recorrentes para exploração de dados qualitativos.** Porto Alegre: Sagra Luzzatto, 2000.

FUSCO, Camila. **Carrefour inaugura e-commerce com foco em serviços.** Disponível em: [<http://portalexame.abril.com.br/negocios/carrefour-inaugura-e-commerce-foco-servicos-](http://portalexame.abril.com.br/negocios/carrefour-inaugura-e-commerce-foco-servicos-536626.html)[536626.html>](http://portalexame.abril.com.br/negocios/carrefour-inaugura-e-commerce-foco-servicos-536626.html). Acessado em: 11/05/2010.

GLOBO. O que é rede social. Disponível em: [<http://g1.globo.com/Noticias/0,,MUL394839-](http://g1.globo.com/Noticias/0,,MUL394839-15524,00.html) [15524,00.html>](http://g1.globo.com/Noticias/0,,MUL394839-15524,00.html). Acessado em: 04/12/2009.

GODOY, Arilda. S. Introdução à pesquisa qualitativa e suas possibilidades. São Paulo: **Revista de Administração de Empresas**, edição de março/abril de 1995.

GUEDES, Gilleanes T.A. **Artigo:** UML 2 – Guia prático. [s.d.].

HTTPS. **Introdução ao HTTPS**. Disponível em: [<http://www.gta.ufrj.br/grad/03\\_1/http/>](http://www.gta.ufrj.br/grad/03_1/http/). Acessado em: 01/12/2009.

ICMC-USP. **Instituto de Ciências Matemáticas e de Computação, da Universidade de São Paulo**. Disponível em: [<http://www.icmc.usp.br/ensino/material/html/www.html>](http://www.icmc.usp.br/ensino/material/html/www.html). Acessado em: 03/12/2009.

IDG NOW Barreira. **IDG NOW na seção de Telecom e Redes.** Disponível em: [<http://idgnow.uol.com.br/telecom/2009/08/19/estados-de-ms-rj-e-sp-rompem-barreira-de](http://idgnow.uol.com.br/telecom/2009/08/19/estados-de-ms-rj-e-sp-rompem-barreira-de-um-celular-por-habitante/)[um-celular-por-habitante/>](http://idgnow.uol.com.br/telecom/2009/08/19/estados-de-ms-rj-e-sp-rompem-barreira-de-um-celular-por-habitante/). Acessado em: 16/10/2009.

IDG NOW Celulares Habilitados. **IDG NOW na seção de Telecom e Redes.** Disponível em: [<http://idgnow.uol.com.br/telecom/2009/09/18/numero-de-celulares-habilitados-no-brasil](http://idgnow.uol.com.br/telecom/2009/09/18/numero-de-celulares-habilitados-no-brasil-cresce-1-62-em-agosto/)[cresce-1-62-em-agosto/>](http://idgnow.uol.com.br/telecom/2009/09/18/numero-de-celulares-habilitados-no-brasil-cresce-1-62-em-agosto/). Acessado em: 16/10/2009.

IDG NOW OS. **Novo sistema operacional do iPhone já foi hackeado.** Disponível em: [<http://idgnow.uol.com.br/computacao\\_pessoal/2010/06/09/novo-sistema-operacional-do](http://idgnow.uol.com.br/computacao_pessoal/2010/06/09/novo-sistema-operacional-do-iphone-jaf-oi-hackeado/)[iphone-jaf-oi-hackeado/>](http://idgnow.uol.com.br/computacao_pessoal/2010/06/09/novo-sistema-operacional-do-iphone-jaf-oi-hackeado/). Acessado em: 15/06/2010.

IDG NOW Smartphones. **IDG NOW na seção de Telecom e Redes.** Disponível em: [<http://idgnow.uol.com.br/telecom/2009/08/25/vendas-de-smartphones-vao-superar-as-de](http://idgnow.uol.com.br/telecom/2009/08/25/vendas-de-smartphones-vao-superar-as-de-computadores-em-2011/)[computadores-em-2011/](http://idgnow.uol.com.br/telecom/2009/08/25/vendas-de-smartphones-vao-superar-as-de-computadores-em-2011/) >. Acessado em: 16/10/2009.

## IG. **Saiba o que é blog**. Disponível em:

[<http://ultimosegundo.ig.com.br/paginas/ultimosegundo/blig/blig\\_us/saiba\\_como.html>](http://ultimosegundo.ig.com.br/paginas/ultimosegundo/blig/blig_us/saiba_como.html). Acessado em: 04/12/2009.

IMASTER. **B2B, B2C, B2G: entendendo a sopa de letras.** Disponível em: [<http://imasters.uol.com.br/artigo/3371/ecommerce/b2b\\_b2c\\_b2g\\_entendendo\\_a\\_sopa\\_de\\_let](http://imasters.uol.com.br/artigo/3371/ecommerce/b2b_b2c_b2g_entendendo_a_sopa_de_letras/) [ras/>](http://imasters.uol.com.br/artigo/3371/ecommerce/b2b_b2c_b2g_entendendo_a_sopa_de_letras/). Acessado em: 03/12/2009.

INFO ABRIL. **A carteira dentro do celular**. Disponível em: [<http://info.abril.com.br/aberto/infonews/122006/08122006-15.shl>](http://info.abril.com.br/aberto/infonews/122006/08122006-15.shl). Acessado em: 30/11/2009.

IPHONE. **iPhone foi o celular mais vendido dos EUA em 2009.** Disponível em: [<http://tecnologia.terra.com.br/interna/0,,OI4174325-EI4796,00](http://tecnologia.terra.com.br/interna/0,,OI4174325-EI4796,00-iPhone+foi+o+celular+mais+vendido+dos+EUA+em.html) [iPhone+foi+o+celular+mais+vendido+dos+EUA+em.html>](http://tecnologia.terra.com.br/interna/0,,OI4174325-EI4796,00-iPhone+foi+o+celular+mais+vendido+dos+EUA+em.html). Acessado em: 05/05/2010.

RODRIGUES, Lino; SIMÃO, Juliana. **Internet celular traz ao Brasil a fantástica versão móvel do comércio eletrônico.** Disponível em: [<http://www.istoedinheiro.com.br/noticias/14114\\_ALO+MCOMMERCE>](http://www.istoedinheiro.com.br/noticias/14114_ALO+MCOMMERCE). Acessado em: 11/06/2010.

KALAKOTA, Ravi; ROBINSON, Marcia. **M-business. Tecnologia móvel e estratégia de negócios.** Porto Alegre: Bookman, 2002.

LARMAN, Craig. **Utilizando UML e padrões**: uma introdução a análise e ao projeto orientados a objetos e ao desenvolvimento iterativo. Porto Alegre: Bookman, 2005.

LOPES, Fabiana. **Parcerias viabilizam pagamento pelo celular.** Disponível em: [<http://www.b2bmagazine.com.br/web/interna.asp?id\\_canais=4&id\\_subcanais=23&id\\_notici](http://www.b2bmagazine.com.br/web/interna.asp?id_canais=4&id_subcanais=23&id_noticia=19552&colunista=1) [a=19552&colunista=1>](http://www.b2bmagazine.com.br/web/interna.asp?id_canais=4&id_subcanais=23&id_noticia=19552&colunista=1). Acessado em: 30/11/2009.

MACORATTI. **UML - Diagrama de Classes e objetos.** Disponível em: [<http://www.macoratti.net/net\\_uml1.htm>](http://www.macoratti.net/net_uml1.htm). Acessado em: 30/05/2010.

MALHOTRA, Naresh. K. **Pesquisa de marketing: uma orientação aplicada.** 4. ed. Porto Alegre: Bookman, 2006.

MARQUES, Daniel. FERNANDES, Breno. **M-commerce ainda é novidade.** Disponível em: **<**<http://m.atarde.com.br/iphone/noticia/index.jsf?id=2252158&canalId=664>**>**. Acessado em: 11/06/2010.

MERCADO LIVRE. **Página principal do site.** Disponível em: [<www.mercadolivre.com.br>](www.mercadolivre.com.br). Acessado em: 10/11/2009.

MICROSOFT. **Windows Phone.** Disponível em: [<www.microsoft.com/brasil/windowsmobile/>](http://www.microsoft.com/brasil/windowsmobile/). Acessado em: 04/12/2009.

MOBILE COMMERCE. **Site da empresa ucraniana Mobile Commerce.** Disponível em: [<http://www.mobilecommerce.co.uk>](http://www.mobilecommerce.co.uk/). Acessado em: 22/09/2009.

MOBILE LIFE. **Soluções móveis para empresas**. Disponível em: [<http://www.mobilelife.com.br/>](http://www.mobilelife.com.br/). Acessado em: 30/11/2009.

NIEMEYER, Douglas Felipe. **Agentes de software aplicados ao e-commerce.** 2007. 51. Bacharelado em Sistemas de Informação - Centro Universitário Feevale, Novo Hamburgo.

O'BRIEN, James A. **Sistemas de informação e as decisões gerenciais na era da Internet**. 2.ed. São Paulo: Saraiva, 2006.

ONU. **Organização das Nações Unidas na seção de Rádio ONU.** Disponível em: [<http://www.unmultimedia.org/radio/portuguese/detail/170755.html>](http://www.unmultimedia.org/radio/portuguese/detail/170755.html). Acessado em: 16/10/2009.

ORR, Steve. **Developing for the iPhone**. Disponível em: [<http://dotnetslackers.com/articles/aspnet/developingfortheiphone.aspx>](http://dotnetslackers.com/articles/aspnet/developingfortheiphone.aspx). Acessado em: 11/05/2010.

PRIMAK, Fábio Vinícius. **Decisões com B.I. (Business Intelligence)**. Rio de Janeiro: Ciência Moderna, 2008.

RECKZIEGEL, Mauricio. **Descrevendo um Web Service – WSDL.** Disponível em: [<http://imasters.uol.com.br/artigo/4422/webservices/descrevendo\\_um\\_web\\_service\\_-\\_wsdl/>](http://imasters.uol.com.br/artigo/4422/webservices/descrevendo_um_web_service_-_wsdl/). Acessado em: 15/06/2010.

RENGER, Andrea. **Boletim Brazil mCommerce in seven lessons**. Disponível em: [<http://www.calltocall.com.br/site/web/noticias.asp?id\\_noticia=272>](http://www.calltocall.com.br/site/web/noticias.asp?id_noticia=272). Acessado em: 30/11/2009.

REZENDE, Denis Alcides. **Planejamento de sistemas de informação e informática:** guia prático para planejar a tecnologia da informação integrada ao planejamento estratégico das organizações. São Paulo: Atlas, 2003.

ROESCH, Sylvia Maria Azevedo. **Projetos de estágio do curso de Administração:** guia para pesquisas, projetos, estágios e trabalhos de conclusão de curso. 2. ed. São Paulo: Atlas, 1999.

ROI. **ROI definition.** Disponível em: [<http://www.investorwords.com/4316/ROI.html>](http://www.investorwords.com/4316/ROI.html). Acessado em: 19/04/2010.

RPEGN. MAIA, Viviane. **Aceita-se dinheiro, cartão ou celular.** Revista Pequenas Empresas Grandes Negócios, de maio de 2008. Disponível em:

[<http://revistapegn.globo.com/Empresasenegocios/0,19125,ERA1680114-2983-1,00.html>](http://revistapegn.globo.com/Empresasenegocios/0,19125,ERA1680114-2983-1,00.html). Acessado em: 16/10/2009.

SANT'ANNA, Mauro. SOAP e WebServices. Disponível em: [<http://www.linhadecodigo.com.br/Artigo.aspx?id=38>](http://www.linhadecodigo.com.br/Artigo.aspx?id=38). Acessado em: 15/06/2010.

SANTOS, Armando Ferraz. **Mobile commerce é o comércio eletrônico no celular.**  Disponível em: [<http://webinsider.uol.com.br/index.php/2008/10/31/mobile-commerce-e-o](http://webinsider.uol.com.br/index.php/2008/10/31/mobile-commerce-e-o-comercio-eletronico-no-celular)[comercio-eletronico-no-celular>](http://webinsider.uol.com.br/index.php/2008/10/31/mobile-commerce-e-o-comercio-eletronico-no-celular). Acessado em: 22/09/2009.

SANTOS, Eric. **Fórmula da Domino´s para o rápido crescimento das vendas via celular (m-commerce)**. Disponível em: [<http://www.praesto.com.br/tag/m-commerce/>](http://www.praesto.com.br/tag/m-commerce/). Acessado em: 30/11/2009.

SILVA, Aristófanes Corrêa. **Artigo:** Unified Modeling Language (UML). [s.d].

SIS e-commerce. **Formas de pagamento.** Disponível em: [<http://www.sisecommerce.com.br/sisecommerce/recursos\\_4\\_Formas-de-pagamento>](http://www.sisecommerce.com.br/sisecommerce/recursos_4_Formas-de-pagamento). Acessado em: 11/06/2010.

SOMMERVILLE, I. **Engenharia de software.** São Paulo: Addison-Wesley, 2003.

SOS. **Sistema operacional de celular.** Disponível em: [<http://www.sosestudante.com/informatica/sistema-operacional-de-celular.html>](http://www.sosestudante.com/informatica/sistema-operacional-de-celular.html). Acessado em: 04/12/2009.

SOUZA, Cleidson. Introdução a UML. Disponível em: [<www.ufpa.br/cdesouza/teaching/cedai/4-uml-introduction.pdf>](http://www.ufpa.br/cdesouza/teaching/cedai/4-uml-introduction.pdf). Acessado em: 03/07/2010.

SPRICIGO, Gisele; FILIPPI, Eduardo Ernesto. **Artigo:** O rural no Vale do Rio dos Sinos: desaparecimento ou permanência. [s.d].

SUBMARINO. **Página principal do site.** Disponível em: [<www.submarino.com.br>](www.submarino.com.br). Acessado em: 10/11/2009.

TAYLOR, William C. **Inovadores em ação**. Rio de Janeiro: Sextante, 2008.

TEIXEIRA, Paulo. **Aumento de venda em Lojas Virtuais.** Equipe Inoweb. Disponível em: [<http://www.inoweb.com.br/blog/blogs/aumento-de-venda-em-lojas-virtuais.html>](http://www.inoweb.com.br/blog/blogs/aumento-de-venda-em-lojas-virtuais.html). Acessado em: 11/06/2010.

TEIXEIRA FILHO, Jayme. **Comércio eletrônico.** Rio de Janeiro: Senac, 2001.

TI Inside Bradesco. **Bradesco estuda uso da tecnologia NFC para pagamento móvel**. Disponível em: [<http://www.tiinside.com.br/News.aspx?ID=151775&C=265>](http://www.tiinside.com.br/News.aspx?ID=151775&C=265). Acessado em: 30/11/2009.

TURBAN, Efraim; KING, David. **Comércio eletrônico:** estratégia e gestão. São Paulo: Prentice Hall, 2004.

UML. **Unified Modeling Language. UML Resource Page.** Disponível em: [<http://www.uml.org/>](http://www.uml.org/). Acessado em: 03/06/2010.

UNINET. **Dúvidas frequentes dos usuários**. Disponível em: [<http://www.uninet.com.br/faq\\_genericas.htm#1>](http://www.uninet.com.br/faq_genericas.htm#1). Acessado em: 04/12/2009.

VASQUES, Eduardo. **Ingresso pelo celular é realidade**. Disponível em: [<http://www.b2bmagazine.com.br/web/interna.asp?id\\_canais=4&id\\_subcanais=2007&id\\_noti](http://www.b2bmagazine.com.br/web/interna.asp?id_canais=4&id_subcanais=2007&id_noticia=20444&colunista=1) [cia=20444&colunista=1>](http://www.b2bmagazine.com.br/web/interna.asp?id_canais=4&id_subcanais=2007&id_noticia=20444&colunista=1). Acessado em: 30/11/2009.

VERGARA, Sylvia Constant. **Projetos e relatórios de pesquisa em Administração.** 6. ed. São Paulo: Atlas, 2005.

VILHA, Anapatrícia Morales; DI AGUSTINI, Carlos Alberto. **E-marketing:** para bens de consumo durável. Rio de Janeiro: FGV, 2002.

XML. **O que é XML?** Disponível em: [<http://www.oficinadanet.com.br/artigo/437/o\\_que\\_e\\_xml>](http://www.oficinadanet.com.br/artigo/437/o_que_e_xml). Acessado em: 15/06/2010.

W3C. Web Services Architecture. Disponível em: [<http://www.w3.org/TR/ws-arch/>](http://www.w3.org/TR/ws-arch/). Acessado em: 12/05/2010.

YIN, Robert. **Estudo de caso:** planejamento e métodos. 3. ed. Porto Alegre: Bookman, 2005.

ZDNET. **Visa, Nokia turn cell phones into credit cards**. Disponível em: [<http://news.zdnet.com/2100-1035\\_22-196032.html?tag=nl.e550>](http://news.zdnet.com/2100-1035_22-196032.html?tag=nl.e550). Acessado em: 04/12/2009.

# **APÊNDICES**

## **APÊNDICE A – QUESTIONÁRIO**

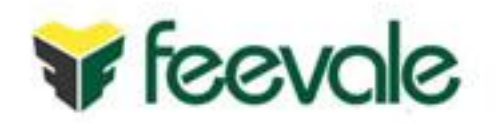

# **Questionário - Portal de vendas de produtos e/ou serviços pelo celular**

Este questionário será instrumento de coleta de dados para estudo de caso do trabalho de conclusão de graduação do aluno Rodrigo Matheus Schmitz do curso de Sistemas de Informação da Feevale em Novo Hamburgo/RS.

Ao fazer-se uma análise de mercado, é possível verificar que existem sites de "e-Commerce" (Comércio Eletrônico) que visam facilitar a venda de produtos ao consumidor. Entre eles, pode-se citar o Mercado Livre e o Submarino. Estes sites foram construídos inicialmente para serem acessados por um computador ou um notebook. No entanto, sabe-se que a tecnologia tem levado bilhões de pessoas a adotar o celular como principal meio de acesso à Internet. Ao analisar os sites de e-commerce citados, entre outros, prospecta-se um nicho de mercado que ainda pode ser explorado: a venda de produtos e/ou serviços pelo celular.

Desta forma, este trabalho tem por objetivo desenvolver a modelagem de um Portal para celulares para prover a venda de produtos e/ou serviços.

O objetivo do questionário é compreender os resultados que seriam obtidos em empresas de diversos ramos de atividades com a implantação deste Portal.

As questões elaboradas foram divididas em categorias, visando responder os objetivos específicos desta pesquisa.

Obrigado!

**Dados pessoais do entrevistado** Essas informações serão mantidas em sigilo pelo entrevistador.

**Informe o seu nome completo:**

**Informe o ramo de atividade da sua empresa:** *Supermercado, Restaurante, Lavanderia, Farmácia, Prestação de Serviços, etc.*

#### **Informe a empresa em que trabalha:**

**Informe o seu cargo na empresa:**

#### **Questionário**

O objetivo deste Portal é de vender produtos e/ou serviços, para empresas ou consumidores finais, pelo celular. Entende-se como Portal, um sistema onde o usuário escolhe por um determinado produto ou serviço que tenha interesse. Após a escolha do produto ou serviço, o usuário efetua o pagamento e o recebe no local de sua preferência. O funcionamento é semelhante a um e-commerce, porém trazendo a mobilidade do celular como recurso principal e com a possibilidade de centralizar produtos e serviços no mesmo local. Para entender melhor o que é um Portal, acesse o site: [http://www.submarino.com.br.](http://www.submarino.com.br/) Com base neste contexto, responda as seguintes perguntas:

1. Caracterização da organização

Refere-se as características da organização onde o entrevistado trabalha.

#### **Pergunta: Qual(is) o(s) estado(s) e a(s) cidade(s) onde está localizada a empresa? Resposta:**

#### **Pergunta: Qual(is) a(s) área(s) de atuação da empresa?**

*A área de atuação significa qual(is) regiões que a sua empresa pretende atingir. Pode ser um país, estado, cidade, bairro, etc.*

**Resposta:**

**Pergunta: Qual(is) a(s) classe(s) econômica(s) dos clientes que a empresa pretende atingir?** *Entende-se por classe econômica os tipos baixa, média e alta.* **Resposta:**

**Pergunta: Qual o faturamento líquido anual da empresa?** *Resposta facultativa!* **Resposta:** 

**Pergunta: Qual(is) o(s) diferencial(is) da empresa em relação a concorrência? Resposta:** 

**Pergunta: A área de TI (Tecnologia da Informação) agrega valor ao negócio da empresa? Por quê?**

**Resposta:**

**Pergunta: A empresa já possui um canal de vendas de produtos e/ou serviços pela Internet? Por quê? Resposta:**

**Pergunta: A empresa já possui um canal de vendas de produtos e/ou serviços pelo celular? Por quê? Resposta:**

**Pergunta: Fazer parte de um Portal para venda de produtos e/ou serviços pelo celular agregaria valor ao negócio da empresa? Por quê?**

*No Portal diversas empresas estarão cadastradas e vendendo seus produtos e serviços no mesmo local de forma virtual.*

**Resposta:** 

## **2. Características do Portal**

Refere-se a características funcionais do Portal

**Pergunta: Qual(is) a(s) forma(s) de pagamento que o Portal deve disponibilizar aos usuários?** *Cartão de crédito, cartão de débito, boleto bancário, etc***. Resposta:** 

#### **Pergunta: O que é mais importante em sua opinião, interface amigável ou velocidade de acesso? Por quê?**

*Entende-se por interface amigável uma tela com fácil usabilidade.* **Resposta:** 

#### **Pergunta: A confiabilidade do serviço é algo que pode inviabilizar a utilização do Portal? Por quê?**

*No Portal o usuário precisa informar dados pessoais, como por exemplo, os dados de seu cartão de crédito, etc.*

**Resposta:**

**Pergunta: A praticidade/mobilidade pode ser o motivo de sucesso do Portal? Por quê? Resposta:**

**Pergunta: Qual(is) o(s) ponto(s) positivo(s) que você vê no Portal? Resposta:**

#### **Pergunta: Qual(is) o(s) ponto(s) negativo(s) que você vê no Portal?**

*Aproveite para citar falhas/características de insucesso na utilização de um Portal de vendas pelo celular e explique o motivo pelo qual você não adotaria o celular como um canal de vendas.* **Resposta:**

**Pergunta: Seria viável do ponto de vista logístico (área de atuação, controle de estoque, etc.) implantar o Portal pelo celular na empresa? Por quê? Resposta:**

### **3. Características técnicas do Portal**

Perguntas destinadas a profissionais da área de TI. Caso não o seja, favor desconsiderar as perguntas desta categoria.

#### **Pergunta: Você saberia responder quais são os requisitos mínimos, do ponto de vista técnico, que o Portal deve contemplar?**

*Servidor de aplicação, servidor de dados, largura de banda, hospedagem, pagamento via cartão de credito, etc.*

**Resposta:**

**Pergunta: Seria viável do ponto de vista técnico (infraestrutura de TI) implantar o Portal pelo celular na empresa? Por quê? Resposta:**

#### **Pergunta: A disponibilidade do Portal é algo que pode inviabilizar a utilização do Portal? Por quê?**

*Refere-se ao fato do Portal não estar disponível no momento em que o usuário tentou acessá-lo, seja por problemas de velocidade de acesso do usuário ou por problemas nos servidores onde o Portal estará hospedado.*

**Resposta:**

### **Pergunta: Quanto a hospedagem do Portal, a mesma será feita em servidores externos a empresa. Como você vê isso?**

*Isso implica em deixar os dados da empresa, em um servidor que não está hospedado dentro da empresa.*

**Resposta:**

## **4. Aceitação do mercado**

Características de como o mercado irá reagir ao Portal.

**Pergunta: Você acredita que os sistemas de e-commerce (Comércio Eletrônico) existentes, atendem totalmente a necessidade de consumo que o mercado exige? Por quê? Resposta:** 

**Pergunta: No seu ponto de vista, o mercado consumidor aceitaria um Portal de Vendas pelo celular? Por quê? Resposta:**

**Pergunta: Você tem conhecimento de alguma tecnologia mais nova do que esta como canal de vendas? Qual(is)? Resposta:**

## **5. Investimento**

Perguntas relacionadas a custo e ao retorno sobre o investimento (ROI).

**Pergunta: O Portal aceleraria o crescimento financeiro da empresa? De que forma? Resposta:**

**Pergunta: Existe algum ponto que pode trazer impacto negativo, no sentido financeiro, para a empresa com a implantação do Portal? Qual(is)? Resposta:**

**Pergunta: Você tem idéia do custo para a implantação deste Portal?**

- **Resposta: ( ) De R\$ 1.000,00 a R\$ 5.000,00**
	- **( ) De R\$ 5.000,01 a R\$ 15.000,00**
	- **( ) De R\$ 15.000,01 a R\$ 30.000,00**
	- **( ) De R\$ 30.000,01 a R\$ 50.000,00**
	- **( ) Mais de R\$ 50.000,00**
	- **( ) Não sei opinar**

**Pergunta: Você tem idéia do custo mensal para o uso deste Portal?**

- **Resposta: ( ) De R\$ 1.000,00 a R\$ 5.000,00**
	- **( ) De R\$ 5.000,01 a R\$ 15.000,00**
	- **( ) De R\$ 15.000,01 a R\$ 30.000,00**
	- **( ) De R\$ 30.000,01 a R\$ 50.000,00**
	- **( ) Mais de R\$ 50.000,00**
	- **( ) Não sei opinar**

**Pergunta: Você daria preferência para um fornecedor que lhe cobrasse uma mensalidade pelo serviço ou por uma comissão nos pedidos vendidos?**

*O faturamento pode ocorrer através do pagamento de uma mensalidade por parte da empresa ou também pela cobrança de uma comissão sobre o valor do pedido vendido pelo Portal. Diga qual a forma de faturamento lhe agrada mais.*

**Resposta:**

## **6. Concorrência**

**Pergunta: Alguma outra empresa já lhe ofereceu algo parecido? Caso positivo, quem ofereceu e o que lhe levou a aceitar ou rejeitar o produto deles? Resposta:**

**Pergunta: Você já teve oportunidade de testar o uso de um Portal? Pela Internet ou pelo celular? Onde e quando foi isto? Resposta:**

**Pergunta: Você já teve oportunidade de testar o uso de um Portal em outro setor de mercado que não o seu? Qual(is)? Resposta:**

**Pergunta: Você tem conhecimento se os seus concorrentes já utilizam essa tecnologia? Resposta:** 

**Pergunta: Caso o concorrente tenha implementado, em quanto tempo você acha que a sua empresa deveria fazer o mesmo? Resposta:** 

**Pergunta: Você acredita que o investimento neste tipo de negócio, pode ajudar a fortalecer a marca da sua empresa? De que forma? Resposta:** 

Obrigado!

A sua contribuição foi muito importante.

Coloco-me a disposição para quaisquer dúvidas que surgiram ou possam surgir.

Att.

Rodrigo Matheus Schmitz [rodrigo.schmitz@gmail.com](mailto:rodrigo.schmitz@gmail.com) (51) 9245-0767

## **APÊNDICE B – AC - CARACTERÍSTICAS DAS EMPRESAS**

Neste apêndice serão apresentadas as perguntas e respostas relacionadas à análise de conteúdo (AC) da categoria características das empresas:

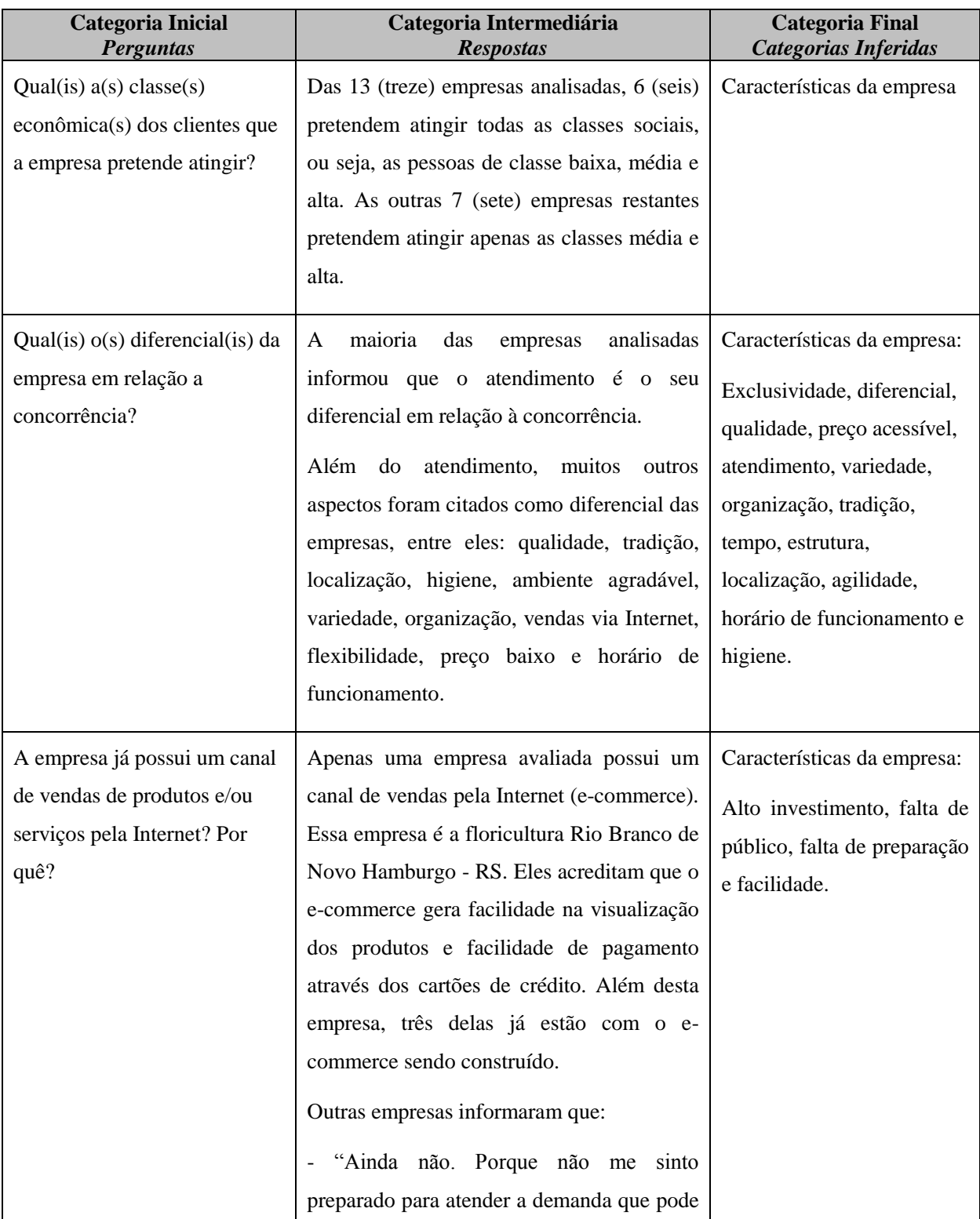

|                              | ser conquistada, mas penso no assunto",    |                             |
|------------------------------|--------------------------------------------|-----------------------------|
|                              | supermercado de Novo Hamburgo - RS.        |                             |
|                              | - "Ainda não. Por entender que estamos em  |                             |
|                              | uma cidade pequena e 70% do que o cliente  |                             |
|                              | compra é decidido no ponto de venda",      |                             |
|                              | supermercado de Igrejinha - RS.            |                             |
|                              | - "Está em andamento. Porque no futuro a   |                             |
|                              | venda através da Internet será mais        |                             |
|                              | utilizada, então nossa empresa está sempre |                             |
|                              | sendo atualizada", tele-entrega de gás de  |                             |
|                              | São Leopoldo - RS.                         |                             |
| A empresa já possui um canal | Todas as empresas analisadas ainda não     | Características da empresa: |
| de vendas de produtos e/ou   | possuem um canal de vendas pelo celular,   | Falta de conhecimento e     |
| serviços pelo celular? Por   | pois desconhecem esta tecnologia. Diversas | facilidade                  |
| quê?                         | empresas também comentaram do interesse    |                             |
|                              | em ter o Portal pelo celular.              |                             |
|                              |                                            |                             |

Fonte: próprio autor (2010)

# **APÊNDICE C – AC - VISIBILIDADE/DIVULGAÇÃO**

Neste apêndice serão apresentadas as perguntas e respostas relacionadas à análise de conteúdo (AC) da categoria visibilidade/divulgação:

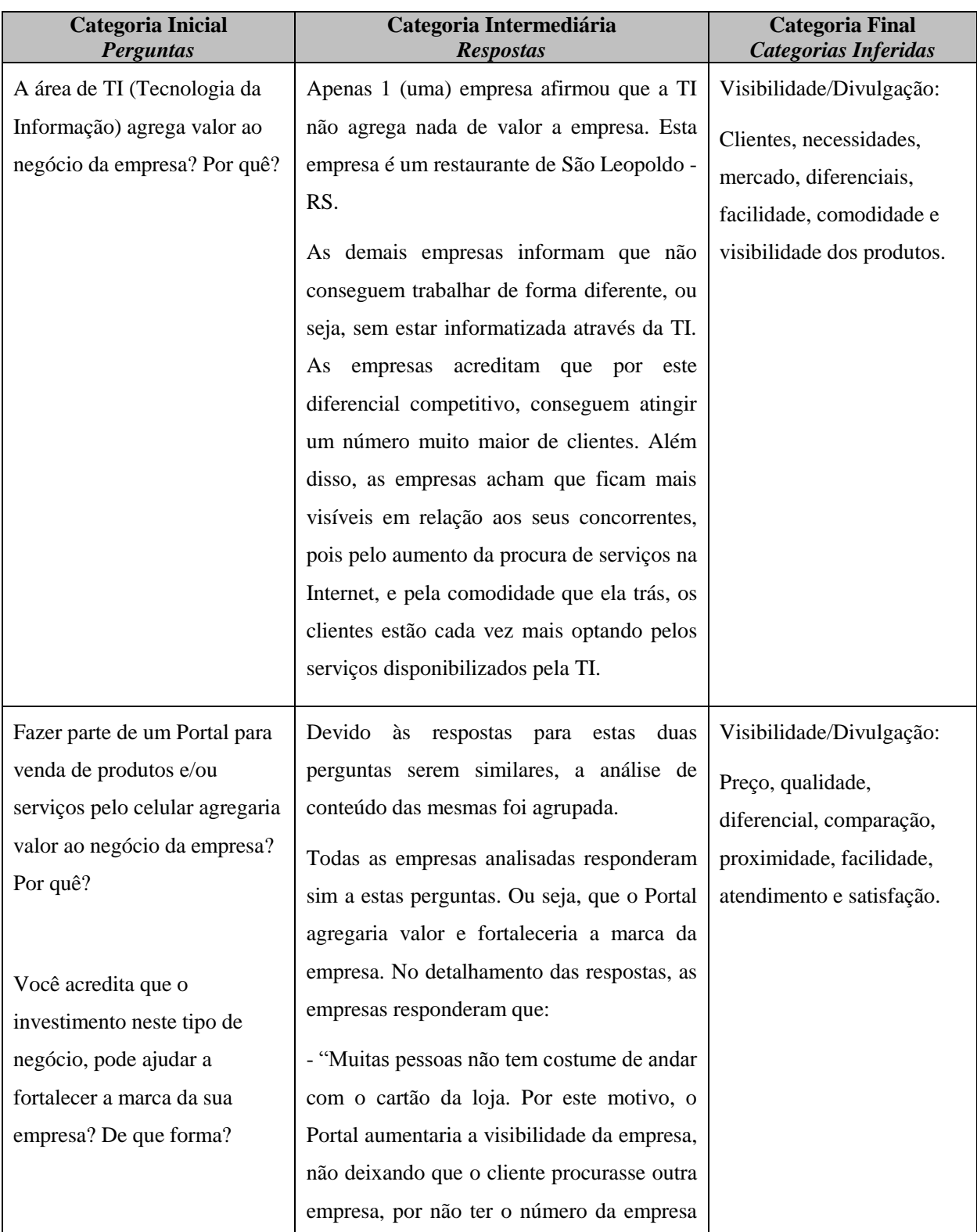

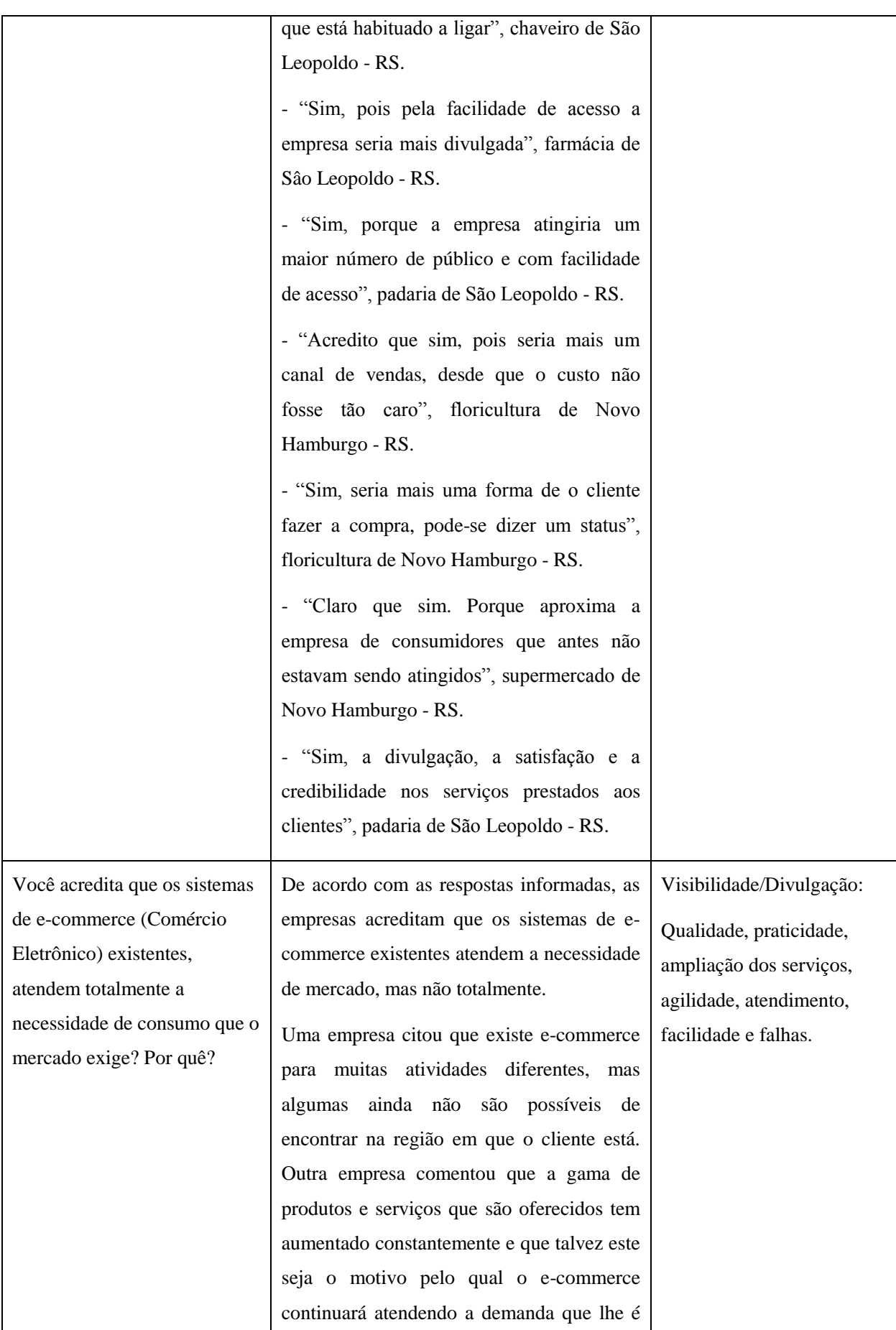

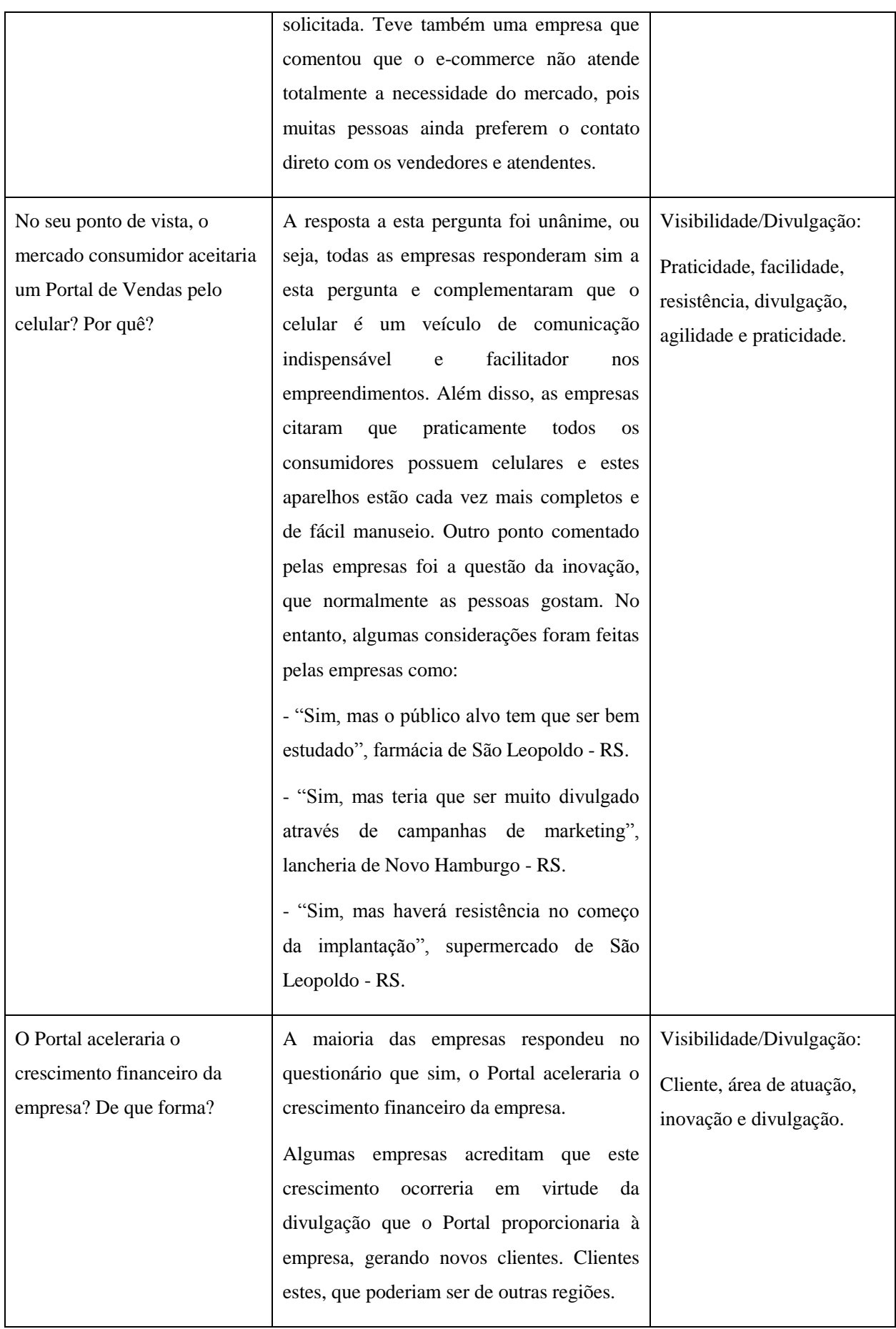

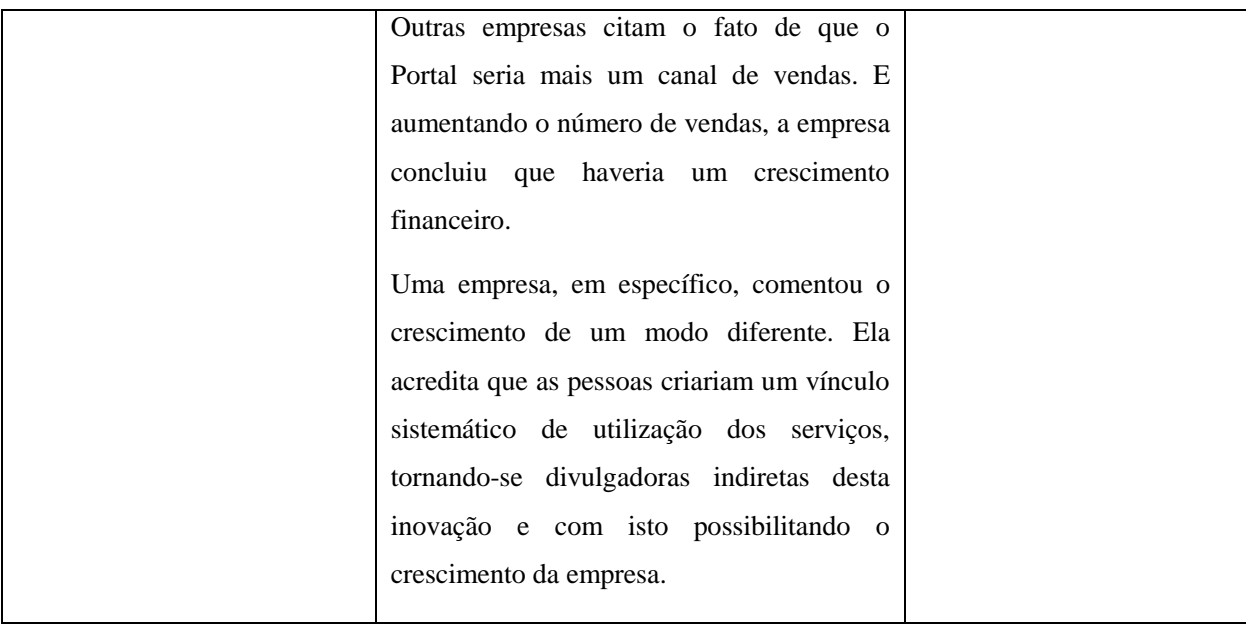

Fonte: próprio autor (2010)
# **APÊNDICE D – AC – SEGURANÇA**

Neste apêndice serão apresentadas as perguntas e respostas relacionadas à análise de conteúdo (AC) da categoria segurança:

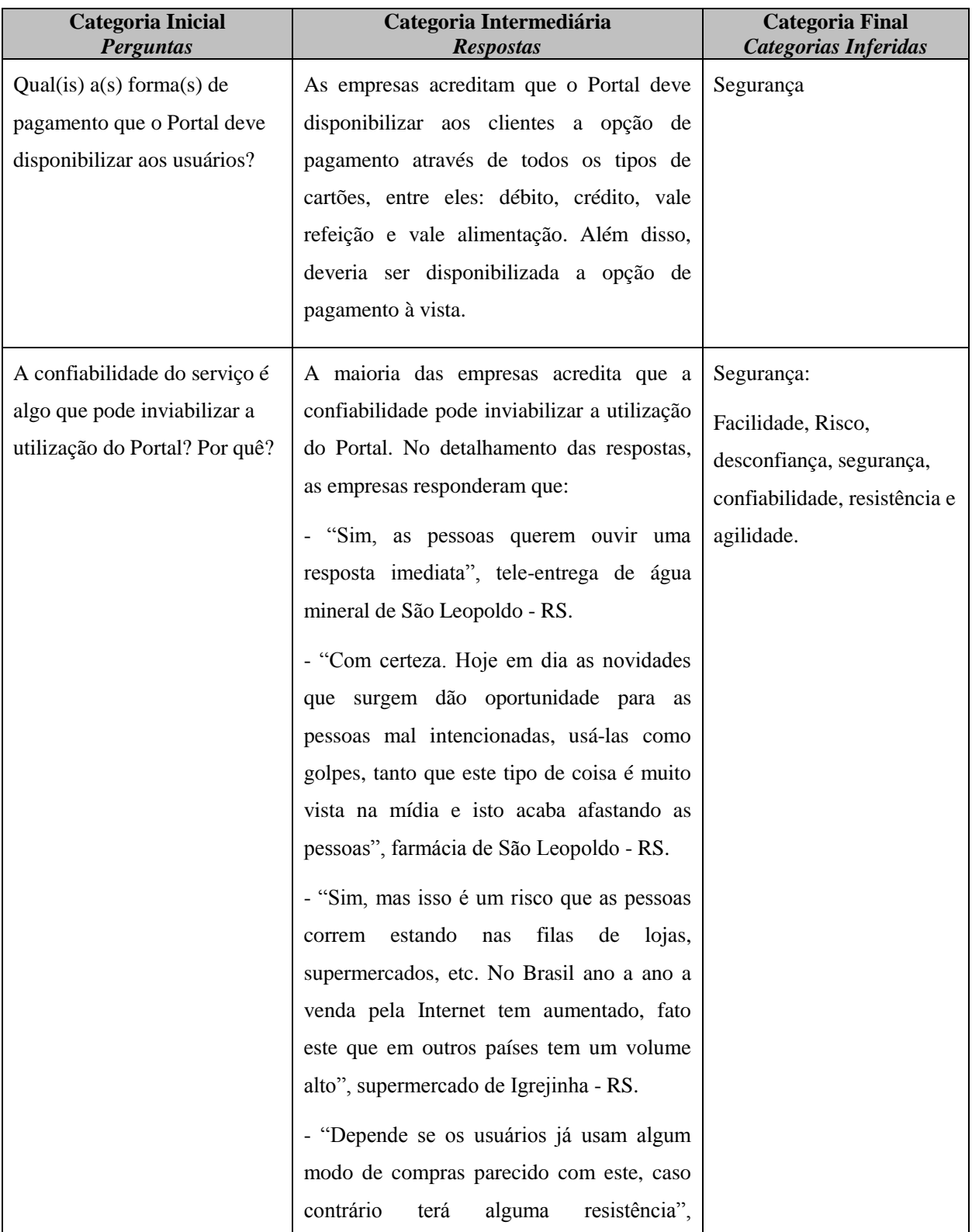

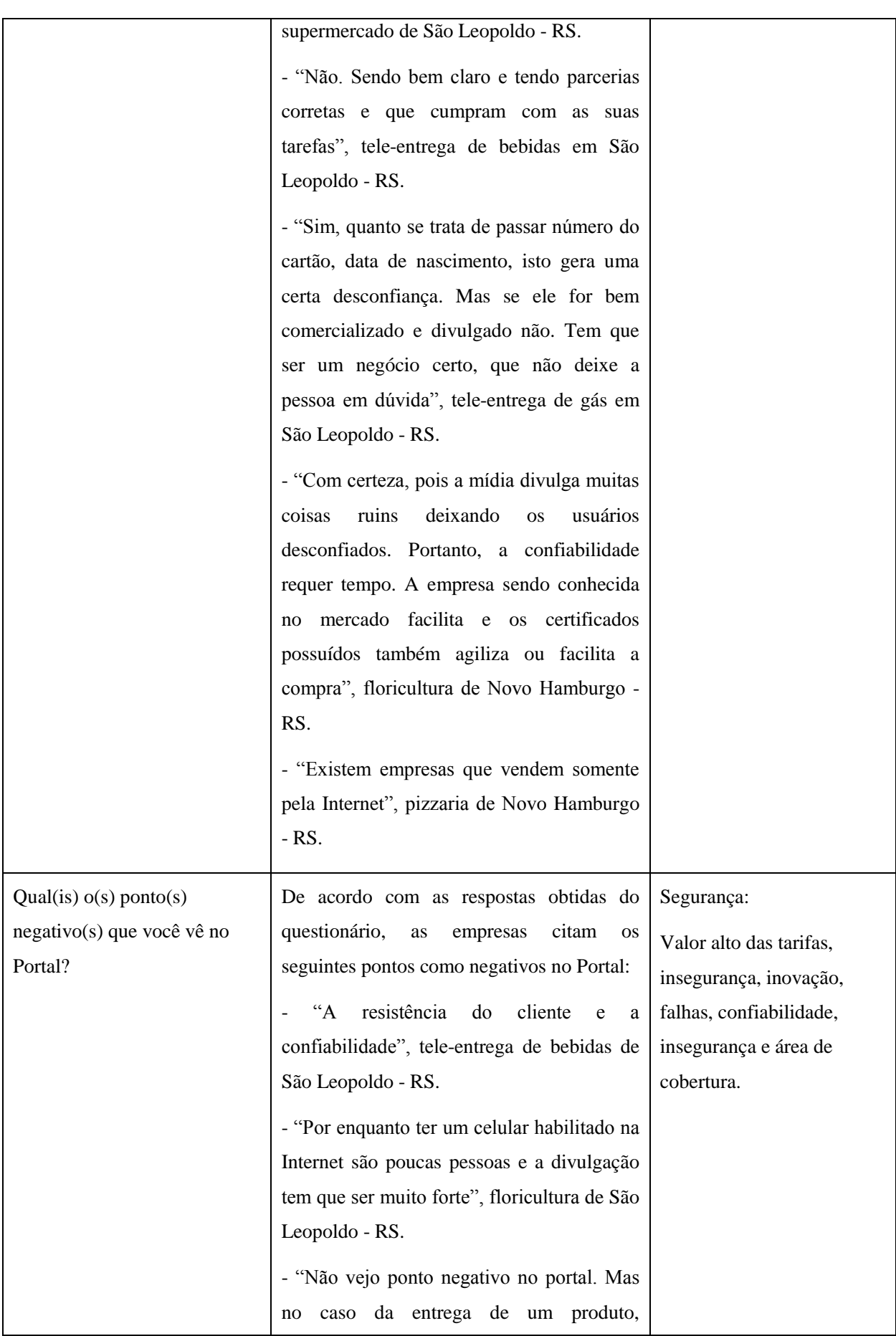

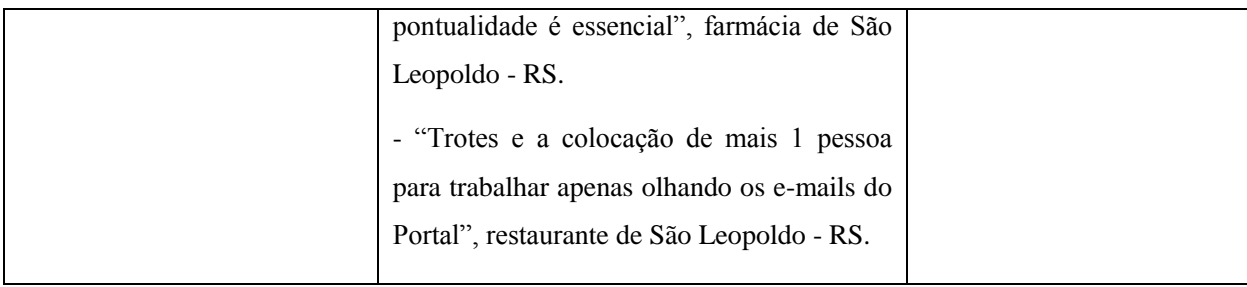

Fonte: próprio autor (2010)

## **APÊNDICE E – AC - FACILIDADE/AGILIDADE**

Neste apêndice serão apresentadas as perguntas e respostas relacionadas à análise de conteúdo (AC) da categoria facilidade/agilidade:

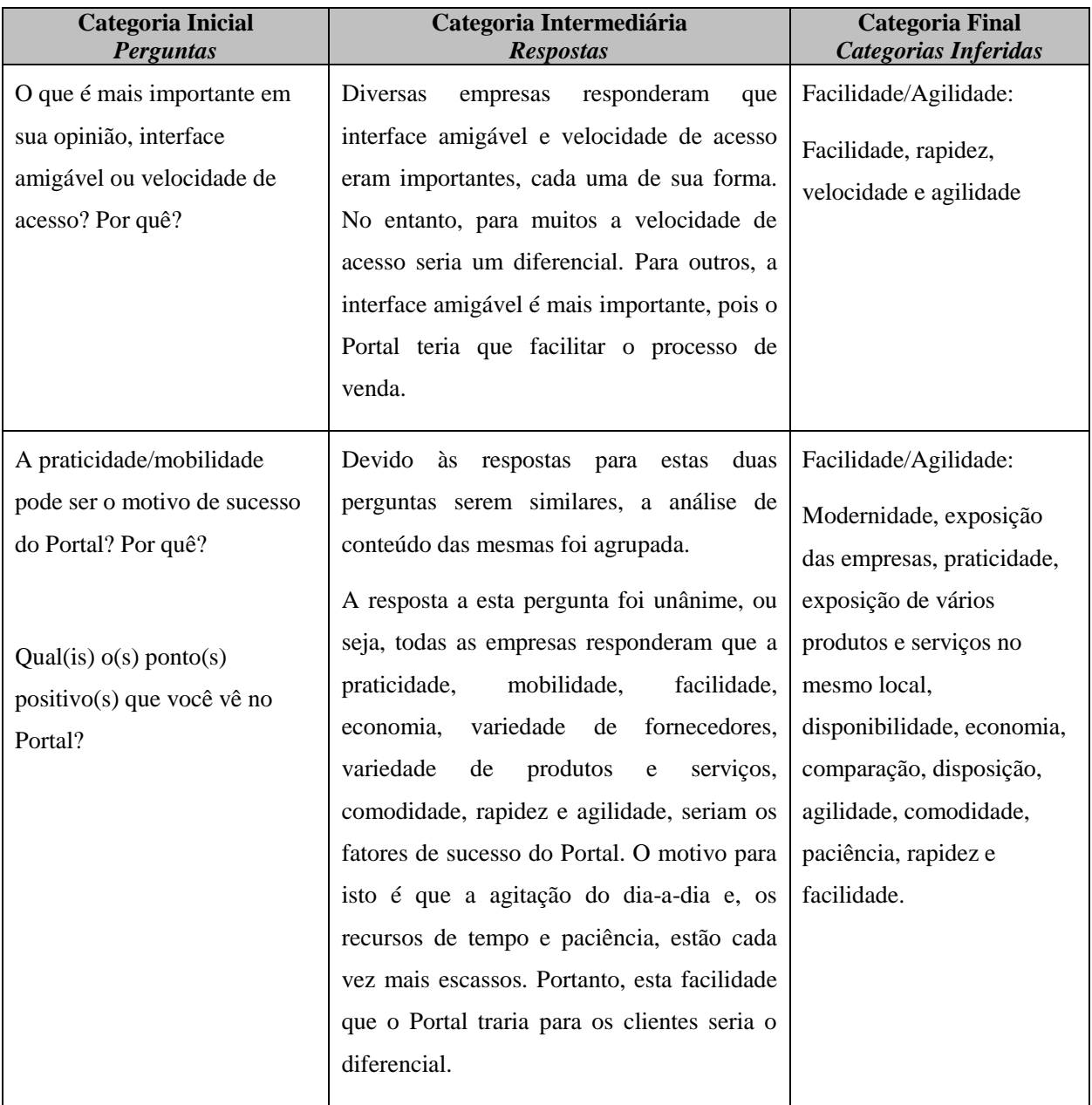

Fonte: próprio autor (2010)

## **APÊNDICE F – REQUISITOS FUNCIONAIS E NÃO FUNCIONAIS**

Neste apêndice serão demonstrados os requisitos funcionais e não funcionais do Portal. Os mesmos foram feitos pelo próprio autor, conforme detalhamento a seguir:

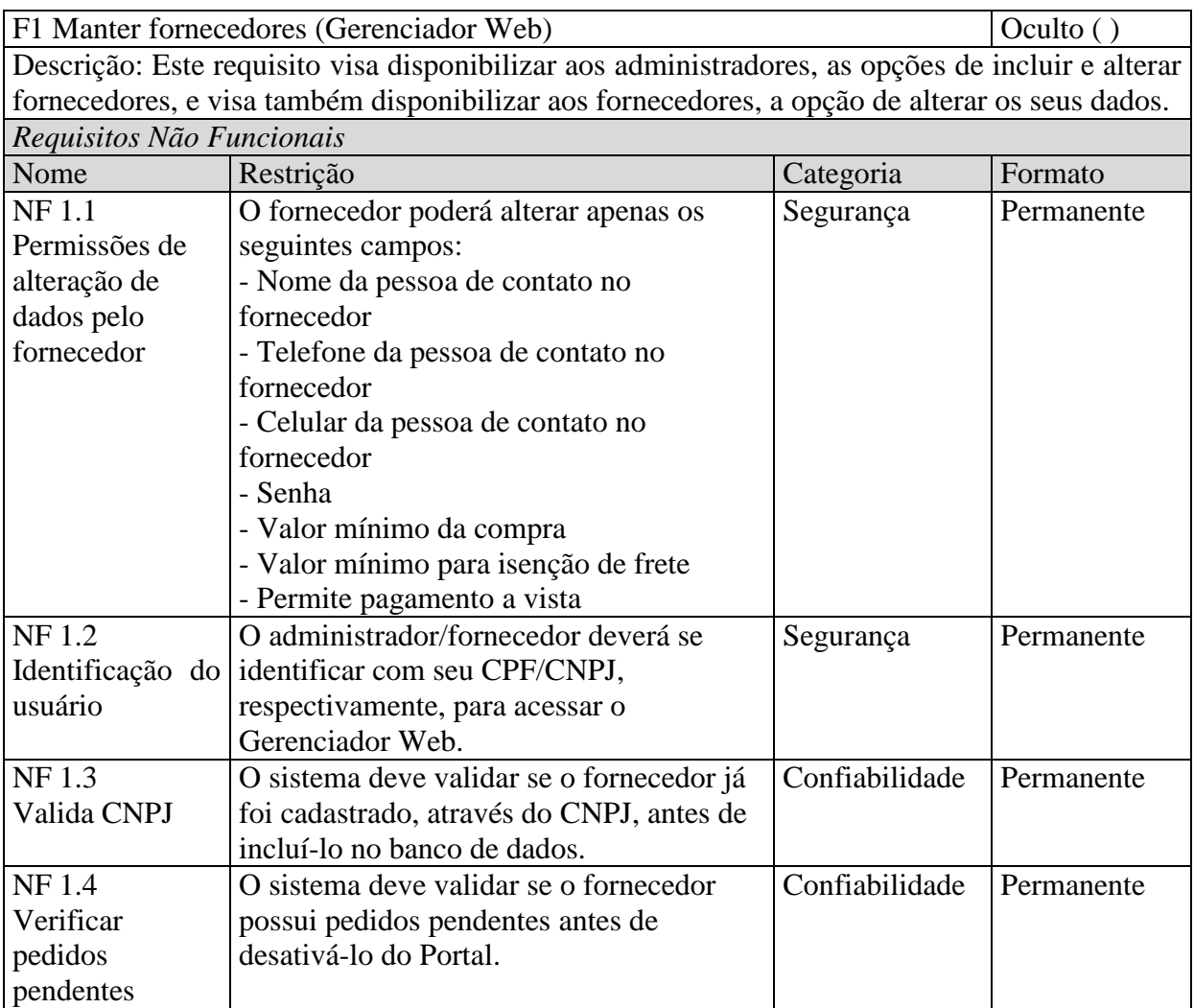

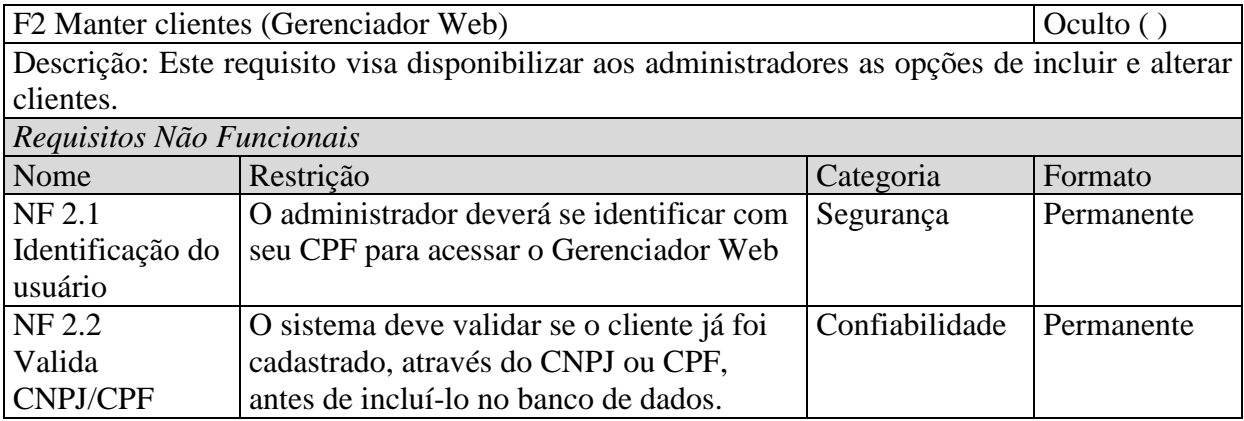

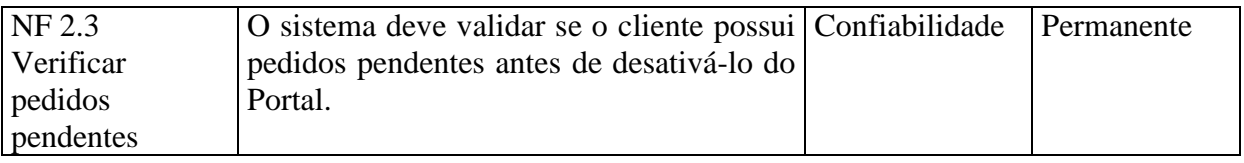

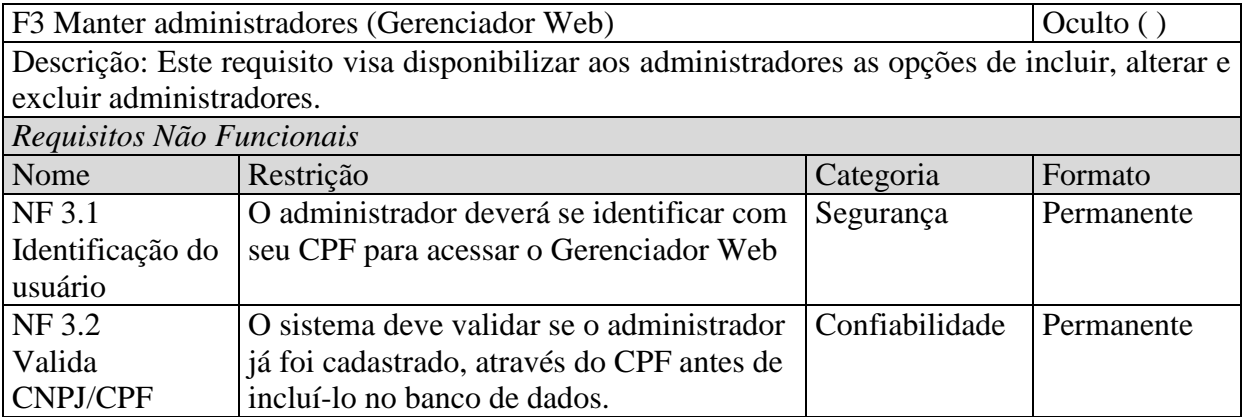

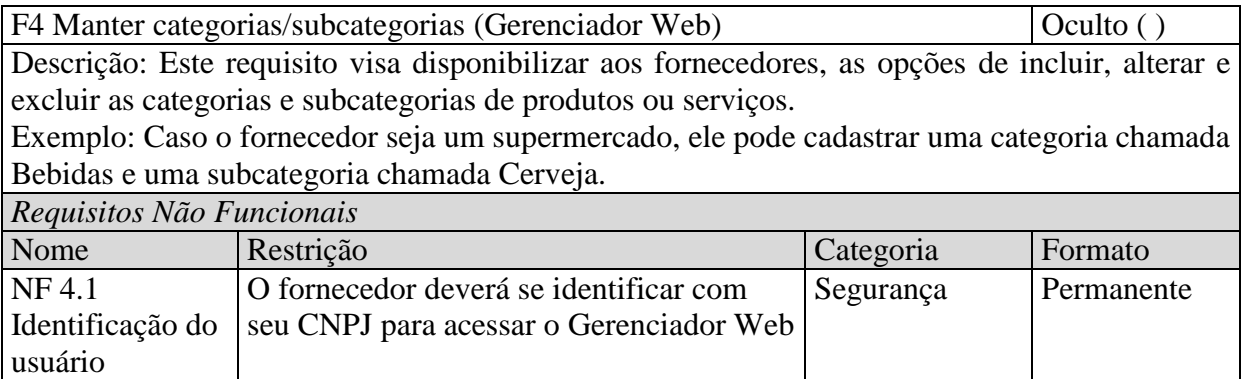

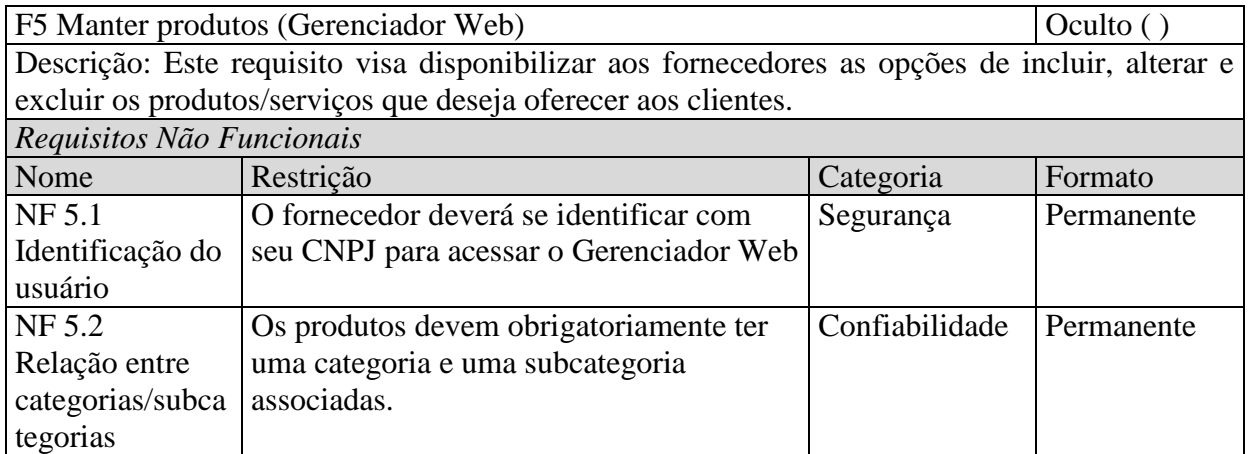

F6 Manter carrinho de compras (Portal)  $\qquad \qquad$  Oculto ()

Descrição: Este requisito visa disponibilizar aos clientes as opções de incluir, alterar e excluir os produtos/serviços que deseja, do seu carrinho de compras. Além de confirmar os dados para que o carrinho de compras torne-se um pedido.

O carrinho de compras é composto por 4 etapas/telas. São elas:

- 1. Produto/Serviços selecionados
- 2. Identificação do cliente
- 3. Endereço de entrega do pedido
- 4. Pagamento

Na 1ª tela, o cliente pode inserir, alterar e excluir produtos e serviços do seu carrinho de compras.

O cliente também pode alterar a quantidade do produto/serviço que deseja, e atualizar o preço total do produto/serviço em questão.

A 2ª tela (Identificação do cliente) só será exibida se o cliente ainda não estiver logado no Portal.

Caso não esteja logado, deverá informar o CPF e a Senha para efetuar o login.

Se o cliente estiver logado, não deverá ser exibida a tela de identificação do cliente.

A 3ª tela (Endereço de entrega do cliente), o cliente pode alterar o endereço de entrega do pedido.

Na 4ª tela (Pagamento), o cliente deve selecionar a forma de pagamento de sua preferência (Cartão de crédito/débito ou à vista).

*Requisitos Não Funcionais*

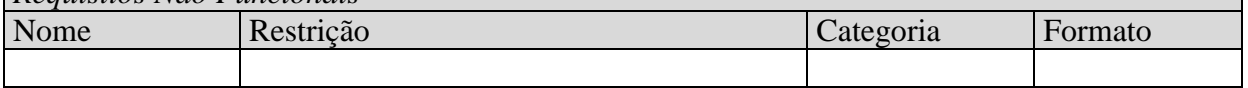

F7 Validar local de entrega  $\qquad \qquad$  Oculto (X) Descrição: Ao informar o CEP, o sistema deve verificar se o fornecedor em questão entrega os produtos ou serviços no endereço informado. Após, o sistema deve ir no site dos correios e, através do CEP, descobrir o endereço do cliente (Estado, Cidade e Bairro do cliente). Após, o sistema deve validar no cadastro de locais de entrega do fornecedor, se o fornecedor atende no endereço informado.

Sabendo o Estado, a Cidade e o Bairro, o sistema é capaz de consultar a tabela abaixo:

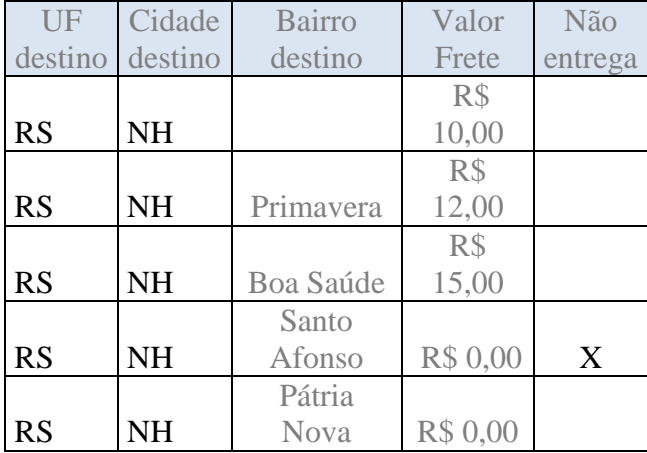

Para facilitar o entendimento deste requisito, se faz necessário simular alguns casos:

1º caso: Local de Entrega em NH no bairro Primavera. Valor do frete: 12,00

2º caso: Local de Entrega em NH no bairro Boa Saúde. Valor do frete: 15,00

3º caso: Local de Entrega em NH no bairro Centro. Valor do frete: 10,00

4º caso: Local de Entrega em NH no bairro Canudos. Valor do frete: 10,00

5º caso: Local de Entrega em NH no bairro Guarani. Valor do frete: 10,00

6º caso: Local de Entrega em NH no bairro Santo Afonso. Deve ser exibida uma mensagem ao cliente de que ele não pode comprar pois o fornecedor não entrega pedidos nesta localidade.

7º caso: Local de Entrega em NH no bairro Pátria Nova. Valor do frete: 0,00

8º caso: Local de Entrega em Campo Bom. Como Campo Bom não está cadastrado, deve ser exibido uma mensagem ao cliente de que a localidade onde ele mora não está cadastrada na área de atuação do cliente e dizendo que o sistema vai informar o fornecedor de que o cliente tentou efetuar a compra.

Caso o local de entrega seja válido, o sistema deve validar se o valor total do carrinho de compras é maior do que o valor mínimo para isenção de frete informado pelo fornecedor no cadastro de fornecedores. Caso seja, o sistema deve informar ao usuário que o frete é isento. Caso o valor mínimo para frete seja maior do que o valor total do carrinho de compras, o valor do frete deve ser buscado do local de entrega (Valor do Frete).

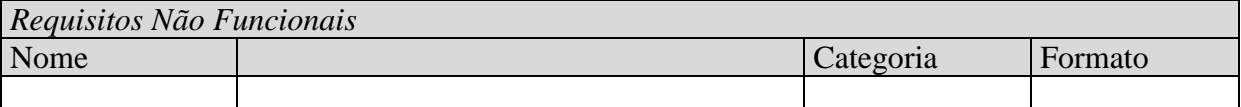

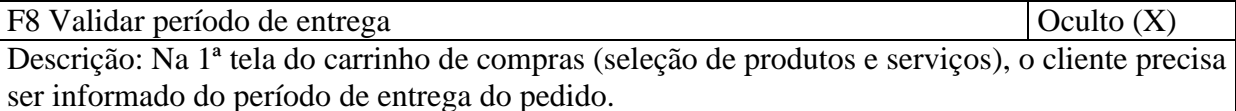

A tabela de horários é uma forma do sistema calcular e exibir ao cliente uma previsão de entrega das mercadorias. Por isso deverá ser consultada uma tabela de horários conforme exemplo abaixo:

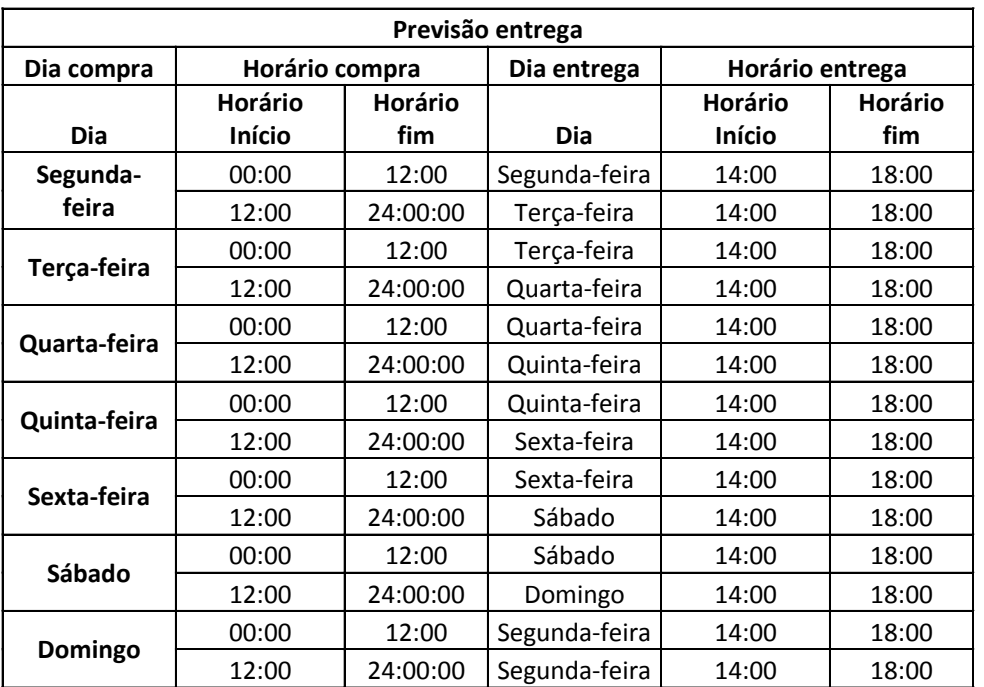

No momento em que o cliente concluir um pedido, o sistema também deve informar a ele qual será a previsão de entrega.

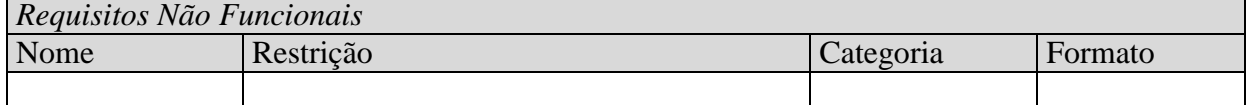

F9 Visualizar pedidos (Gerenciador Web) (Oculto ()

Descrição: Este requisito visa permitir aos administradores e fornecedores visualizar os pedidos feitos no Portal.

Ao acessar a opção Relatório de pedidos, deve ser exibida uma tela onde seja possível selecionar pedidos utilizando alguns filtros.

Após efetuar a seleção nos filtros, o sistema deve exibir um relatório em forma de grid com os seguintes campos para cada pedido encontrado:

Data, Código do pedido, Nome do Cliente, CPF/CNPJ, Nome do Fornecedor, CNPJ do Fornecedor, Valor total, Forma de pagamento, Status pagamento, Status da Expedição

Ao efetuar a seleção de um dos pedidos, o administrador ou fornecedor pode visualizar os detalhes do pedido (ver requisito visualizar detalhes do pedido no gerenciador web e no Portal)

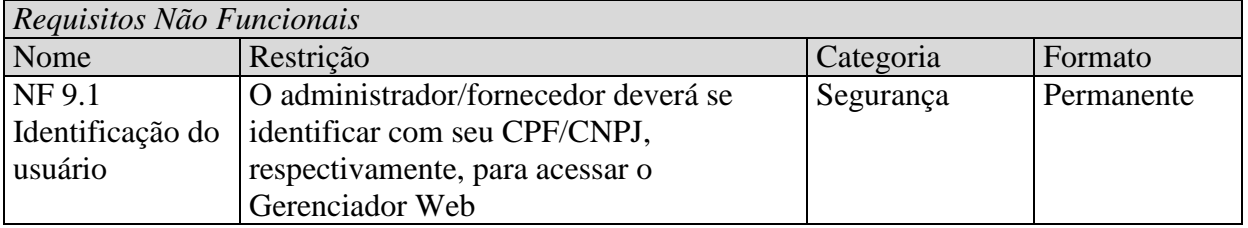

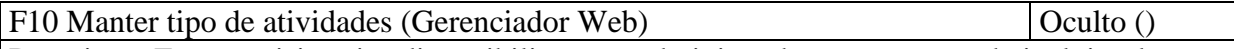

Descrição: Este requisito visa disponibilizar aos administradores as opções de incluir, alterar e excluir tipos de atividades no Gerenciador Web.

O tipo de atividade é o campo que o cliente vai procurar no Portal. Exemplo: supermercado, farmácia, etc.

No entanto, ao fazer a busca por fornecedores no Portal, o sistema deve levar em consideração também o campo tag. O campo tag vai armazenar palavras correlacionadas com a atividade do fornecedor. Exemplo: Caso o fornecedor seja um supermercado, a tag provavelmente vai conter as palavras: "mercado", "alimentação", "limpeza", etc. Sendo assim, o sistema deve procurar a palavra nos tipos de atividades e também nas respectivas tags. Caso o sistema encontre a palavra, deve buscar todos os fornecedores do respectivo código de atividade encontrado.

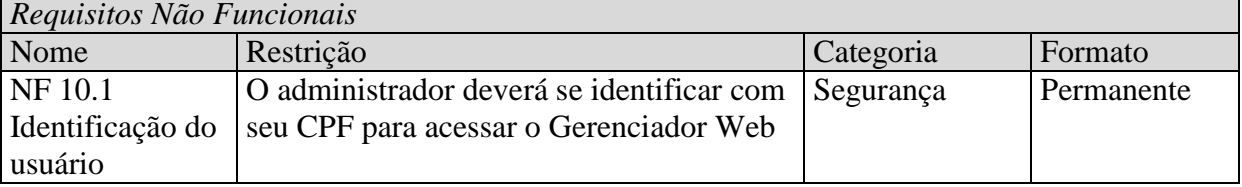

F11 Manter período de entrega (Gerenciador Web)  $\qquad$  Oculto () Descrição: Na tela de cadastro do fornecedor, deve existir um link para uma outra tela onde o fornecedor possa incluir ou alterar os períodos de entrega dos pedidos no Gerenciador Web.

A tabela de horários é uma forma de o sistema calcular e exibir ao cliente uma previsão de entrega das mercadorias. Por isso, o fornecedor deverá popular a tabela de horários conforme exemplo abaixo:

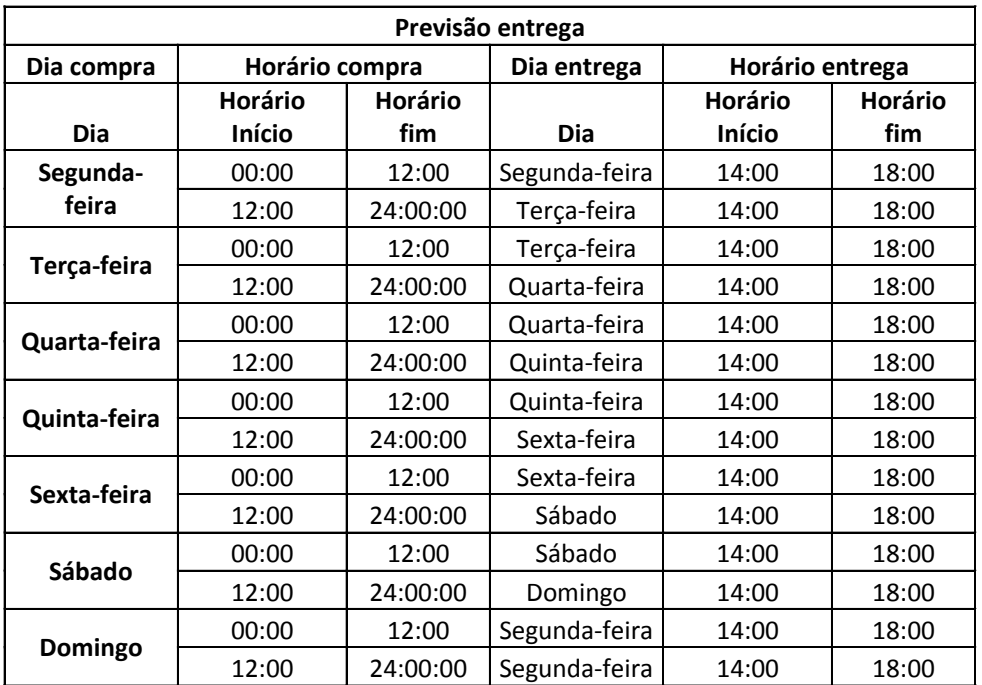

As informações que estão em negrito, devem ser fixas. Os demais campos devem estar disponíveis para que o fornecedor faça manutenções.

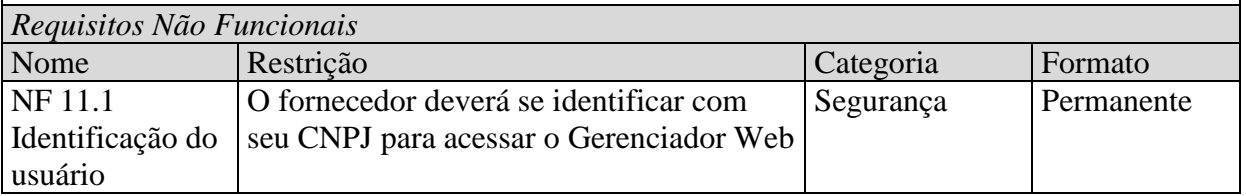

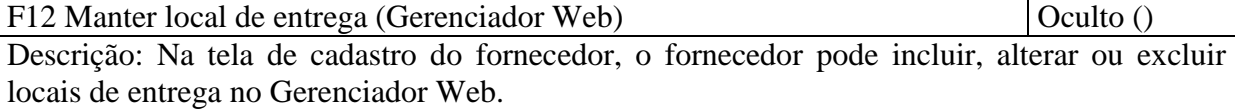

O termo local de entrega, também pode ser chamado de área de atuação.

A área de atuação do fornecedor, além de definir em quais locais que o fornecedor faz entrega de mercadorias, vai contemplar o cálculo de frete do pedido.

Segue abaixo um exemplo de como deveria funcionar a tela de locais de entrega:

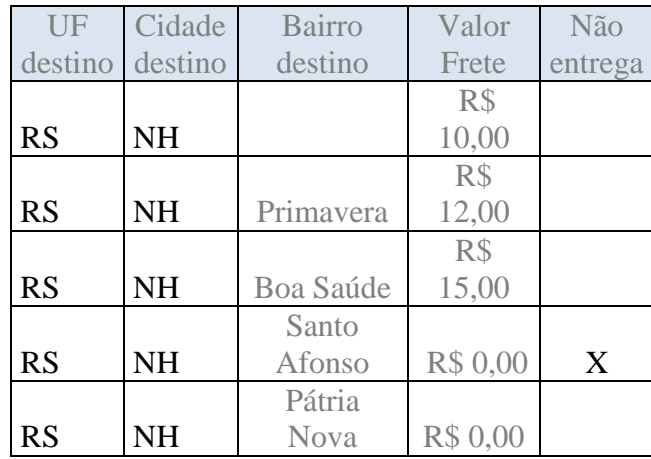

O fornecedor poderia alterar apenas o interior da tabela.

Esta tabela de locais de entrega, seria lida pela rotina que valida o local de entrega à partir do CEP do cliente.

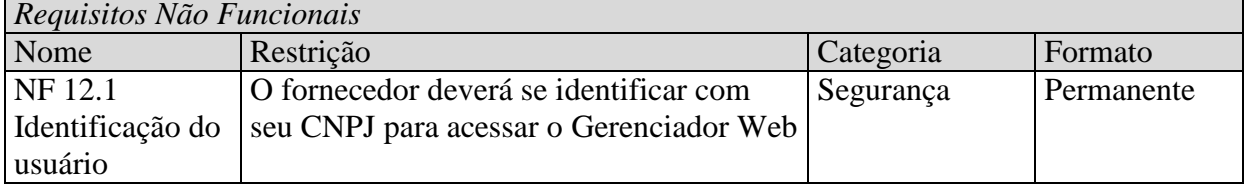

F13 Imprimir pedido (Gerenciador Web) (Oculto () Descrição: Este requisito visa possibilitar ao administrador ou fornecedor poderem imprimir o pedido. Essa função é importante, pois é através dela que o fornecedor saberá quais os produtos ou serviços que devem ser entregues ao cliente. Sendo assim, na tela de detalhes do pedido, deve ser incluído um botão "Imprimir". Ao clicar no botão, deve ser impresso um relatório com os seguintes campos: Informações do Pedido: - Data/Hora, Valor dos produtos, Valor do frete, Valor total, Forma de pagamento, Status do pagamento, Comentário do pagamento, Status da entrega, Comentário da entrega e observação do pedido. Informações do Cliente: - Nome/Nome fantasia, CPF/CNPJ, Telefone comercial, Telefone residencial, Celular, Fax, E-mail, Nome pessoa de contato, Telefone pessoa de contato, Celular da pessoa de contato. Informações da entrega do Pedido: - Endereço de entrega do pedido (Rua, Numero, Complemento, Bairro, CEP, Cidade e Estado.

Informações dos produtos (itens do pedido):

- Imagem, Referência, Quantidade, Preço venda, Subtotal item (Qtde x Preço venda) e Itens inclusos.

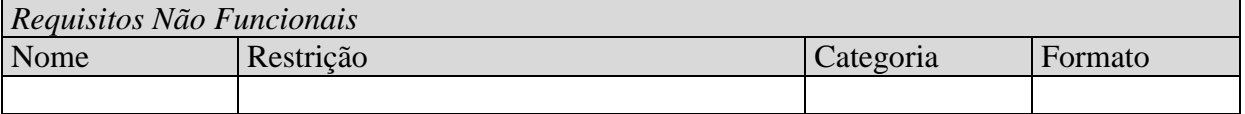

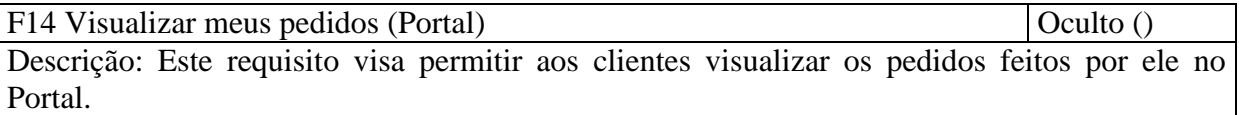

A tela deve exibir uma lista de todos os pedidos feitos pelo cliente no Portal.

Caso o cliente clique sobre o numero do pedido, o sistema deve levar o cliente para a tela de detalhes do pedido (Ver requisito "Visualizar detalhes do pedido no Gerenciador Web e no Portal")

O cliente pode também clicar em um botão existente ao lado do último campo referente a cada pedido. Esse botão tem o intuito de refazer o pedido (verificar requisito "refazer pedido no Portal").

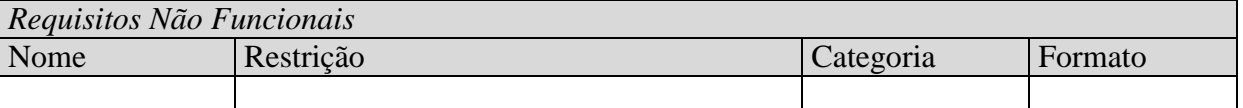

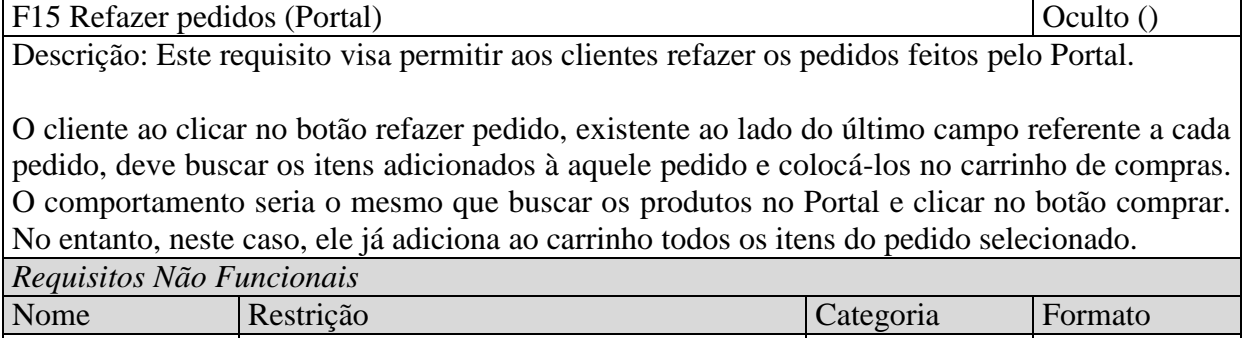

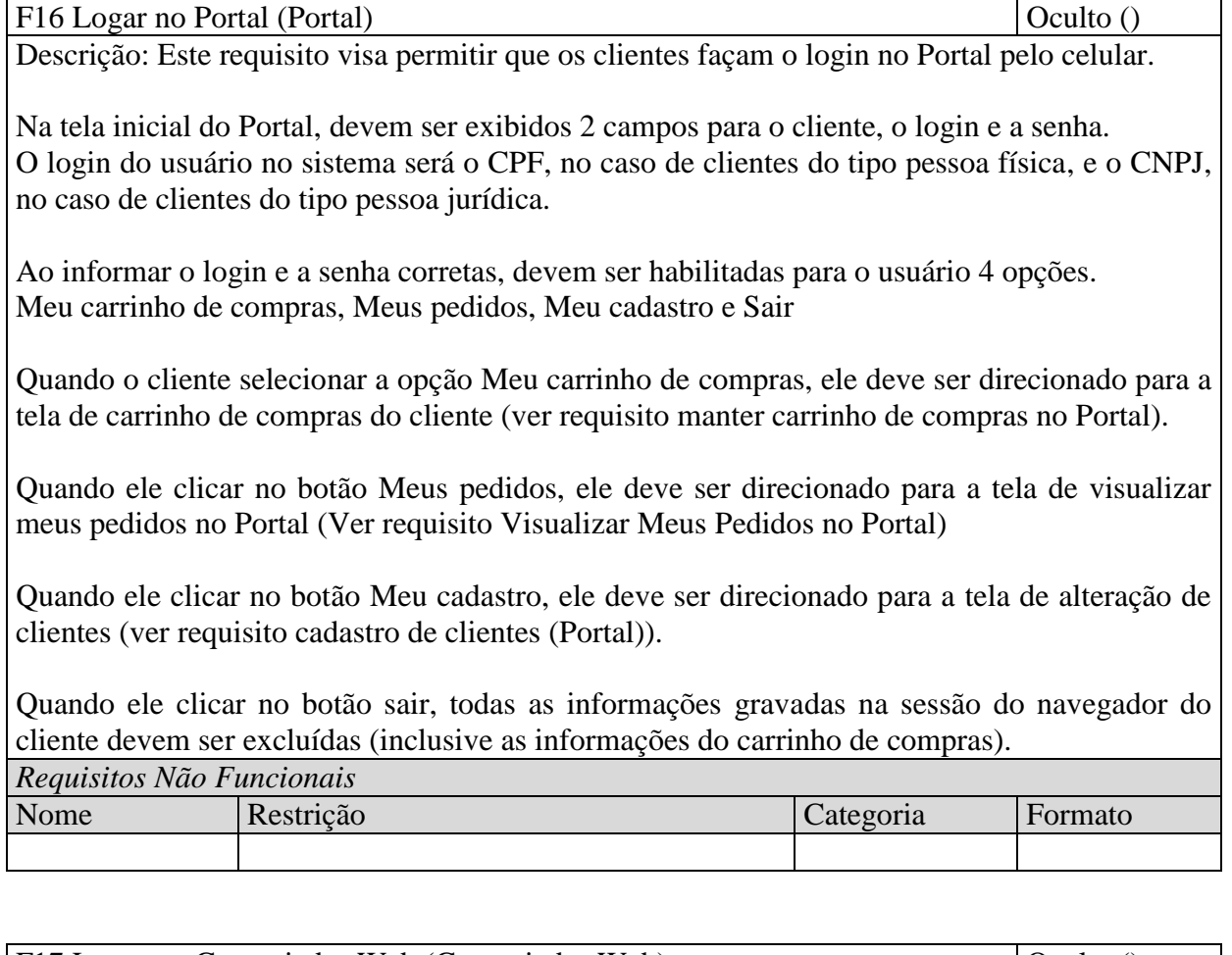

F17 Logar no Gerenciador Web (Gerenciador Web)  $\qquad$  Oculto () Descrição: Este requisito visa permitir que os administradores e fornecedores faça o seu login no Gerenciador Web.

Na tela inicial do Gerenciador Web, serão exibidos 2 campos para o cliente, o login e a senha. O login do usuário no sistema será o CPF, no caso de administradores, e o CNPJ, no caso de fornecedores. Ao informar o login e a senha corretas, ele pode visualizar as informações que lhe competem no Gerenciador Web.

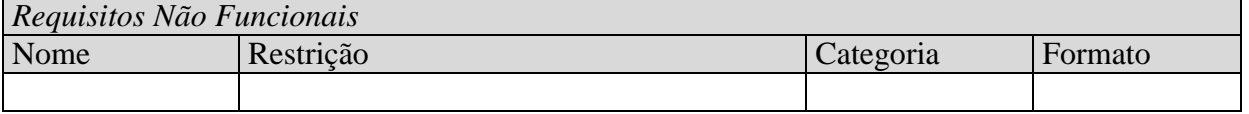

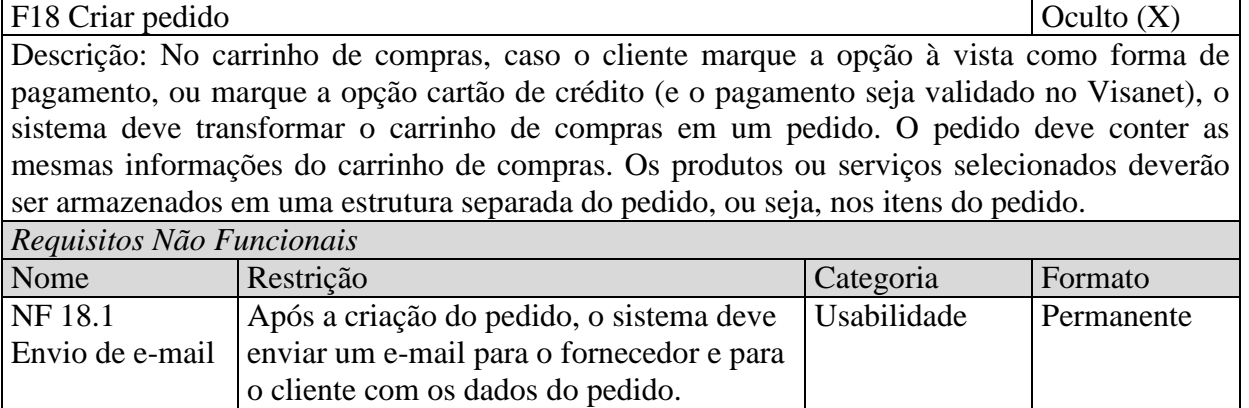

F19 Confirmar pagamento  $\qquad \qquad \text{Quuto (X)}$ 

Descrição: Este requisito visa confirmar o pagamento do pedido feito pelo Portal no sistema do Visanet/Cielo.

Para isto, cada fornecedor precisa ser homologado pelo Visanet para poder acessá-lo.Um dos pré-requisitos para esta homologação são as questões de segurança do sistema de origem.

Caso os dados do cartão de crédito ou débito do cliente sejam válidos e o cliente tenha crédito/saldo para a operação, o sistema deve validar a operação e alterar o campo status pagamento para pago e salvar no campo comentário pagamento, o código de confirmação de pagamento do Visanet.

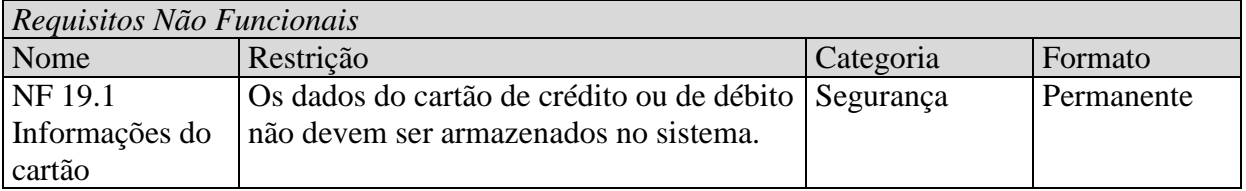

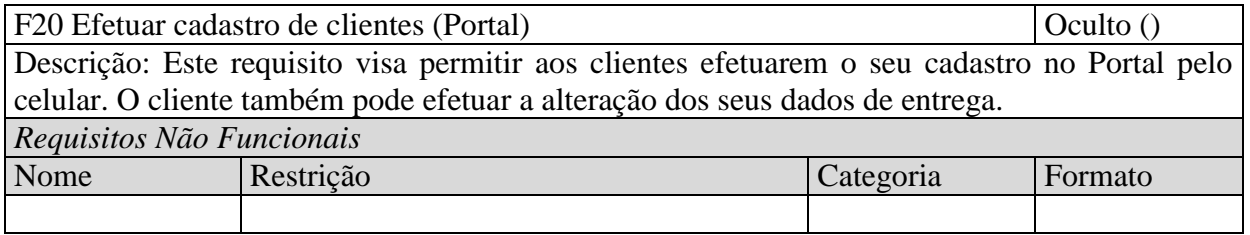

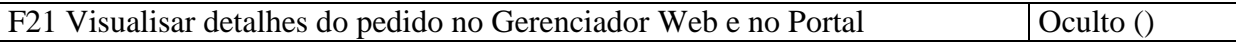

Descrição: Este requisito visa permitir ao administrador, cliente ou fornecedor, visualizar os detalhes de um determinado pedido.

Para os administradores e fornecedores, a tela de detalhes do pedido, deve ser exibida ao efetuar a seleção de um dos pedidos, no Relatório de Pedidos (requisito visualizar pedidos).

Para os clientes, a tela de detalhes do pedido, deve ser exibida ao efetuar a seleção de um dos pedidos, quando o cliente acessar o menu "Visualizar meus pedidos" (requisito Visualizar meus pedidos).

Para os administradores e fornecedores, também deve ser inserido um botão na tela para que eles possam imprimir o pedido, contendo as mesmas informações impressas nesta tela de detalhe do pedido (ver requisito Imprimir pedido). A impressão do pedido deve ser habilitada apenas no Gerenciador Web. No Portal, essa opção não deve existir.

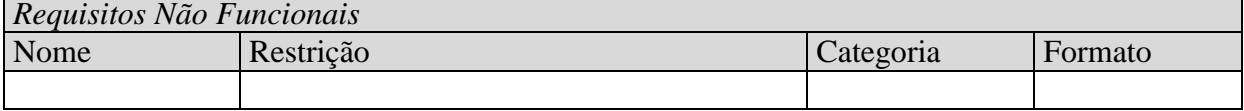

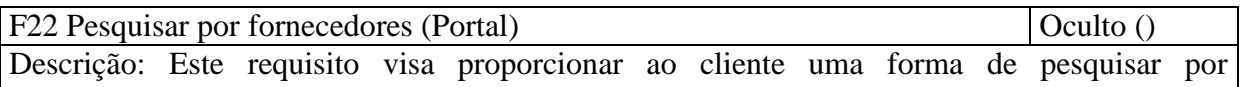

fornecedores de um determinado tipo de atividade e região.

Basicamente, na tela principal, deve existir 3 campos: estado, cidade e ramo/tipo de atividade. Após o preenchimento do campo estado, o sistema deve carregar as cidades daquele estado, através de consulta no Web Service dos correios.

Após o preenchimento do estado e da cidade, o cliente precisa informar qual o tipo de atividade que ele está procurando (Supermercado, Farmácias, etc.)

Ao preencher o tipo de atividade, o sistema deve carregar uma lista com todos os fornecedores daquela região e tipo de atividade. Esta pesquisa deve considerar as tags cadastradas para cada tipo de atividade.

Ao selecionar um fornecedor, o sistema deve carregar as suas categorias/subcategorias (ver requisito Pesquisar categoria/subcategoria de produtos (Portal)).

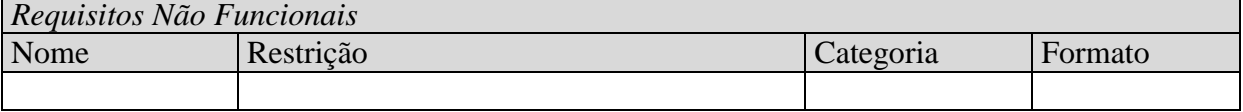

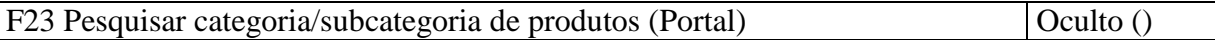

Descrição: Este requisito visa proporcionar ao cliente uma forma de pesquisar por categorias e subcategorias de um determinado fornecedor.

As categorias devem ser exibidas no lado esquerdo da página. Abaixo de cada categoria, devem ser exibidas as suas subcategorias. Exemplo:

- Bebidas

- Cerveja
- Refrigerantes
- Vinhos

Ao selecionar uma subcategoria, o sistema deve carregar todos os produtos daquele fornecedor/categoria/subcategoria.

Ao selecionar o produto, o sistema deve carregar os detalhes do produto (ver requisito Visualizar detalhes do produto).

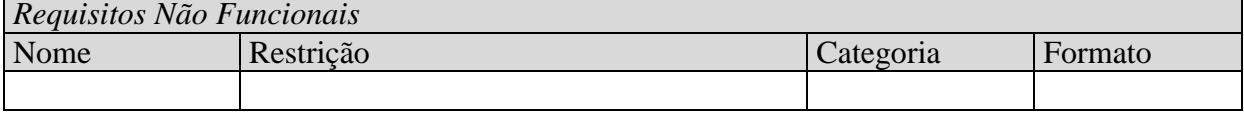

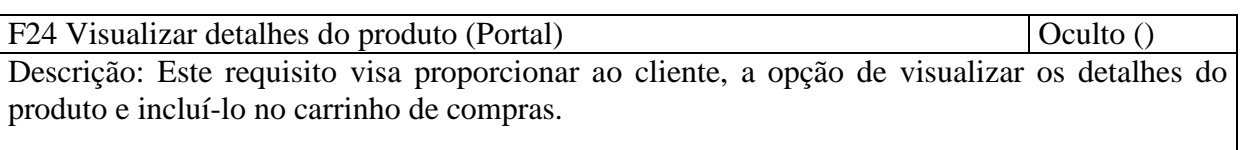

Ao selecionar algum produto, o cliente pode visualizar os detalhes dele.

Deve existir uma opção abaixo da imagem principal, que possibilite o cliente visualizar as imagens secundárias, casos elas existam.

Nesta tela, deve ser incluído um botão de "Comprar". Este botão deve incluir o produto selecionado no carrinho de compras.

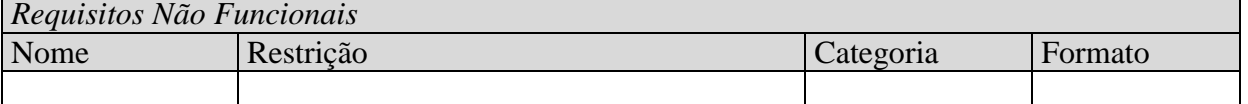

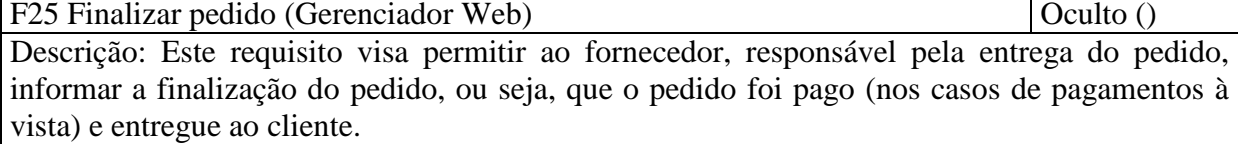

O fornecedor pode alterar o status do pagamento, caso a forma de pagamento seja a vista, e o status da expedição.

Se o pagamento for no cartão de crédito, o fornecedor não pode alterar o campo status do pagamento, pois a própria rotina que efetua o pagamento no Visanet verifica o retorno do sistema do Visanet e altera o campo status do pagamento e comentário do pagamento (Ver requisito confirmar pagamento).

Após o fornecedor finalizar o pedido (marcar os campos status pagamento para pago e status expedição para entregue), o sistema deve enviar um e-mail para o cliente informando que o pedido foi encerrado.

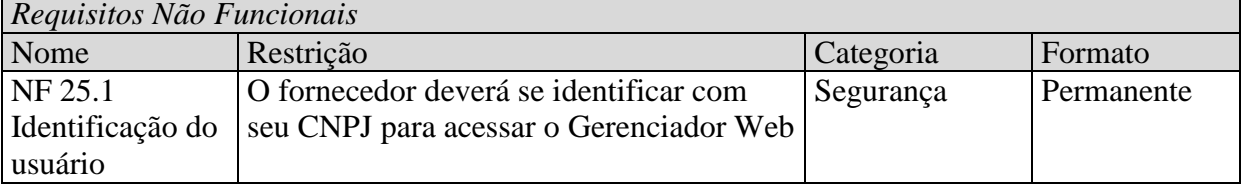

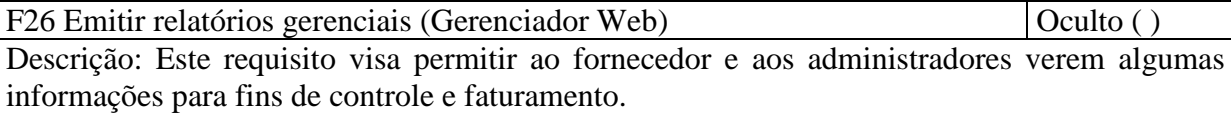

O usuário deve selecionar também a maneira como ele quer ver a informação, podendo ser semanal, quinzenal, mensal, trimestral, semestral e anual. Caso ele queria, não precisam ser marcadas estas opções. O sistema deve então considerar todo o histórico de pedidos.

Além dos filtros mencionados acima, o fornecedor ou administrador deve selecionar o relatório que ele gostaria de visualizar. São eles:

- Valor total das vendas

- Quantidade de pedidos

- Melhor Fornecedor em valor total das vendas (Apenas para administradores)

- Melhor Fornecedor em quantidade de pedidos (Apenas para administradores)

- Melhor Cliente em valor total das vendas (Apenas para administradores)

- Melhor Cliente em quantidade de pedidos (Apenas para administradores)

- Valor total das vendas por fornecedor (para fins de faturamento e apenas para administradores)

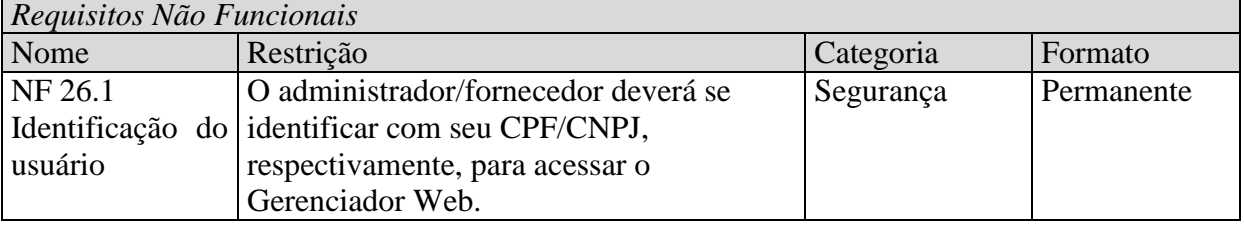

## **APÊNDICE G – DESCRIÇÃO DOS CASOS DE USO**

Neste apêndice será apresentada a descrição dos 26 (vinte e seis) casos de uso do Portal. A descrição dos mesmos foi feita pelo próprio autor, conforme detalhamento a seguir:

#### **1. Manter fornecedores no Gerenciador Web**

#### **Atores:**

Administrador e fornecedor

# **Pré-condição:**

O administrador/fornecedor deverá ter se identificado com seu CPF/CNPJ, respectivamente, para acessar o Gerenciador Web.

## **Objetivo:**

Disponibilizar aos administradores, as opções de incluir e alterar fornecedores, e disponibilizar aos fornecedores, a opção de alterar os seus dados.

## **Fluxo de Eventos:**

- 1. O ator seleciona o menu Cadastros na página inicial do Gerenciador Web;
- 2. O ator seleciona o submenu Fornecedor;
- 3. O sistema deve identificar se o ator é um fornecedor ou administrador do sistema;
- 4. Caso seja um administrador, ver subfluxo **Manter Fornecedor – Administrador.**
- 5. Caso seja um fornecedor, ver subfluxo **Manter Fornecedor – Fornecedor.**

### **Subfluxos:**

## **1. Manter Fornecedor – Administrador**

- 1.1 O sistema deve exibir uma lista com todos os fornecedores cadastrados.
	- 1.1.1O administrador pode filtrar por fornecedores, através do botão filtro.
	- 1.1.2O administrador pode selecionar um dos fornecedores, ao clicar em cima do campo CNPJ.
	- 1.1.3O sistema deve exibir todas as informações referentes ao fornecedor selecionado.
	- 1.1.4O administrador visualiza as informações do fornecedor.
	- 1.1.5O administrador pode alterar as informações do fornecedor e clicar no botão alterar, para confirmar as alterações.
	- 1.1.6O sistema deve exibir uma mensagem de fornecedor alterado com sucesso.
	- 1.1.7O sistema deve voltar para a tela de listagem dos fornecedores cadastrados (o filtro deve ser respeitado, caso tenha sido feito).
- 1.2 O sistema deve exibir um botão inserir.
	- 1.2.1Ao clicar neste botão, o administrador pode efetuar a inclusão de um novo fornecedor.
	- 1.2.2O administrador deve preencher os dados do fornecedor.
	- 1.2.3O administrador deve clicar no botão gravar, para confirmar o cadastro do fornecedor.
	- 1.2.4O sistema deve exibir uma mensagem de fornecedor incluído com sucesso.
	- 1.2.5O sistema deve voltar para a tela de listagem dos fornecedores cadastrados.

## **2. Manter Fornecedor – Fornecedor**

- 2.1 O sistema deve exibir todas as informações referentes ao fornecedor.
- 2.2 O fornecedor pode visualizar as suas informações.
- 2.3 O fornecedor pode alterar algumas de suas informações e clicar no botão alterar, para confirmar as alterações.
- 2.4 O sistema deve exibir uma mensagem de fornecedor alterado com sucesso.
- 2.5 O sistema deve voltar para a tela inicial do Gerenciador Web.

#### **Fluxo alternativo 1:**

- 1. No item 1.1.5, o administrador pode cancelar a alteração, caso queira desfazer as alterações feitas no cadastro do fornecedor.
- 2. Para isto, o administrador deve clicar no botão cancelar.
- 3. O sistema deve voltar para a tela de listagem dos fornecedores cadastrados (o filtro deve ser respeitado, caso tenha sido feito).

#### **Fluxo alternativo 2:**

- 1. No item 1.2.3, o administrador pode cancelar a alteração, caso não queira incluir o fornecedor.
- 2. Para isto, o administrador deve clicar no botão cancelar.

3. O sistema deve voltar para a tela de listagem dos fornecedores cadastrados.

### **Fluxo alternativo 3:**

- 1. No item 2.3, o fornecedor pode cancelar a alteração, caso não queira alterar as suas informações.
- 2. Para isto, o fornecedor deve clicar no botão cancelar.
- 3. O sistema deve voltar para a tela inicial do Gerenciador Web.

## **Pontos de extensão:**

Não se aplica.

**Casos de uso incluídos:**

Não se aplica.

#### **2. Manter clientes no Gerenciador Web**

#### **Atores:**

Administrador

## **Pré-condição:**

O administrador deverá ter se identificado com seu CPF para acessar o Gerenciador Web.

#### **Objetivo:**

Disponibilizar aos administradores, as opções de incluir e alterar clientes.

#### **Fluxo de Eventos:**

- 1. O ator seleciona o menu Cadastros na página inicial do Gerenciador Web.
- 2. O ator seleciona o submenu Clientes.
	- 2.1 O sistema deve exibir uma lista com todos os clientes cadastrados.
		- 2.1.1O ator pode filtrar por clientes, através do botão filtro.
			- 2.1.2O ator pode selecionar um dos clientes, ao clicar em cima do campo CPF/ CNPJ.
			- 2.1.3O sistema deve exibir todas as informações referentes ao cliente selecionado.
			- 2.1.4O ator visualiza as informações do cliente.
			- 2.1.5O ator pode alterar as informações do cliente e clicar no botão alterar, para confirmar as alterações.
			- 2.1.6O sistema deve exibir uma mensagem de cliente alterado com sucesso.
			- 2.1.7O sistema deve voltar para a tela de listagem dos clientes cadastrados (o filtro deve ser
			- respeitado, caso tenha sido feito).
	- 2.2 O sistema deve exibir um botão inserir.
		- 2.2.1Ao clicar neste botão, o ator pode efetuar a inclusão de um novo cliente.
		- 2.2.2O ator deve preencher os dados do cliente.
		- 2.2.3O ator deve clicar no botão gravar, para confirmar o cadastro do cliente.
		- 2.2.4O sistema deve exibir uma mensagem de cliente incluído com sucesso.
		- 2.2.5O sistema deve voltar para a tela de listagem dos clientes cadastrados.

#### **Fluxo alternativo 1:**

- 1. No item 2.1.5, o ator pode cancelar a alteração, caso queira desfazer as alterações feitas no cadastro do cliente.
- 2. Para isto, o ator deve clicar no botão cancelar.
- 3. O sistema deve voltar para a tela de listagem dos clientes cadastrados (o filtro deve ser respeitado, caso tenha sido feito).

## **Fluxo alternativo 2:**

- 1. No item 2.2.3, o ator pode cancelar a alteração, caso não queira incluir o cliente.
- 2. Para isto, o ator deve clicar no botão cancelar.
- 3. O sistema deve voltar para a tela de listagem dos clientes cadastrados.

#### **Pontos de extensão:**

Não se aplica.

#### **Casos de uso incluídos:**

Não se aplica.

#### **3. Manter administradores no Gerenciador Web**

#### **Atores:**

Administrador

## **Pré-condição:**

O administrador deverá ter se identificado com seu CPF para acessar o Gerenciador Web. **Objetivo:**

Disponibilizar aos administradores as opções de incluir, alterar e excluir administradores.

#### **Fluxo de Eventos:**

- 1. O ator seleciona o menu Cadastros na página inicial do Gerenciador Web.
- 2. O ator seleciona o submenu Administrador.
	- 2.1 O sistema deve exibir uma lista com todos os administradores cadastrados.
		- 2.1.1O ator pode filtrar por administradores, através do botão filtro.
		- 2.1.2O ator pode selecionar um dos administradores, ao clicar em cima do campo nome.
		- 2.1.3O sistema deve exibir todas as informações referentes ao administrador selecionado.
		- 2.1.4O ator visualiza as informações do administrador.
		- 2.1.5O ator pode alterar as informações do administrador e clicar no botão alterar, para confirmar as alterações.
		- 2.1.6O sistema deve exibir uma mensagem de administrador alterado com sucesso.
		- 2.1.7O sistema deve voltar para a tela de listagem dos administradores cadastrados (o filtro
		- deve ser respeitado, caso tenha sido feito).
	- 2.2 O sistema deve exibir um botão inserir.
		- 2.2.1Ao clicar neste botão, o ator pode efetuar a inclusão de um novo administrador.
		- 2.2.2O ator deve preencher os dados do administrador.
		- 2.2.3O ator deve clicar no botão gravar, para confirmar o cadastro do administrador.
		- 2.2.4O sistema deve exibir uma mensagem de administrador incluído com sucesso.
		- 2.2.5O sistema deve voltar para a tela de listagem dos administradores cadastrados.

#### **Fluxo alternativo 1:**

- 1. No item 2.1.5, o ator pode cancelar a alteração, caso queira desfazer as alterações feitas no cadastro do administrador.
- 2. Para isto, o ator deve clicar no botão cancelar.
- 3. O sistema deve voltar para a tela de listagem dos administradores cadastrados (o filtro deve ser respeitado, caso tenha sido feito).

### **Fluxo alternativo 2:**

- 1. No item 2.1.4, na tela de visualização das informações do administrador, além dos botões de alterar e cancelar, deve ser exibido o botão de excluir. O ator pode então excluir outro administrador.
- 2. Para isto, o ator deve clicar no botão excluir.
- 3. O ator deve confirmar a exclusão do outro administrador.
- 4. O sistema deve voltar para a tela de listagem dos administradores cadastrados (o filtro deve ser respeitado, caso tenha sido feito).

#### **Fluxo alternativo 3:**

- 1. No item 2.2.3, o ator pode cancelar a alteração, caso não queira incluir o administrador.
- 2. Para isto, o ator deve clicar no botão cancelar.
- 3. O sistema deve voltar para a tela de listagem dos administradores cadastrados.

#### **Pontos de extensão:**

Não se aplica.

#### **Casos de uso incluídos:**

Não se aplica.

#### **4. Manter categorias/subcategorias no Gerenciador Web**

#### **Atores:**

#### Fornecedor

#### **Pré-condição:**

O fornecedor deverá ter se identificado com seu CNPJ para acessar o Gerenciador Web.

#### **Objetivo:**

Disponibilizar aos fornecedores as opções de incluir, alterar e excluir categorias/subcategorias de produtos.

#### **Fluxo de Eventos:**

- 1. O ator seleciona o menu Loja na página inicial do Gerenciador Web.
- 2. O ator seleciona o submenu Categoria.
	- 2.1 O sistema deve exibir uma lista com todas as categorias/subcategorias cadastradas.
		- 2.1.1O ator pode filtrar por categorias e subcategorias, através do botão filtro.
		- 2.1.2O ator pode selecionar uma categoria ou subcategoria, ao clicar em cima do campo nome.
		- 2.1.3O sistema deve exibir todas as informações referentes à categoria ou subcategoria selecionada.
		- 2.1.4O ator visualiza as informações da categoria ou subcategoria.
- 2.1.5O ator pode alterar as informações da categoria ou subcategoria e clicar no botão alterar, para confirmar as alterações.
- 2.1.6O sistema deve exibir uma mensagem de categoria ou subcategoria alterada com sucesso.
- 2.1.7O sistema deve voltar para a tela de listagem das categorias ou subcategorias cadastradas (o filtro deve ser respeitado, caso tenha sido feito).
- 2.2 O sistema deve exibir um botão inserir.
	- 2.2.1Ao clicar neste botão, o ator pode efetuar a inclusão de uma nova categoria ou subcategoria.
	- 2.2.2O ator deve preencher os dados da categoria ou subcategoria.
	- 2.2.3O ator deve clicar no botão gravar, para confirmar o cadastro da categoria ou subcategoria.
	- 2.2.4O sistema deve exibir uma mensagem de categoria ou subcategoria incluída com sucesso.
	- 2.2.5O sistema deve voltar para a tela de listagem das categorias ou subcategorias cadastradas.

#### **Fluxo alternativo 1:**

- 1. No item 2.1.5, o ator pode cancelar a alteração, caso queira desfazer as alterações feitas no cadastro da categoria ou subcategoria.
- 2. Para isto, o ator deve clicar no botão cancelar.
- 3. O sistema deve voltar para a tela de listagem das categorias ou subcategorias cadastradas (o filtro deve ser respeitado, caso tenha sido feito).

## **Fluxo alternativo 2:**

- 1. No item 2.1.4, na tela de visualização das informações da categoria ou subcategoria, além dos botões de alterar e cancelar, deve ser exibido o botão de excluir. O ator pode então excluir uma categoria ou subcategoria.
- 2. Para isto, o ator deve clicar no botão excluir.
- 3. O ator deve confirmar a exclusão da categoria ou subcategoria.
- 4. O sistema deve voltar para a tela de listagem das categorias ou subcategorias cadastradas (o filtro deve ser respeitado, caso tenha sido feito).

### **Fluxo alternativo 3:**

- 1. No item 2.2.3, o ator pode cancelar a alteração, caso não queira incluir a categoria ou subcategoria.
- 2. Para isto, o ator deve clicar no botão cancelar.
- 3. O sistema deve voltar para a tela de listagem das categorias ou subcategorias cadastradas.

#### **Pontos de extensão:**

- Não se aplica.
- **Casos de uso incluídos:**
	- Não se aplica.

#### **5. Manter produtos no Gerenciador Web**

#### **Atores:**

## Fornecedor

## **Pré-condição:**

O fornecedor deverá ter se identificado com seu CNPJ para acessar o Gerenciador Web.

#### **Objetivo:**

Disponibilizar aos fornecedores as opções de incluir, alterar e excluir os produtos/serviços que deseja oferecer aos clientes.

#### **Fluxo de Eventos:**

- 1. O ator seleciona o menu Loja na página inicial do Gerenciador Web.
- 2. O ator seleciona o submenu Produto.
	- 2.1 O sistema deve exibir uma lista com todos os produtos cadastrados.
		- 2.1.1O ator pode filtrar por produtos, através do botão filtro.
		- 2.1.2O ator pode selecionar um produto, ao clicar em cima do campo referência.
		- 2.1.3O sistema deve exibir todas as informações referentes ao produto selecionado.
		- 2.1.4O ator visualiza as informações do produto.
		- 2.1.5O ator pode alterar as informações do produto e clicar no botão alterar, para confirmar as alterações.
		- 2.1.6O sistema deve exibir uma mensagem de produto alterado com sucesso.
- 2.1.7O sistema deve voltar para a tela de listagem dos produtos cadastrados (o filtro deve ser respeitado, caso tenha sido feito).
- 2.2 O sistema deve exibir um botão inserir.
	- 2.2.1Ao clicar neste botão, o ator pode efetuar a inclusão de um novo produto.
	- 2.2.2O ator deve preencher os dados do produto.
	- 2.2.3O ator deve clicar no botão gravar, para confirmar o cadastro do produto.
	- 2.2.4O sistema deve exibir uma mensagem de produto incluído com sucesso.
	- 2.2.5O sistema deve voltar para a tela de listagem dos produtos cadastradas.

## **Fluxo alternativo 1:**

- 1. No item 2.1.5, o ator pode cancelar a alteração, caso queira desfazer as alterações feitas no cadastro do produto.
- 2. Para isto, o ator deve clicar no botão cancelar.
- 3. O sistema deve voltar para a tela de listagem dos produtos cadastrados (o filtro deve ser respeitado, caso tenha sido feito).

## **Fluxo alternativo 2:**

- 1. No item 2.1.4, na tela de visualização das informações do produto, além dos botões de alterar e cancelar, deve ser exibido o botão de excluir. O ator pode então excluir um produto.
- 2. Para isto, o ator deve clicar no botão excluir.
- 3. O ator deve confirmar a exclusão do produto.
- 4. O sistema deve voltar para a tela de listagem dos produtos cadastrados (o filtro deve ser respeitado, caso tenha sido feito).

#### **Fluxo alternativo 3:**

- 1. No item 2.2.3, o ator pode cancelar a alteração, caso não queira incluir o produto.
- 2. Para isto, o ator deve clicar no botão cancelar.
- 3. O sistema deve voltar para a tela de listagem dos produtos cadastrados.

#### **Pontos de extensão:**

Não se aplica.

**Casos de uso incluídos:**

Não se aplica.

#### **6. Manter carrinho de compras no Portal**

#### **Atores:**

Cliente

## **Pré-condição:**

Selecionar algum produto ou serviço para compra, na tela de detalhes do produto.

#### **Objetivo:**

Disponibilizar aos clientes as opções de incluir, alterar e excluir os produtos/serviços que deseja, do seu carrinho de compras. Além de confirmar os dados para que o carrinho de compras torne-se um pedido.

## **Fluxo de Eventos:**

- 1. O ator acessa a tela de seleção de produtos e serviços (caso de uso selecionar produtos).
- 2. O ator acessa a tela de identificação do cliente (caso de uso Identificar cliente).
- 3. O ator acessa a tela de confirmação do endereço de entrega do pedido (caso de uso Confirmar endereço de entrega)
- 4. O ator acessa a tela de pagamento (caso de uso Efetuar pagamento).

#### **Pontos de extensão:**

Não se aplica.

#### **Casos de uso incluídos:**

- 1. Selecionar produtos.
- 2. Identificar cliente.
- 3. Confirmar endereço de entrega
- 4. Efetuar pagamento

#### **7. Selecionar produtos**

#### **Atores:**

Cliente

#### **Pré-condição:**

Selecionar algum produto ou serviço para compra, na tela de detalhes do produto.

#### **Objetivo:**

Disponibilizar aos clientes as opções de incluir, alterar e excluir os produtos/serviços que deseja, do seu carrinho de compras.

## **Fluxo de Eventos:**

- 1. O ator informa a quantidade que ele deseja daquele determinado produto ou serviço. O sistema deve atualizar o valor total do item.
- 2. O ator informa o CEP de entrega.
- 3. O ator clica no botão Calcular frete. O sistema deve atualizar o valor do frete.
- 4. O ator clica no botão Próximo passo.
- 5. O ator é direcionado para a tela de identificação do cliente, caso não esteja logado no Portal, ou direto para a tela de confirmação do endereço de entrega do pedido, caso já esteja logado no Portal.

## **Fluxo alternativo 1:**

1. Quando o ator clicar no botão Próximo passo, o sistema deve validar se o produto é passível de estoque (campo deveValidarEstoque no cadastro do produto). Caso o produto seja passível de estoque, o sistema deve verificar se o produto ainda tem estoque disponível. Caso não tenha, deve ser exibida uma mensagem ao ator informando que este item será retirado automaticamente do carrinho de compras pelo sistema, em virtude do produto não ter estoque disponível.

#### **Fluxo alternativo 2:**

- 1. Quando o ator clicar no botão Próximo passo, o sistema deve validar se a soma dos preços dos produtos é maior do que o valor mínimo para compra definido pelo fornecedor, no cadastro do fornecedor.
- 2. Caso o valor dos produtos seja menor do que o valor mínimo para compra, o sistema deve exibir uma mensagem ao ator informando que a compra não pode ser realizada em virtude do valor mínimo para compra e não deve permitir a continuidade do carrinho de compras. Além disso, a mensagem deve informar qual o valor mínimo para compra do fornecedor em questão.

## **Fluxo alternativo 3:**

1. Quando o ator clicar no botão Próximo passo, o sistema deve validar se o local de entrega do pedido é um local válido de entrega para o fornecedor (requisito validar local de entrega). Caso o fornecedor não atenda a esta região, o sistema deve emitir uma mensagem ao ator informando que o fornecedor não trabalha na região informada e não deve permitir a continuidade do carrinho de compras.

### **Fluxo alternativo 4:**

1. Quando o ator clicar no botão Próximo passo, o sistema deve validar o período de entrega do pedido (requisito validar período de entrega). Caso o ator não esteja a contento com a data prevista de entrega do fornecedor, o ator pode desistir do carrinho de compras atual.

## **Fluxo alternativo 5:**

- 1. O ator pode efetuar a exclusão de qualquer produto ou serviço selecionado anteriormente no carrinho de compras através do botão excluir.
- 2. O ator deve clicar no botão excluir.
- 3. O sistema deve excluir o produto ou serviço do carrinho de compras.

#### **Pontos de extensão:**

Não se aplica.

#### **Casos de uso incluídos:**

Não se aplica.

#### **8. Identificar cliente**

#### **Atores:**

Cliente

## **Pré-condição:**

O cliente não pode ter feito o login na página inicial.

#### **Objetivo:**

Disponibilizar aos clientes a opção de efetuar o login no Portal.

## **Fluxo de Eventos:**

1. Consultar o caso de uso Logar no Portal.

## **Pontos de extensão:**

Não se aplica.

#### **Casos de uso incluídos:**

1. Logar no Portal

#### **9. Confirmar endereço de entrega do pedido**

**Atores:**

Cliente

## **Pré-condição:**

O casos de uso Selecionar produtos deve ter sido executado com sucesso e, caso o ator não estivesse logado, o caso de uso Identificar cliente também deve ter sido executado com sucesso.

## **Objetivo:**

Disponibilizar aos clientes a opção de alterar o endereço de entrega do pedido.

## **Fluxo de Eventos:**

- 1. O ator visualiza o endereço de entrega atual, selecionado no cadastro do cliente.
- 2. O ator não realiza alterações, pois o endereço de entrega está correto.
- 3. O ator clica no botão Próximo passo.

#### **Fluxo alternativo 1:**

- 1. No passo 2, o ator pode efetuar a alteração do endereço de entrega do pedido. Para isto, ele precisa alterar os campos que deseja.
- 2. O ator clica no botão Próximo passo.
- 3. O sistema deve validar se o novo local de entrega do pedido é um local válido de entrega para o fornecedor (requisito validar local de entrega). Caso o fornecedor não atenda a esta região, o sistema deve emitir uma mensagem ao ator informando que o fornecedor não trabalha na região informada e não deve permitir a continuidade do carrinho de compras.

#### **Pontos de extensão:**

Não se aplica.

**Casos de uso incluídos:**

Não se aplica.

#### **10. Efetuar pagamento**

**Atores:**

## Cliente

**Pré-condição:**

O caso de uso confirmar endereço de entrega deve ter sido executado com sucesso.

#### **Objetivo:**

Disponibilizar aos clientes a opção de escolher a forma de pagamento de sua preferência e se necessário efetuar o pagamento do pedido através do cartão de crédito ou débito.

#### **Fluxo de Eventos:**

- 1. O ator seleciona a forma de pagamento de sua preferência, escolhendo entre as opções: cartão de crédito, cartão de débito e à vista (opção sujeita a validação no cadastro do fornecedor).
- 2. O ator informa os dados do seu cartão.
- 3. O sistema deve chamar o sistema de pagamentos on-line do Visanet (ver requisito confirmar pagamento).
- 4. O sistema deve transformar o carrinho de compras em um pedido (ver requisito criar pedido).
- 5. O sistema deve informar o ator da data de entrega do pedido, assim como o número do pedido gerado.
- 6. O sistema deve enviar e-mail para o cliente e para o fornecedor com os dados do pedido.

#### **Fluxo alternativo 1:**

- 1. No passo1, o ator pode selecionar a opção pagamento à vista.
- 2. O sistema deve transformar o carrinho de compras em um pedido (ver requisito criar pedido).
- 3. O sistema deve informar o ator da data de entrega do pedido, assim como o número do pedido gerado.
- 4. O sistema deve enviar e-mail para o cliente e para o fornecedor com os dados do pedido.

#### **Pontos de extensão:**

Não se aplica.

#### **Casos de uso incluídos:**

Não se aplica.

#### **11. Visualizar pedidos no Gerenciador Web Atores:**

Administrador e fornecedor **Pré-condição:**

O administrador/fornecedor deverá ter se identificado com seu CPF/CNPJ, respectivamente, para acessar o Gerenciador Web.

## **Objetivo:**

Permitir aos administradores e fornecedores visualizar os pedidos feitos no Portal.

#### **Fluxo de Eventos:**

- 1. O ator seleciona o menu Pedidos na página inicial do Gerenciador Web;
- 2. O sistema deve exibir uma lista com todos os pedidos cadastrados (Para o administrador devem ser exibidos os pedidos de qualquer fornecedor. Para o fornecedor, devem ser exibidos apenas os pedidos dele mesmo).
- 3. O ator pode filtrar por pedidos, através do botão filtro.
- 4. O ator pode selecionar um dos pedidos, ao clicar em cima do campo código do pedido.
- 5. O sistema deve exibir todas as informações referentes ao pedido selecionado (ver caso de uso Visualizar detalhes do pedido).

#### **Pontos de extensão:**

Não se aplica.

#### **Casos de uso incluídos:**

1. Visualizar detalhes do pedido.

#### **12. Manter tipo de atividades no Gerenciador Web**

#### **Atores:**

Administrador

## **Pré-condição:**

O administrador deverá ter se identificado com seu CPF para acessar o Gerenciador Web.

#### **Objetivo:**

Disponibilizar aos administradores as opções de incluir, alterar e excluir tipos de atividades no Gerenciador Web.

#### **Fluxo de Eventos:**

- 1. O ator seleciona o menu Cadastros na página inicial do Gerenciador Web.
- 2. O ator seleciona o submenu Tipo de atividade.
	- 2.1 O sistema deve exibir uma lista com todos os tipos de atividades cadastrados.
		- 2.1.1O ator pode filtrar por tipos de atividades, através do botão filtro.
		- 2.1.2O ator pode selecionar um dos tipos de atividade, ao clicar em cima do campo nome.
		- 2.1.3O sistema deve exibir todas as informações referentes ao tipo de atividade selecionado.
		- 2.1.4O ator visualiza as informações do tipo de atividade.
		- 2.1.5O ator pode alterar as informações do tipo de atividade e clicar no botão alterar, para confirmar as alterações.
		- 2.1.6O sistema deve exibir uma mensagem de tipo de atividade alterado com sucesso.
		- 2.1.7O sistema deve voltar para a tela de listagem dos tipos de atividades cadastrados (o filtro deve ser respeitado, caso tenha sido feito).
	- 2.2 O sistema deve exibir um botão inserir.
		- 2.2.1Ao clicar neste botão, o ator pode efetuar a inclusão de um novo tipo de atividade.
		- 2.2.2O ator deve preencher os dados do tipo de atividade.
		- 2.2.3O ator deve clicar no botão gravar, para confirmar o cadastro do tipo de atividade.
		- 2.2.4O sistema deve exibir uma mensagem de tipo de atividade incluído com sucesso.
		- 2.2.5O sistema deve voltar para a tela de listagem dos tipos de atividades cadastrados.

## **Fluxo alternativo 1:**

- 1. No item 2.1.5, o ator pode cancelar a alteração, caso queira desfazer as alterações feitas no cadastro do tipo de atividade.
- 2. Para isto, o ator deve clicar no botão cancelar.
- 3. O sistema deve voltar para a tela de listagem dos tipos de atividades cadastrados (o filtro deve ser respeitado, caso tenha sido feito).

## **Fluxo alternativo 2:**

- 1. No item 2.1.4, na tela de visualização das informações do tipo de atividade, além dos botões de alterar e cancelar, deve ser exibido o botão de excluir. O ator pode então excluir um tipo de atividade.
- 2. Para isto, o ator deve clicar no botão excluir.
- 3. O ator deve confirmar a exclusão do tipo de atividade.
- 4. O sistema deve voltar para a tela de listagem dos tipos de atividades cadastrados (o filtro deve ser respeitado, caso tenha sido feito).

#### **Fluxo alternativo 3:**

- 1. No item 2.2.3, o ator pode cancelar a alteração, caso não queira incluir o tipo de atividade.
- 2. Para isto, o ator deve clicar no botão cancelar.
- 3. O sistema deve voltar para a tela de listagem dos tipos de atividades cadastrados.

#### **Pontos de extensão:**

Não se aplica.

**Casos de uso incluídos:**

Não se aplica.

### **13. Manter período de entrega no Gerenciador Web**

#### **Atores:**

Fornecedor

## **Pré-condição:**

O fornecedor deverá ter se identificado com seu CNPJ para acessar o Gerenciador Web.

#### **Objetivo:**

Disponibilizar aos fornecedores as opções de incluir, alterar e excluir os períodos de entrega dos pedidos.

#### **Fluxo de Eventos:**

- 1. O ator seleciona o menu Cadastro na página inicial do Gerenciador Web.
- 2. O ator seleciona o submenu Fornecedor.
- 3. O ator clica no botão Períodos de entrega.
	- 3.1 O sistema deve exibir uma lista com todos os períodos de entrega cadastrados.
		- 3.1.1O ator pode filtrar por um período de entrega, através do botão filtro.
		- 3.1.2O ator pode selecionar um dos períodos de entrega, ao clicar em cima do registro.
		- 3.1.3O sistema deve exibir todas as informações referentes ao período de entrega
			- selecionado.
		- 3.1.4O ator visualiza os períodos de entrega.
		- 3.1.5O ator pode alterar o período de entrega e clicar no botão alterar, para confirmar as alterações.
		- 3.1.6O sistema deve exibir uma mensagem de período de entrega alterado com sucesso.
		- 3.1.7O sistema deve voltar para a tela de listagem dos períodos de entrega cadastrados (o filtro deve ser respeitado, caso tenha sido feito).
	- 3.2 O sistema deve exibir um botão inserir.
		- 3.2.1Ao clicar neste botão, o ator pode efetuar a inclusão de um novo período de entrega.
		- 3.2.2O ator deve preencher os dados do período de entrega.
		- 3.2.3O ator deve clicar no botão gravar, para confirmar o cadastro do período de entrega.
		- 3.2.4O sistema deve exibir uma mensagem de período de entrega incluído com sucesso.
		- 3.2.5O sistema deve voltar para a tela de listagem dos períodos de entrega cadastrados.

#### **Fluxo alternativo 1:**

- 1. No item 3.1.5, o ator pode cancelar a alteração, caso queira desfazer as alterações feitas no cadastro do período de entrega.
- 2. Para isto, o ator deve clicar no botão cancelar.
- 3. O sistema deve voltar para a tela de listagem dos períodos de entrega cadastrados (o filtro deve ser respeitado, caso tenha sido feito).

## **Fluxo alternativo 2:**

- 1. No item 3.1.4, na tela de visualização das informações do produto, além dos botões de alterar e cancelar, deve ser exibido o botão de excluir. O ator pode então excluir um período de entrega.
- 2. Para isto, o ator deve clicar no botão excluir.
- 3. O ator deve confirmar a exclusão do período de entrega.
- 4. O sistema deve voltar para a tela de listagem dos períodos de entrega cadastrados (o filtro deve ser respeitado, caso tenha sido feito).

## **Fluxo alternativo 3:**

- 1. No item 3.2.3, o ator pode cancelar a alteração, caso não queira incluir o período de entrega.
- 2. Para isto, o ator deve clicar no botão cancelar.
- 3. O sistema deve voltar para a tela de listagem dos períodos de entrega cadastrados.

#### **Pontos de extensão:**

Não se aplica.

## **Casos de uso incluídos:**

Não se aplica.

#### **14. Manter local de entrega no Gerenciador Web Atores:**

Fornecedor

## **Pré-condição:**

O fornecedor deverá ter se identificado com seu CNPJ para acessar o Gerenciador Web.

## **Objetivo:**

Disponibilizar aos fornecedores as opções de incluir, alterar e excluir os locais de entrega dos pedidos. **Fluxo de Eventos:**

- 1. O ator seleciona o menu Cadastro na página inicial do Gerenciador Web.
- 2. O ator seleciona o submenu Fornecedor.
- 3. O ator clica no botão Locais de entrega.
	- 3.1 O sistema deve exibir uma lista com todos os locais de entrega cadastrados.
		- 3.1.1O ator pode filtrar por um local de entrega, através do botão filtro.
		- 3.1.2O ator pode selecionar um dos locais de entrega, ao clicar em cima do registro.
		- 3.1.3O sistema deve exibir todas as informações referentes ao local de entrega selecionado.
		- 3.1.4O ator visualiza os locais de entrega.
		- 3.1.5O ator pode alterar o local de entrega e clicar no botão alterar, para confirmar as alterações.
		- 3.1.6O sistema deve exibir uma mensagem de local de entrega alterado com sucesso.
		- 3.1.7O sistema deve voltar para a tela de listagem dos locais de entrega cadastrados (o filtro deve ser respeitado, caso tenha sido feito).
	- 3.2 O sistema deve exibir um botão inserir.
		- 3.2.1Ao clicar neste botão, o ator pode efetuar a inclusão de um novo local de entrega.
		- 3.2.2O ator deve preencher os dados do local de entrega.
		- 3.2.3O ator deve clicar no botão gravar, para confirmar o cadastro do local de entrega.
		- 3.2.4O sistema deve exibir uma mensagem de local de entrega incluído com sucesso.
		- 3.2.5O sistema deve voltar para a tela de listagem dos locais de entrega cadastrados.

## **Fluxo alternativo 1:**

- 1. No item 3.1.5, o ator pode cancelar a alteração, caso queira desfazer as alterações feitas no cadastro do local de entrega.
- 2. Para isto, o ator deve clicar no botão cancelar.
- 3. O sistema deve voltar para a tela de listagem dos locais de entrega cadastrados (o filtro deve ser respeitado, caso tenha sido feito).

#### **Fluxo alternativo 2:**

- 1. No item 3.1.4, na tela de visualização das informações do produto, além dos botões de alterar e cancelar, deve ser exibido o botão de excluir. O ator pode então excluir um local de entrega.
- 2. Para isto, o ator deve clicar no botão excluir.
- 3. O ator deve confirmar a exclusão do local de entrega.
- 4. O sistema deve voltar para a tela de listagem dos locais de entrega cadastrados (o filtro deve ser respeitado, caso tenha sido feito).

## **Fluxo alternativo 3:**

- 1. No item 3.2.3, o ator pode cancelar a alteração, caso não queira incluir o local de entrega.
- 2. Para isto, o ator deve clicar no botão cancelar.
- 3. O sistema deve voltar para a tela de listagem dos locais de entrega cadastrados.

#### **Pontos de extensão:**

#### Não se aplica.

**Casos de uso incluídos:**

Não se aplica.

#### **15. Imprimir pedido no Gerenciador Web**

#### **Atores:**

Administrador e Fornecedor

#### **Pré-condição:**

O caso de uso confirmar Visualizar detalhes do pedido deve ter sido executado com sucesso.

## **Objetivo:**

Disponibilizar ao administrador ou fornecedor a opção de imprimir o pedido.

#### **Fluxo de Eventos:**

- 1. O ator clica no botão imprimir pedido.
- 2. O sistema exibe a tela padrão do sistema operacional para escolha da impressora.
- 3. O ator clica no botão imprimir.
- 4. O sistema deve voltar para a tela de detalhes do pedido.

#### **Fluxo alternativo 1:**

- 1. No item 2, o ator pode cancelar a impressão.
- 2. Para isto, o ator deve clicar no botão cancelar.
- 3. O sistema deve voltar para a tela de detalhes do pedido.

## **Pontos de extensão:**

Não se aplica.

**Casos de uso incluídos:**

Não se aplica.

#### **16. Visualizar meus pedidos no Portal**

#### **Atores:**

Cliente

## **Pré-condição:**

O caso de uso Logar no Portal deve ter sido executado com sucesso.

## **Objetivo:**

Disponibilizar aos clientes a opção de visualizar os pedidos dele no Portal.

## **Fluxo de Eventos:**

- 1. O ator clica no botão Meus Pedidos.
- 2. O sistema deve exibir uma lista com todos os pedidos feitos pelo cliente
- 3. O ator pode filtrar por pedidos, através do botão filtro.
- 4. O ator pode selecionar um dos pedidos, ao clicar em cima do campo código do pedido.
- 5. O sistema deve exibir todas as informações referentes ao pedido selecionado (ver caso de uso Visualizar detalhes do pedido).

#### **Fluxo alternativo 1:**

1. No item 2 do fluxo principal, o ator pode clicar no botão Refazer pedido, existente ao lado do último campo da listagem de cada pedido (ver caso de uso Refazer pedido no Portal)

#### **Pontos de extensão:**

1. Refazer pedido.

## **Casos de uso incluídos:**

1. Visualizar detalhes do pedido.

#### **17. Refazer pedidos no Portal**

#### **Atores:**

## Cliente

## **Pré-condição:**

O caso de uso Visualizar meus pedidos no Portal deve ter sido executado com sucesso, ou seja, o ator deve estar na tela de visualização de pedidos.

## **Objetivo:**

Disponibilizar aos clientes a opção de refazer os pedidos no Portal.

### **Fluxo de Eventos:**

- 1. O ator clica no botão Refazer pedido.
- 2. O sistema deve exibir uma mensagem questionando se o ator tem certeza de que deseja refazer o pedido selecionado.
- 3. O ator clica no botão de confirmação (Sim).
- 4. O sistema deve verificar todos os itens (produtos/serviços) do pedido selecionado e incluí-los no carrinho de compras. O comportamento seria o mesmo que buscar os produtos no Portal e clicar no botão comprar. No entanto, neste caso, ele já adiciona ao carrinho todos os itens do pedido selecionado.
- 5. O sistema deve exibir uma mensagem ao ator de produto/serviços incluídos no carrinho de compras com sucesso.
- 6. O sistema deve permanecer na tela de visualização de pedidos.

#### **Fluxo alternativo 1:**

- 1. No item 3, o ator pode clicar no botão de cancelamento (Não).
- 2. O sistema deve permanecer na tela de visualização de pedidos.

#### **Pontos de extensão:**

Não se aplica.

**Casos de uso incluídos:**

Não se aplica.

#### **18. Logar no Portal**

#### **Atores:**

Cliente

## **Pré-condição:**

Não se aplica.

#### **Objetivo:**

Disponibilizar aos clientes a opção de fazer o login no Portal.

#### **Fluxo de Eventos:**

- 1. O ator informa o seu código de usuário
- 2. O ator informa a senha
- 3. O ator clica no botão entrar
- 4. O sistema valida os dados do usuário
- 5. O sistema habilita os menus Meus pedidos, Meu cadastro, Meu carrinho e Sair no Portal.

#### **Fluxo alternativo 1:**

1. No item 3, caso o usuário não seja válido ou tenha digitado a senha incorreta, o sistema deve exibir a mensagem de usuário ou senha inválidos.

#### **Fluxo alternativo 2:**

1. Quando o ator clicar no botão Meu carrinho, ele deve ser direcionado para a tela de carrinho de compras do cliente (ver caso de uso Manter carrinho de compras).

#### **Fluxo alternativo 3:**

1. Quando o ator clicar no botão Meus pedidos, ele deve ser direcionado para a tela de visualizar meus pedidos no Portal (cer caso de uso Visualizar Meus Pedidos no Portal).

#### **Fluxo alternativo 4:**

1. Quando o ator clicar no botão Meu cadastro, ele deve ser direcionado para a tela de alteração de clientes (ver caso de uso efetuar cadastro de cliente no Portal).

#### **Fluxo alternativo 5:**

1. Quando o ator clicar no botão Sair, todas as informações gravadas na sessão do navegador do cliente devem ser excluídas (inclusive as informações do carrinho de compras).

#### **Pontos de extensão:**

Não se aplica.

#### **Casos de uso incluídos:**

Não se aplica.

#### **19. Logar no Gerenciador Web**

#### **Atores:**

Administrador e Fornecedor

#### **Pré-condição:**

Não se aplica.

#### **Objetivo:**

Disponibilizar aos administradores e fornecedores a opção de fazer o login no Gerenciador Web.

## **Fluxo de Eventos:**

- 1. O ator informa o seu código de usuário
- 2. O ator informa a senha
- 3. O ator clica no botão entrar
- 4. O sistema valida os dados do usuário
- 5. O sistema carrega a tela inicial do Gerenciador Web.

## **Fluxo alternativo 1:**

1. No item 3, caso o usuário não seja válido ou tenha digitado a senha incorreta, o sistema deve exibir a mensagem de usuário ou senha inválidos.

#### **Pontos de extensão:**

## Não se aplica.

#### **Casos de uso incluídos:**

Não se aplica.

#### **20. Efetuar cadastro de clientes no Portal**

**Atores:**

## Cliente

**Pré-condição:**

Não se aplica.

## **Objetivo:**

Permitir aos clientes efetuarem o seu cadastro no Portal pelo celular ou alterar o seu cadastro já existente.

## **Fluxo de Eventos:**

- 1. Caso o usuário tenha clicado no botão efetuar cadastro na tela inicial do Portal, ver subfluxo **Cadastro de cliente.**
- 2. Caso o usuário tenha clicado no botão Meu cadastro, após ter efetuado o login no Portal, ver subfluxo **Alteração de cliente**.

## **Subfluxos:**

#### **1. Cadastro de cliente**

1.1 O sistema exibe a tela de cadastro de cliente

1.2 O ator preenche os campos do cadastro

1.3 O ator clica no botão gravar.

- 1.4 O sistema valida os dados informados
- 1.5 O sistema exibe a mensagem de cliente cadastrado com sucesso
- 1.6 O sistema habilita os menus Meus pedidos, Meu cadastro, Meu carrinho e Sair no Portal.
- 1.7 O sistema retorna para a tela inicial do Portal.

## **2. Alteração de cliente**

- 2.1 O ator clica no botão meu cadastro.
- 2.2 O sistema exibe os campos do cadastro do cliente.
- 2.3 O sistema permite a alteração apenas do endereço.
- 2.4 O ator altera as informações.
- 2.5 O ator clica no botão gravar.
- 2.6 O sistema exibe a mensagem de cliente alterado com sucesso.
- 2.7 O sistema retorna para a tela inicial do Portal.

## **Fluxo alternativo 1:**

1. No item 1.3, o usuário pode clicar no botão cancelar caso deseje cancelar o seu cadastro.

#### **Fluxo alternativo 2:**

1. No item 2.5, o usuário pode clicar no botão cancelar caso deseje cancelar a alteração do seu cadastro.

#### **Pontos de extensão:**

Não se aplica.

**Casos de uso incluídos:**

Não se aplica.

## **21. Visualisar detalhes do pedido no Gerenciador Web e no Portal**

#### **Atores:**

Administrador, Fornecedor e Cliente.

## **Pré-condição:**

Para os clientes, o caso de uso Visualizar meus pedidos deve ser sido executado com sucesso.

Para o administradores e fornecedores, o caso de uso Visualizar detalhes do pedido deve ser sido executado com sucesso.

## **Objetivo:**

Permitir ao administrador, cliente ou fornecedor, visualizar os detalhes de um determinado pedido.

## **Fluxo de Eventos:**

- 1. Caso o ator seja um administrador ou fornecedor, ver subfluxo **Detalhes do pedido no Gerenciador Web.**
- 2. Caso o ator seja um cliente, ver subfluxo **Detalhes do pedido no Portal.**

**Subfluxos:**

#### **1. Detalhes do pedido no Gerenciador Web**

- 1.1 O ator seleciona um pedido na tela de visualização dos pedidos.
- 1.2 O sistema deve exibir uma tela que mostre todas as informações do pedido selecionado.
- 1.3 O ator clica no botão voltar.

1.4 O sistema retorna para a tela de visualização de pedidos (o filtro deve ser respeitado, caso tenha sido feito).

#### **2. Detalhes do pedido no Portal**

2.1 O ator seleciona um pedido na tela de Meus pedidos.

2.2 O sistema deve exibir uma tela que mostre todas as informações do pedido selecionado.

2.3 O ator clica no botão voltar.

2.4 O sistema retorna para a tela de Meus pedidos.

## **Fluxo alternativo 1:**

1. No item 1.3 (Gerenciador Web), o usuário pode clicar no imprimir (ver caso de uso imprimir pedido). No portal esta opção não deve existir.

## **Pontos de extensão:**

1. Imprimir pedido.

## **Casos de uso incluídos:**

Não se aplica.

#### **22. Pesquisar por fornecedores no Portal**

**Atores:**

## Cliente

**Pré-condição:**

Não se aplica.

#### **Objetivo:**

Proporcionar ao cliente uma forma de pesquisar por fornecedores de um determinado tipo de atividade e região.

#### **Fluxo de Eventos:**

- 1. Na tela inicial do Portal, o ator seleciona o estado.
- 2. O ator seleciona a cidade.
- 3. O ator informa o tipo de atividade.
- 4. O ator clica no botão pesquisar.
- 5. O sistema exibe uma lista de fornecedores daquela região e tipo de atividade.
- 6. O ator seleciona o fornecedor, clicando em cima do campo Nome.
- 7. O sistema mostra os produtos e serviços do fornecedor (ver caso de uso pesquisar por categorias/subcategorias no Portal).

#### **Pontos de extensão:**

Não se aplica.

#### **Casos de uso incluídos:**

Não se aplica.

#### **23. Pesquisar por categorias/subcategorias no Portal**

#### **Atores:**

Cliente

## **Pré-condição:**

O caso de uso pesquisar por fornecedores deve ter sido executado com sucesso.

#### **Objetivo:**

Proporcionar ao cliente uma forma de pesquisar por categorias e subcategorias de um determinado fornecedor.

#### **Fluxo de Eventos:**

- 1. O ator seleciona uma categoria do fornecedor
- 2. O ator seleciona uma subcategoria do fornecedor
- 3. O sistema exibe os produtos daquela subcategoria
- 4. O ator seleciona um dos produtos, clicando em cima da imagem dele (ver caso de uso Visualizar detalhes do produto).

#### **Pontos de extensão:**

Não se aplica.

**Casos de uso incluídos:**

Não se aplica.

#### **24. Visualizar detalhes do produto no Portal**

#### **Atores:**

Cliente

### **Pré-condição:**

O caso de uso pesquisar por categorias/subcategorias deve ter sido executado com sucesso.

#### **Objetivo:**

Proporcionar ao cliente, a opção de visualizar os detalhes do produto e incluí-lo no carrinho de compras.

#### **Fluxo de Eventos:**

- 1. O ator seleciona um dos produtos na tela de visualização de produtos de uma determinada subcategoria.
- 2. O sistema exibe as informações do produto.
- 3. O ator pode visualizar as demais imagens do produto, clicando nas setas abaixo da imagem principal do produto.
- 4. O ator clica no botão comprar para incluir o produto no carrinho de compras (ver caso de uso manter carrinho de compras).
- 5. O sistema retorna para a tela de produtos de uma determinada subcategoria.

#### **Pontos de extensão:**

Não se aplica.

## **Casos de uso incluídos:**

Não se aplica.

#### **25. Finalizar pedido no Gerenciador Web**

#### **Atores:**

Fornecedor

#### **Pré-condição:**

O fornecedor deverá ter se identificado com seu CNPJ para acessar o Gerenciador Web e o pedido deve ter sido entregue ao cliente.

#### **Objetivo:**

Permitir ao fornecedor, responsável pela entrega do pedido, informar a finalização do pedido, ou seja, que o pedido foi pago (nos casos de pagamentos à vista) e também informar que o pedido já foi entregue ao cliente.

#### **Fluxo de Eventos:**

- 1. O ator seleciona o menu Pedidos Pendentes na página inicial do Gerenciador Web.
- 2. O sistema deve exibir uma lista com todos os pedidos pendentes de pagamentos e/ou entrega para o fornecedor em questão.
- 3. O ator pode filtrar por pedidos, através do botão filtro.
- 4. O ator pode selecionar um dos pedidos, ao clicar em cima do campo código do pedido.
- 5. O sistema deve exibir todas as informações referentes ao pedido selecionado.
- 6. O ator pode fazer a alteração do campo status do pagamento para pago, caso a forma de pagamento seja a vista.
- 7. O ator pode informar um comentário para o pagamento, caso a forma de pagamento seja a vista.
- 8. O ator altera o status da expedição para pago.
- 9. O ator pode informar um comentário para a entrega.
- 10. O ator clica no botão gravar.
- 11. O sistema envia um e-mail para o cliente e para o fornecedor, informando que o pedido foi encerrado.

#### **Fluxo alternativo 1:**

1. No item 10, o usuário pode clicar no botão cancelar, caso não queria finalizar o pedido.

#### **Pontos de extensão:**

Não se aplica.

**Casos de uso incluídos:**

Não se aplica.

#### **26. Emitir relatórios gerenciais**

#### **Atores:**

Administrador e Fornecedor

#### **Pré-condição:**

O administrador/fornecedor deverá ter se identificado com seu CPF/CNPJ, respectivamente, para acessar o Gerenciador Web.

## **Objetivo:**

Permitir ao fornecedor e aos administradores verem algumas informações para fins de controle e faturamento.

## **Fluxo de Eventos:**

- 1. O ator seleciona o menu Relatórios Gerenciais na página inicial do Gerenciador Web.
- 2. O sistema exibe a tela de seleção de relatórios.
- 3. O ator seleciona a maneira como ele quer ver a informação (semanal, quinzenal, etc.)
- 4. O ator seleciona o tipo de relatório que ele quer ver.
- 5. O sistema exibe o relatório.
- 6. O ator clica no botão voltar.
- 7. O sistema volta para a tela de seleção de relatórios.

## **Pontos de extensão:**

Não se aplica.

**Casos de uso incluídos:**

Não se aplica.

## **APÊNDICE H – PROTÓTIPOS DE INTERFACE**

Neste apêndice serão demonstrados os protótipos de interface do Portal. O objetivo dos protótipos é de demonstrar como seriam as telas do Portal, caso as mesmas fossem desenvolvidas.

Devido à similaridade entre algumas telas do Portal, principalmente no que diz respeito às telas de cadastro no Gerenciador Web, apenas algumas telas foram detalhadas:

• Portal – Tela inicial

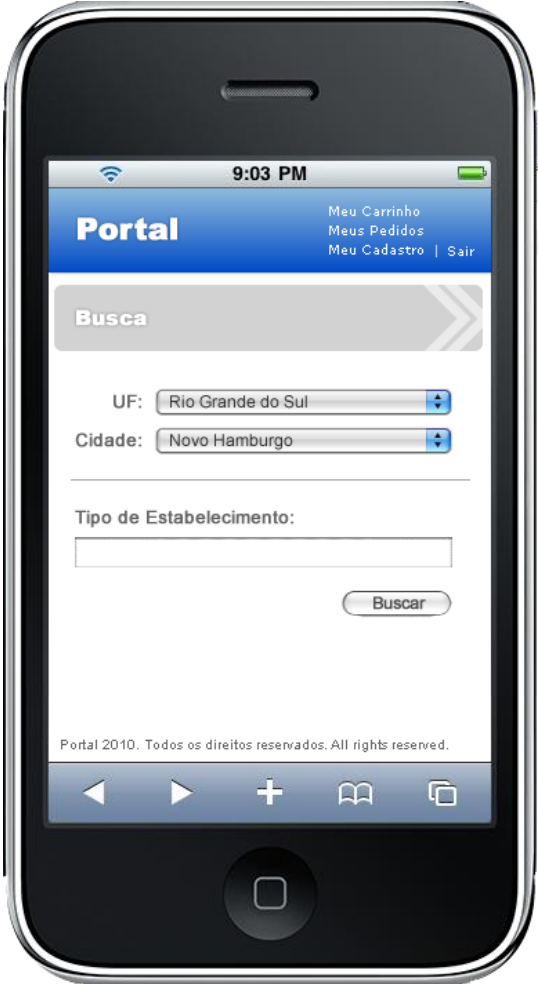

Esta é a tela inicial do Portal. Ela foi construída de forma que fosse rápido o acesso a ela, ou seja, com poucos campos e o layout mais básico. Nesta tela o cliente informa o estado, a cidade e o tipo de estabelecimento que pretende encontrar. Após, o cliente clica no botão buscar. Exemplo: RS, Novo Hamburgo e supermercado.

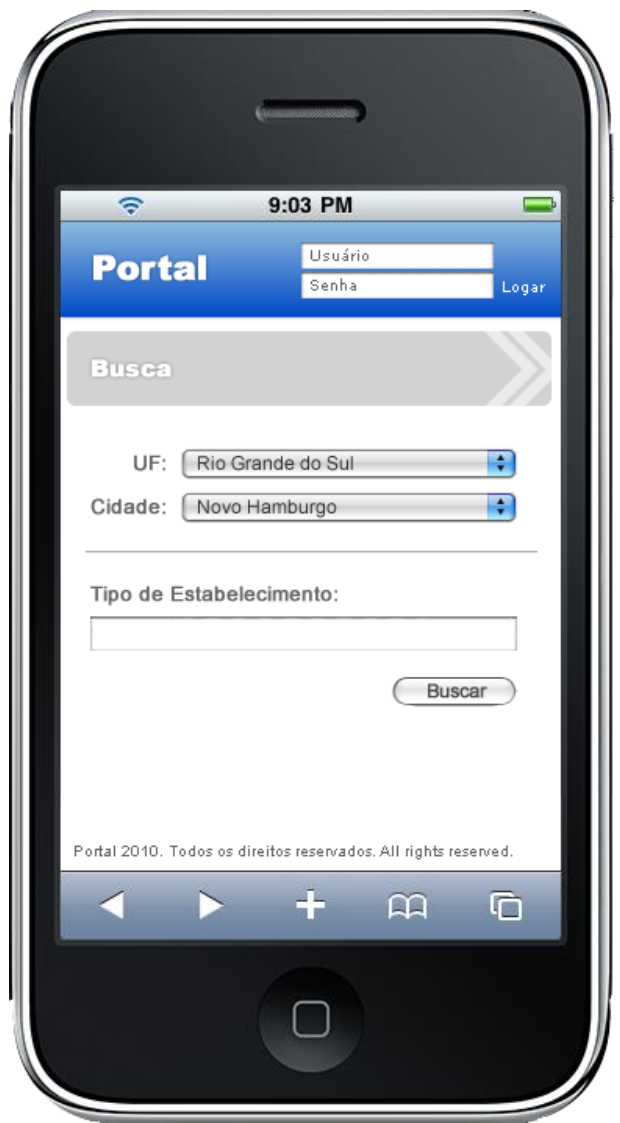

Portal – Tela inicial do Portal com a opção de login para o cliente

A única diferença desta tela, para a tela anterior, é o fato dos campos de usuário e senha estarem habilitados para o cliente. Através destes campos, o usuário pode efetuar o login no Portal, caso ele ainda não esteja logado.
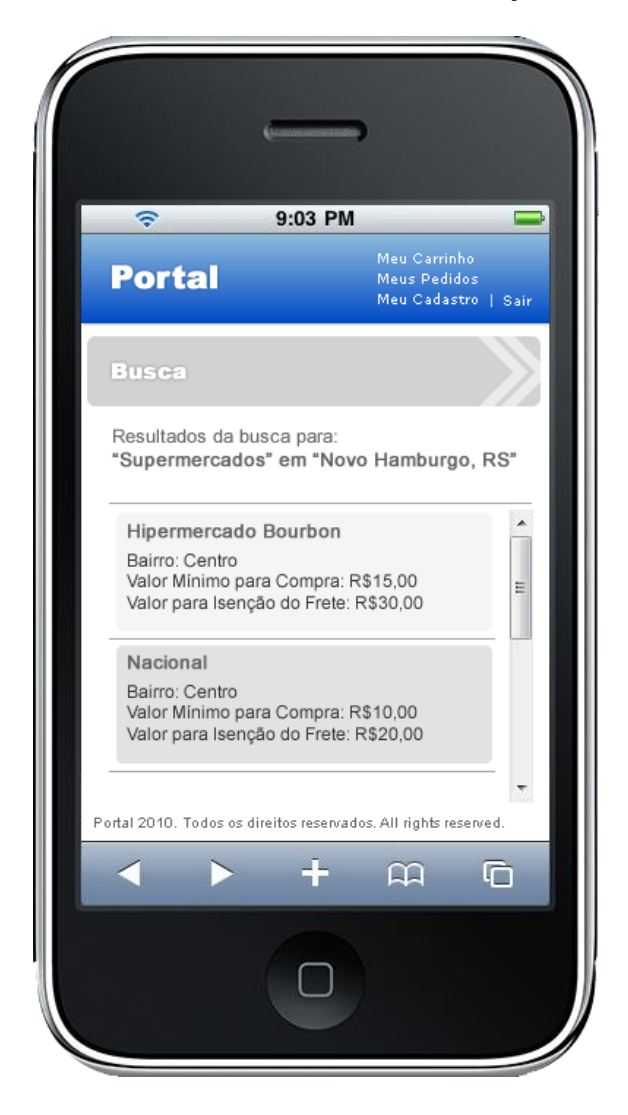

Portal – Tela de fornecedores encontrados na seleção efetuada

Esta tela será exibida para o cliente quando ele clicar no botão buscar na tela inicial do Portal. A tela exibe todos os fornecedores que estão cadastrados no sistema e que atendem a seleção efetuada. Neste exemplo, todos os supermercados da cidade de Novo Hamburgo no RS. Após, o cliente seleciona o fornecedor de sua preferência clicando em cima do nome do fornecedor, ou seja, neste caso o supermercado que ele prefere.

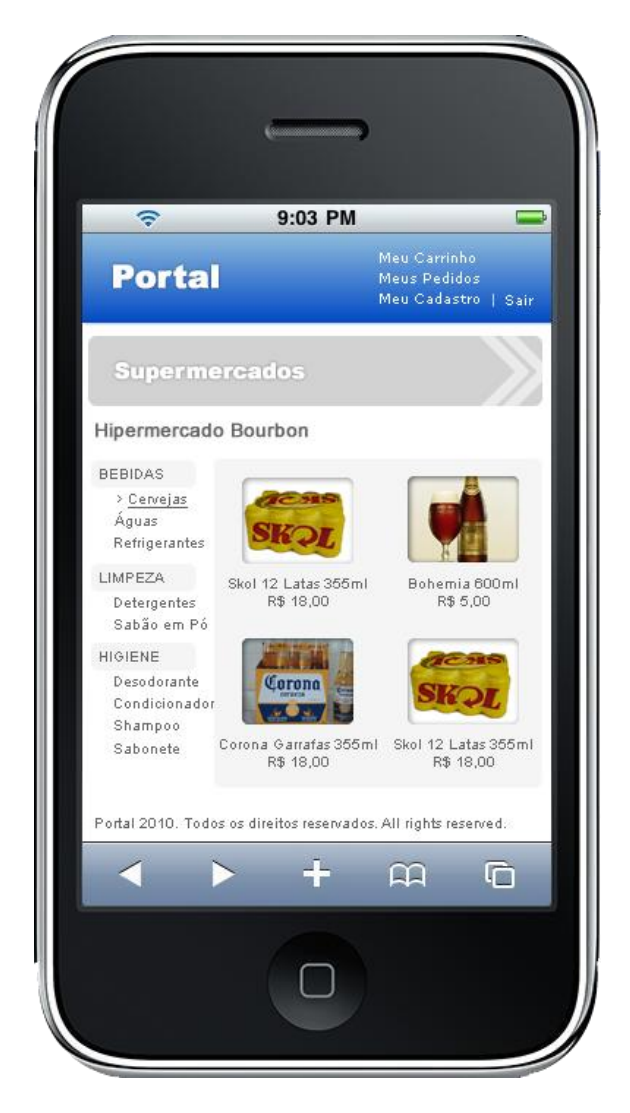

Portal – Tela de produtos e serviços do fornecedor selecionado

Esta tela será exibida para o cliente quando ele selecionar algum dos fornecedores na tela de fornecedores encontrados. O sistema exibe as categorias e subcategorias de produtos e serviços do fornecedor em questão. O cliente seleciona a categoria e depois subcategoria desejada. Após, o cliente seleciona o produto ou serviço que deseja clicando na sua imagem.

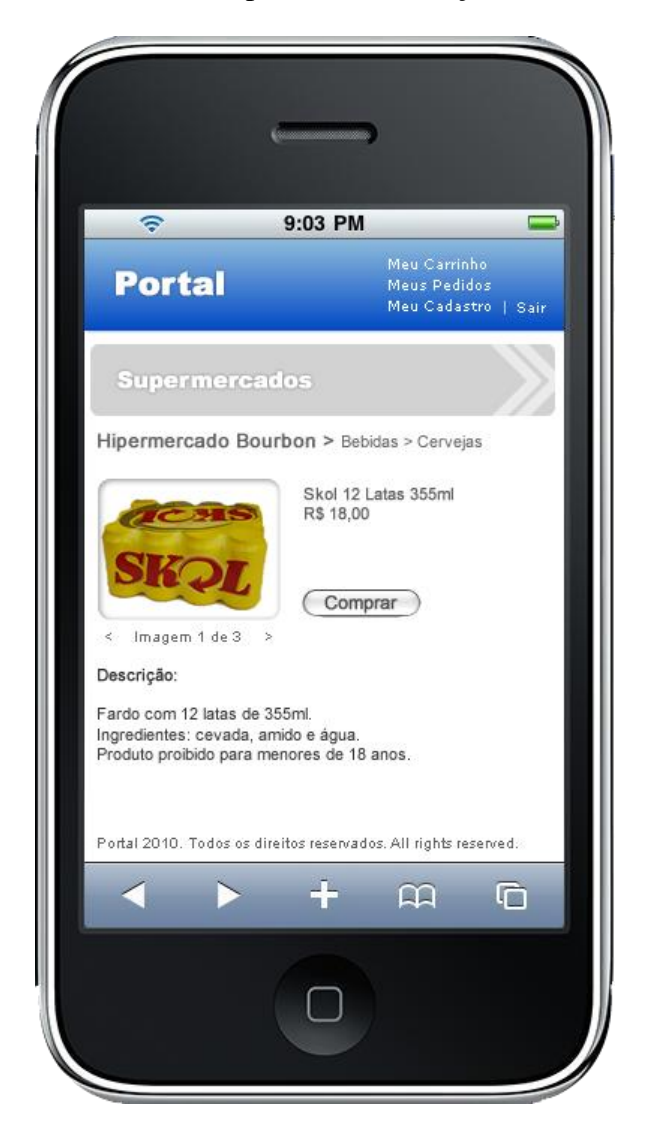

Portal – Tela de detalhes do produto ou serviço selecionado

Esta tela será exibida para o cliente quando ele selecionar algum dos produtos ou serviços na tela de produtos e serviços do fornecedor. O sistema exibe os detalhes do produto ou serviço. Após verificar os detalhes do mesmo, o cliente clica no botão comprar, caso deseje inseri-lo no carrinho de compras.

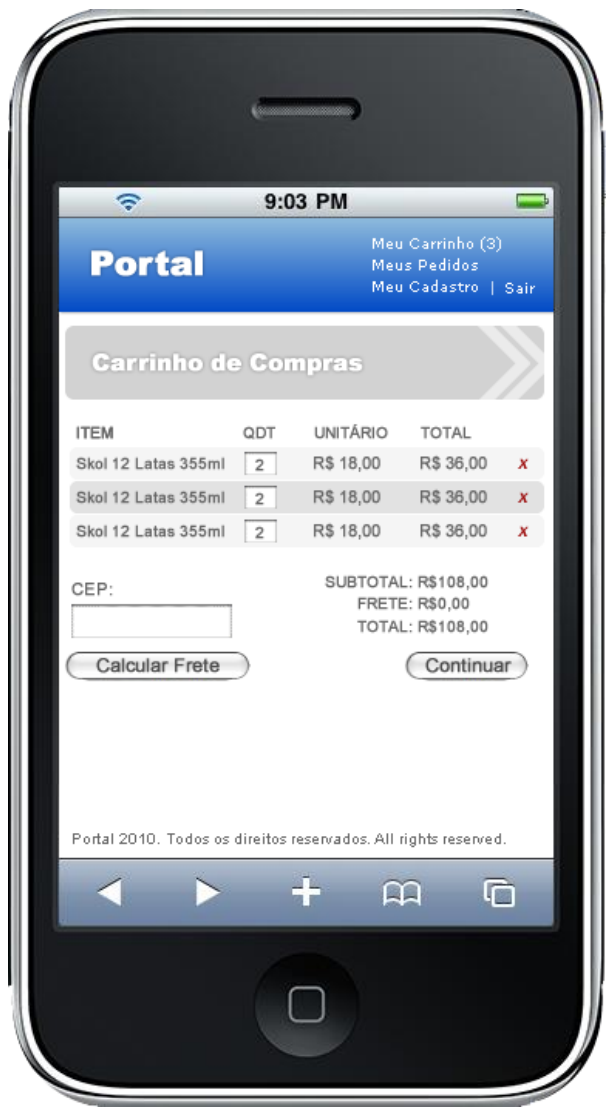

• Portal –  $1<sup>a</sup>$  tela do carrinho de compras (Manter carrinho de compras)

Esta tela será exibida para o cliente quando ele clicar no botão Meu carrinho na parte superior da tela inicial. O sistema exibe para o cliente, os produtos e serviços que foram selecionados. O usuário pode alterar a quantidade que deseja dos mesmos, além de poder excluir algum deles também. O cliente deve preencher o CEP de entrega do pedido e após clicar no botão Continuar.

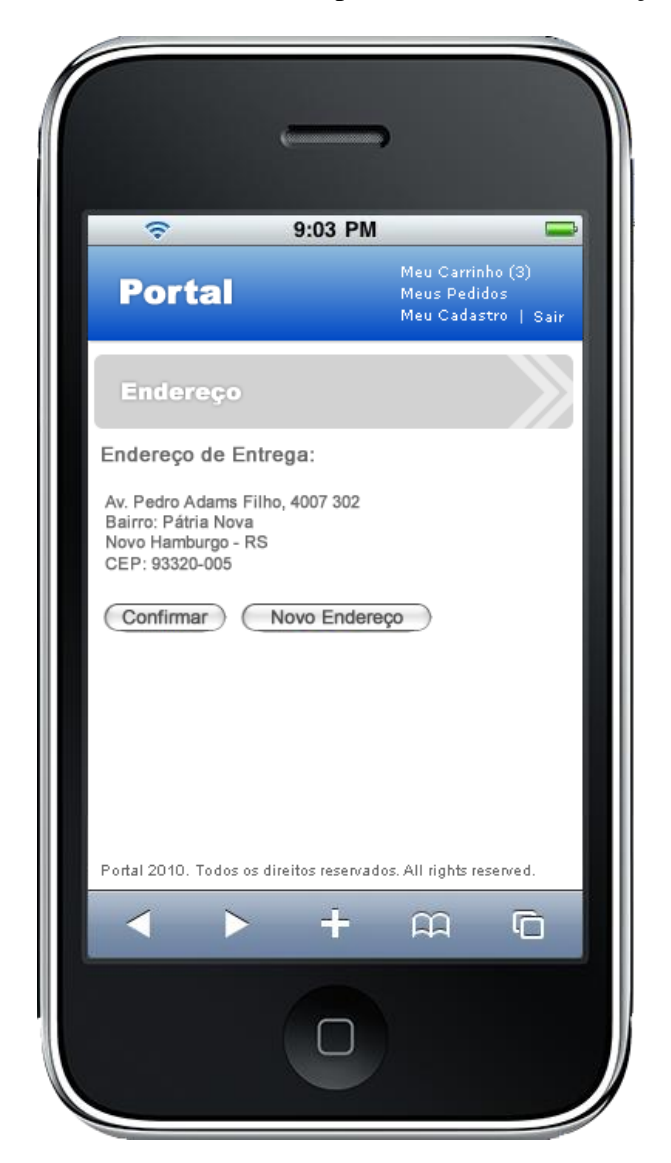

• Portal –  $3<sup>a</sup>$  tela do carrinho de compras (Confirmar endereço de entrega)

Esta tela será exibida para o cliente quando ele clicar no botão Continuar na 1ª tela do carrinho de compras. O sistema exibe para o cliente, o endereço de entrega do cliente. O cliente pode mudar o endereço de entrega. Após, o cliente clica no botão Confirmar para continuar a compra.

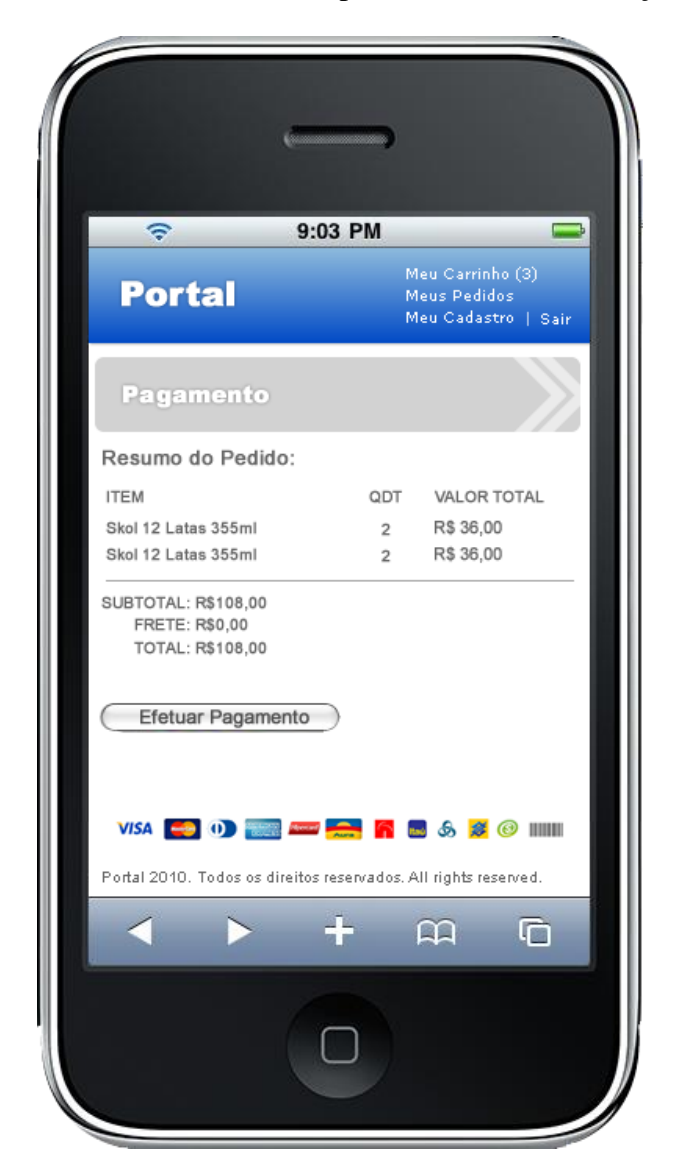

• Portal –  $4^a$  tela do carrinho de compras (Confirmar endereço de entrega)

Esta tela será exibida para o cliente quando ele clicar no botão Confirmar na 3ª tela do carrinho de compras. O sistema exibe para o cliente, o resumo do pedido e possibilita o pagamento do mesmo através de cartões e à vista.

Gerenciador Web – Tela de login

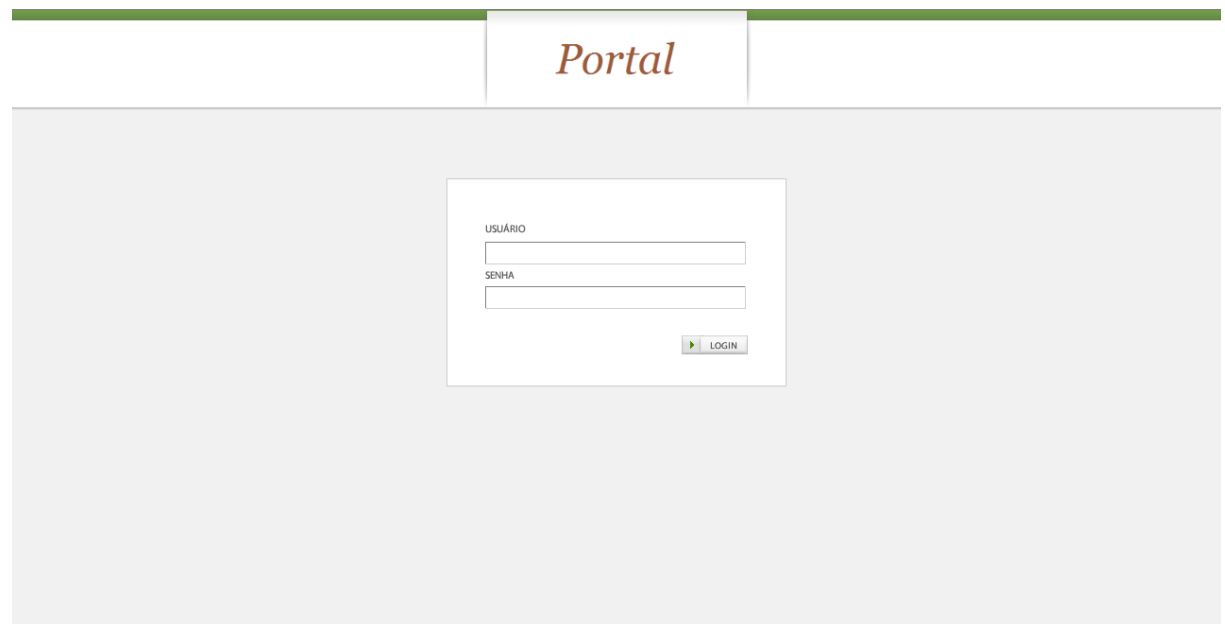

Esta é a tela de login do Gerenciador Web. O fornecedor ou o administrador devem informar o usuário e senha e após, clicar no botão Login para efetuar o acesso ao sistema.

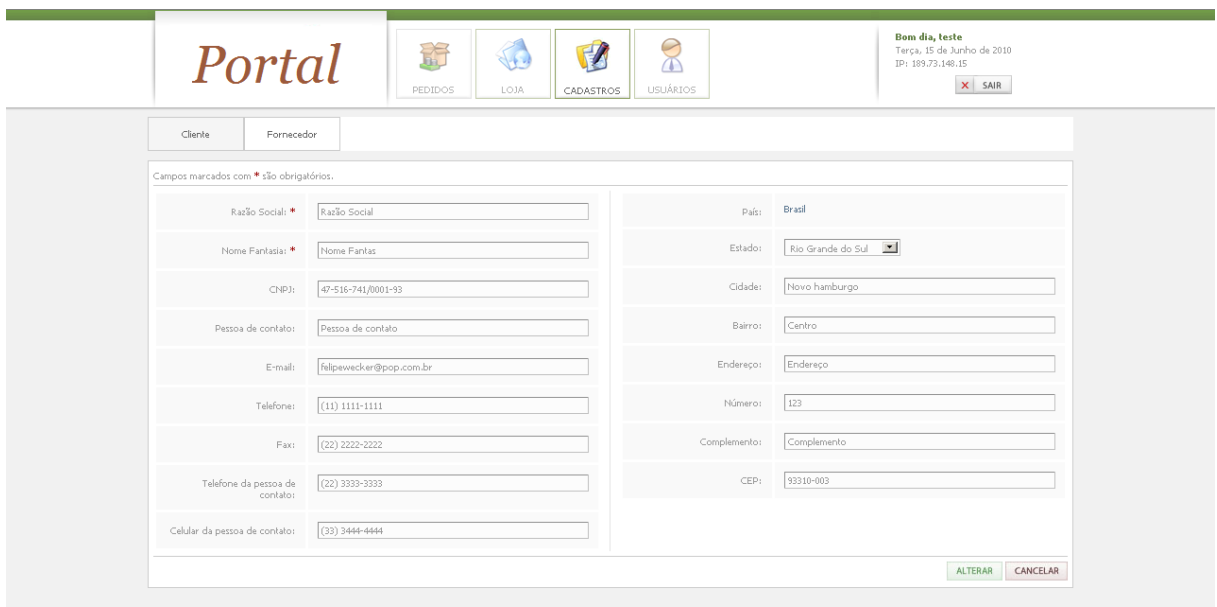

Gerenciador Web – Cadastro de fornecedor

Esta é a tela de cadastro/alteração de fornecedores. O administrador deve informar os dados do fornecedor e clicar no botão Gravar/Alterar.

## • Gerenciador Web – Listagem de clientes

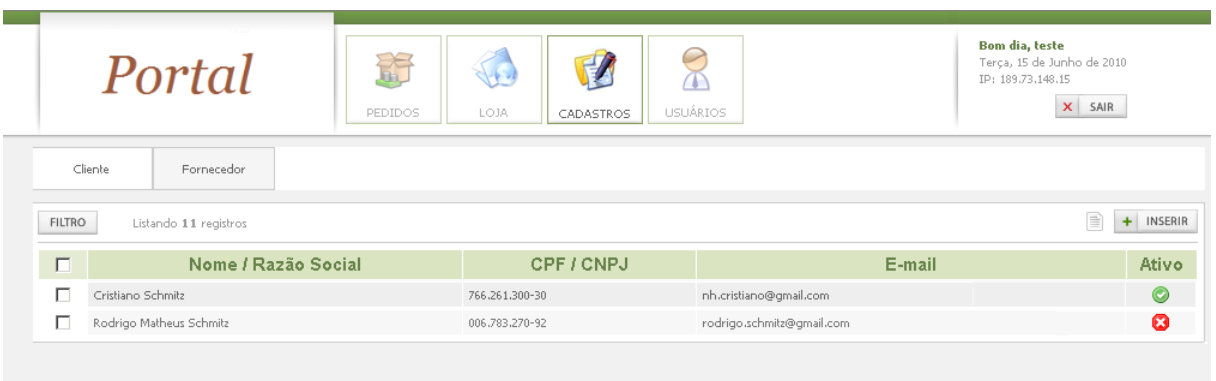

Esta é a tela de listagem de clientes. O administrador pode visualizar todos os clientes cadastrados no Portal. Para inserir um novo cliente, o administrador deve clicar no botão Inserir. Para alterar os dados de um cliente ou visualizar os detalhes do mesmo, o administrador deve clicar sobre o CPF/CNPJ do cliente.

Gerenciador Web – Cadastro de cliente

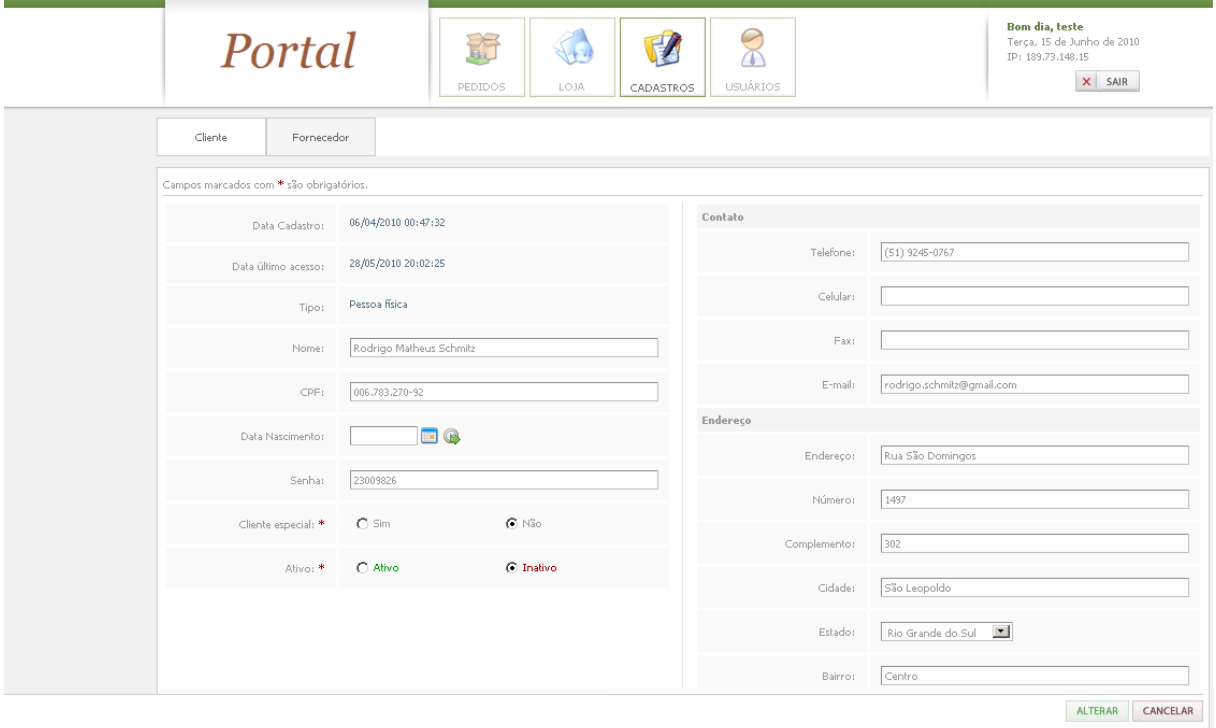

Esta é a tela de cadastro/alteração de clientes. O administrador deve informar os dados do cliente e clicar no botão Gravar/Alterar.

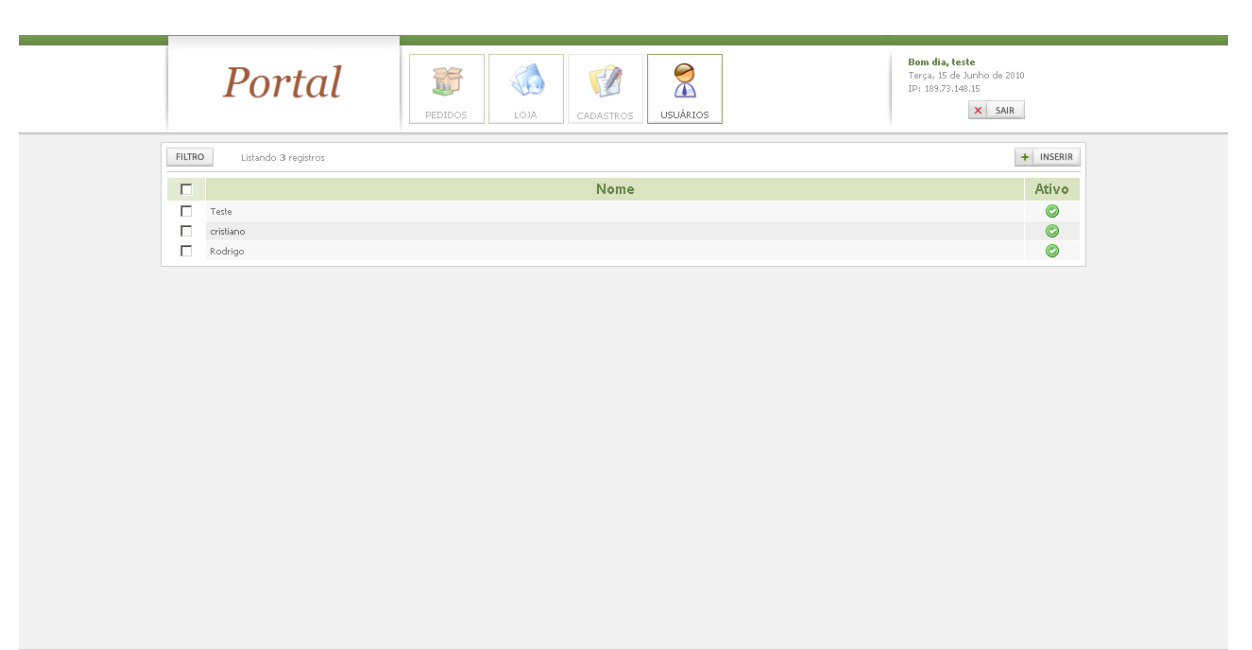

Gerenciador Web – Listagem de administradores

Esta é a tela de listagem de administradores. O administrador pode visualizar os administradores cadastrados no Portal. Para inserir um novo administrador, o administrador deve clicar no botão Inserir. Para alterar os dados de um administrador ou visualizar os detalhes do mesmo, o administrador deve clicar sobre o usuário do administrador.

Gerenciador Web – Cadastro de administradores

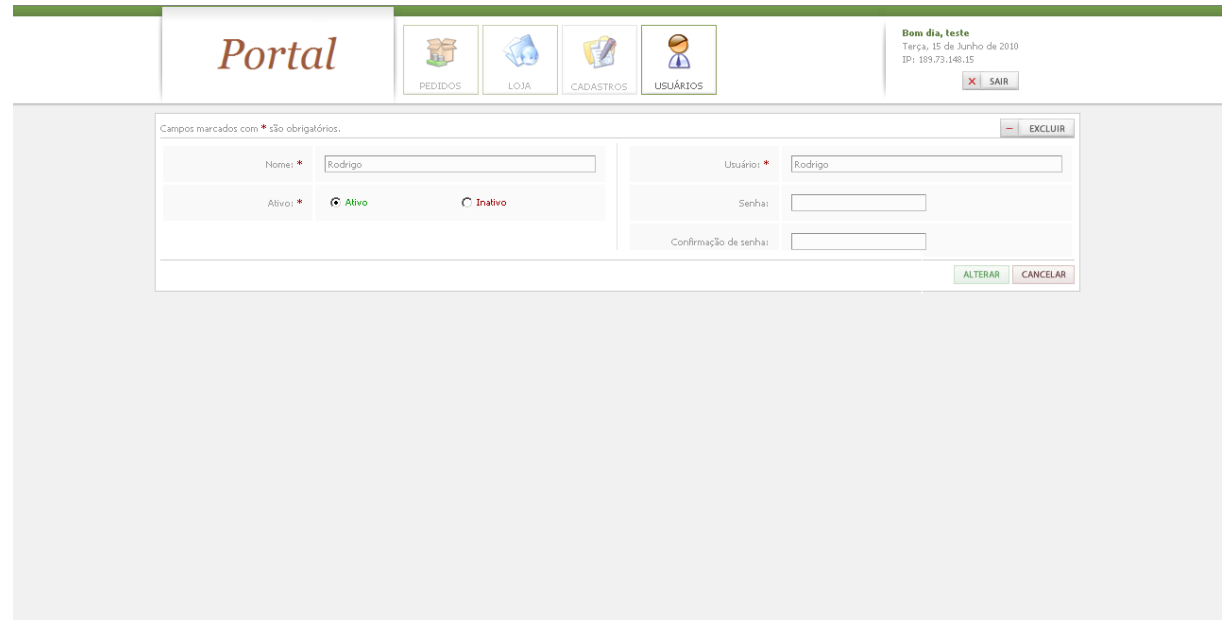

Esta é a tela de cadastro/alteração de administradores. O administrador deve informar os dados do administrador e clicar no botão Gravar/Alterar.

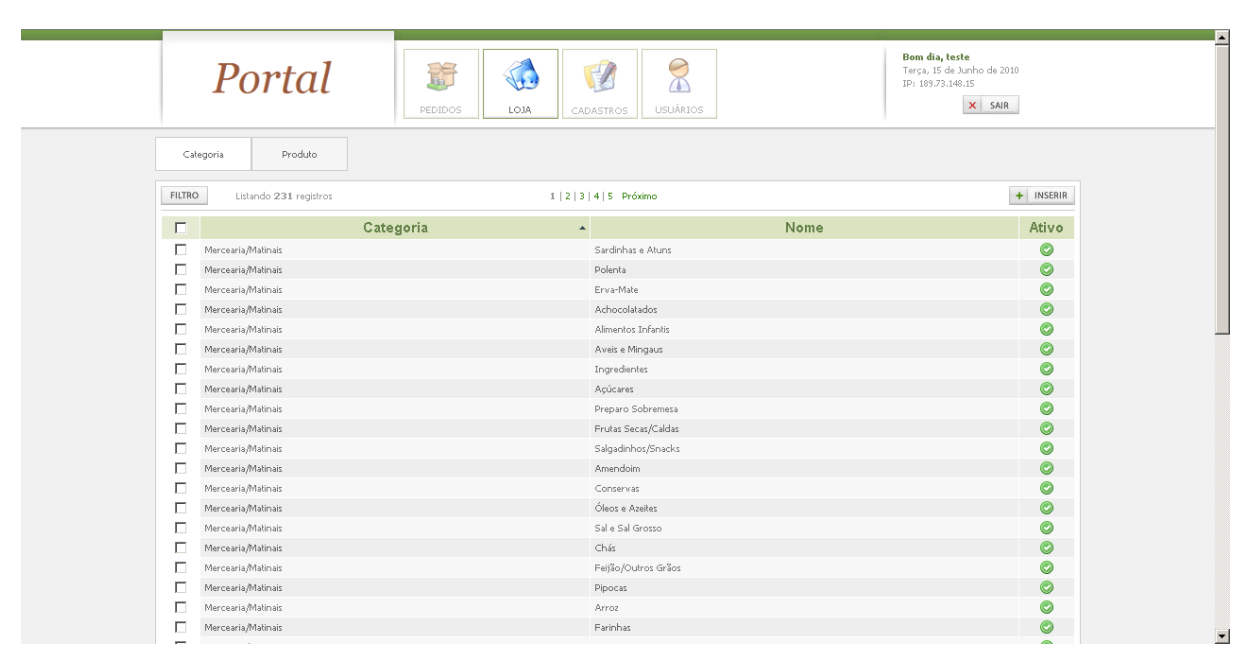

Gerenciador Web – Listagem de categorias/subcategorias

Esta é a tela de listagem de categorias/subcategorias. O fornecedor pode visualizar as suas categorias e subcategorias cadastradas. Para inserir uma nova, o fornecedor deve clicar no botão Inserir. Para alterar ou visualizar os dados de uma categoria ou subcategoria, o fornecedor deve clicar sobre o nome da categoria/subcategoria.

• Gerenciador Web – Cadastro de categorias/subcategorias

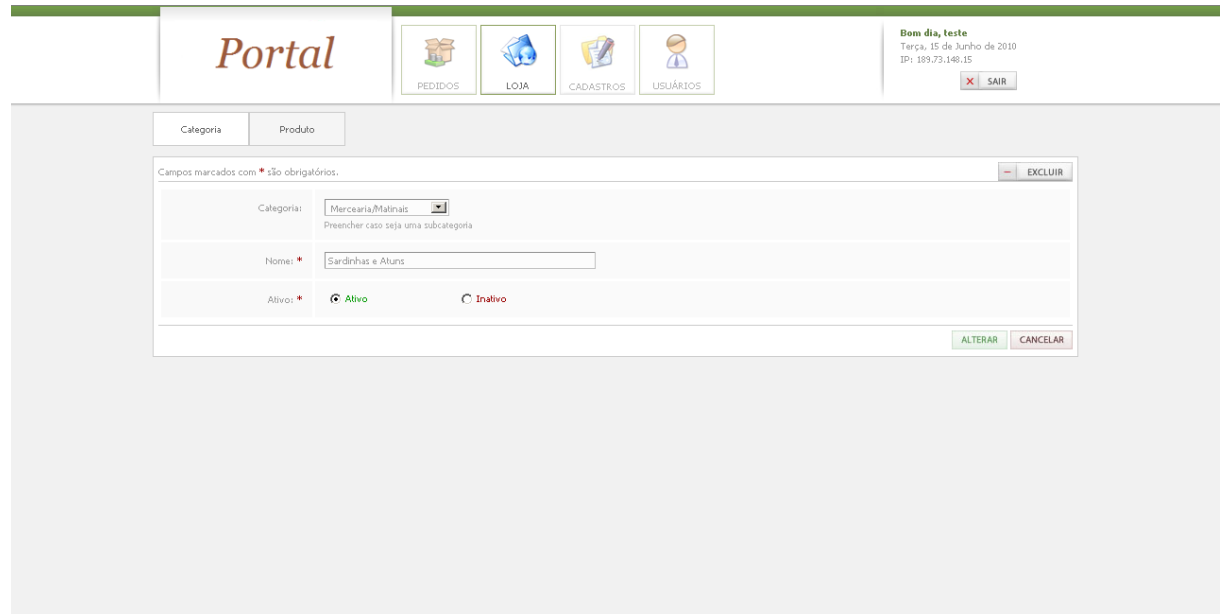

Esta é a tela de cadastro/alteração de categorias/subcategorias. O fornecedor deve informar os dados da categoria ou da subcategoria e clicar no botão Gravar/Alterar.

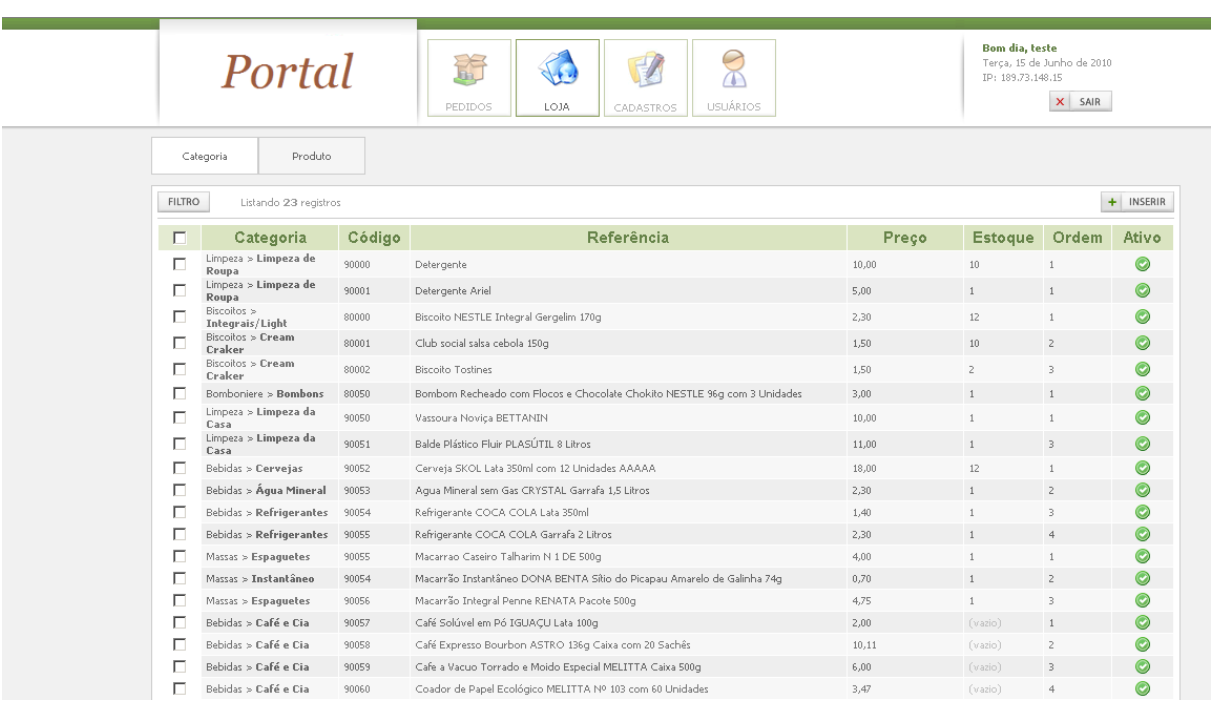

Gerenciador Web – Listagem de produtos

Esta é a tela de listagem de produtos. O fornecedor pode visualizar os seus produtos cadastrados. Para inserir um novo produto, o fornecedor deve clicar no botão Inserir. Para alterar ou visualizar os dados de um produto, o fornecedor deve clicar sobre o campo referência do produto.

Gerenciador Web – Cadastro de produtos

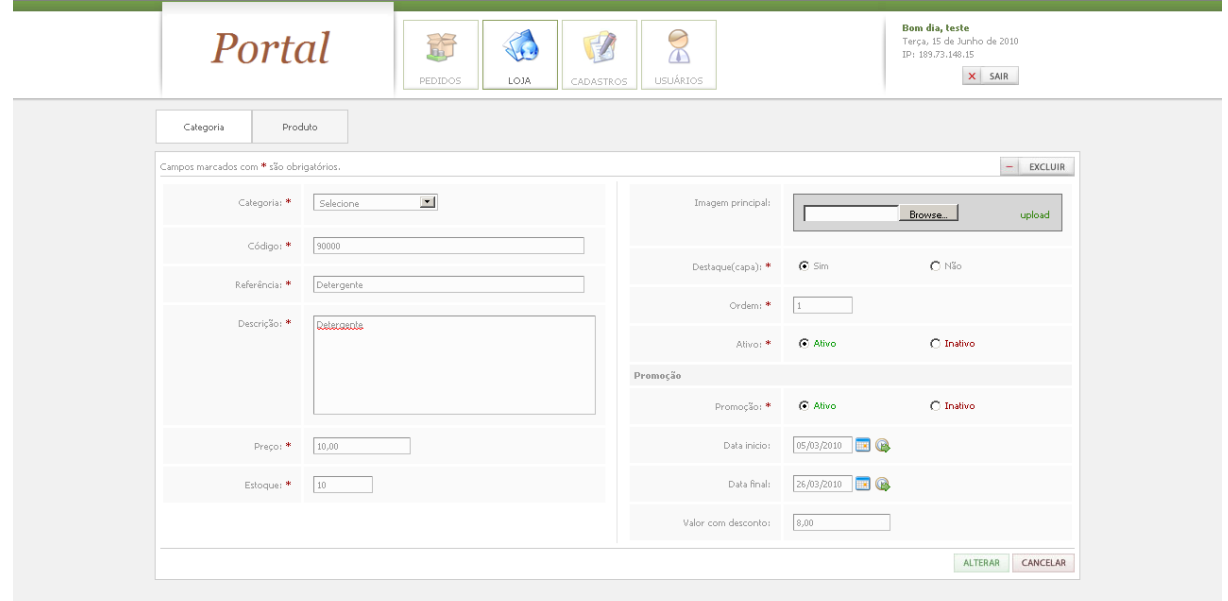

Esta é a tela de cadastro/alteração de produtos. O fornecedor deve informar os dados do produto e clicar no botão Gravar/Alterar.

Gerenciador Web – Visualização de pedidos

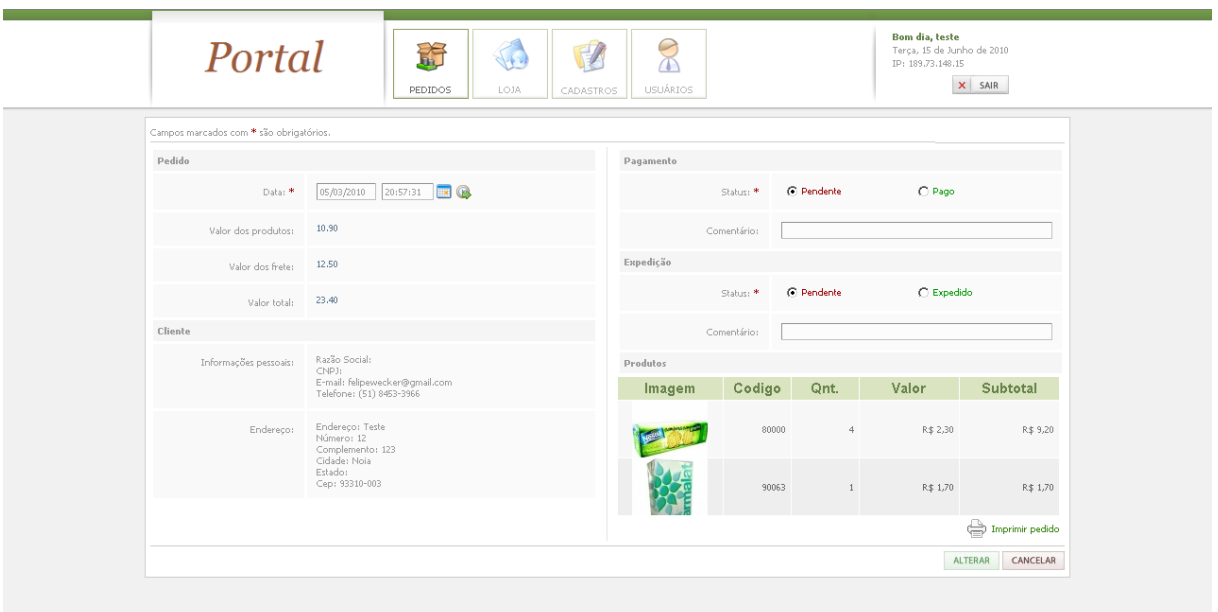

Esta é a tela de visualização de pedidos. O administrador ou o fornecedor podem visualizar os pedidos e até mesmo imprimi-lo. Nesta mesma tela, o fornecedor pode alterar o status do pagamento e o status da expedição do pedido.